## LTO U trium 4

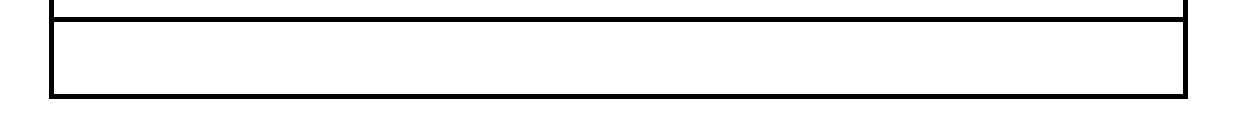

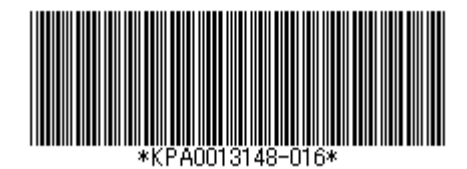

LTO Ultrium Hewlett-Packard Company IBM Corporation Seagate Technology, Inc

・その他の製品名称などの固有名詞は,各社の登録商標,商標,あるいは商品名称です。

Windows Internet Explorer Microsoft Corporation

Java Java Java Dava Dava Durante Durante Durante Durante Durante Durante Durante Durante Durante Durante Duran

Sun Microsystems, Inc.

**HITAC** 

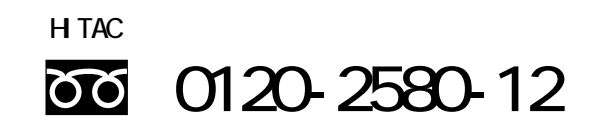

 $9.00~17:00$ 

**TAX** PAX で

**H** TAC

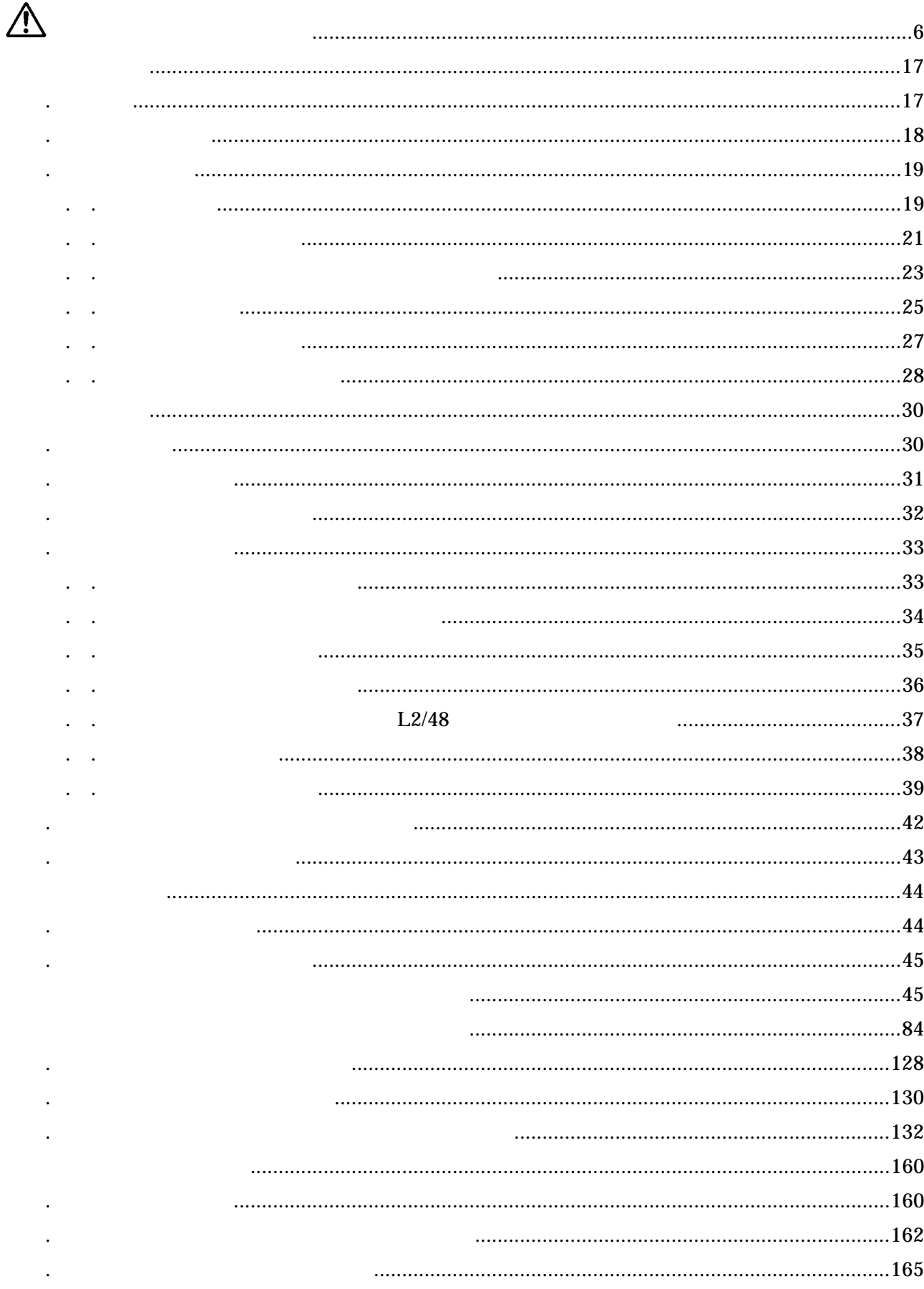

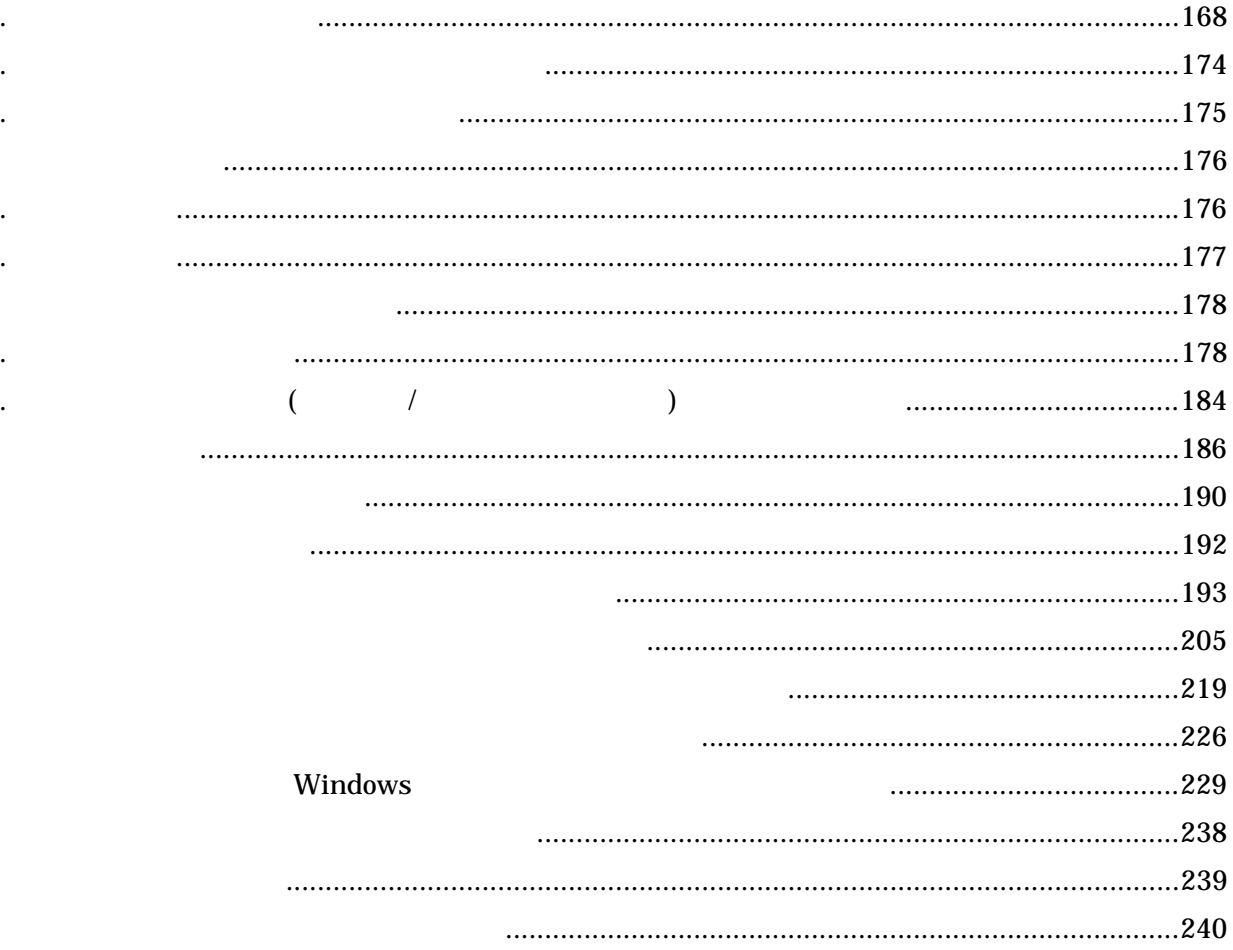

<span id="page-5-0"></span> $\mathsf A$ 

JIS C 61000-3-2

Copyright © Hitachi、Ltd.2009. All rights reserved.

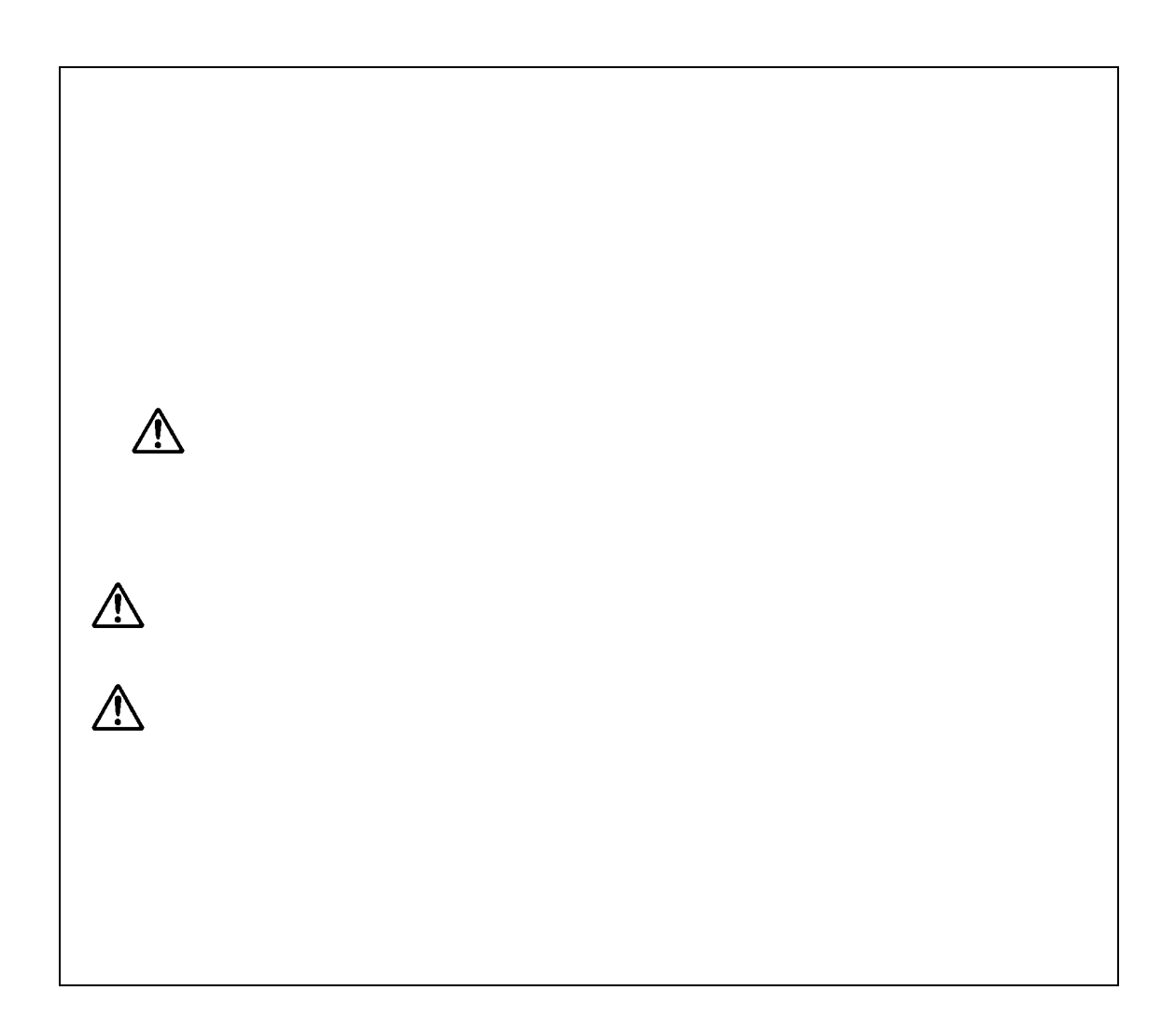

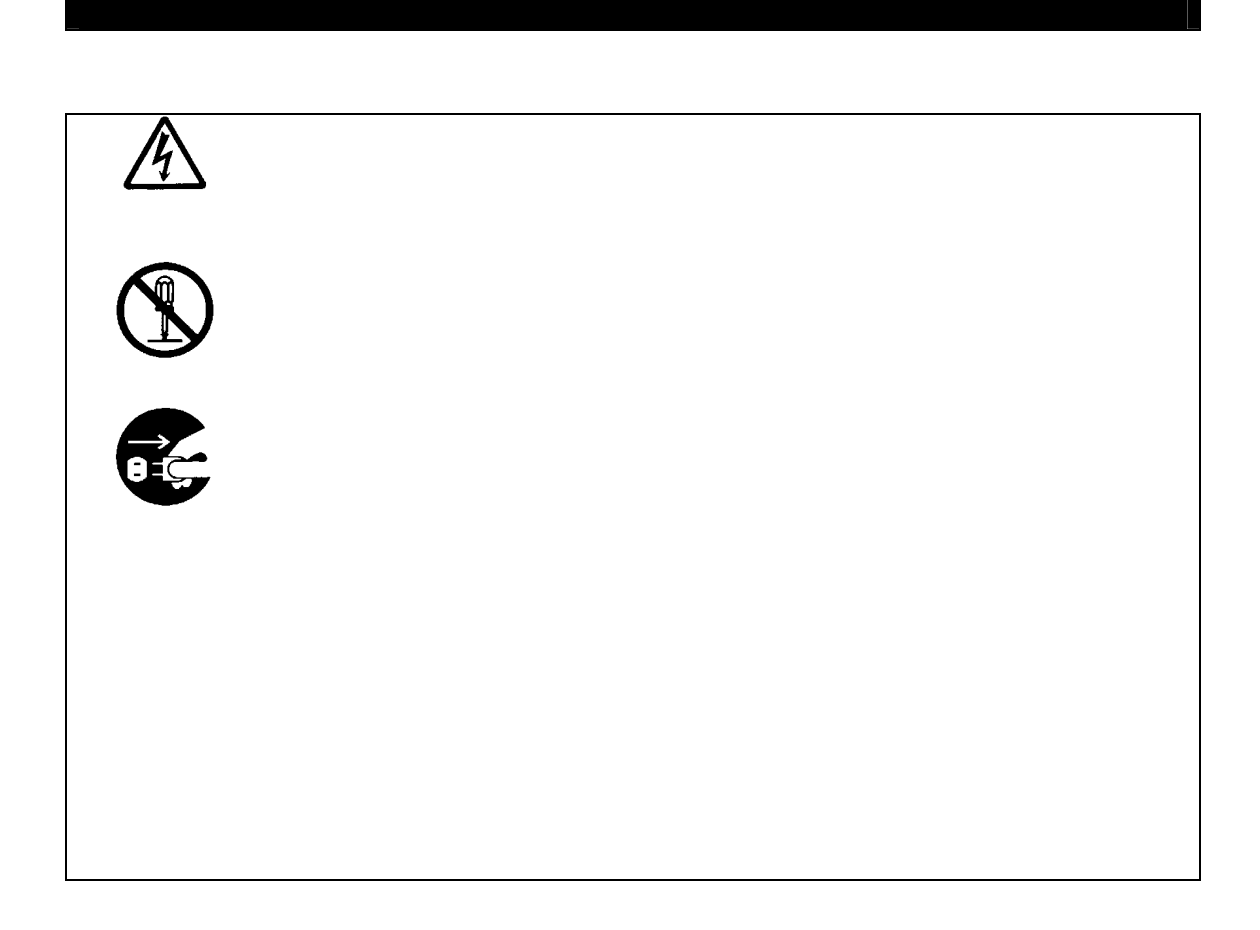

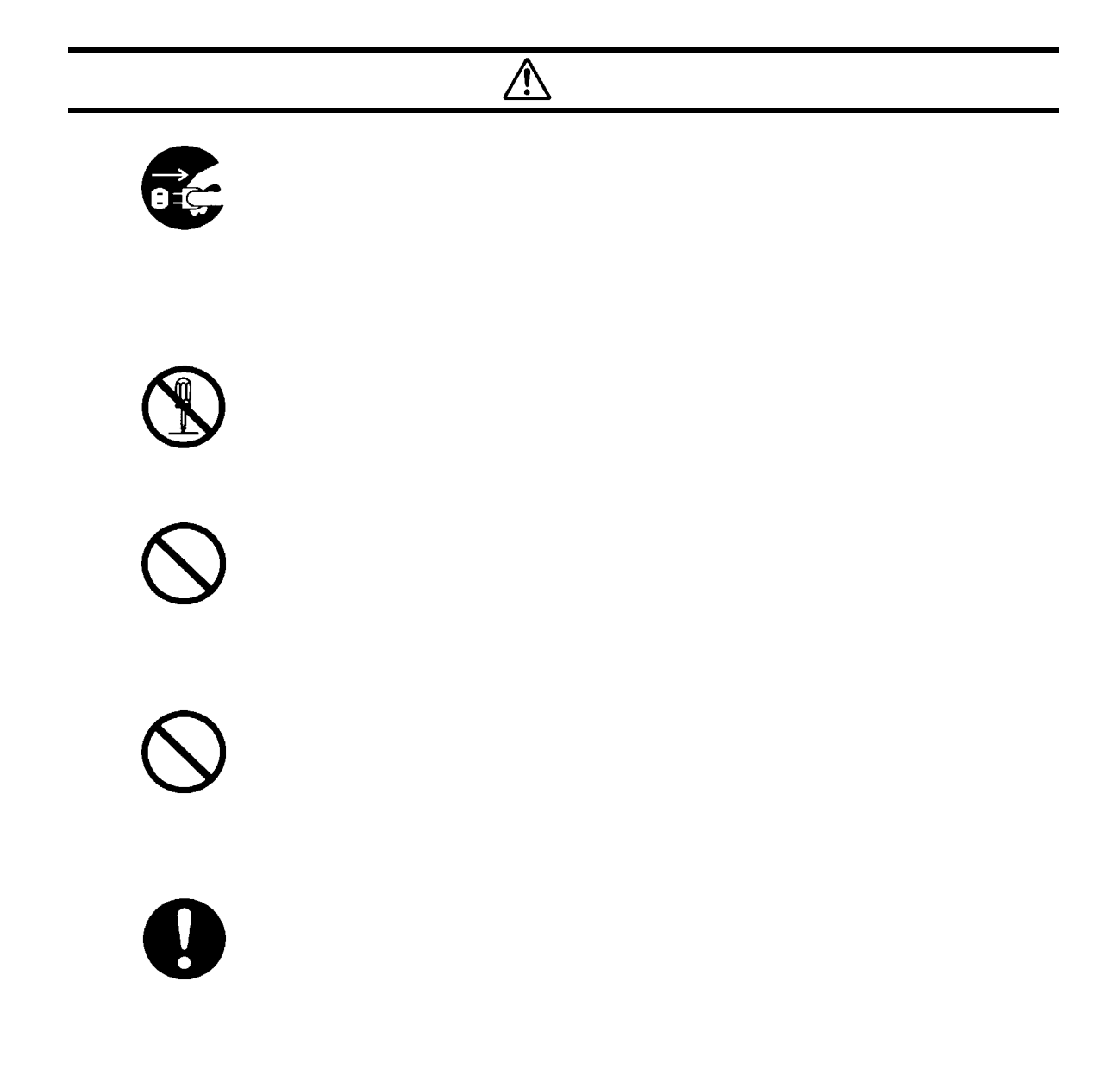

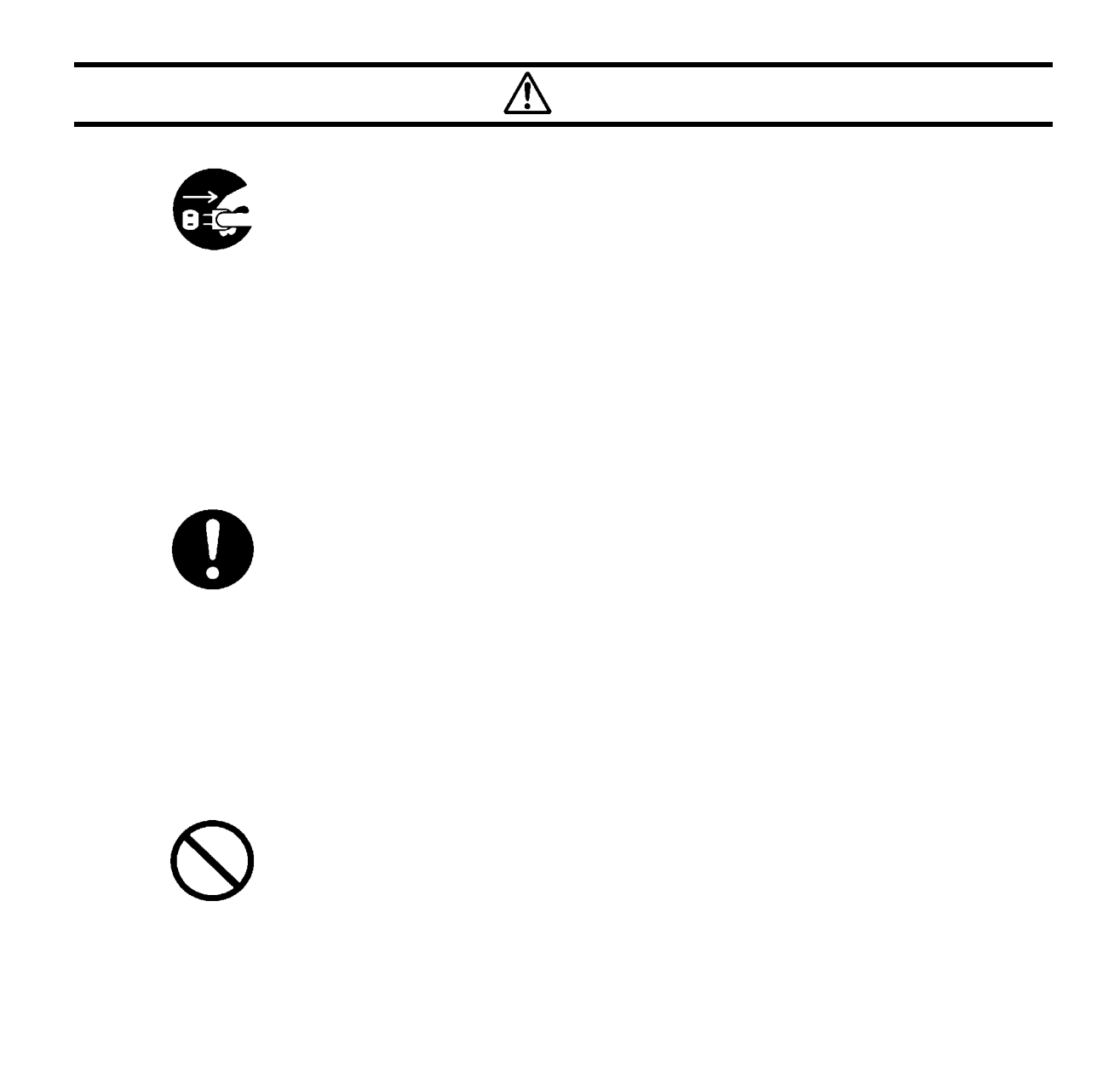

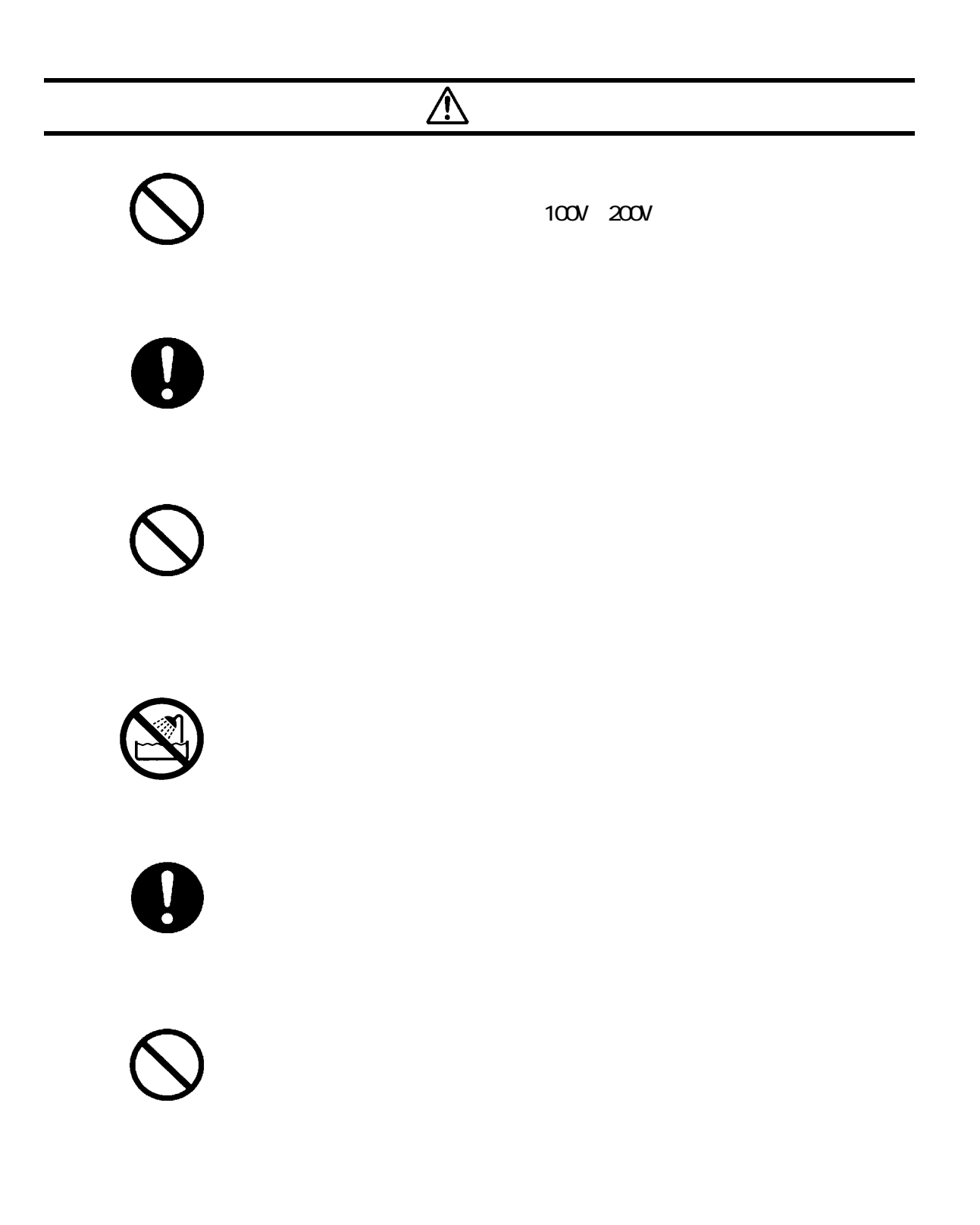

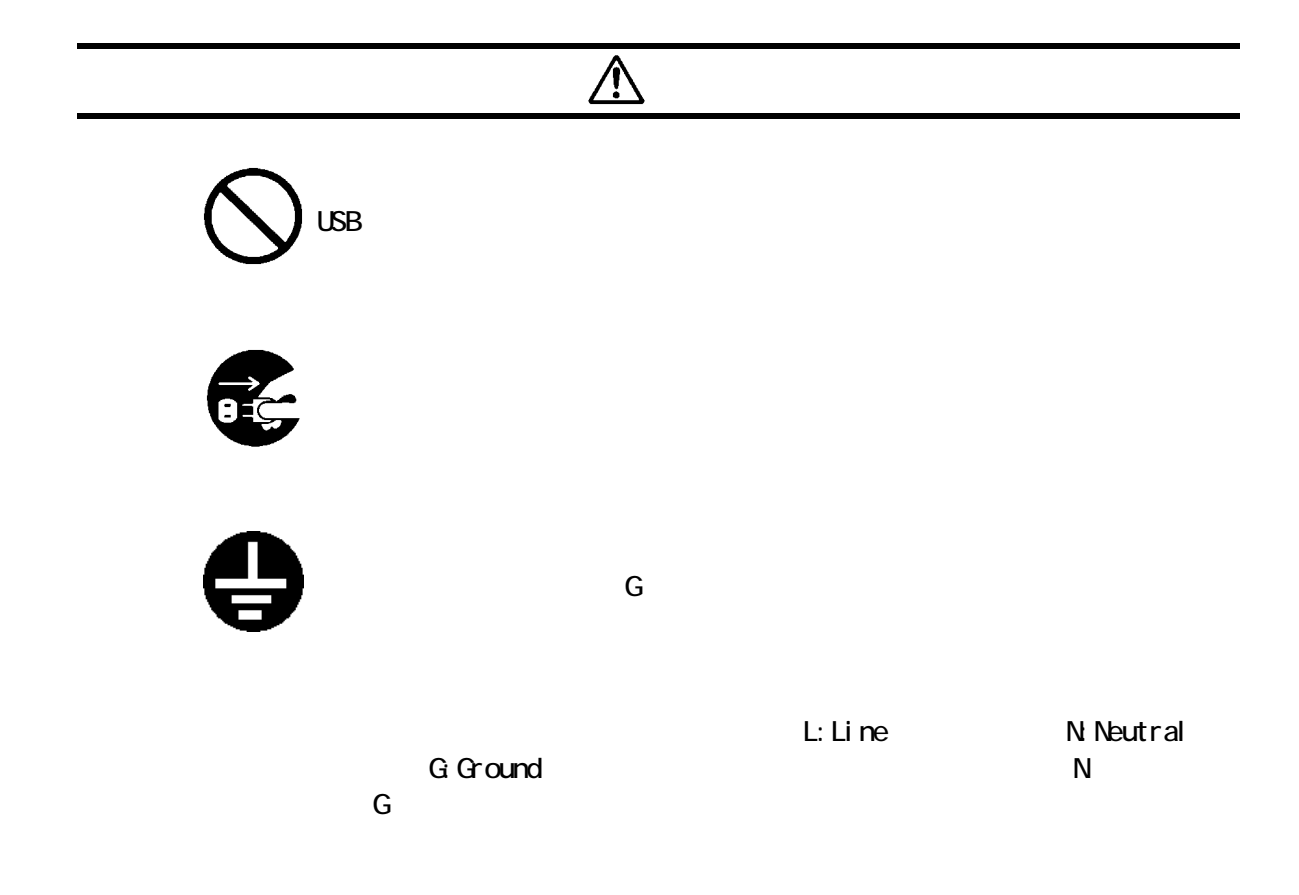

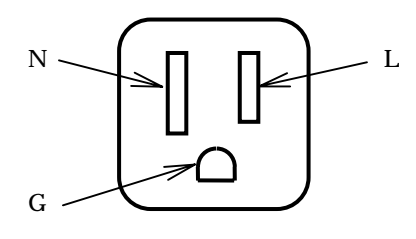

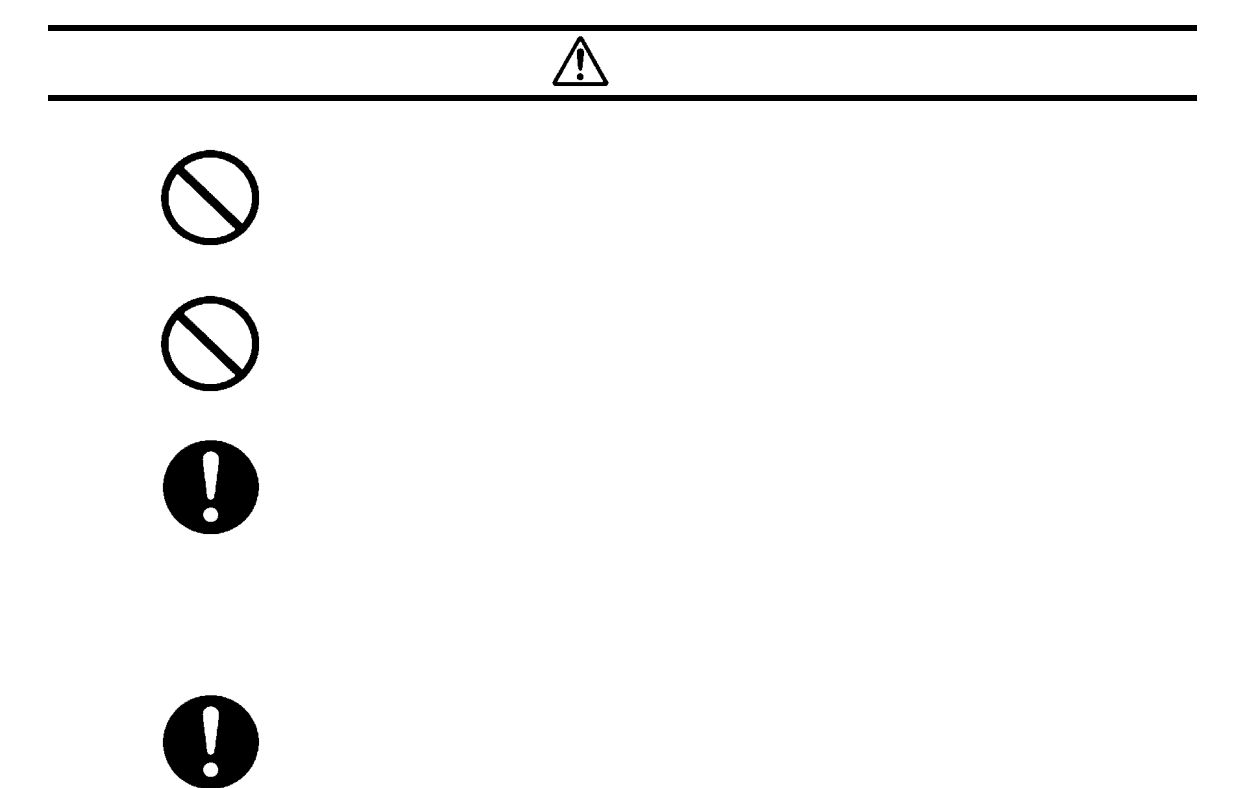

# $\boldsymbol{\theta}$

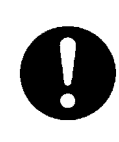

Low Vol tage

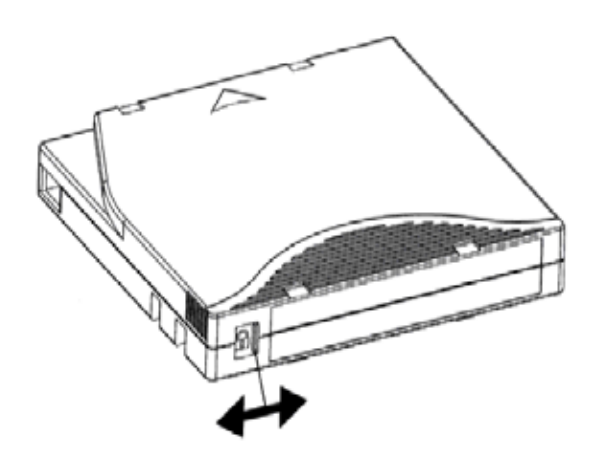

BrightStore ARCserve Backup (CLNUxxCU) xx )

 $21$ 

<span id="page-16-0"></span>1.1 特長

17

 $25m$  $25m$ 

> $AC100V \times 1$   $AC200V \times 1$  $AC100V \times AC200V \times$

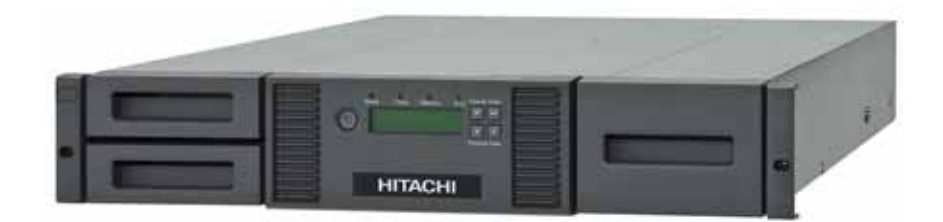

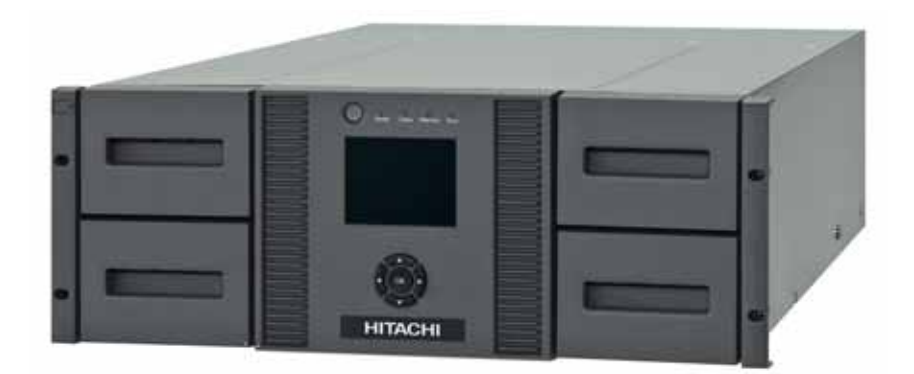

<span id="page-17-0"></span>1.2 構成品の確認

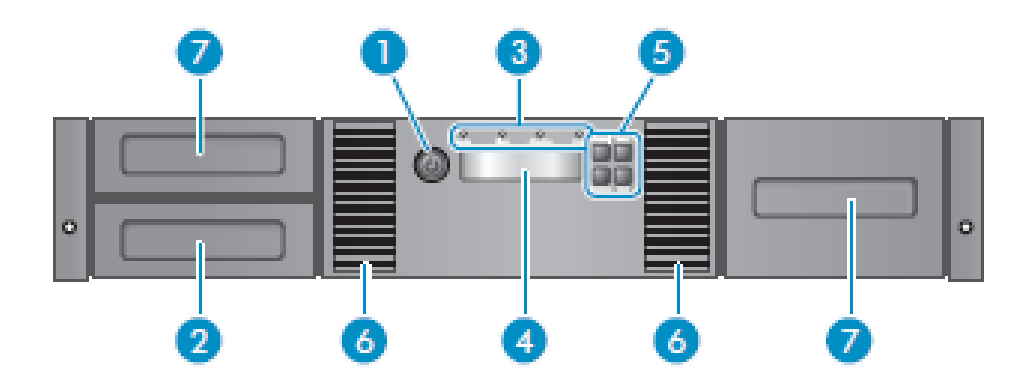

<span id="page-18-0"></span>1.3 各部の名称

 $1.3.1$ 

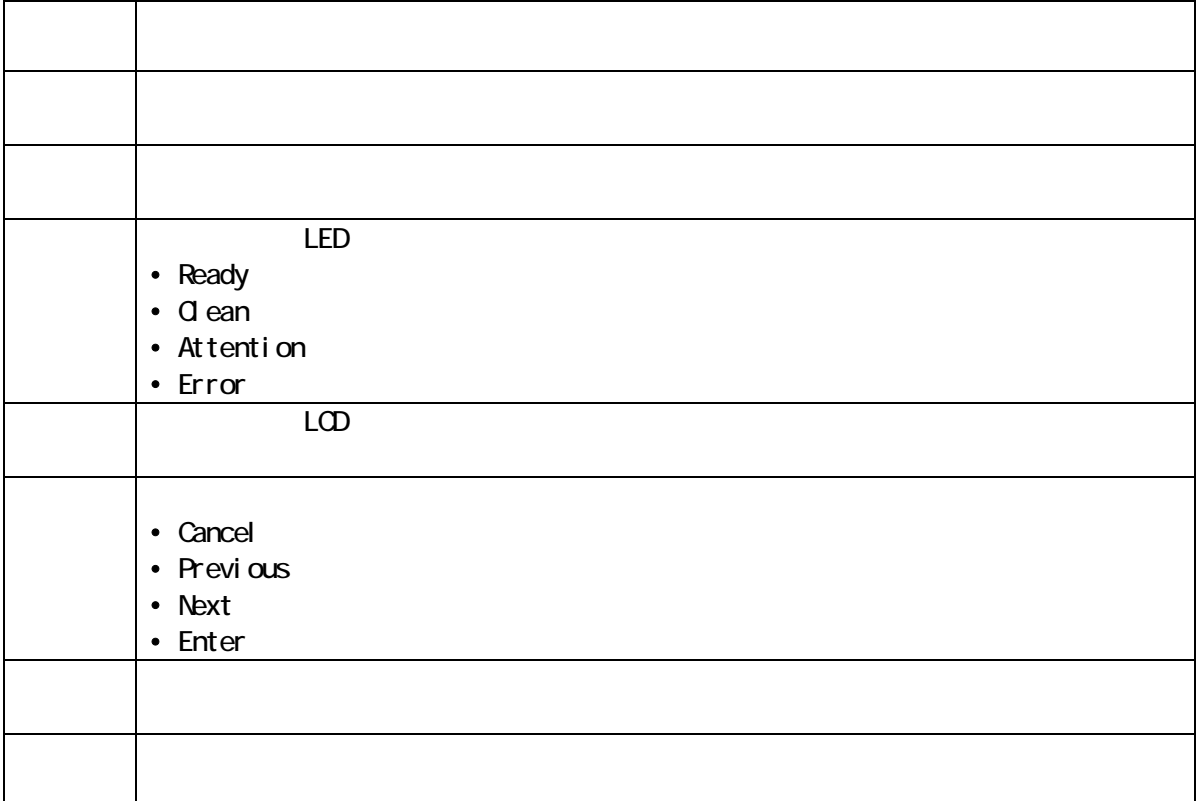

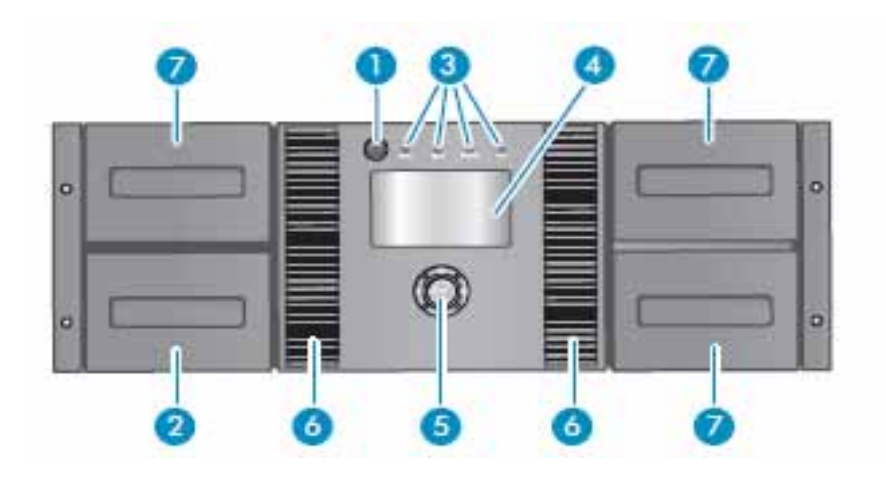

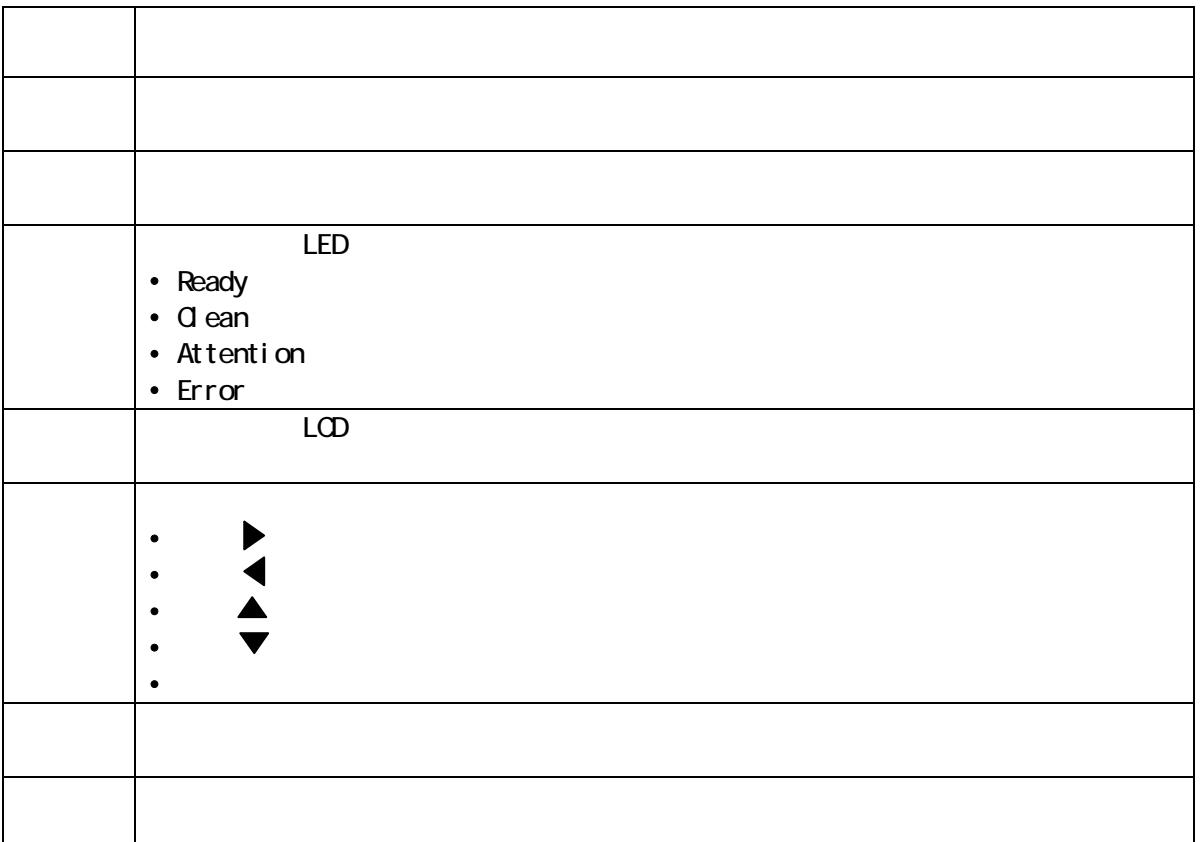

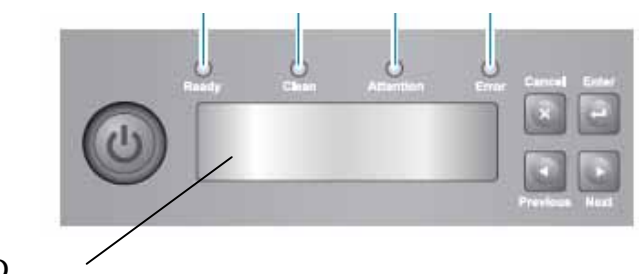

LCD

<span id="page-20-0"></span>1.3.2 in the left of the left of the left of the left of the left of the left of the left of the left of the left

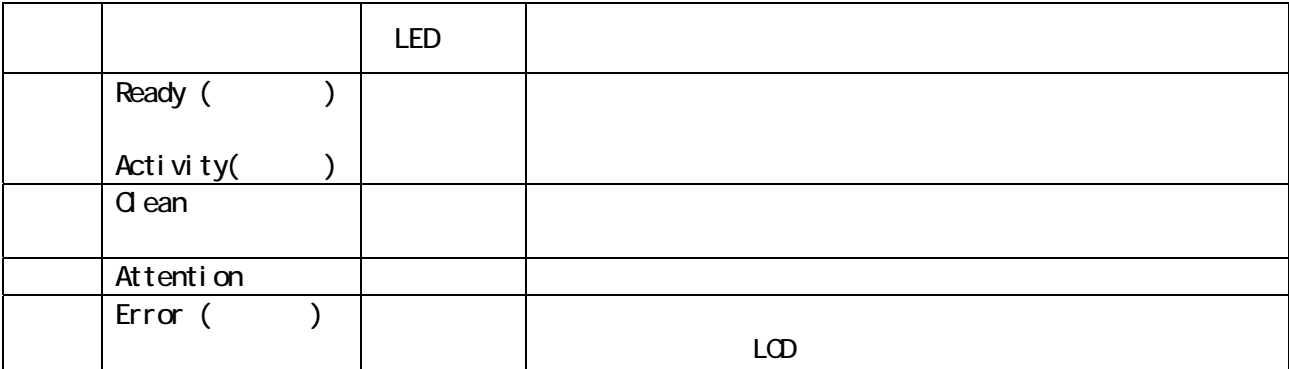

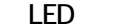

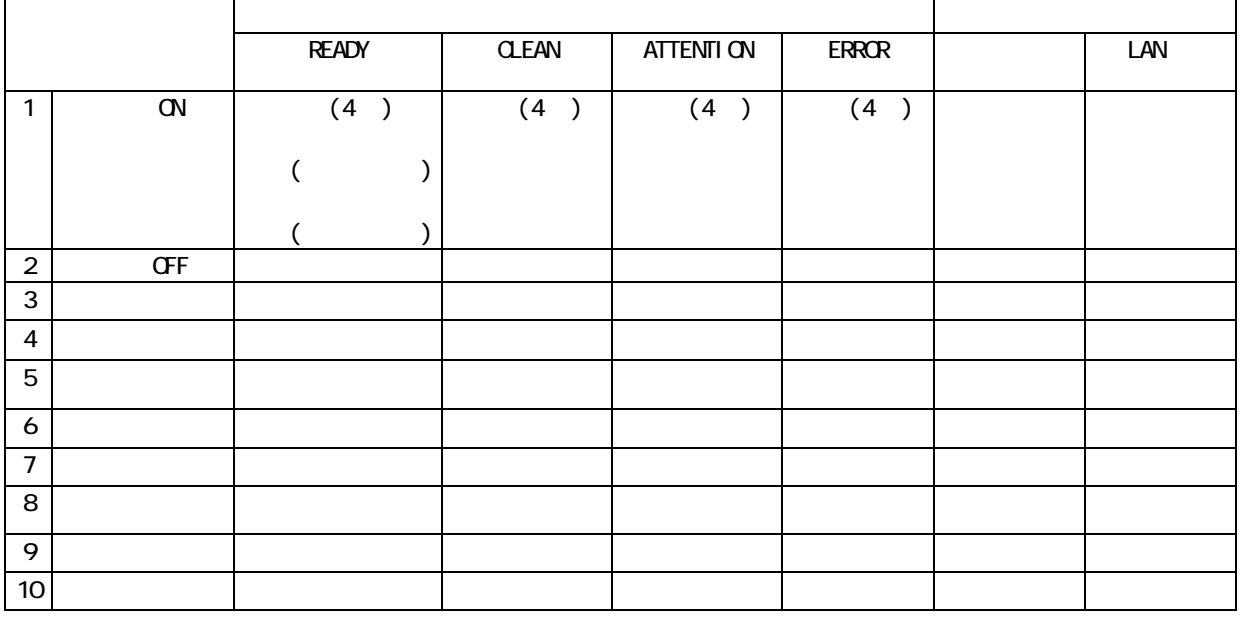

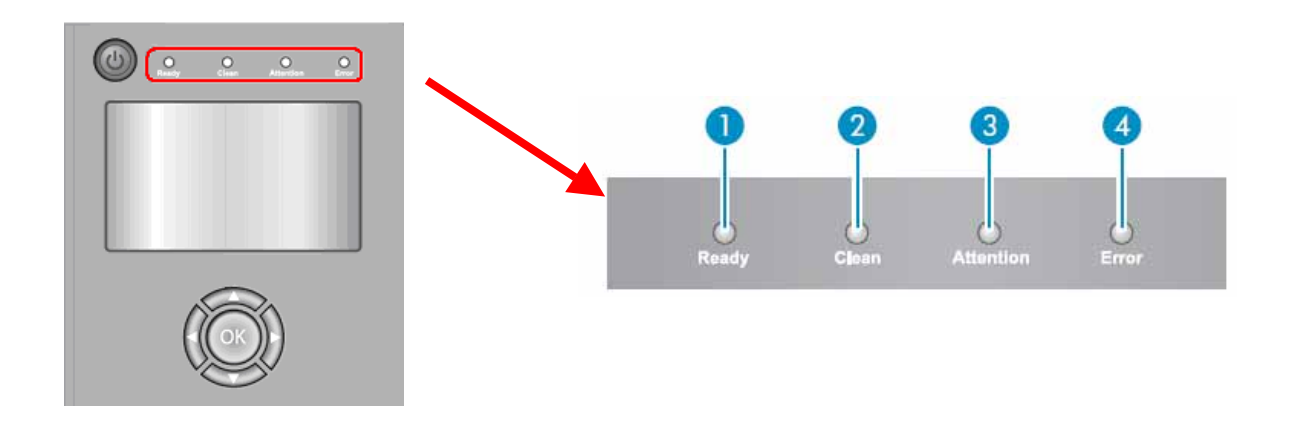

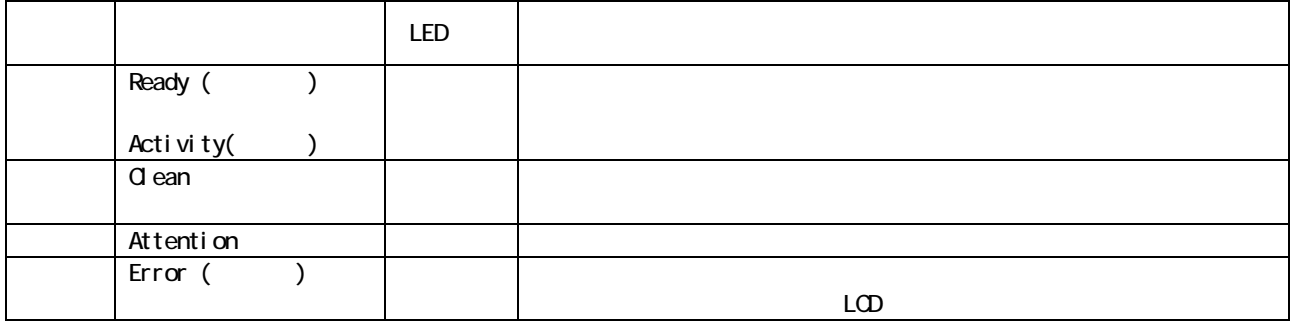

## LED

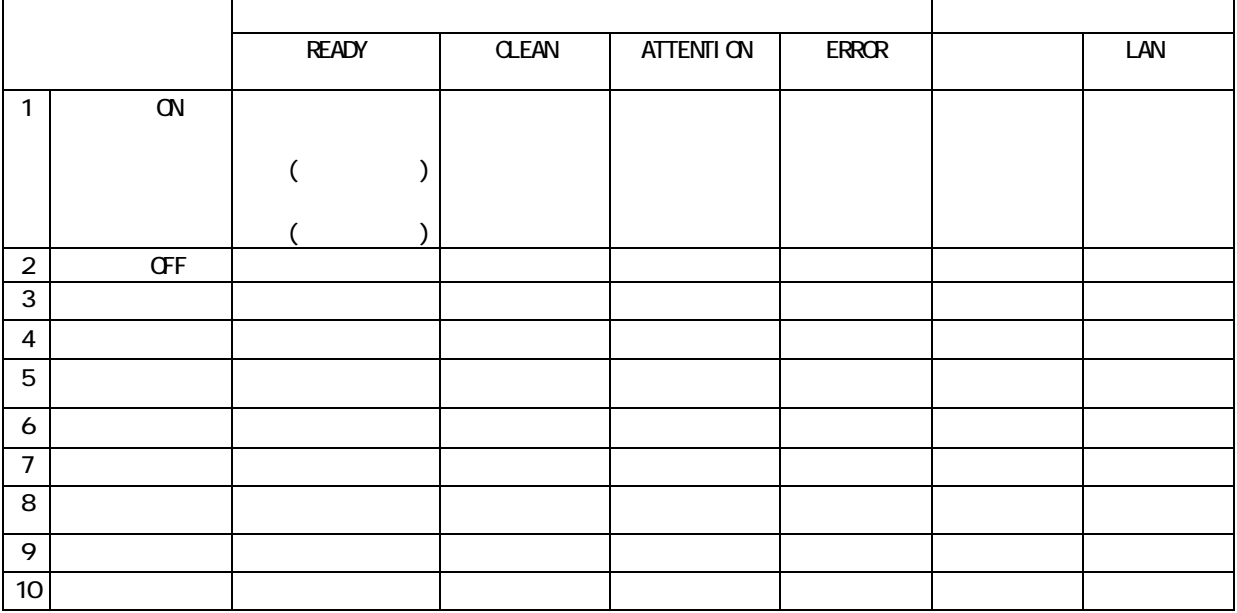

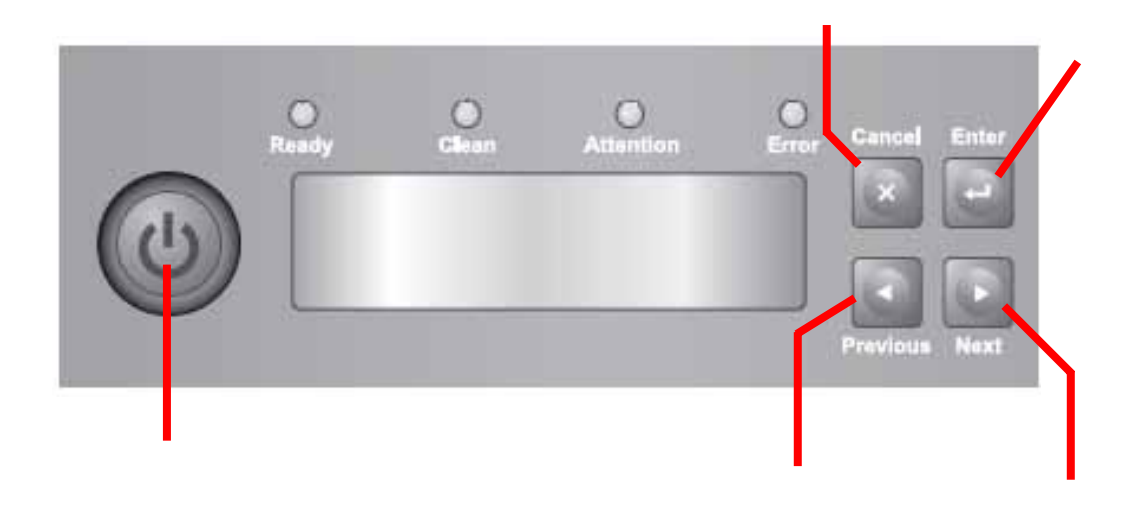

<span id="page-22-0"></span>1.3.3 オペレータパネルのコントロールボタン

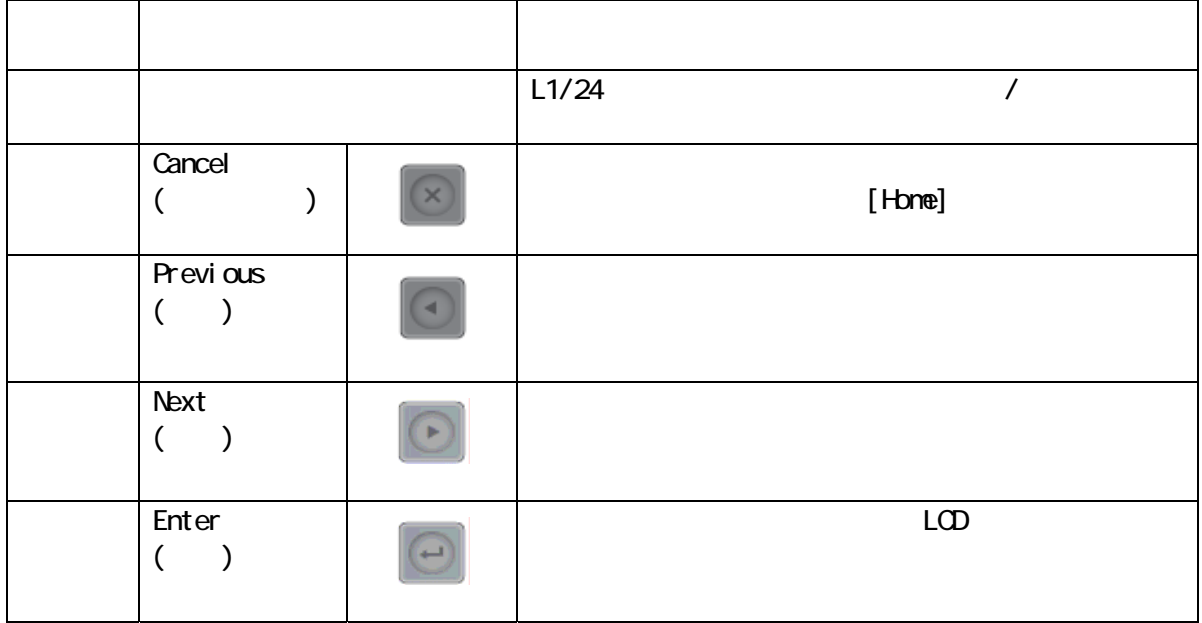

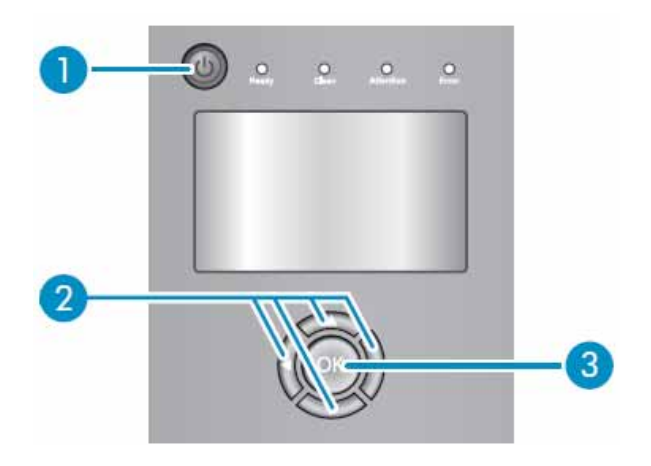

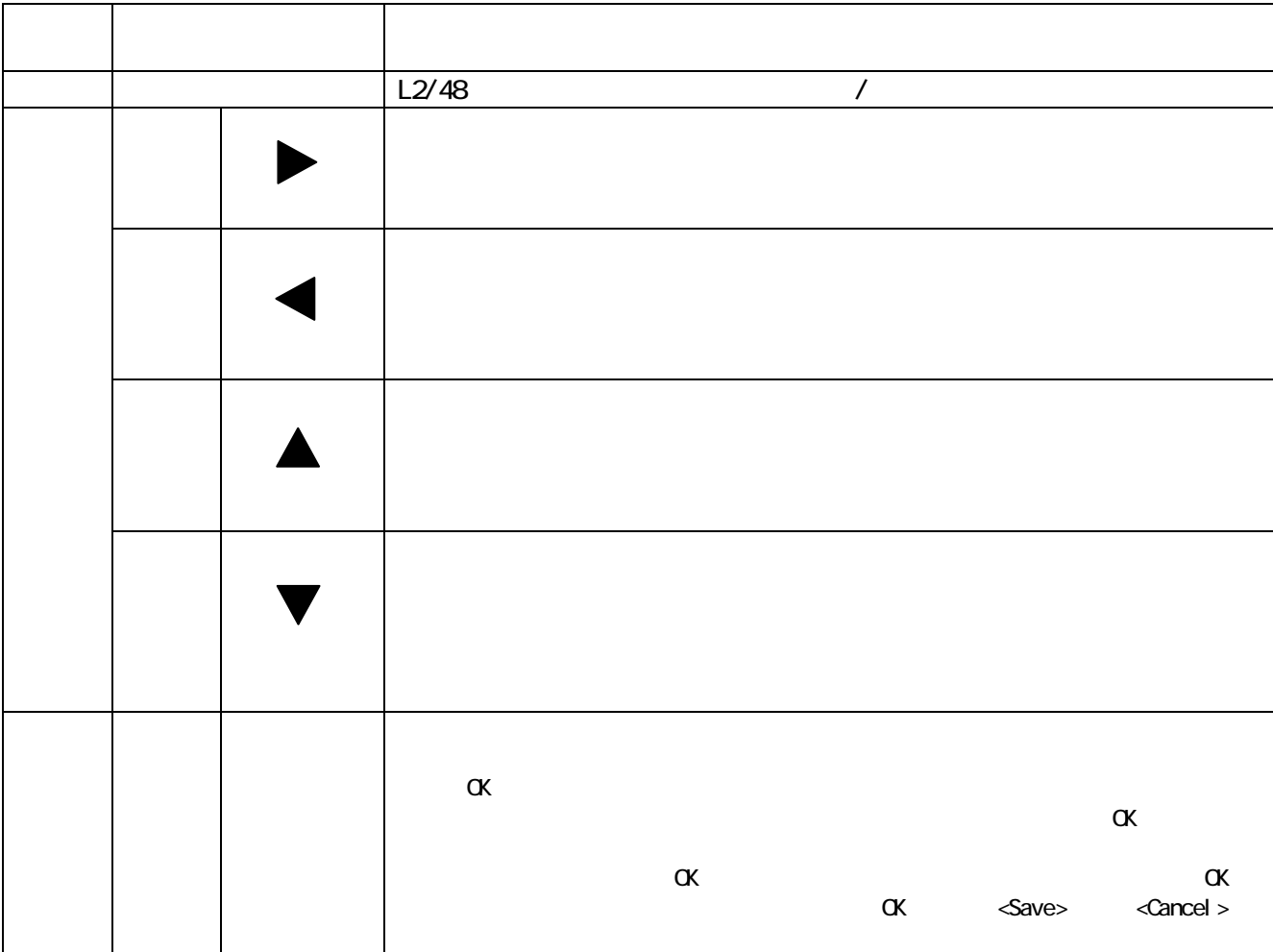

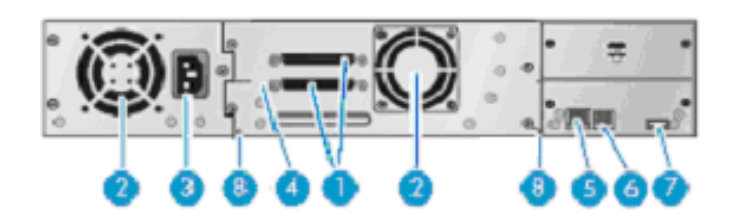

<span id="page-24-0"></span>1.3.4 装置背面図

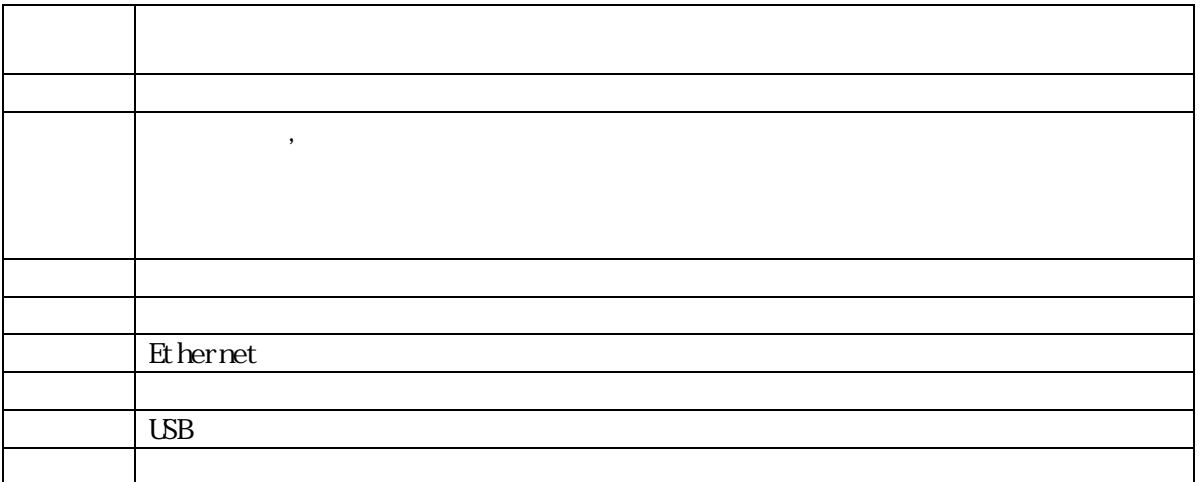

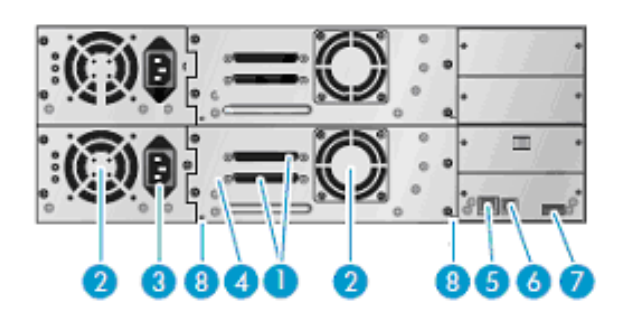

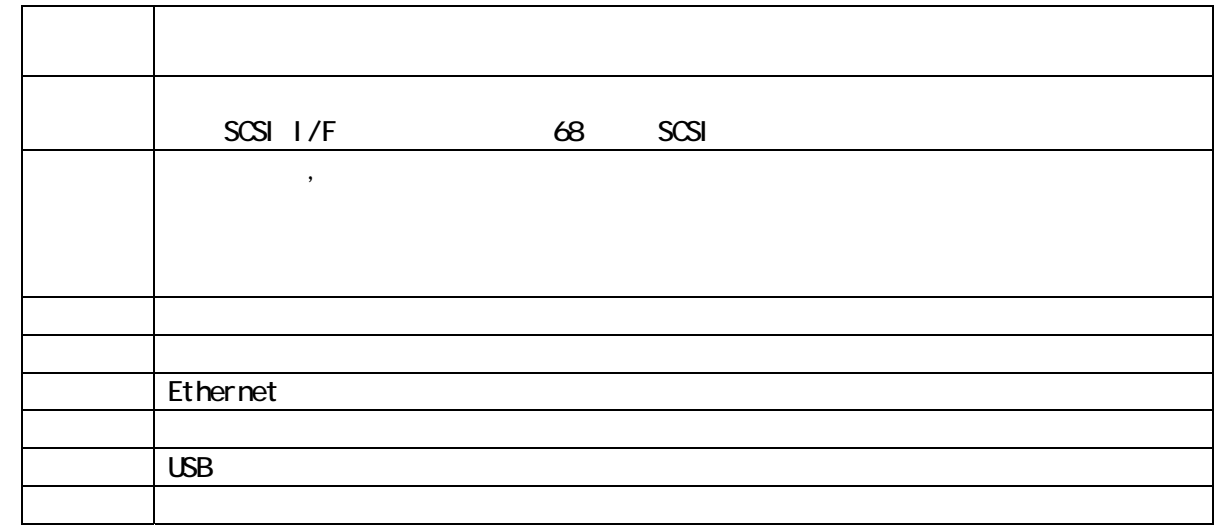

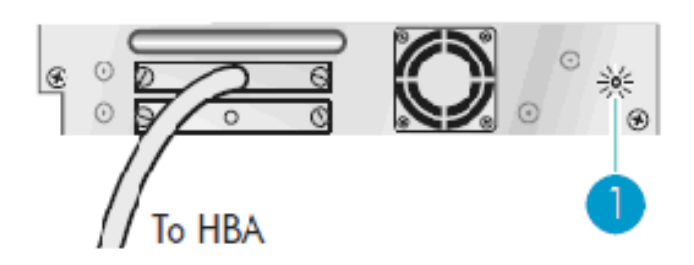

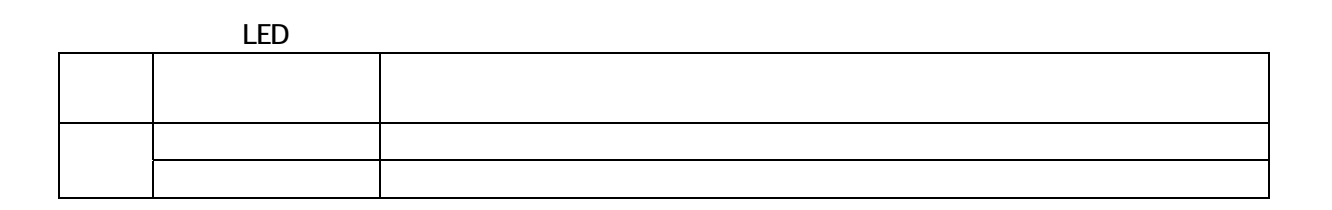

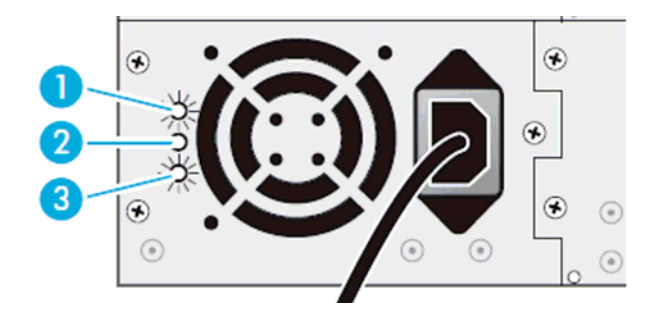

LED

<span id="page-26-0"></span>1.3.5 in the left of the left of the left of the left of the left of the left of the left of the left of the left

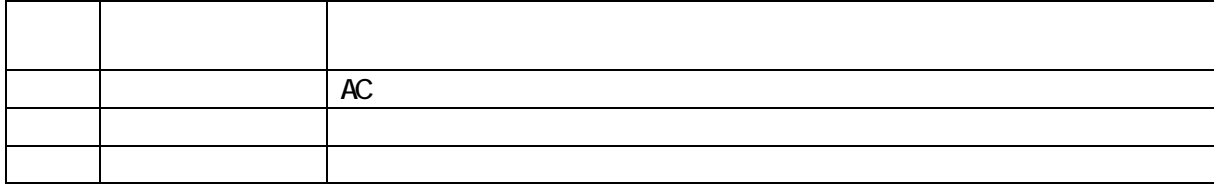

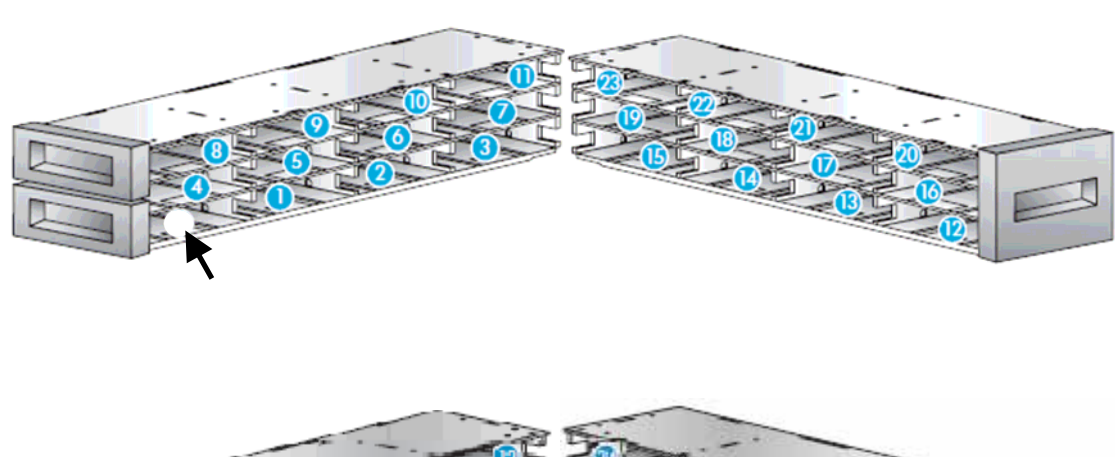

<span id="page-27-0"></span>1.3.6 カートリッジスロット

 $($ 

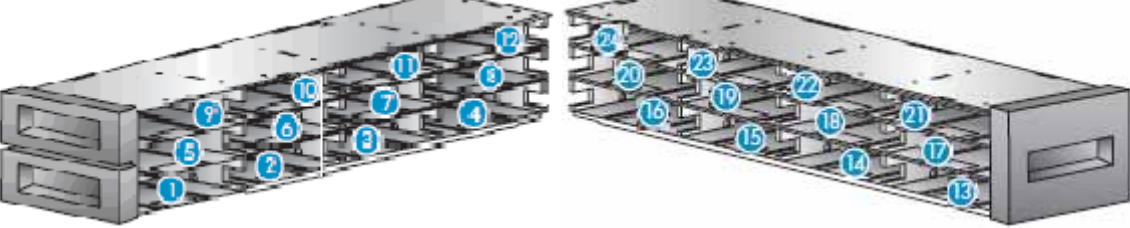

 $\blacksquare$ 

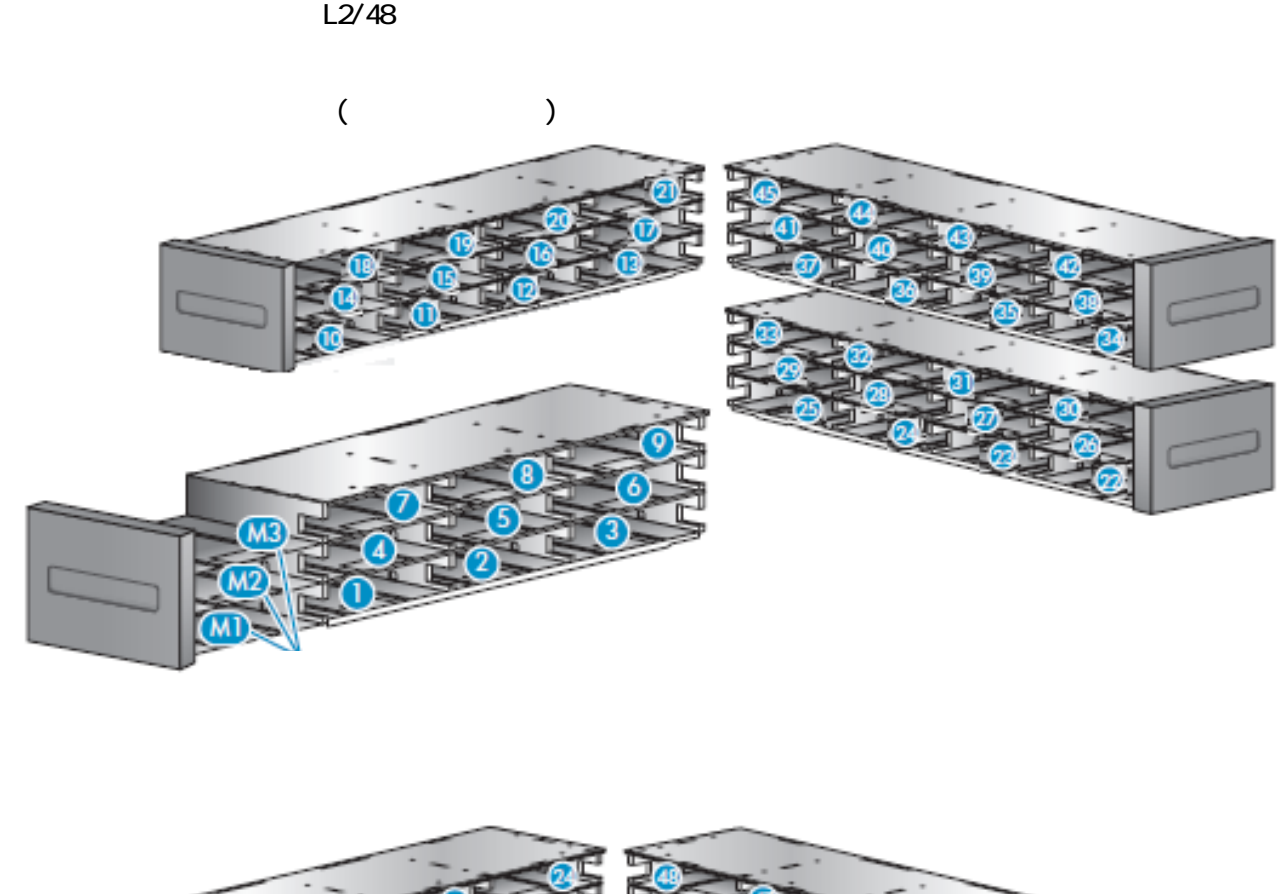

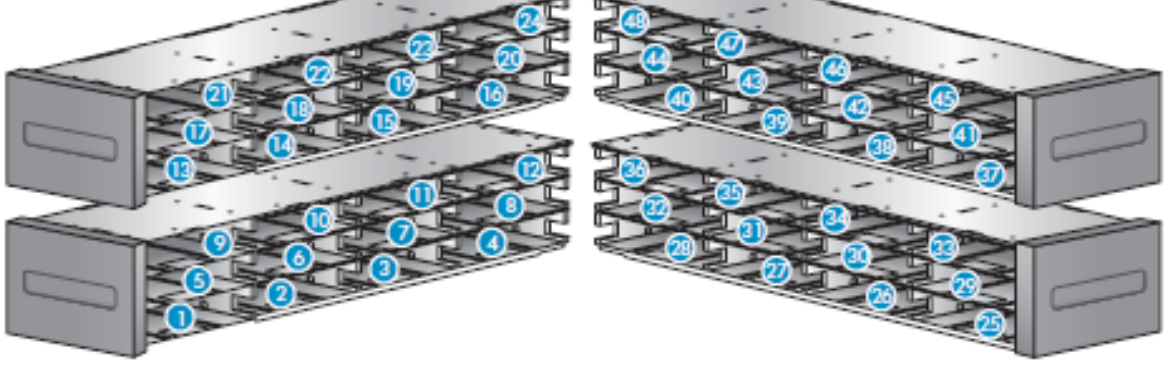

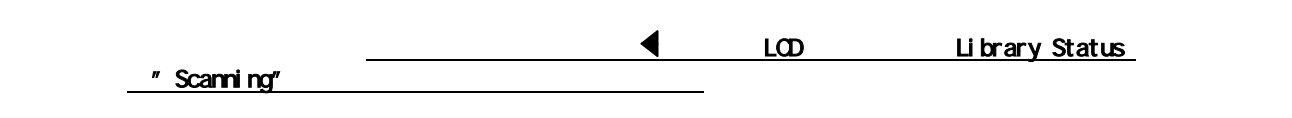

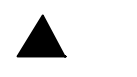

<span id="page-29-0"></span>2.1 設置方法

 $\overline{\phantom{a}}$  1

<span id="page-30-0"></span>2.2 設置場所の選択

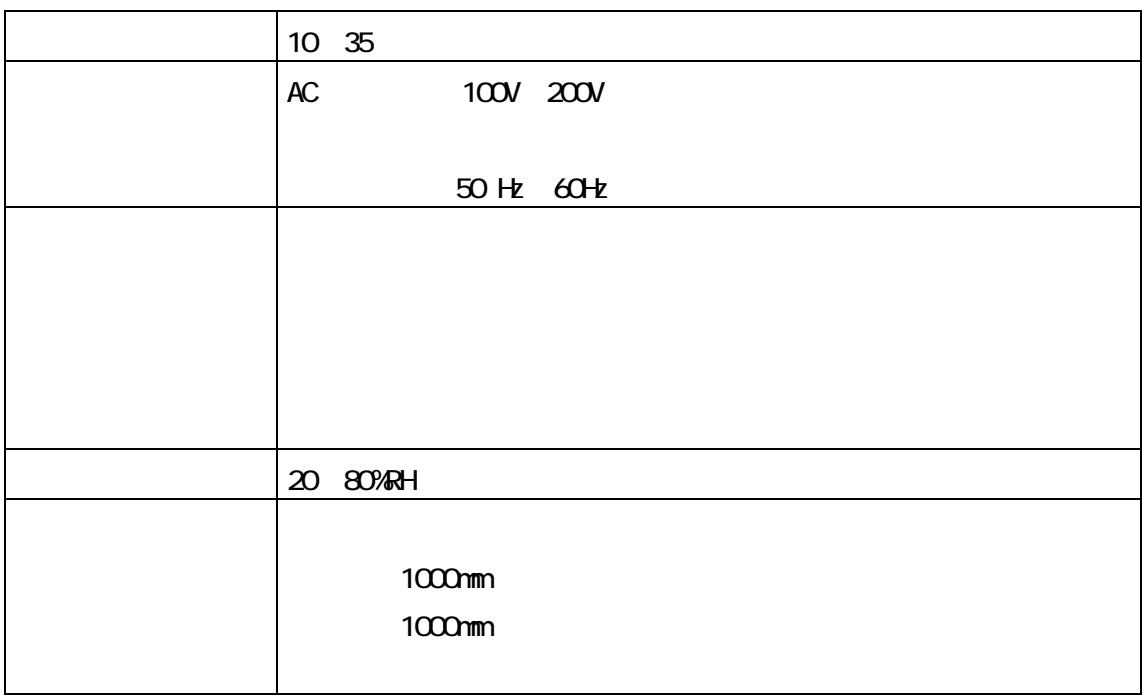

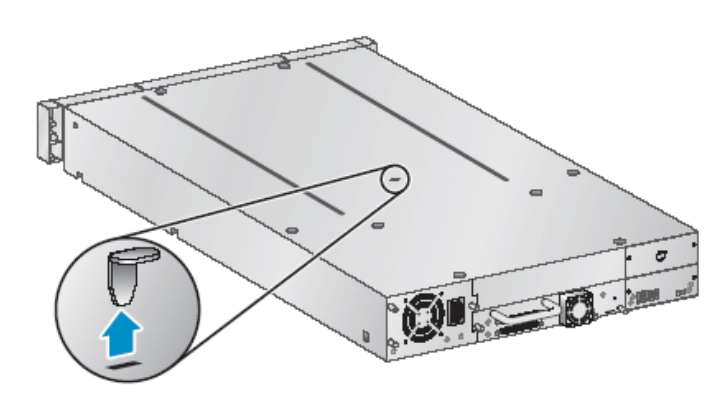

<span id="page-31-0"></span>2.3 搬送用ロックの取り外し

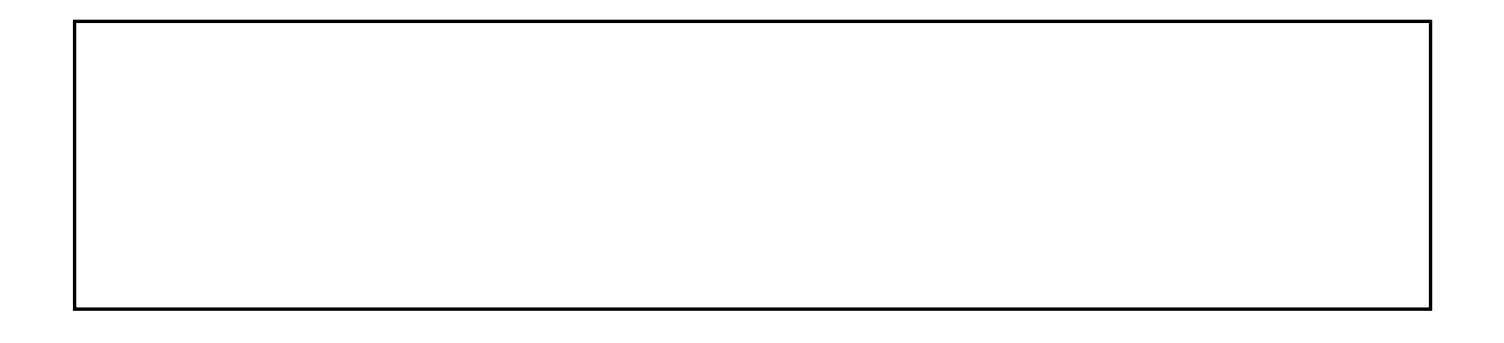

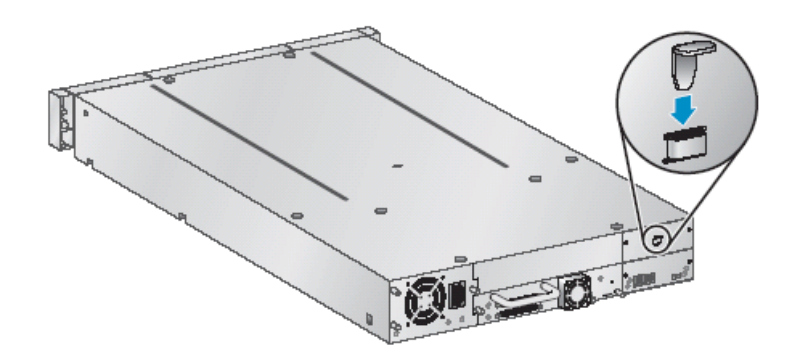

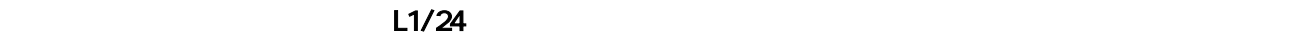

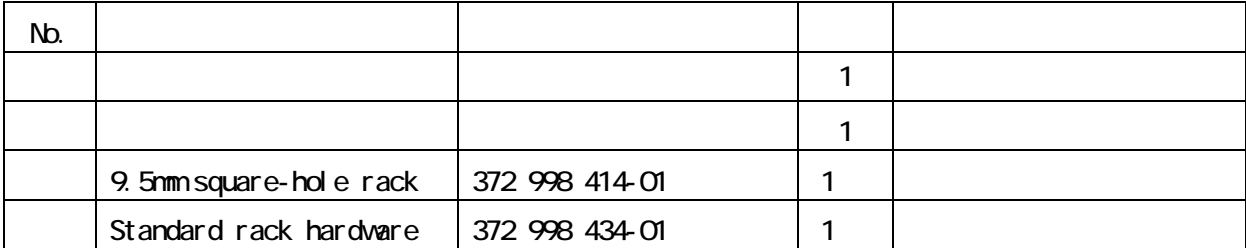

<span id="page-32-0"></span>2.4 ラックへの搭載

 $\overline{a}$ 

 $2.4\times10^{12}$ 

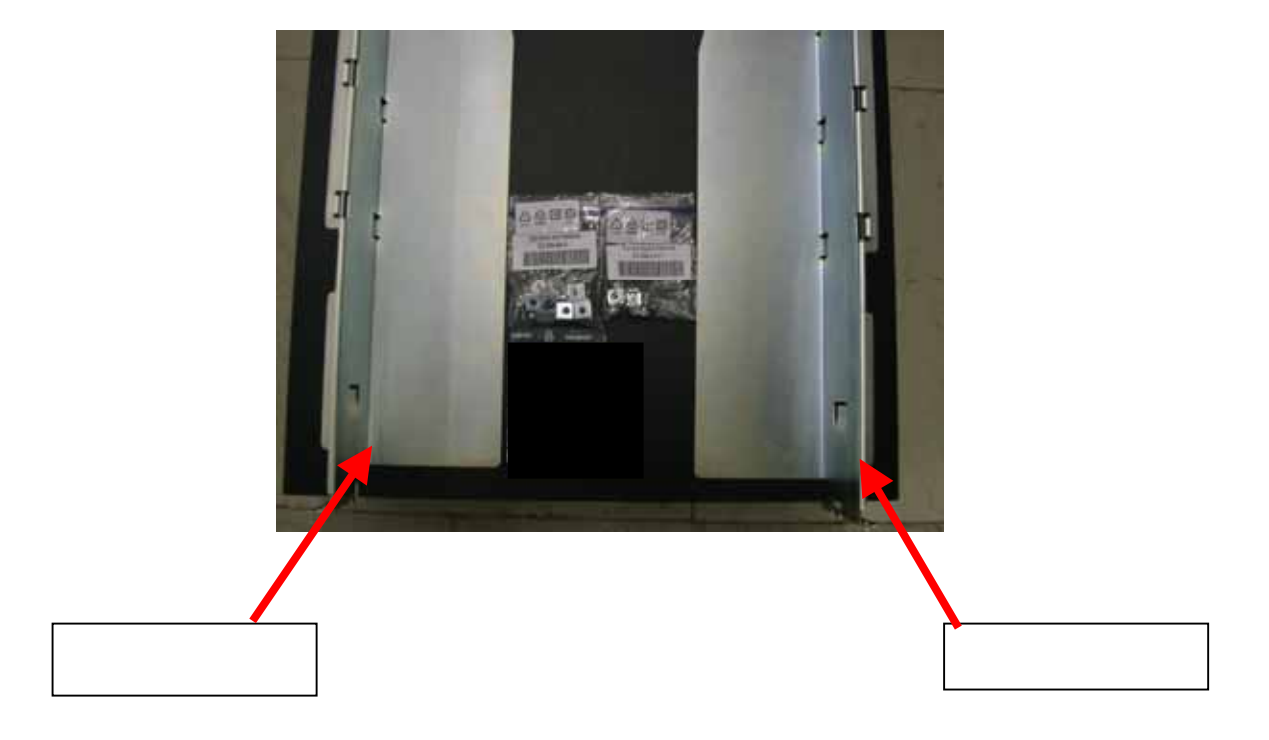

### <span id="page-33-0"></span>③9.5mm square-hole rack

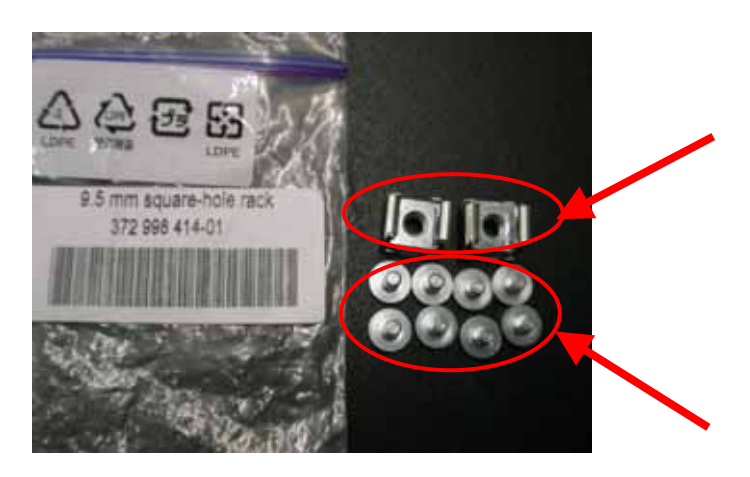

Standard rack hardware

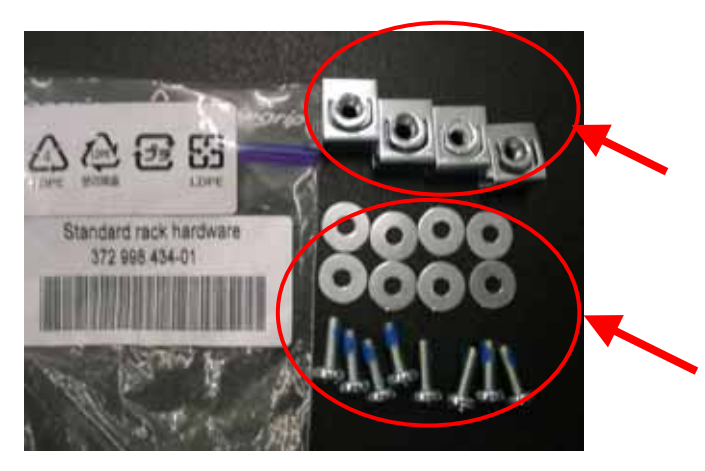

2.4.2 Degree in the contract of the contract of the contract of the contract of

 $($  $($ 

9. 5mm square-hole rack

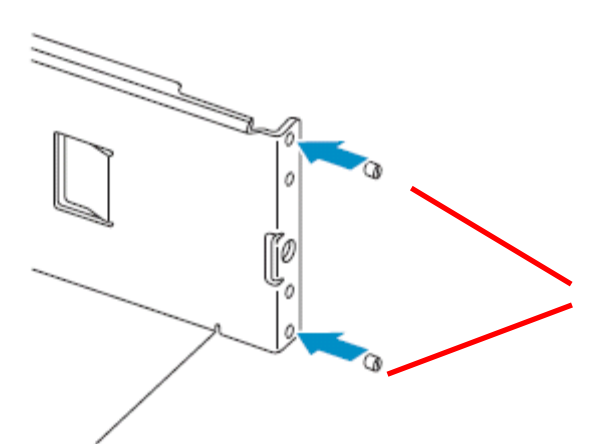

Standard rack hardware

<span id="page-34-0"></span>2.4.3 ラックレールの準備

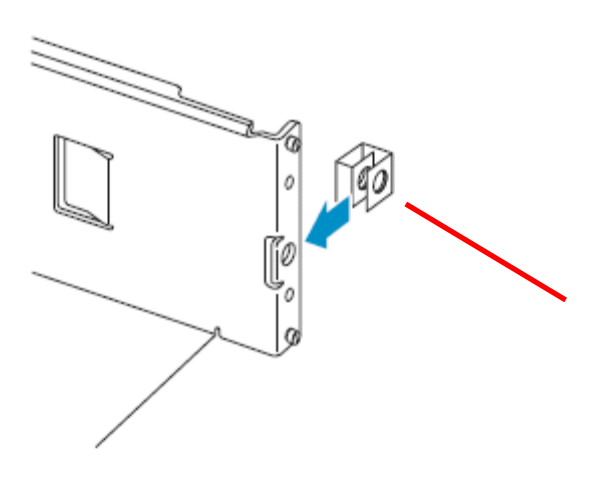

<span id="page-35-0"></span>2.4 or 2.4.4 or 2.4.4 or 2.4.4 or 2.4.4 or 2.4.4 or 2.4.4 or 2.4.4 or 2.4.4 or 2.4.4

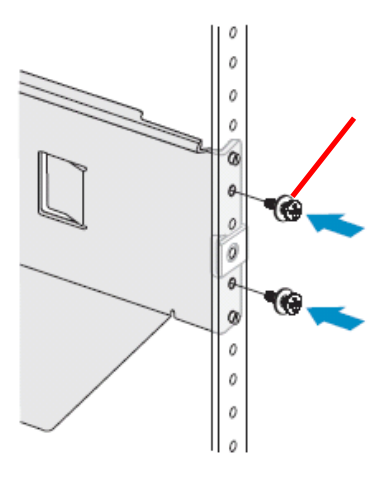

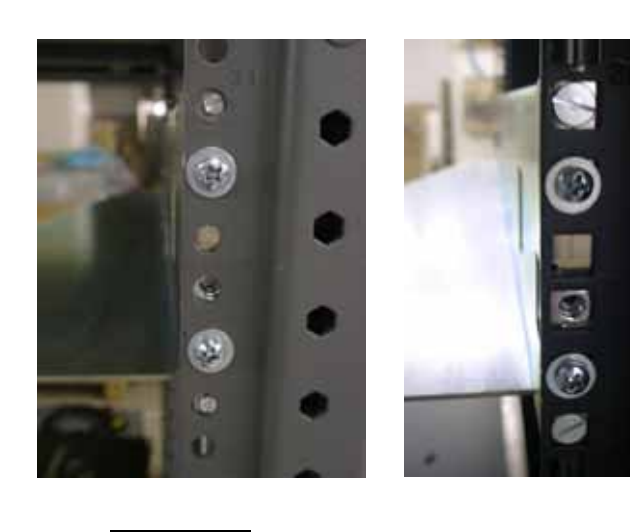

O

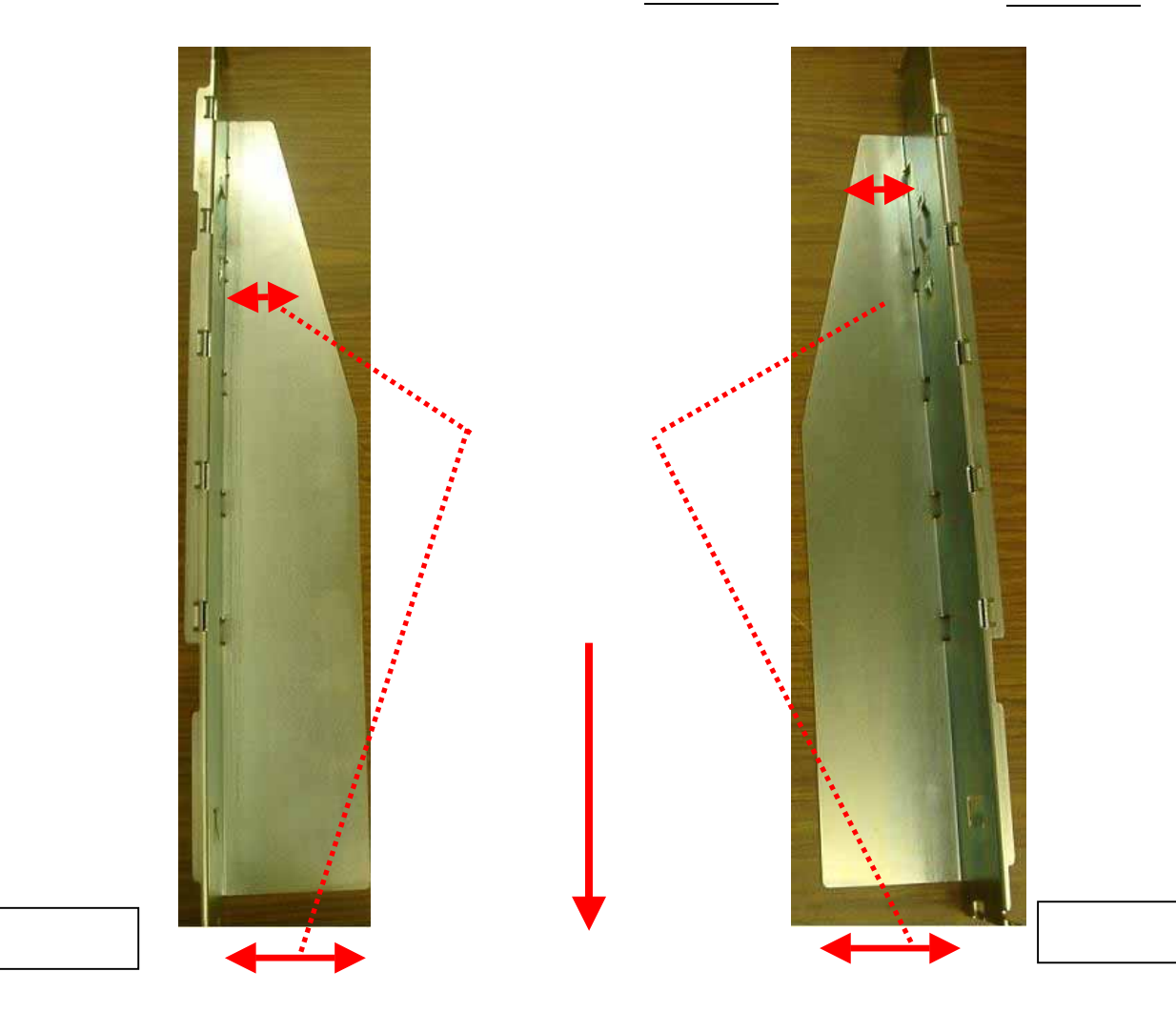
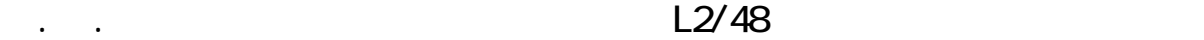

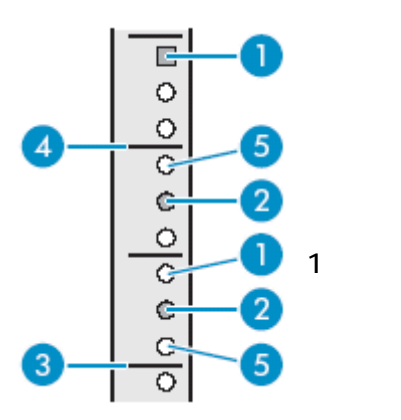

 $\overline{U}$ 1.  $2\frac{1}{2}$ 

9.5mm square-hole rack

Standard rack hardware

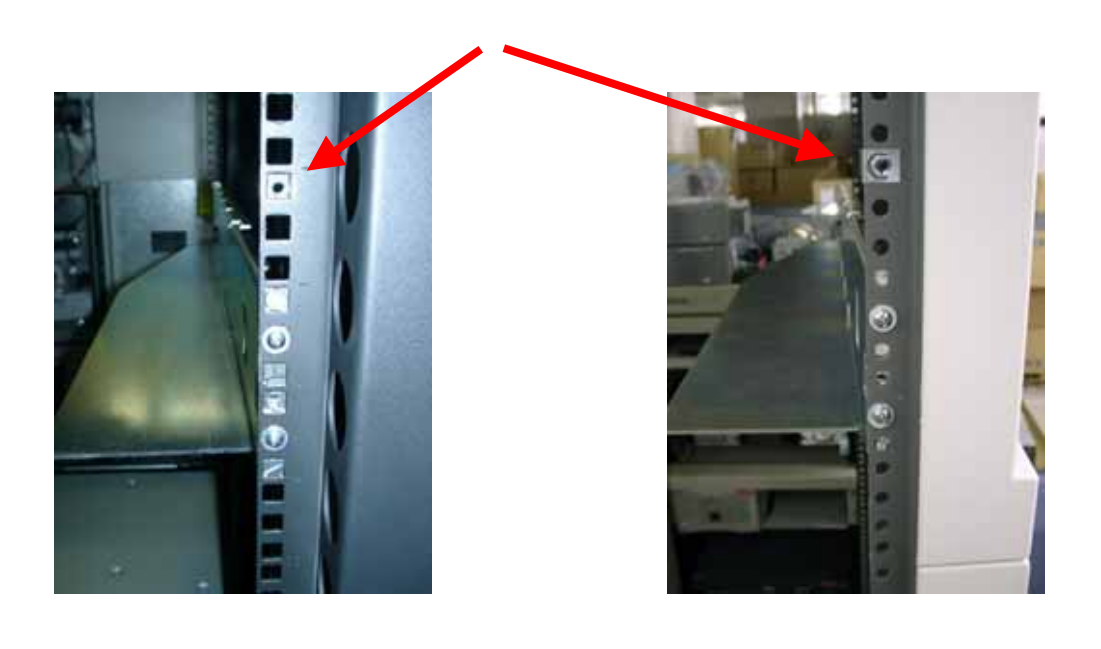

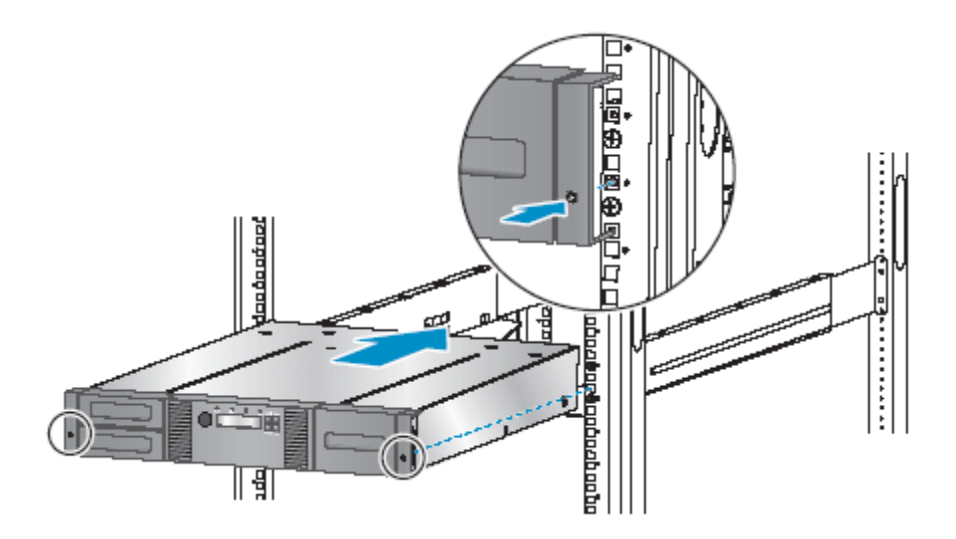

 $L$  /24

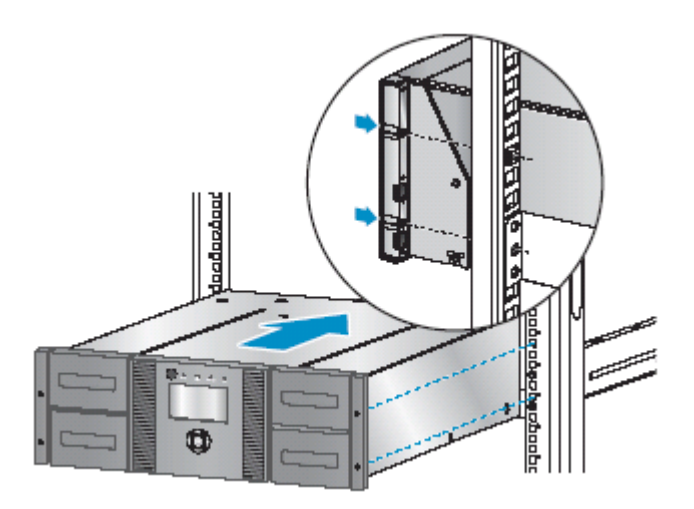

 $L2/48$ 

 $2.4\pm0.6$ 

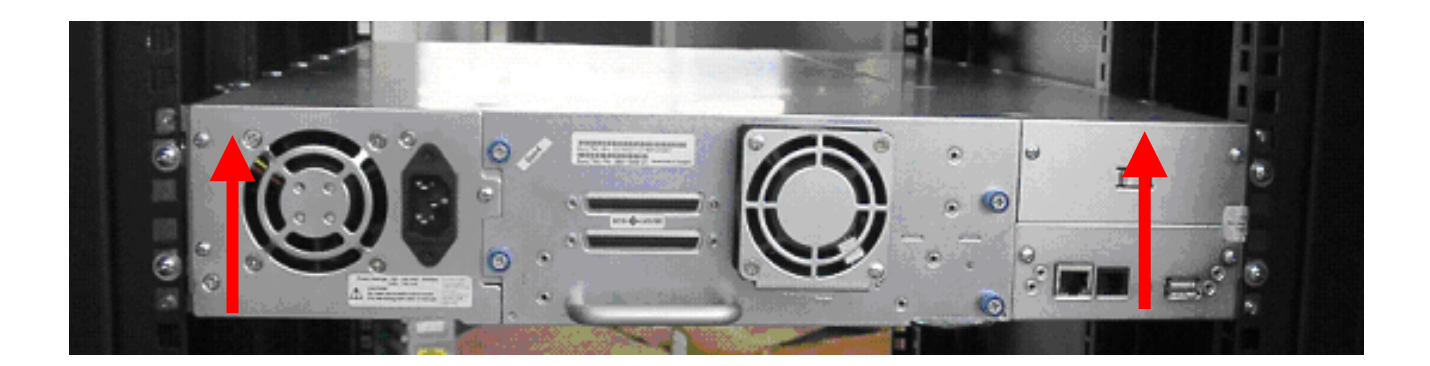

2.4.7 ラック搭載後の確認

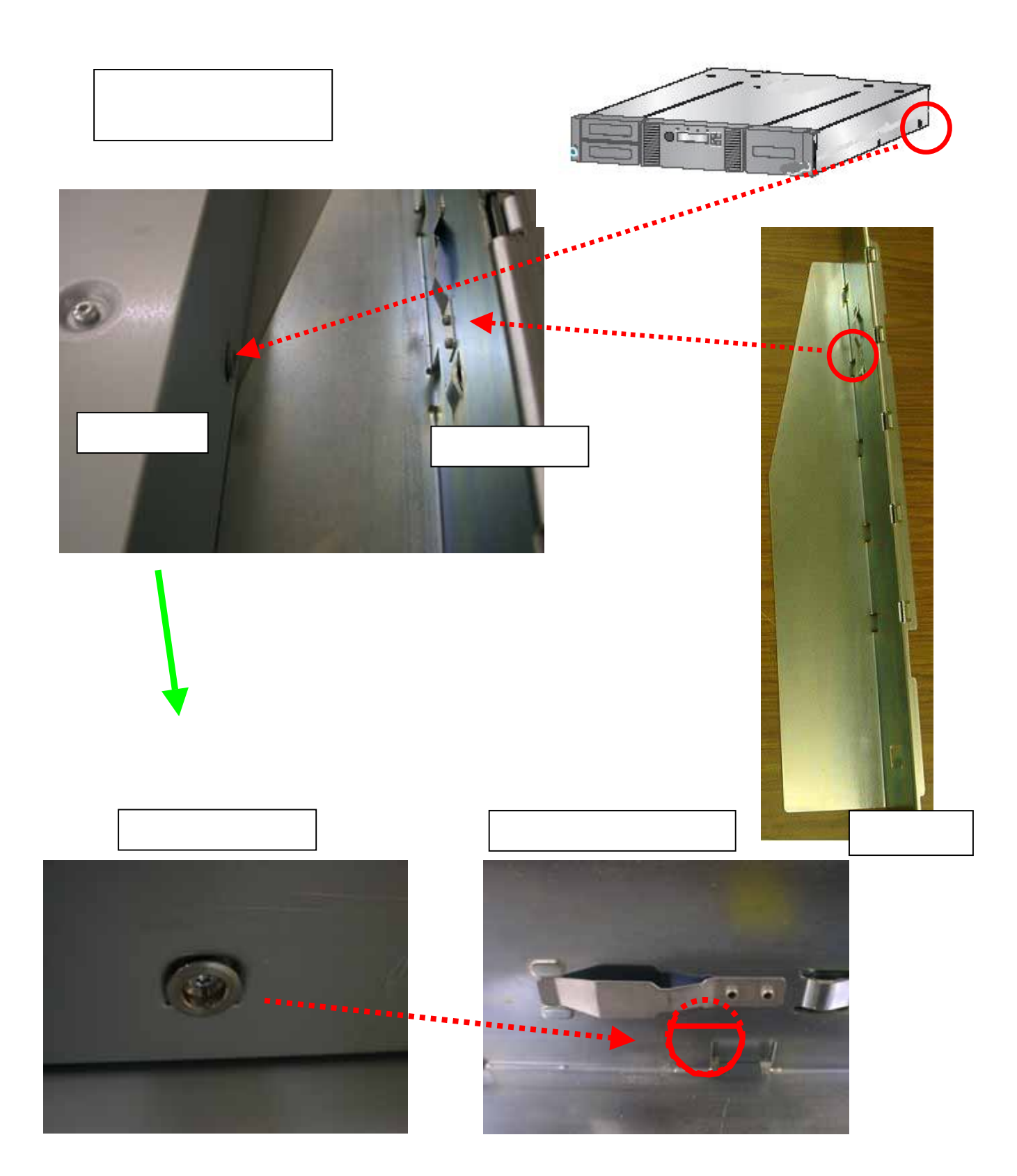

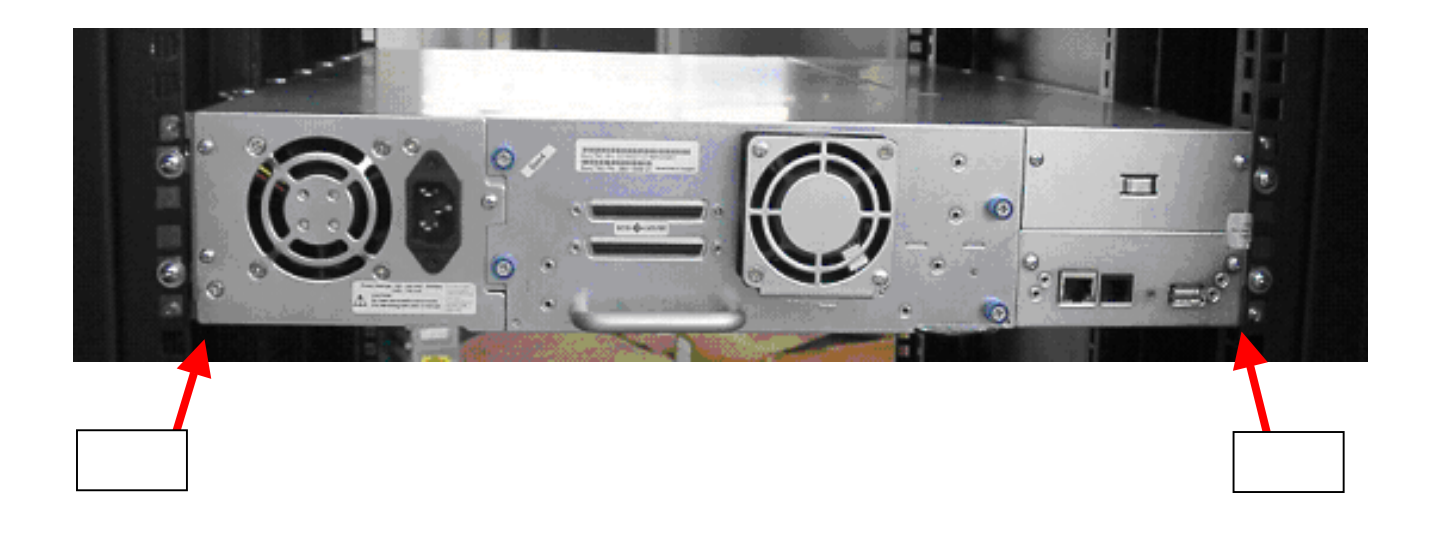

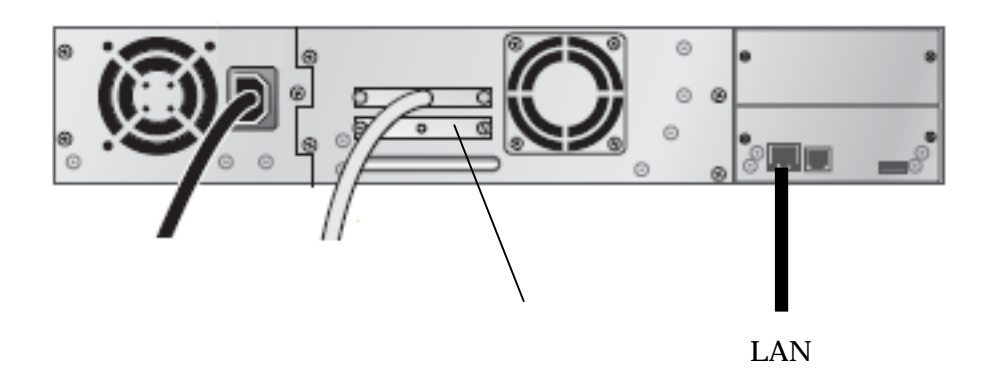

2.5 L1/24テープライブラリの接続

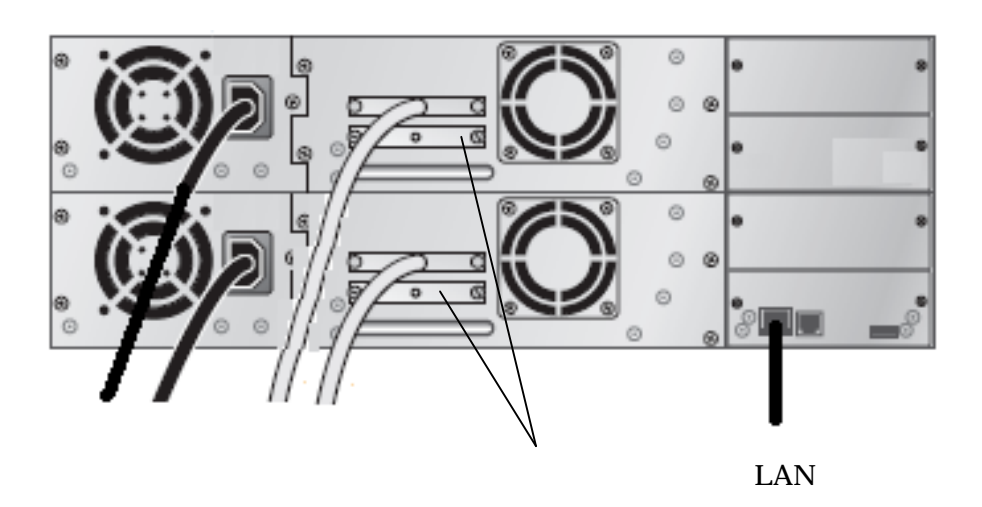

42

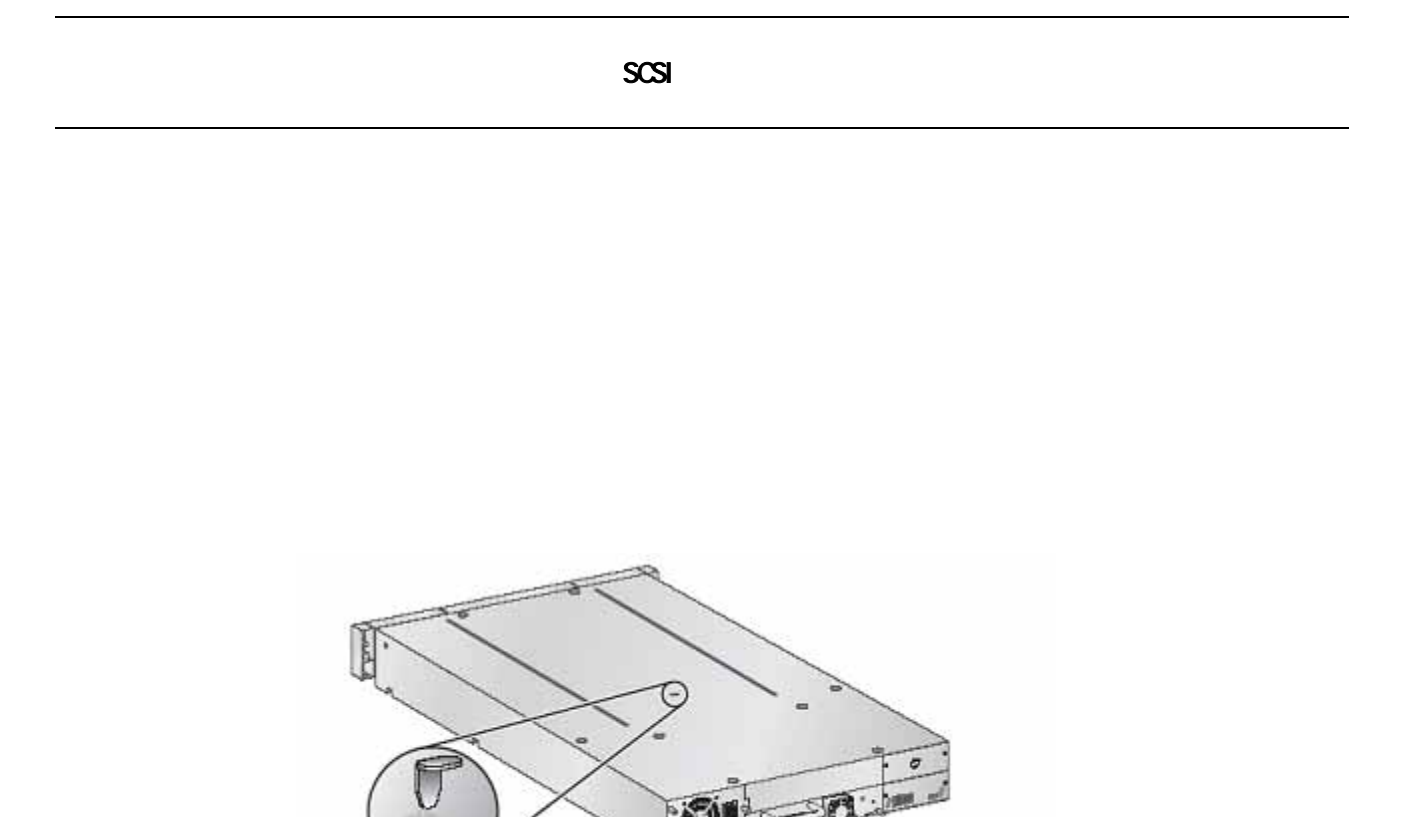

2.6 装置の移動または移設

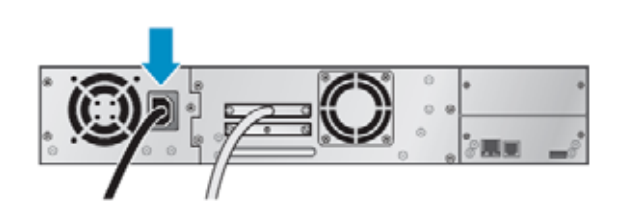

3.1 電源ON/OFF

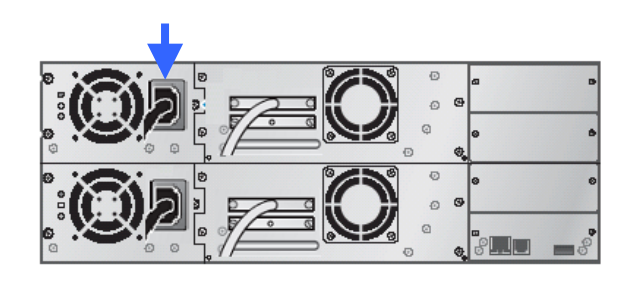

 $L1/24$  L2/48

 $\Box$ 

POST 4 LED Ready LED Ready LED [Home]

READY LED<br>
OFF/ON 30  $CF/ON$  30  $\ldots$ 

# 8

Unlock

Unlock

**Clean** Drive

**Nove** Tape

Perform Inventry

Reboot

Autol oader

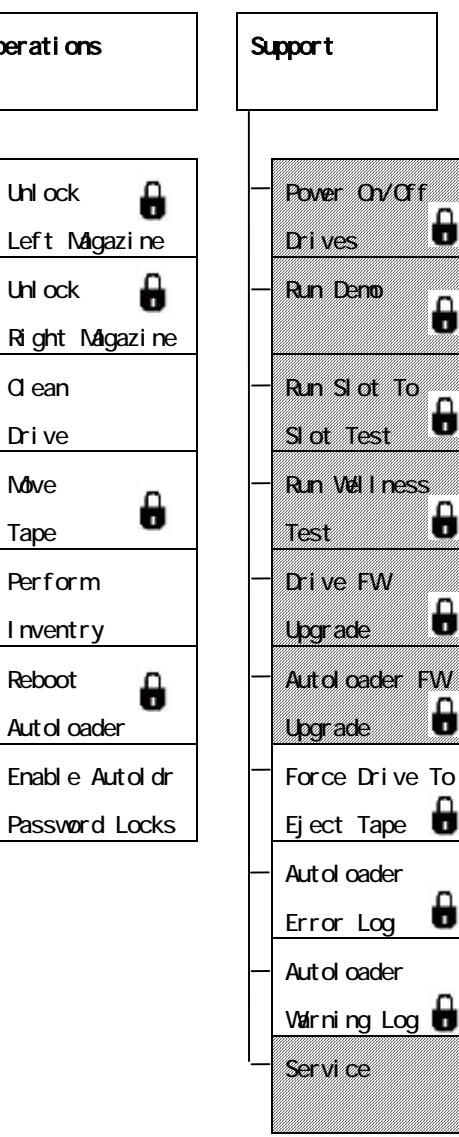

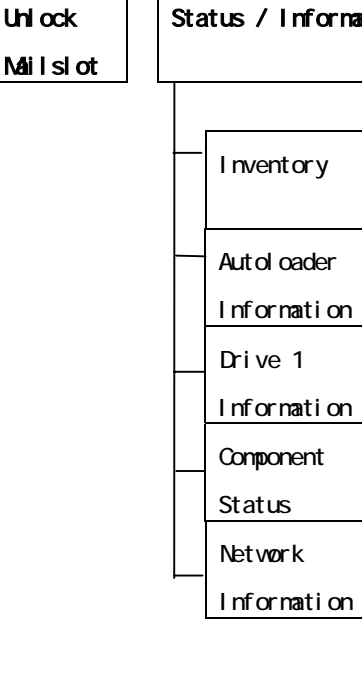

3.2 パネルによる操作と設定

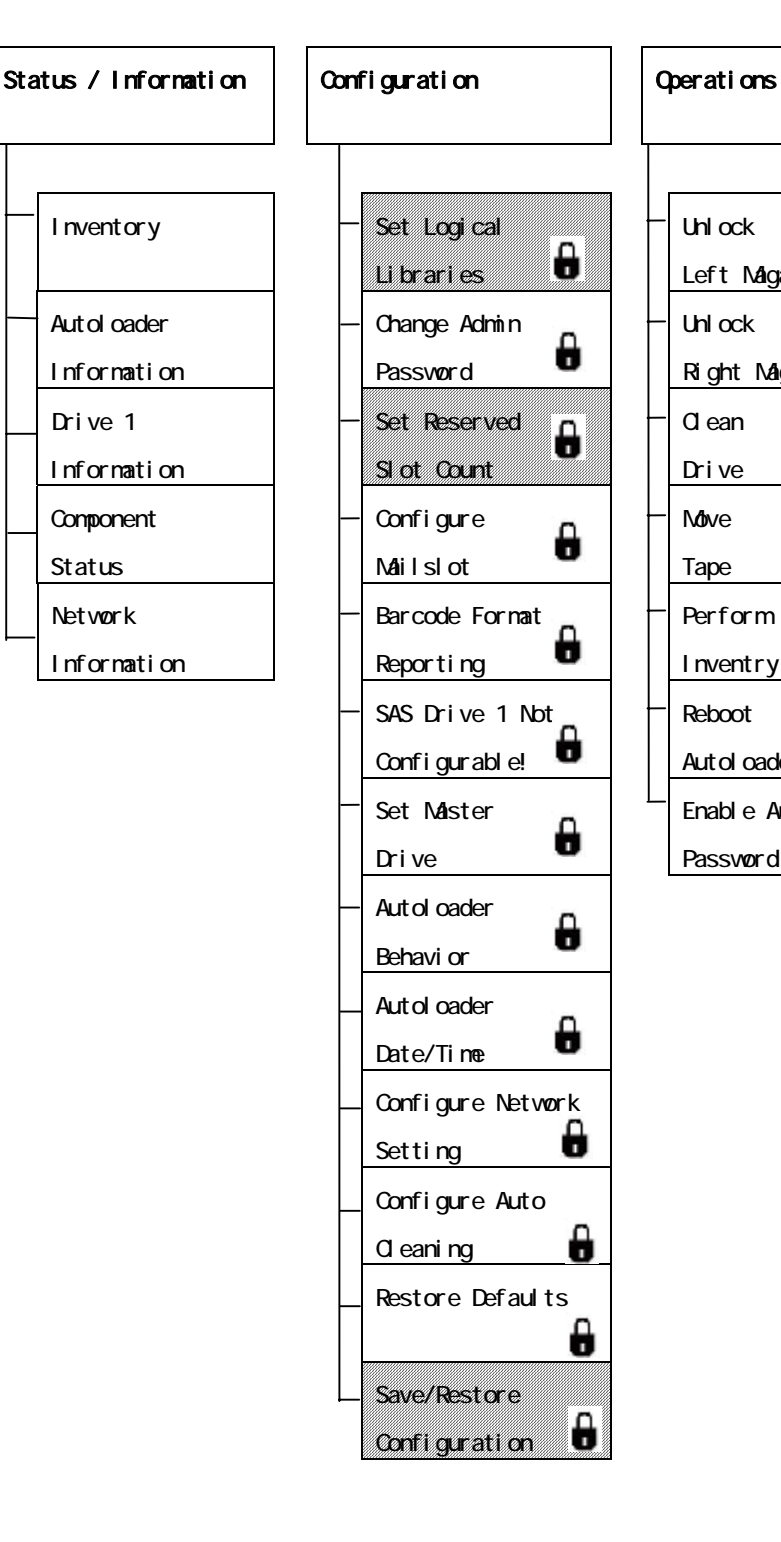

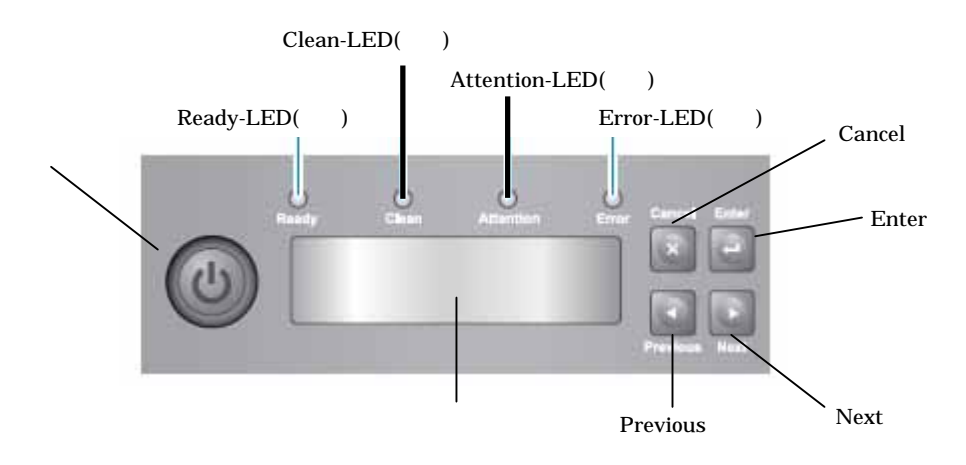

 $\overline{\mathsf{Previ}}$  cuts  $\overline{\mathsf{Previ}}$  cuts  $\overline{\mathsf{Previ}}$  cuts  $\overline{\mathsf{Previ}}$  cuts  $\overline{\mathsf{Previ}}$  cuts  $\overline{\mathsf{Previ}}$  cuts  $\overline{\mathsf{Previ}}$  cuts  $\overline{\mathsf{Previ}}$  cuts  $\overline{\mathsf{Previ}}$  cuts  $\overline{\mathsf{Previ}}$  cuts  $\overline{\mathsf{Previ}}$  cuts  $\overline{\mathsf{Previ}}$ 

 $\bf{Next}$ 

Cancel

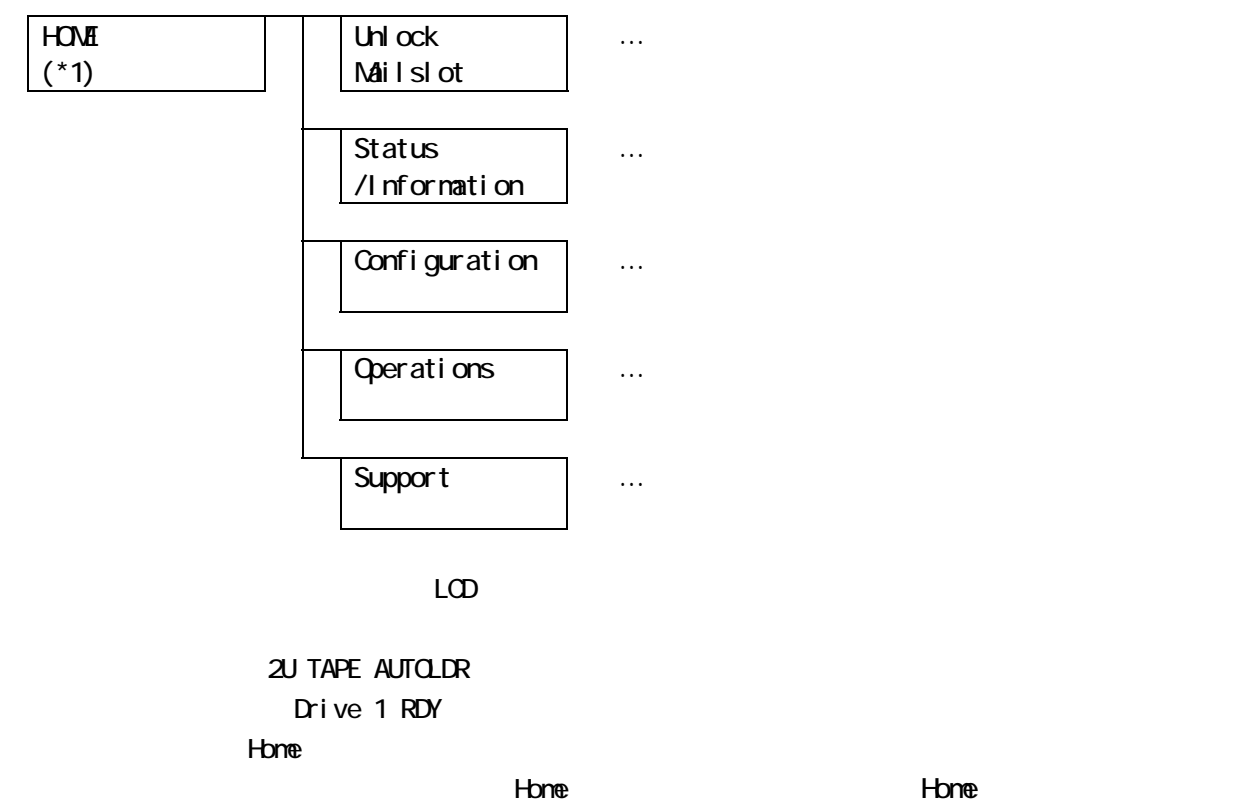

Unlock Mailslot, Status/Information,

Unlock Mailslot

Configure Mailslot

 $\sim$  2008  $\sim$  2008  $\sim$  2008  $\sim$  2008  $\sim$  2008  $\sim$  2008  $\sim$  2008  $\sim$  2008  $\sim$  2008  $\sim$  2008  $\sim$  2008  $\sim$  2008  $\sim$  2008  $\sim$  2008  $\sim$  2008  $\sim$  2008  $\sim$  2008  $\sim$  2008  $\sim$  2008  $\sim$  2008  $\sim$  2008  $\sim$  2008

Unlock Mailslot …<br>…メールスロットのコックを解除します。

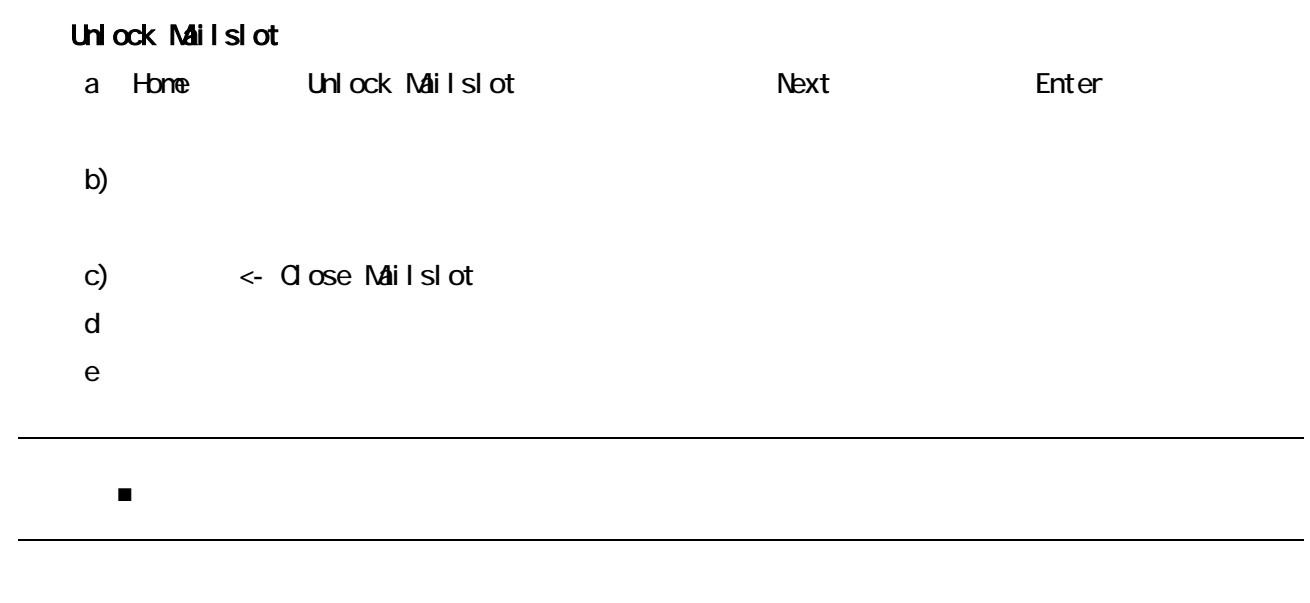

f Cancel Cancel

### Status/Information

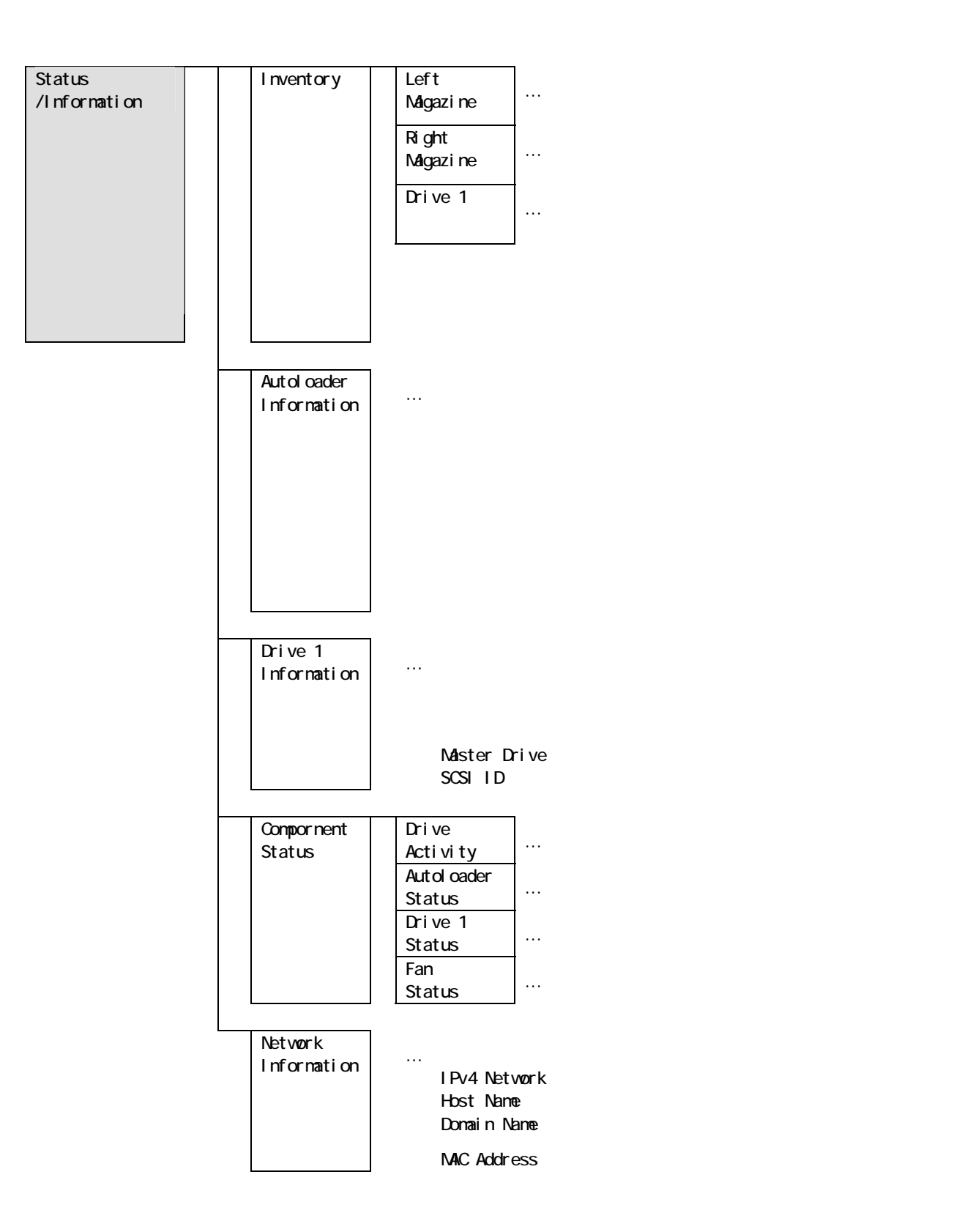

## Inventory Left Magazine

- a) Home Status/Information Enter
- b) Status/Information Inventory Enter
- c) Inventory Left Magazine

Left Magazine

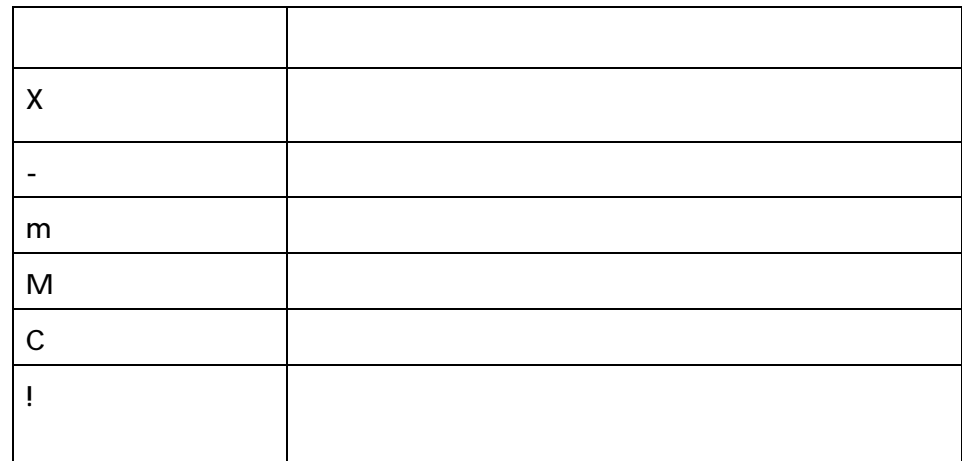

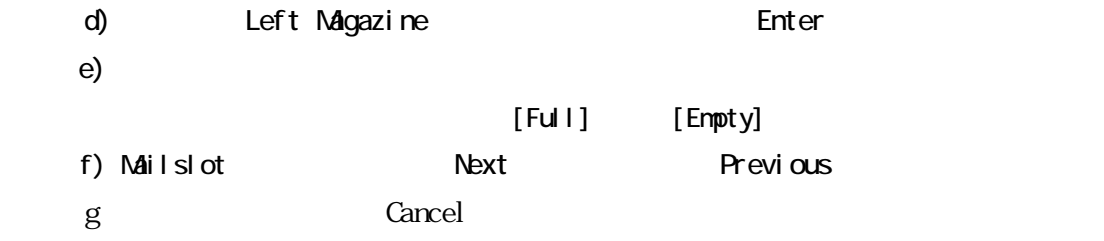

### Inventory Right Magazine

- a) Home Status/Information Enter
- b) Status/Information Inventory Enter
- c) Inventory Right Magazine

Right Magazine

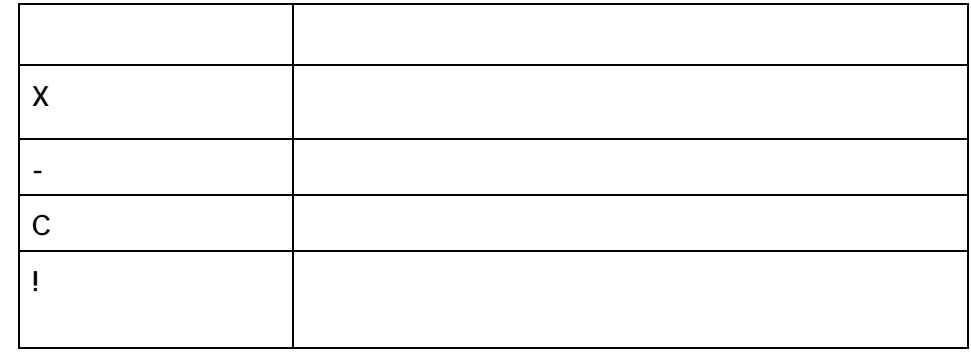

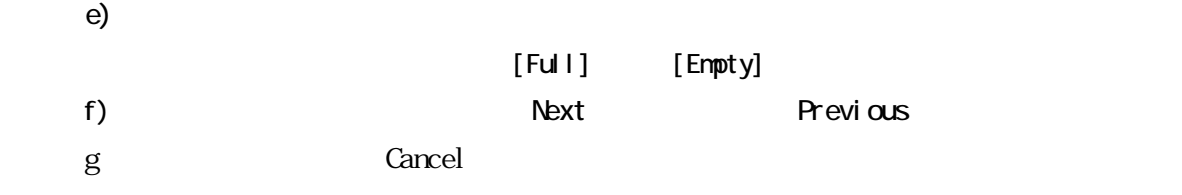

# Inventory Drive 1

- a) Home Status/Information Enter
- b) Status/Information Inventory Enter
- c) Inventory the Drive 1 Enter Enter Enter and B
- d Cancel Cancel  $\sim$

### Autoloader Information

- a) Home Status/Information Enter
- b) Status/Information **h**utoloader Information Enter Enter Next Previous  $\sim$

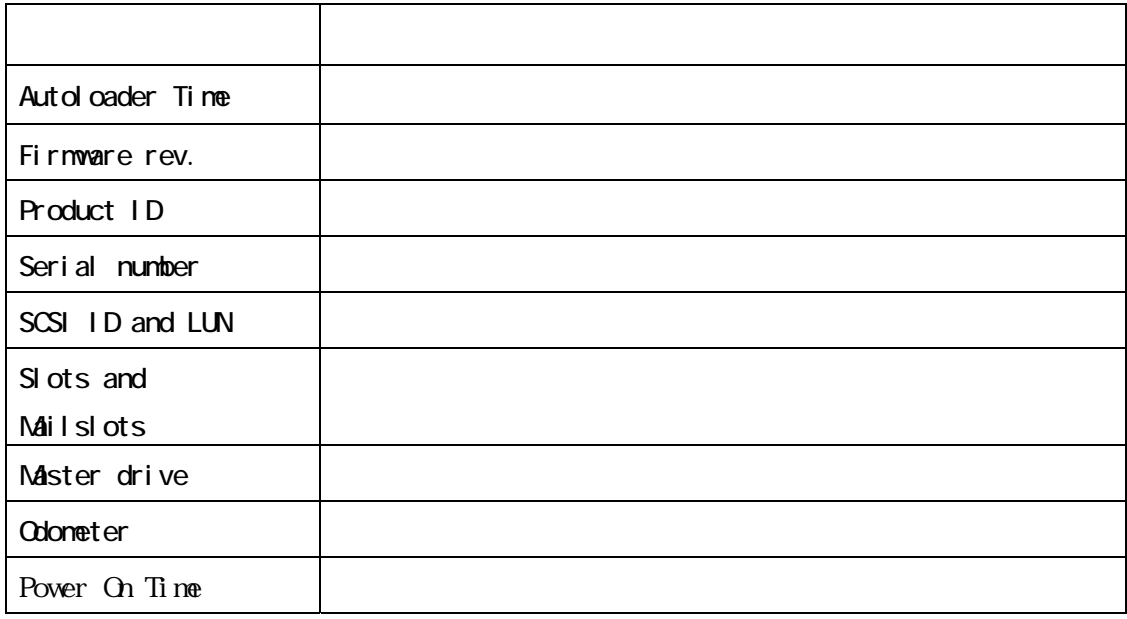

c)<br>Cancel Cancel

### Drive 1 Information

a) Home Status/Information Enter

b) Status/Information http://www.fatherital.com/

Next Frevious  $\lambda$ 

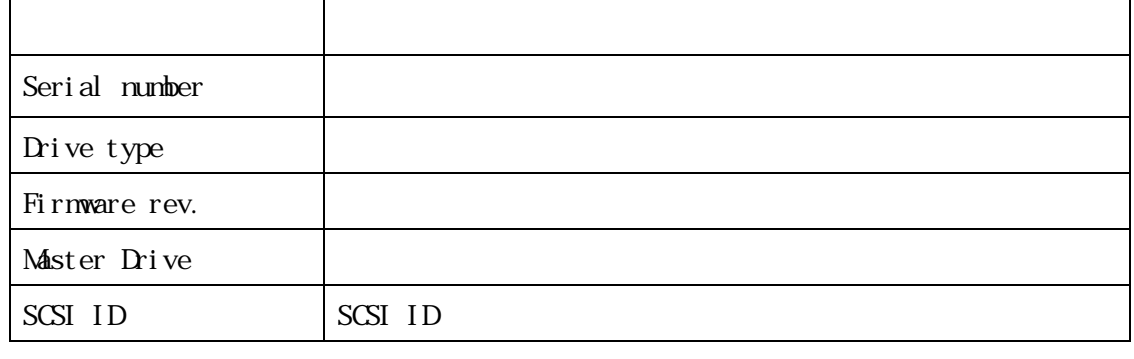

c)元の画面に戻るには Cancel ボタンを数回押してください。

### Component Status Drive Activity

- a) Home Status/Information Enter
- b) Status/Information the Component Status Enter
- c) Component Status the Drive Activity Enter
- d Cancel Cancel

### Component Status Autoloader Status

- a)Home Status/Information Enter
- b) Status/Information Component Status Enter
- c) Component Status **Autoloader Status** Enter d Cancel Cancel  $\sim$

### Component Status Drive 1 Status

- a) Home Status/Information Enter
- b) Status/Information Component Status Enter
- c) Component Status **Drive 1 Status** Enter d Cancel Cancel  $\sim$ 
	-

### Omponent Status Fan Status

- a) Home Status/Information Enter
- b) Status/Information Component Status Enter
- c) Component Status **Fan Status** Enter
- d Cancel Cancel  $\sim$

### Network Information

a) Home Status/Information Enter

b) Status/Information Network Information Enter

Next Previous

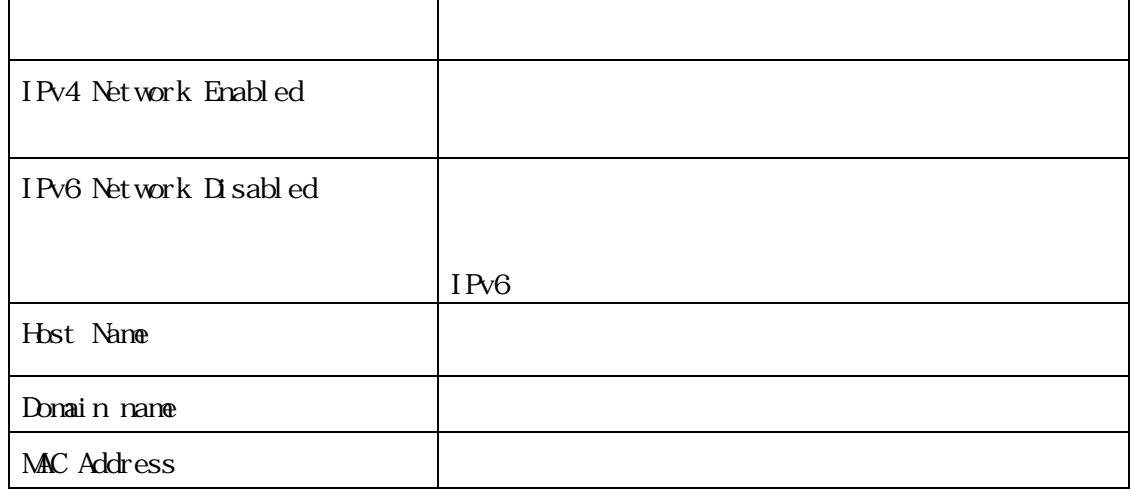

c)<br>Cancel Cancel

# configuration and the configuration is the configuration of  $\mathbb{R}$

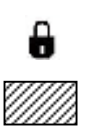

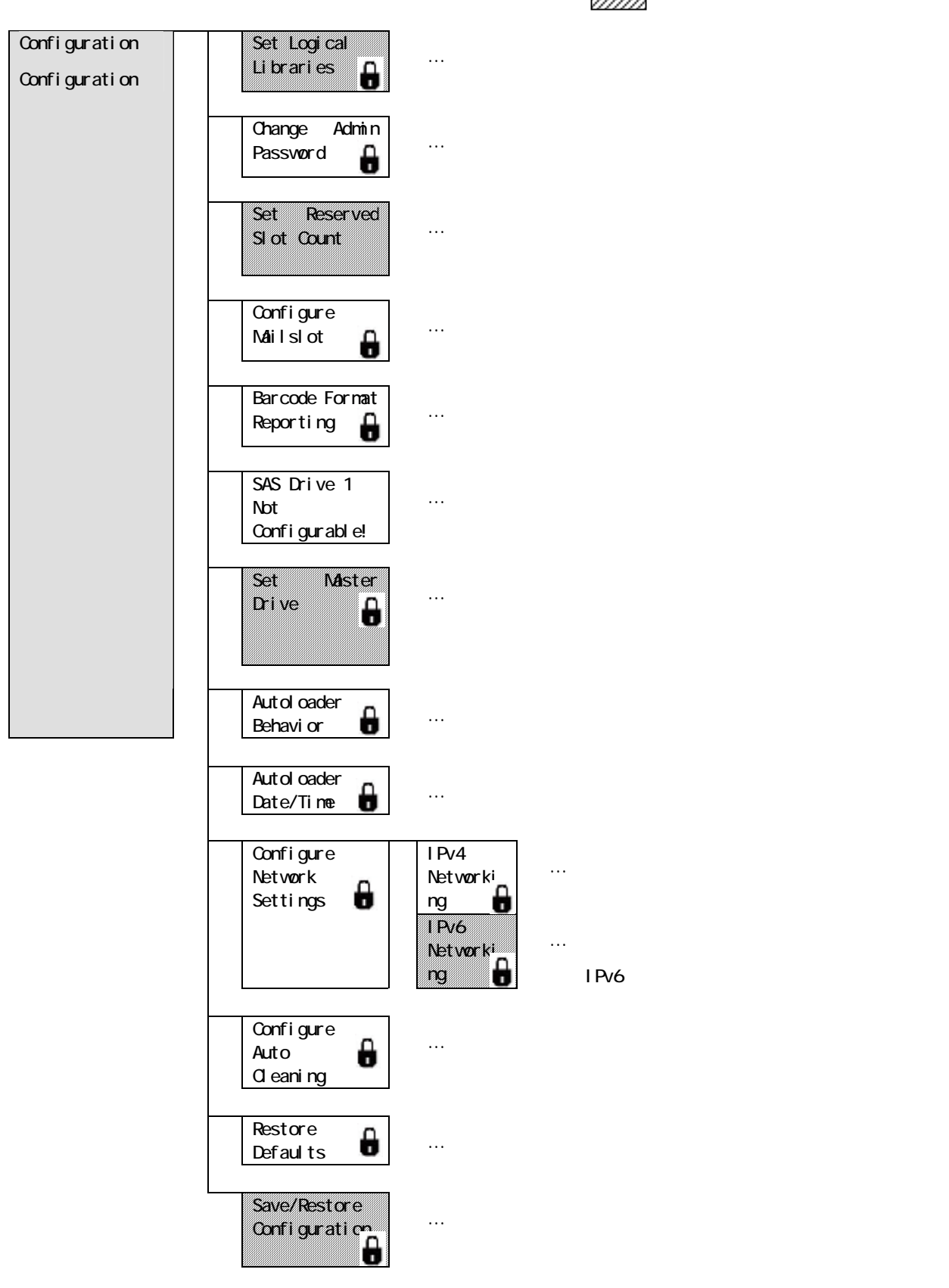

# Set Logical Libraries

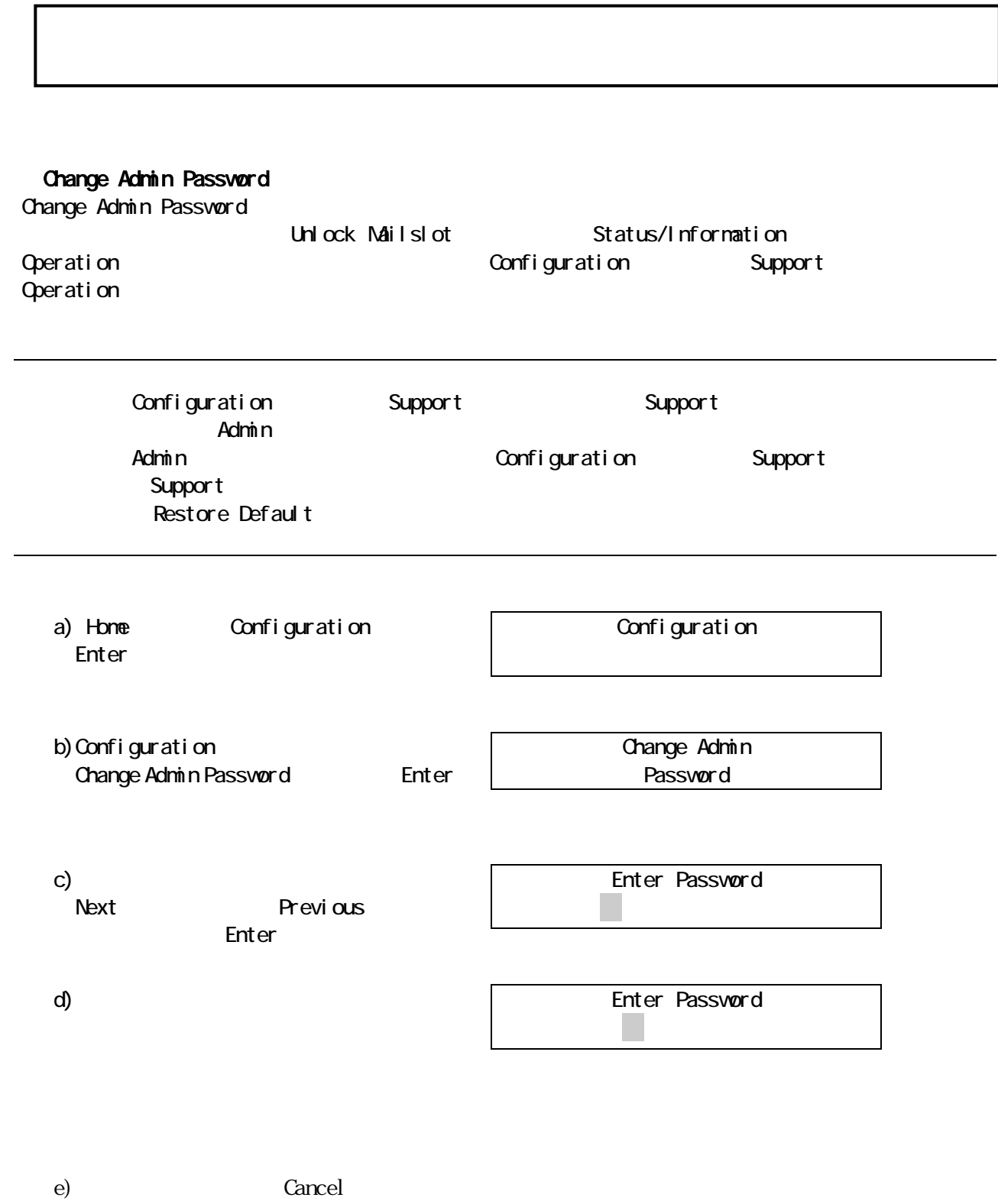

### Set Reserved Slot Count

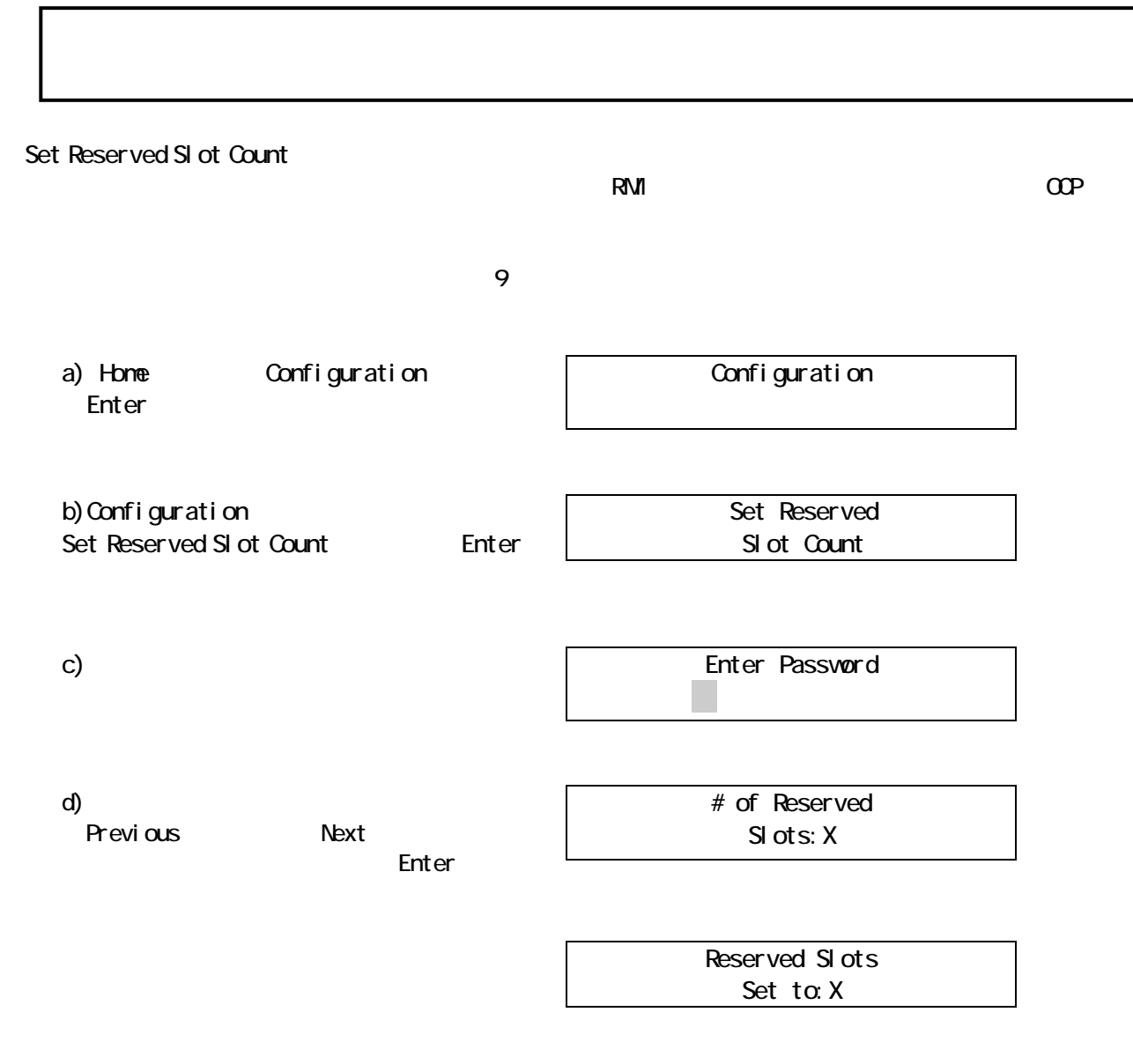

e) Cancel Cancel  $\sim$ 

Configure Mailslot

Configure Mailslot

a) Home Configuration Configuration Enter Configure Mailslot b) Configuration Configure Mailslot Enter Enter Password 0\*\*\*\*\*\*\* c) experimental  $\mathbf{r}$ Mailslot Enabl ed d) [Mailslot Enabled  $\mathbb{R}$ [Mailslot Disabled (メールスロットは無効)]と表示されます Di sable Mailslot? e) [Disable Mailslot? (メールスロットを無効にする)]また [Enable Mailslot? 有効にする)]と表示されるまで、 Previous Next Enter f) Cancel Cancel  $\lambda$ [Mailslot Disabled] [Mailslot Enabled]

 $\mathbf{\overline{1}}$ 

# Barcode Format Reporting

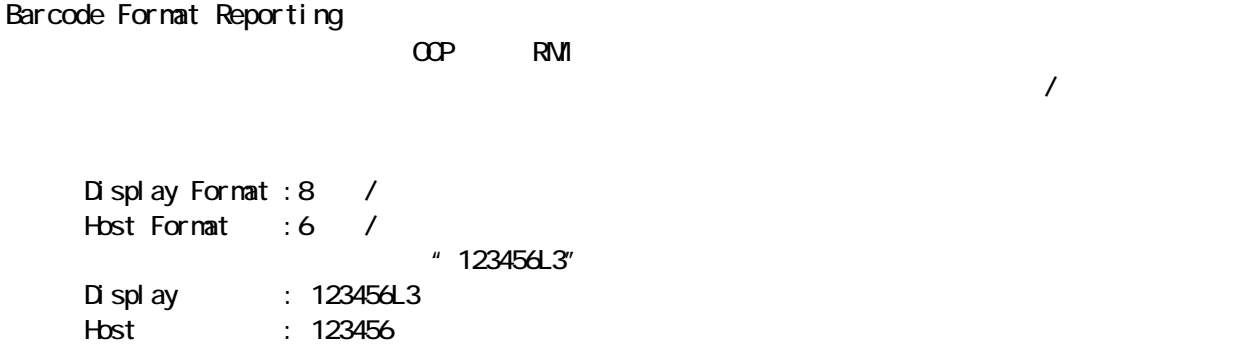

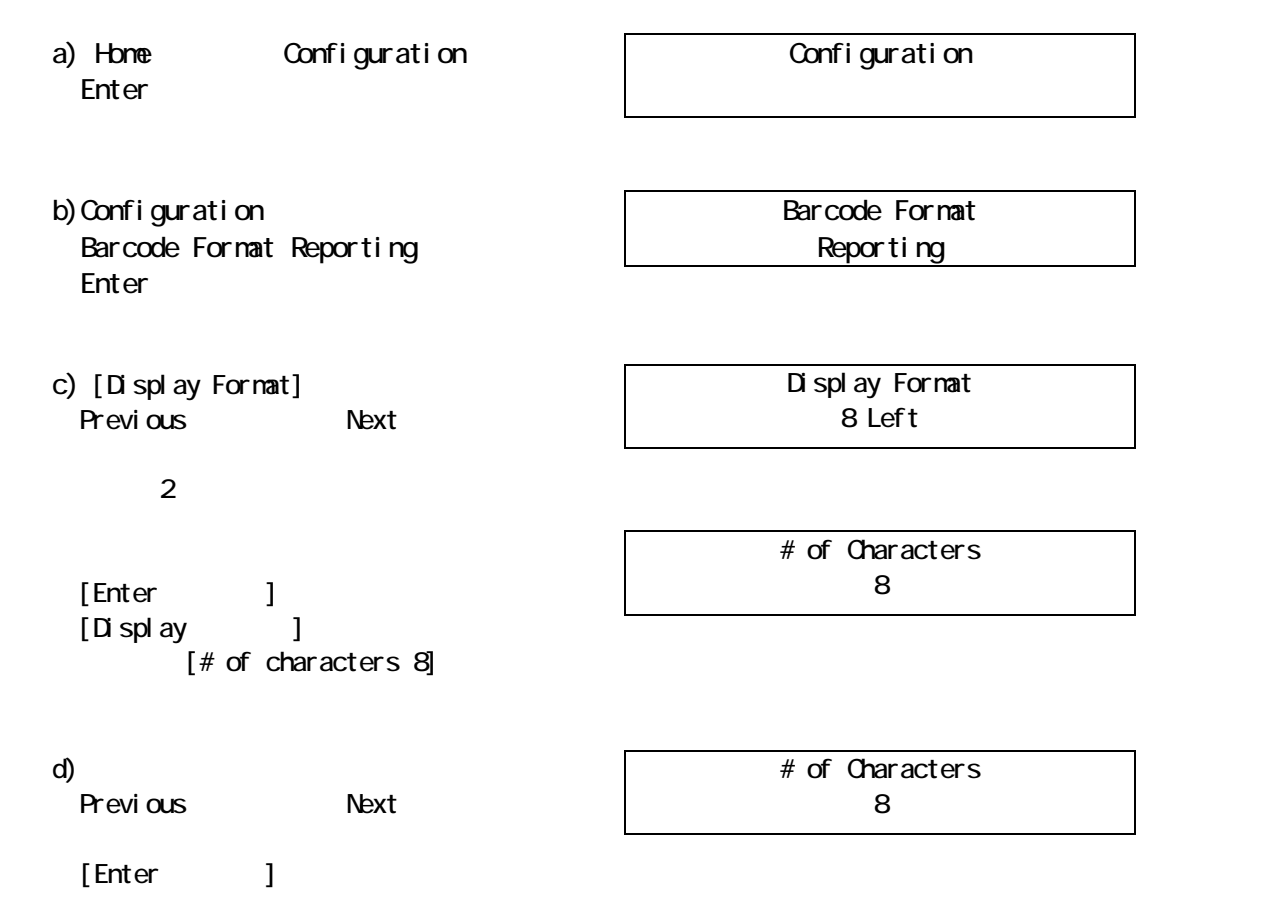

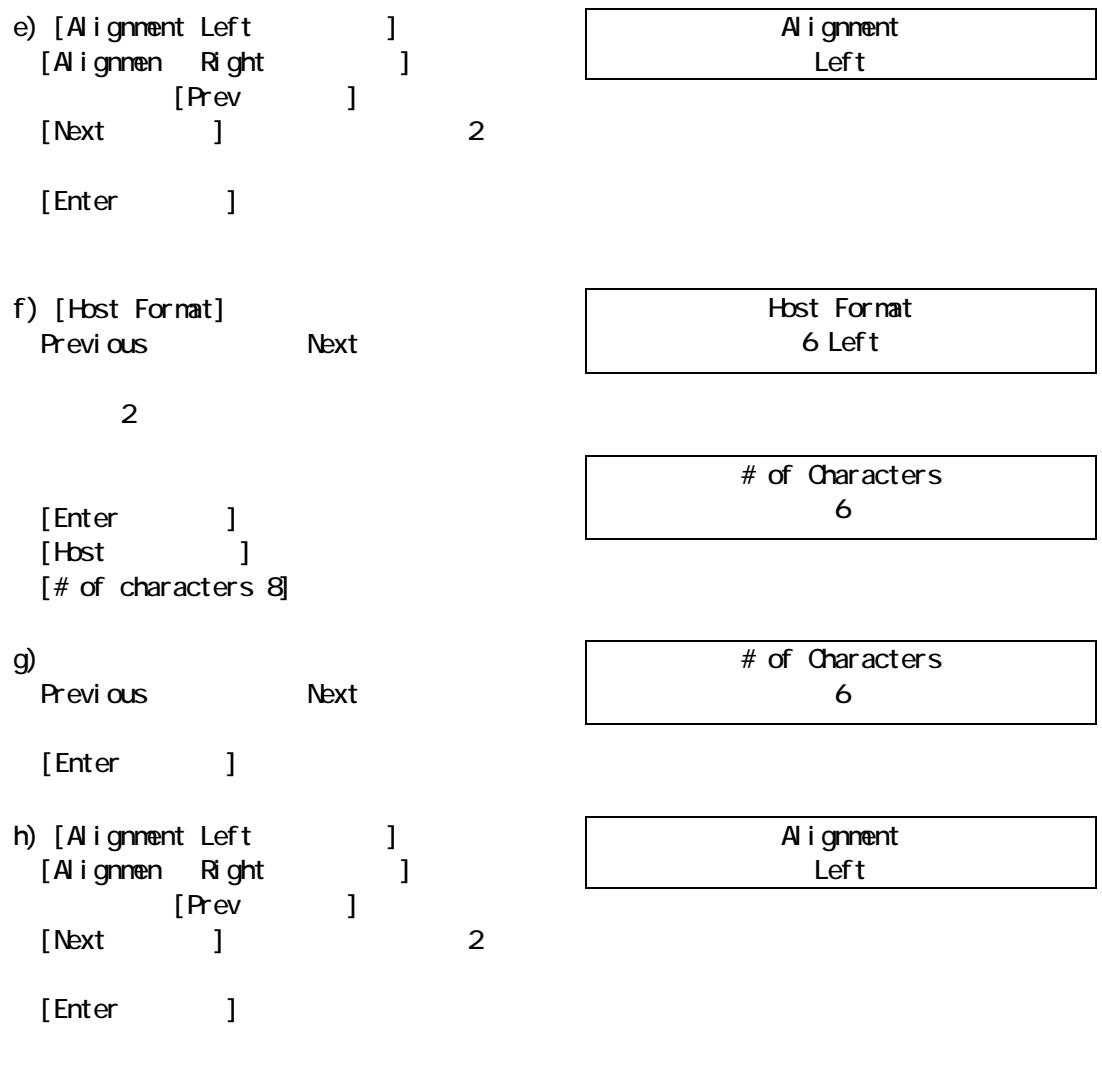

i) Cancel Cancel  $\sim$ 

# Change Drive 1 SCSI ID

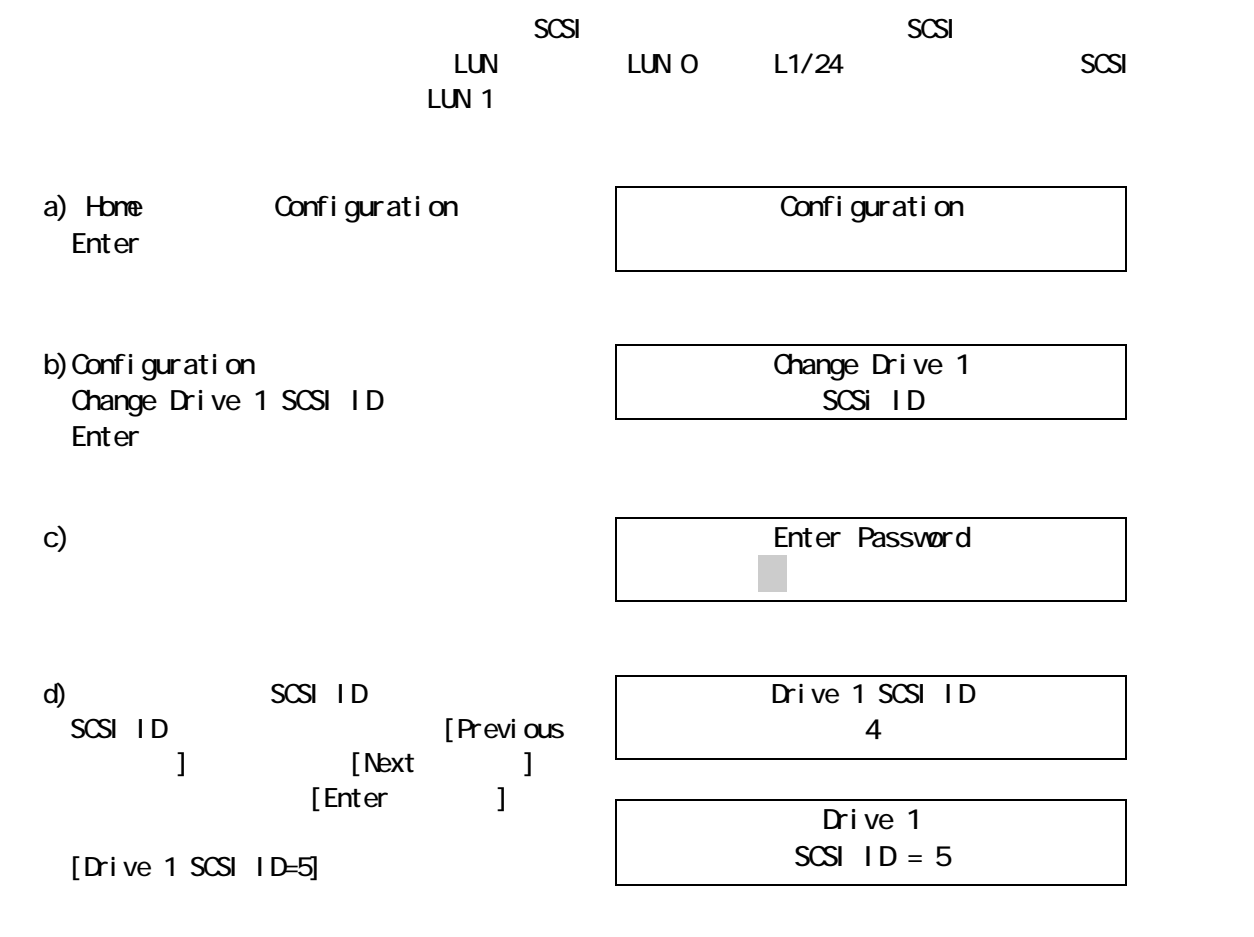

f) Cancel Cancel Cancel  $\sim$ 

Set Master Drive

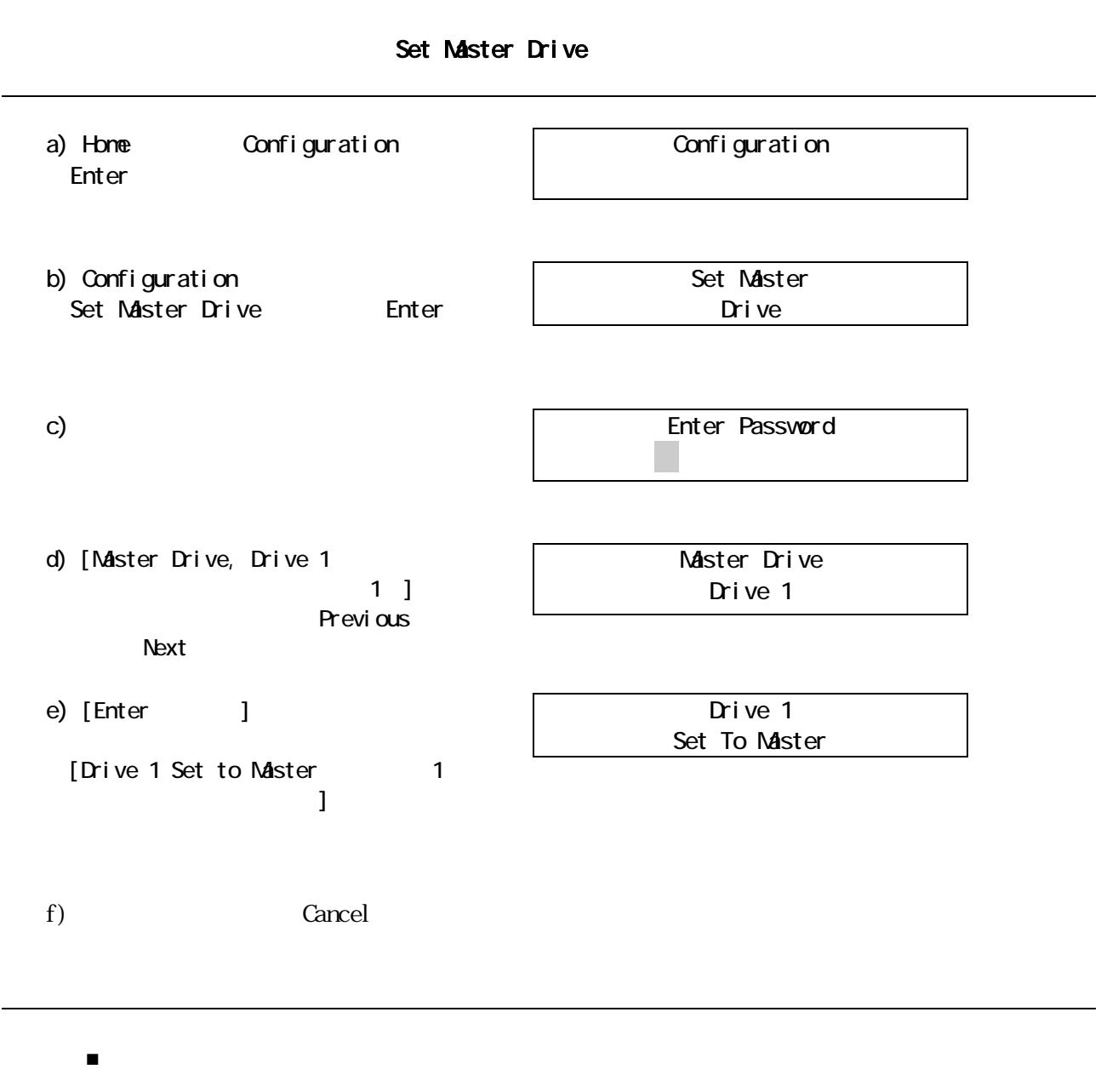

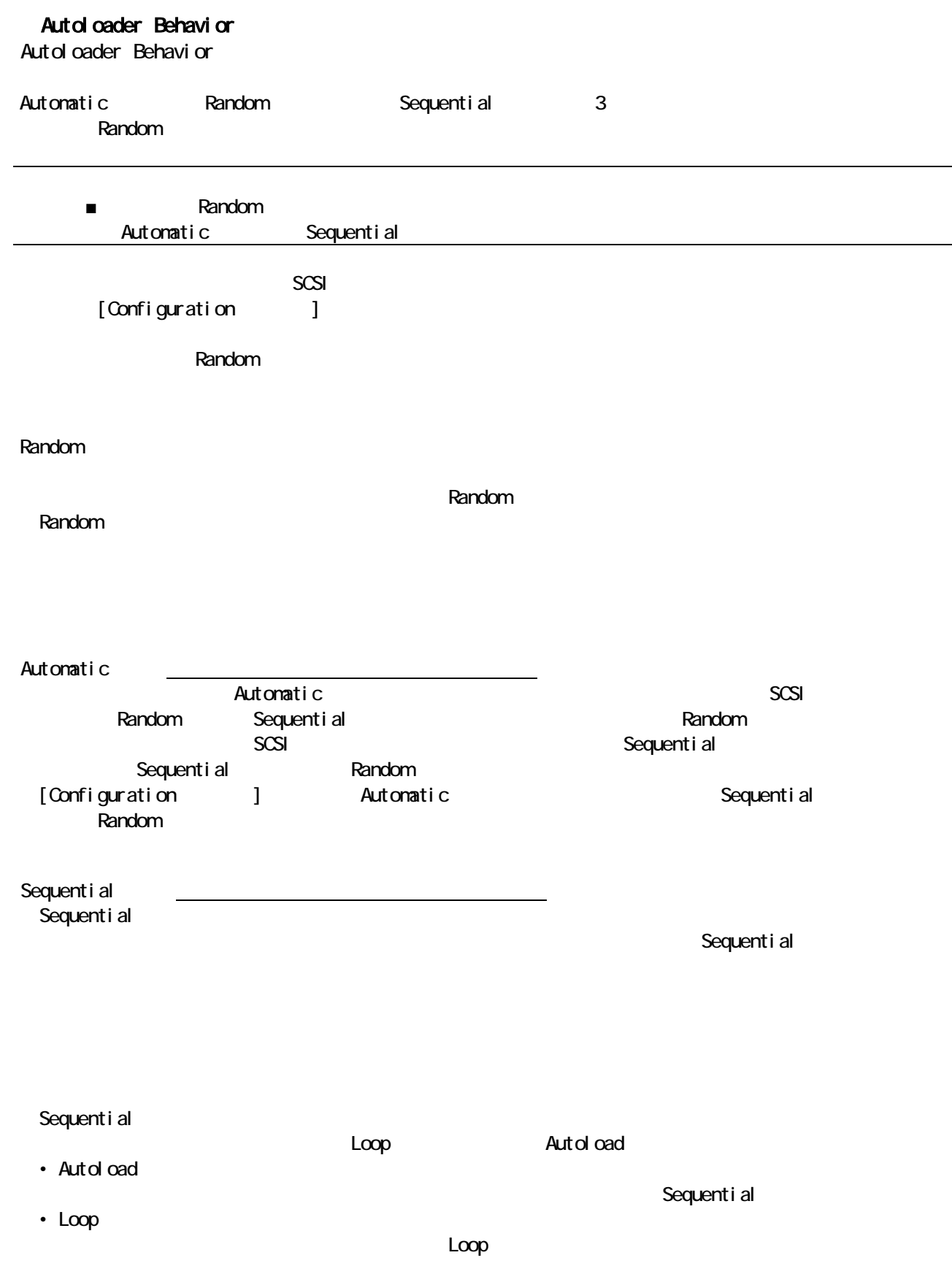

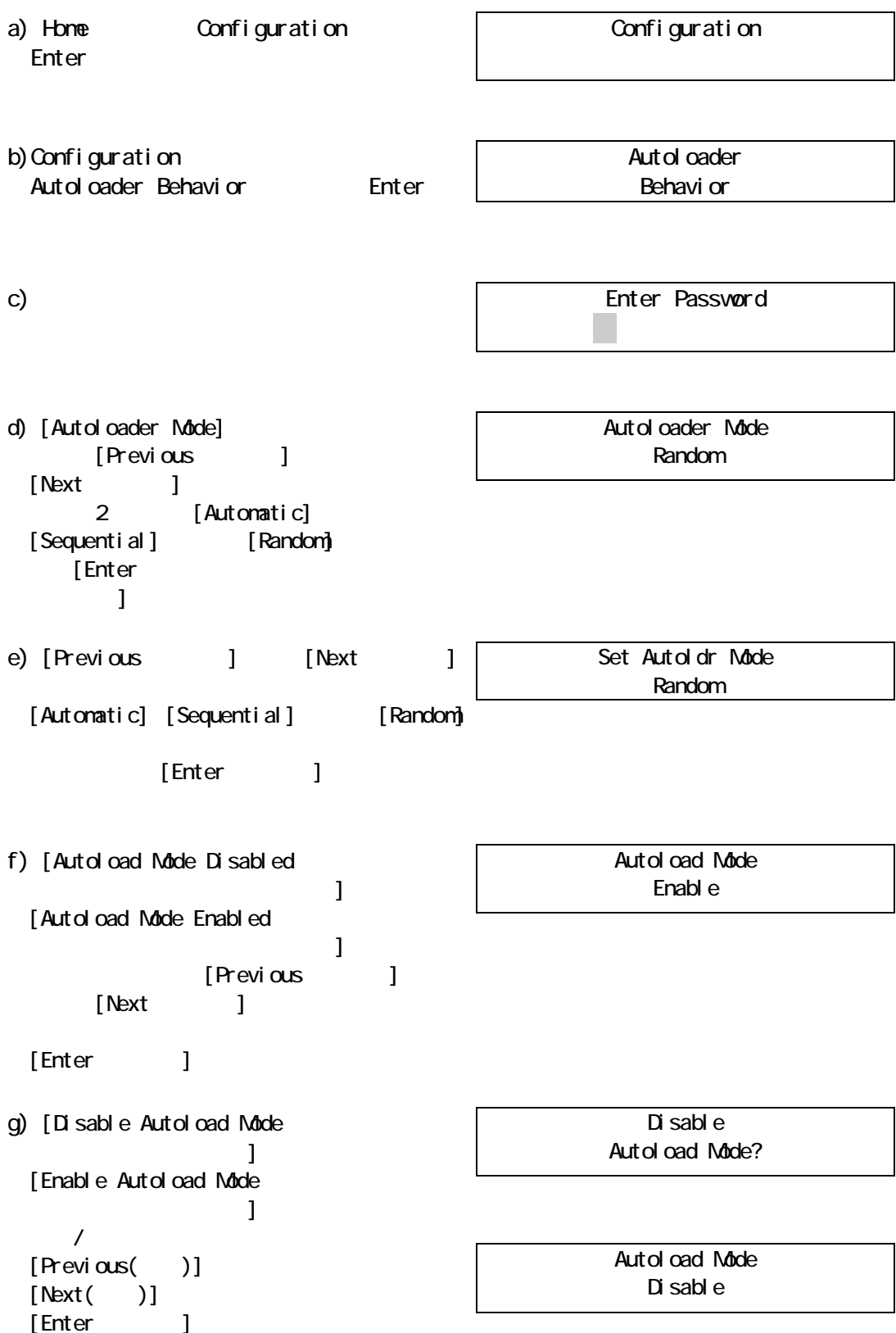

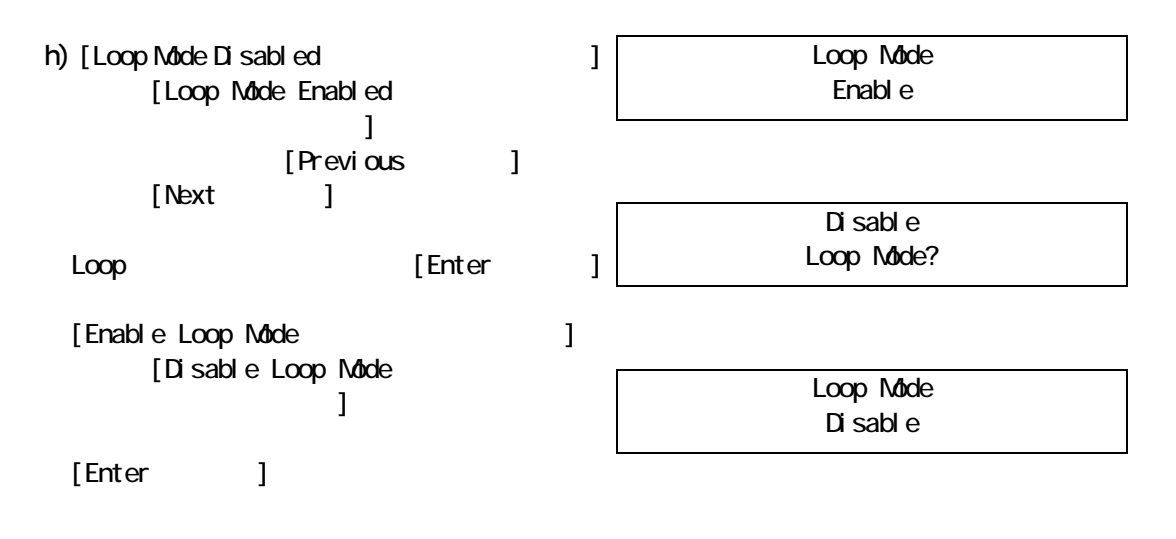

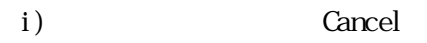

Autoloader Date/Time Autoloader Date/Time  $24$ a) Home Configuration decomposition configuration Enter Autol oader Date/Time b) Configuration Autoloader Date/Time Enter Enter Password 0\*\*\*\*\*\*\* c) experimental  $\overline{C}$ Set Yr/Month/Day 2006 / 07 / 21 d) [Set Yr/Month/Day 2006 / 07 / 21]  $\sim$  100  $\sim$  100  $\sim$  100  $\sim$  100  $\sim$  100  $\sim$  100  $\sim$  100  $\sim$  100  $\sim$  100  $\sim$ [Previous]  $[Next]$ [Enter] Set Yr/Month/Day 2007 / 12 / 27 e) d [Enter] Set Hours / Mins 19: 22 Autoldr Time Set 19:22 2007/12/27 f) and  $\Gamma$ [Set Hours / Mins 16: 52] [Previous]  $[Next]$ [Enter] [Enter] g) Cancel Cancel Cancel  $\sim$ 

### Configure Network Setting

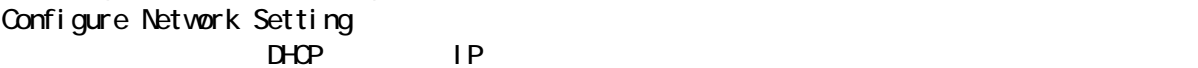

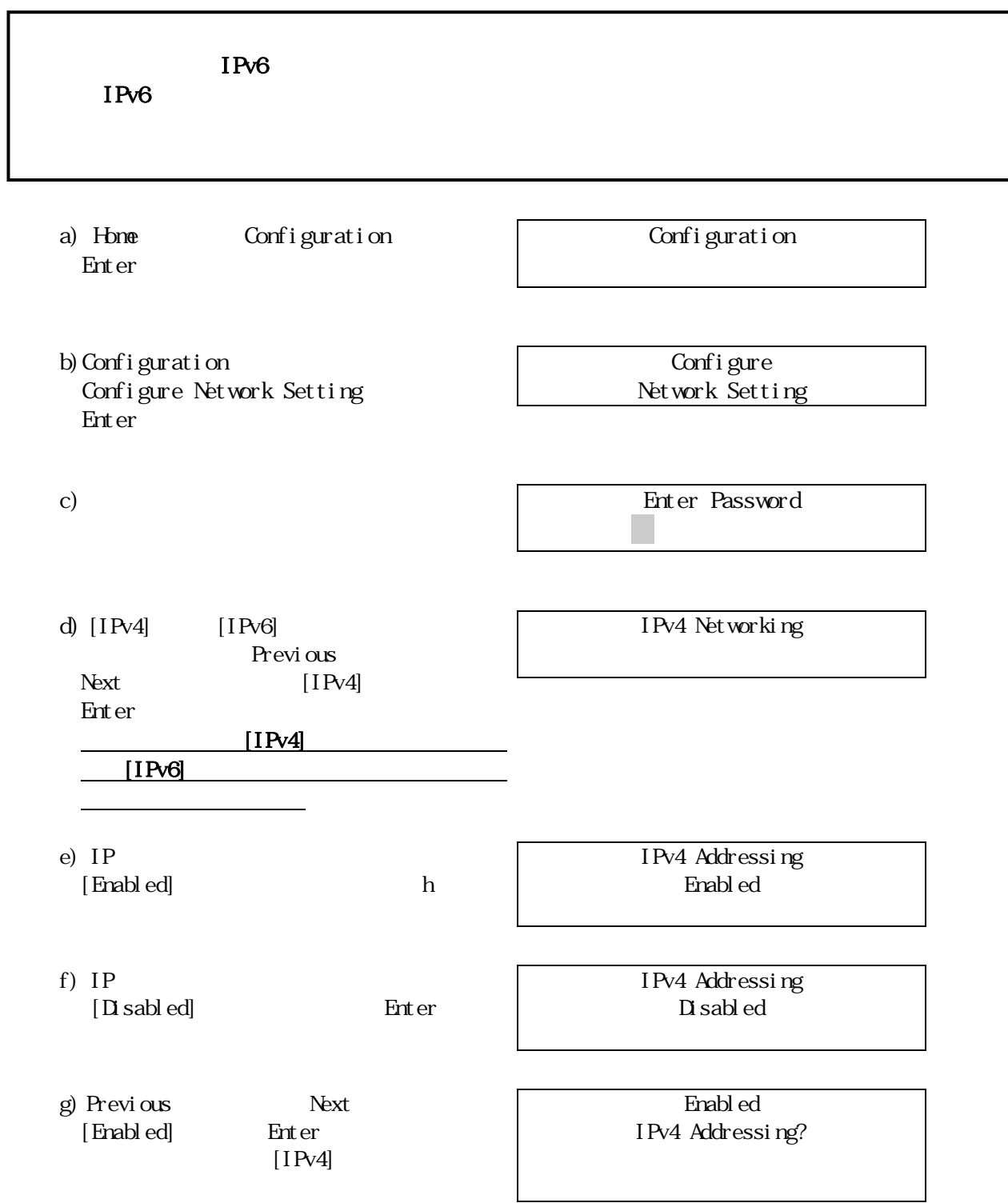

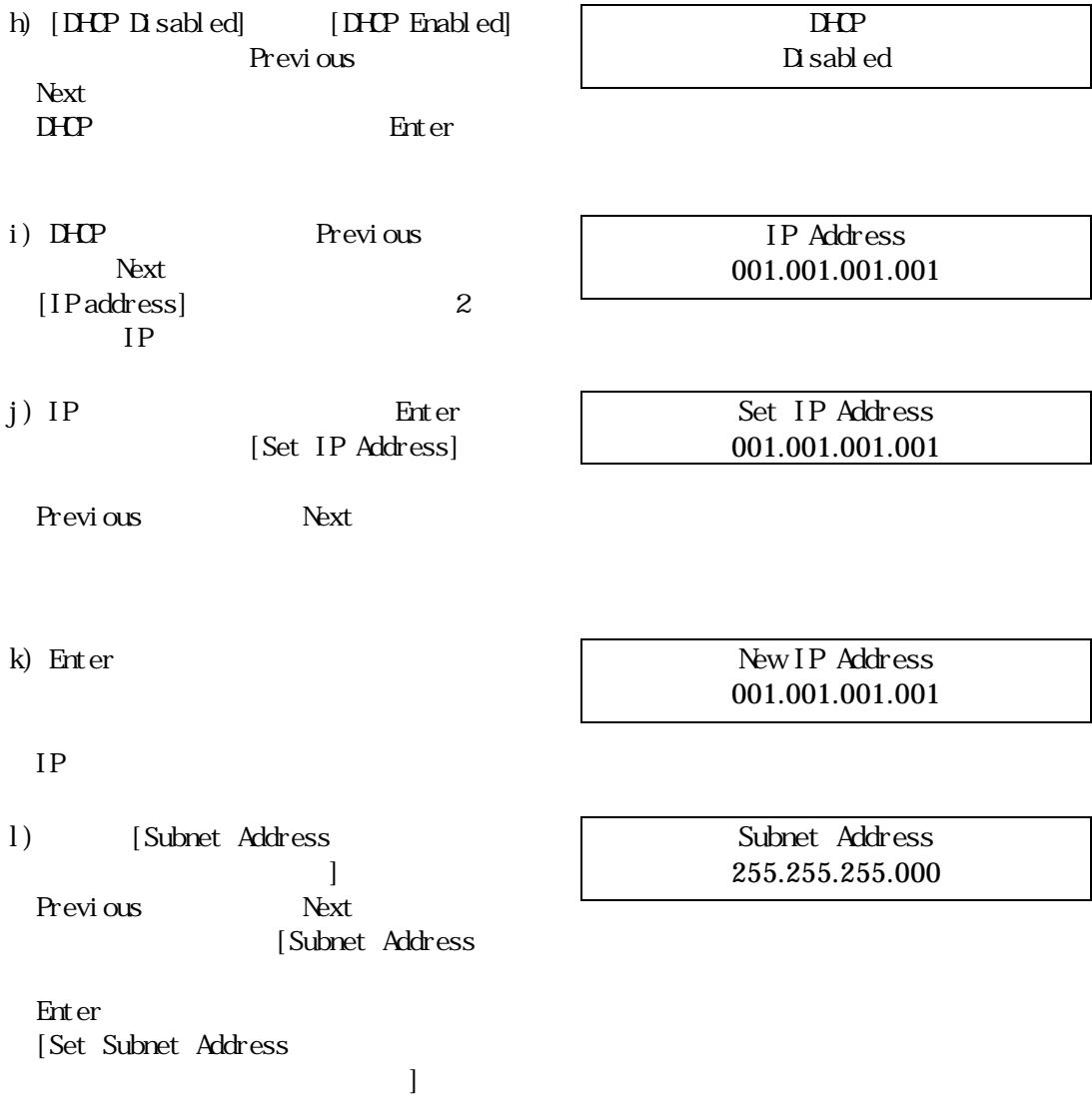

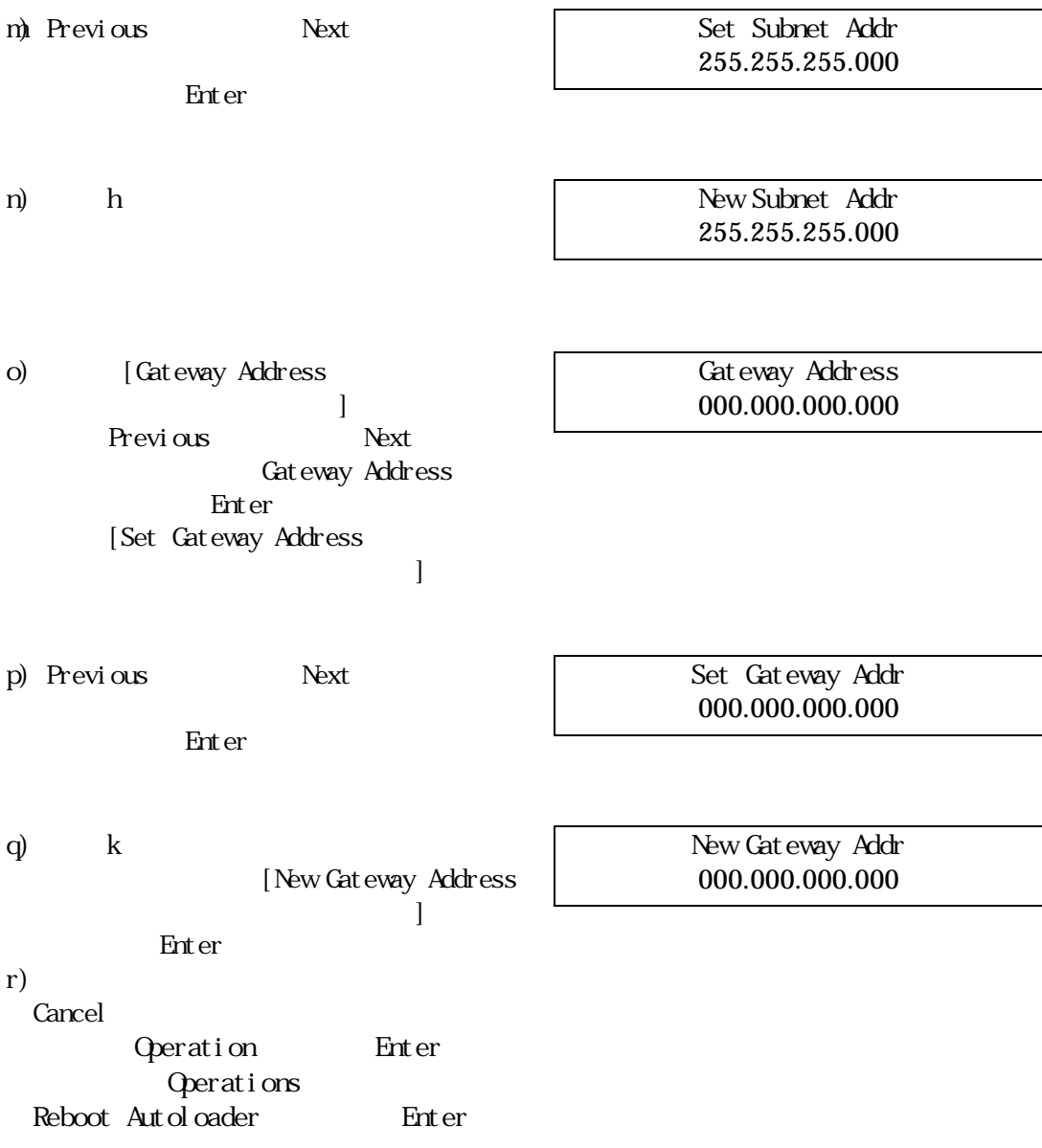

# Configure Auto Cleaning

Configure Auto Cleaning

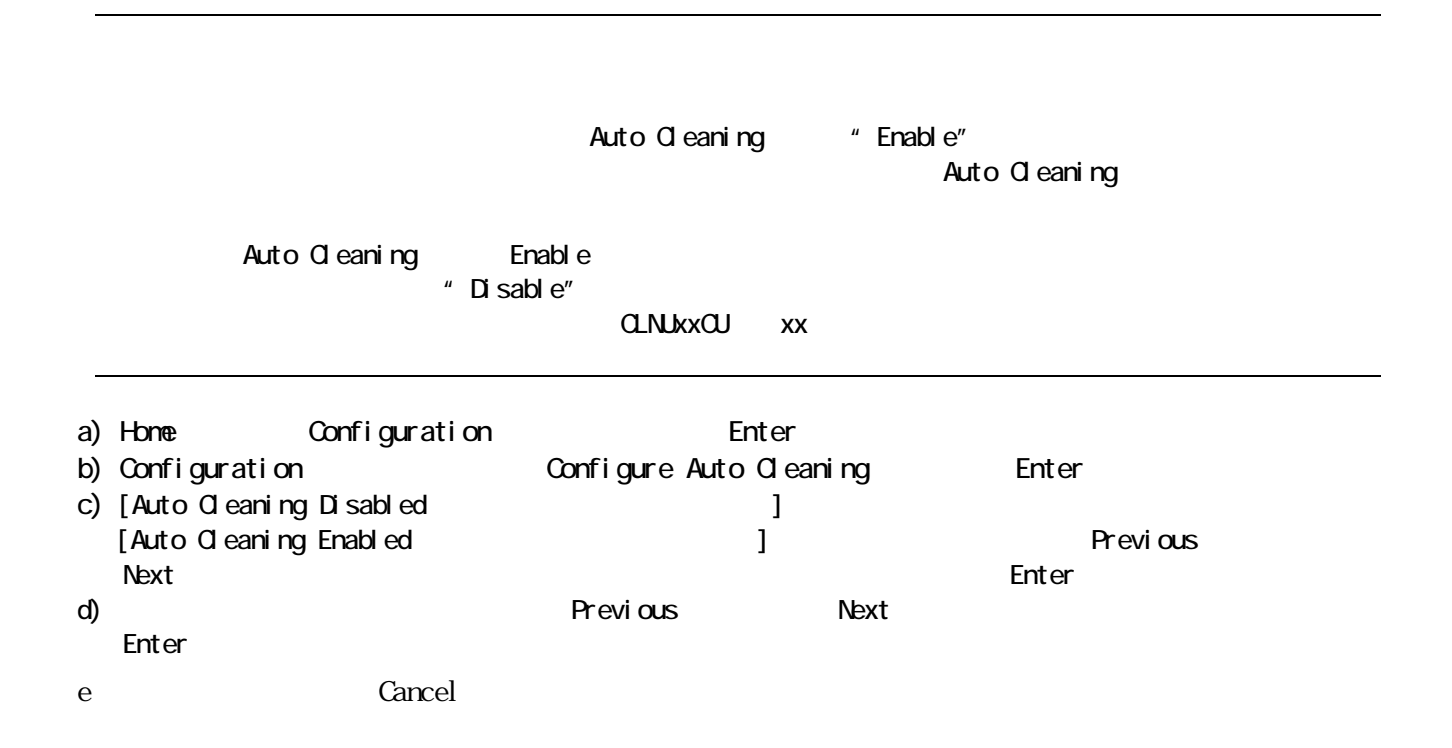

Restore Defaults

Restore Defaults

 $R$ MI

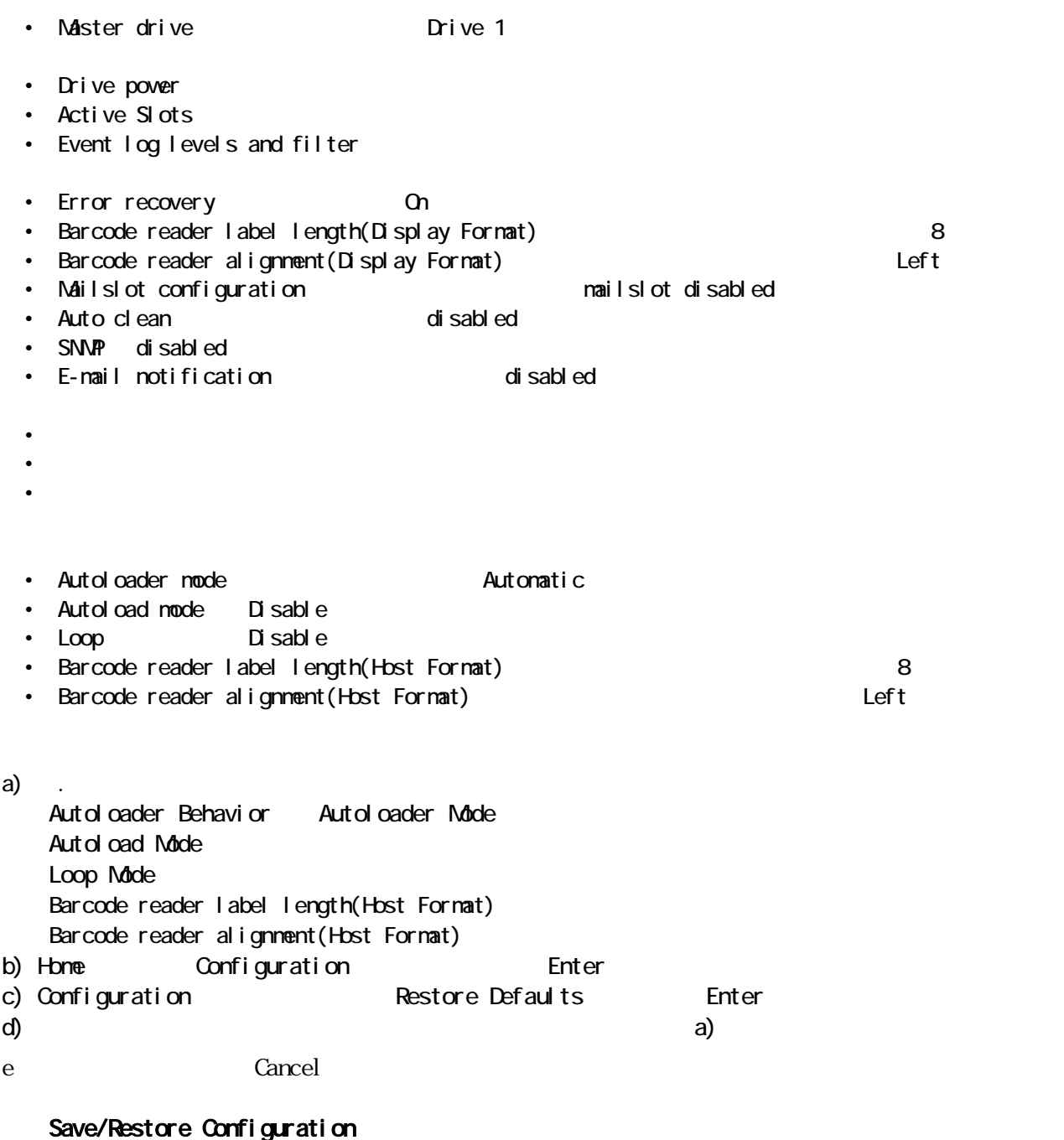

### Operation

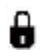

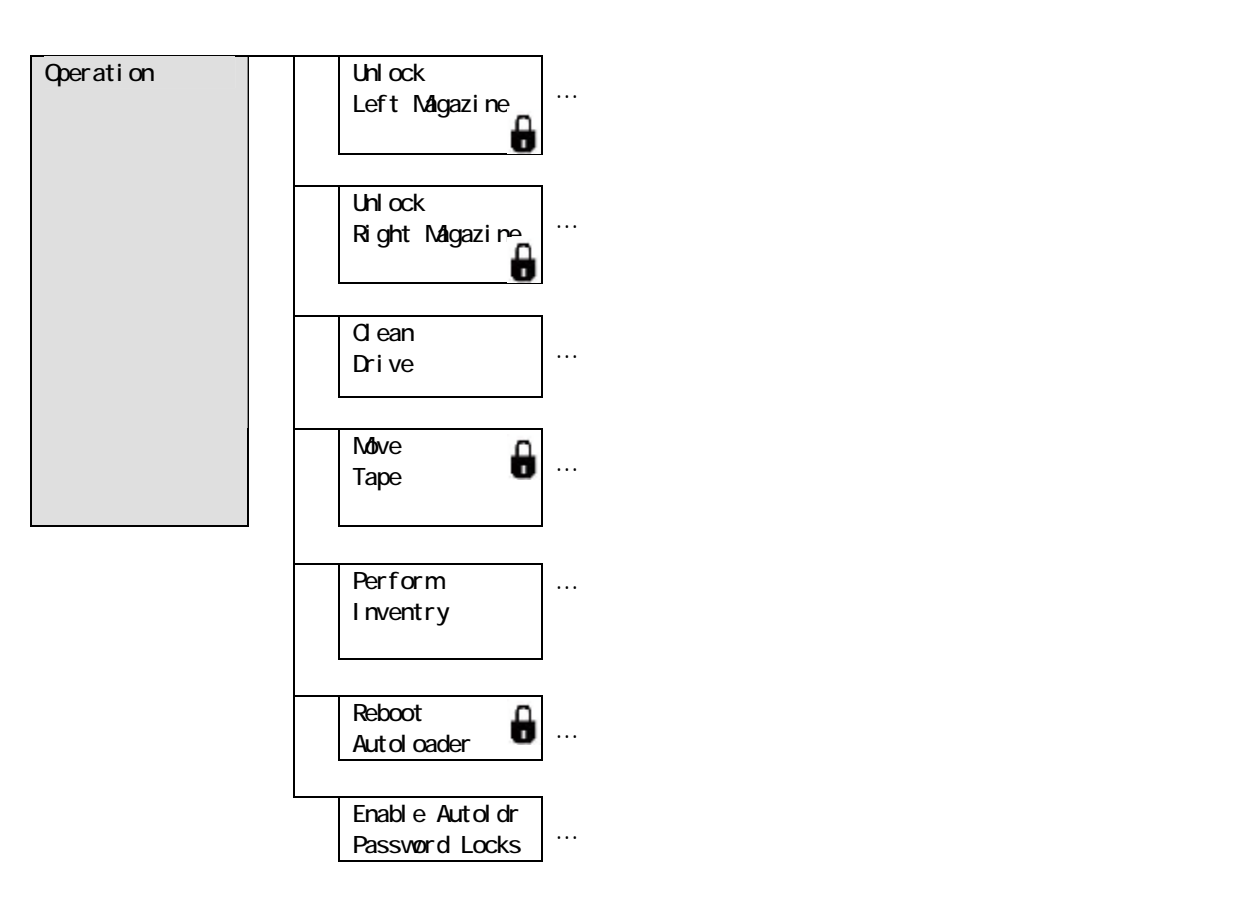

#### Unlock Left Magazine 」

Unlock Left Magazine サブメミューにより、これはサブメミュールにより、これはサブメミュールにより、これはサブメミュールにより、これはサブメミュールにより、これはサブメミンのロックが

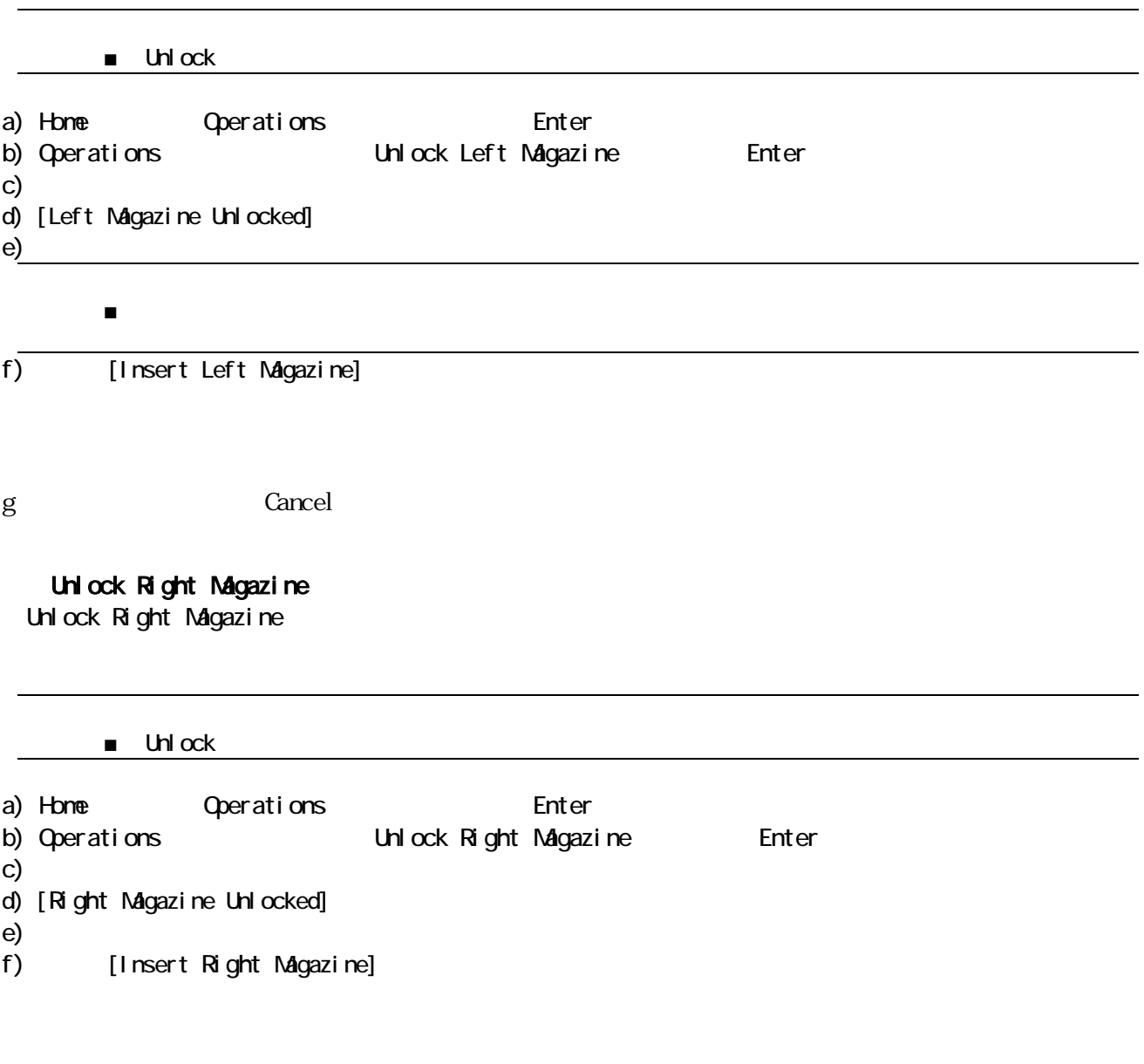

g<br>Gancel Cancel Cancel

#### **Clean Drive**

Clean LED またときは、テープドライブのタリーニングがあります。 **Clean Drive** 

Ready LED

Ultrium

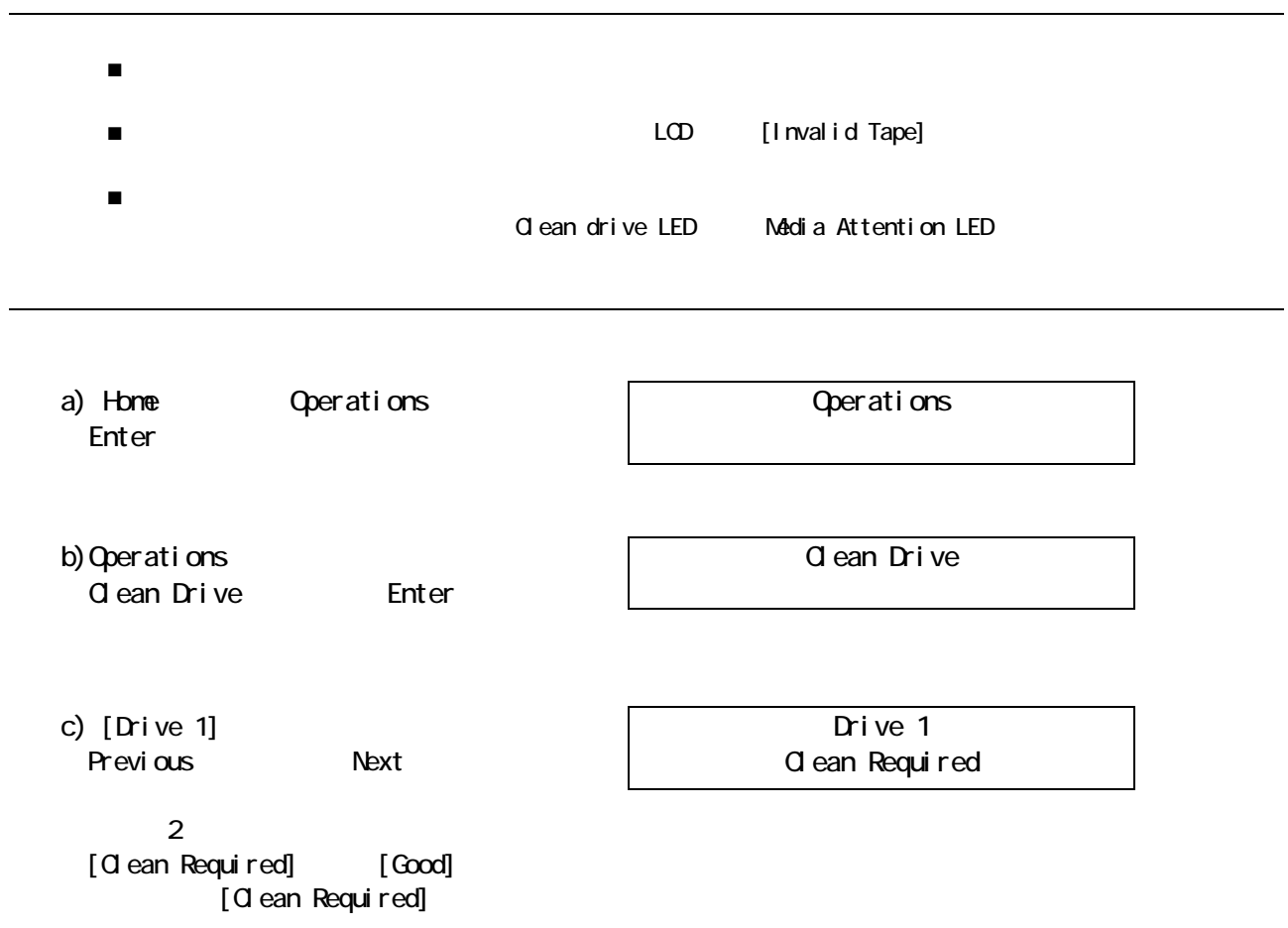
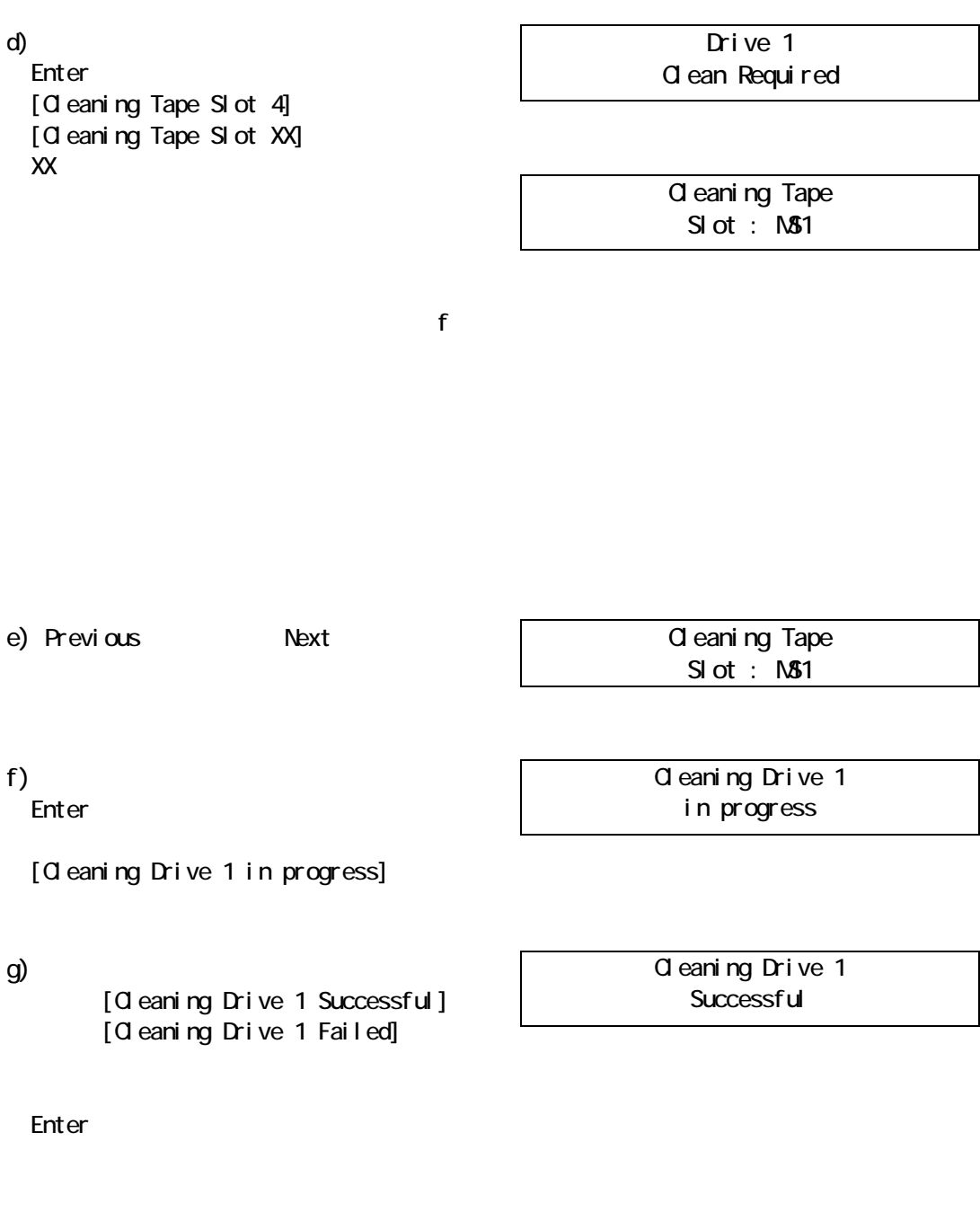

h) Cancel Cancel  $\lambda$ 

クリーニングサイクルが発見される。<br>ドライブLEDは消灯します(クリーエンス)には消灯します(クリーエンス)には消灯します(クリーエンス)には消灯します(クリーエンス)には消灯します(クリーエンス)には消灯します(クリーエンス)には消灯します(クリーエンス

## Move Tape

Move Tape

### ロード/アンロードすることも可能です。最初にテープの移動元を選択し、次に移動先を選択する必要が

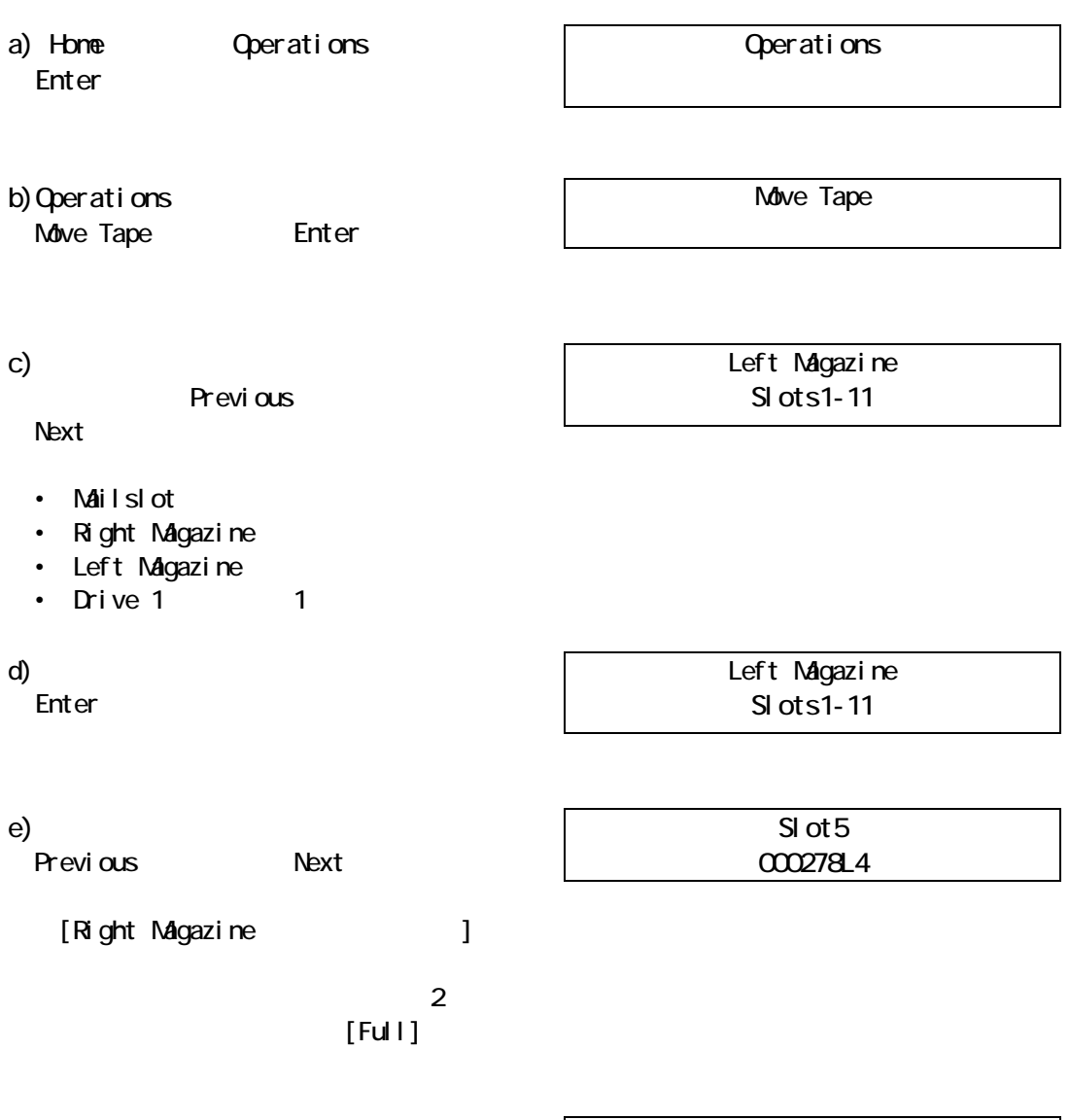

Slot<sub>5</sub> 000278L4 f) and  $\Gamma$ Enter

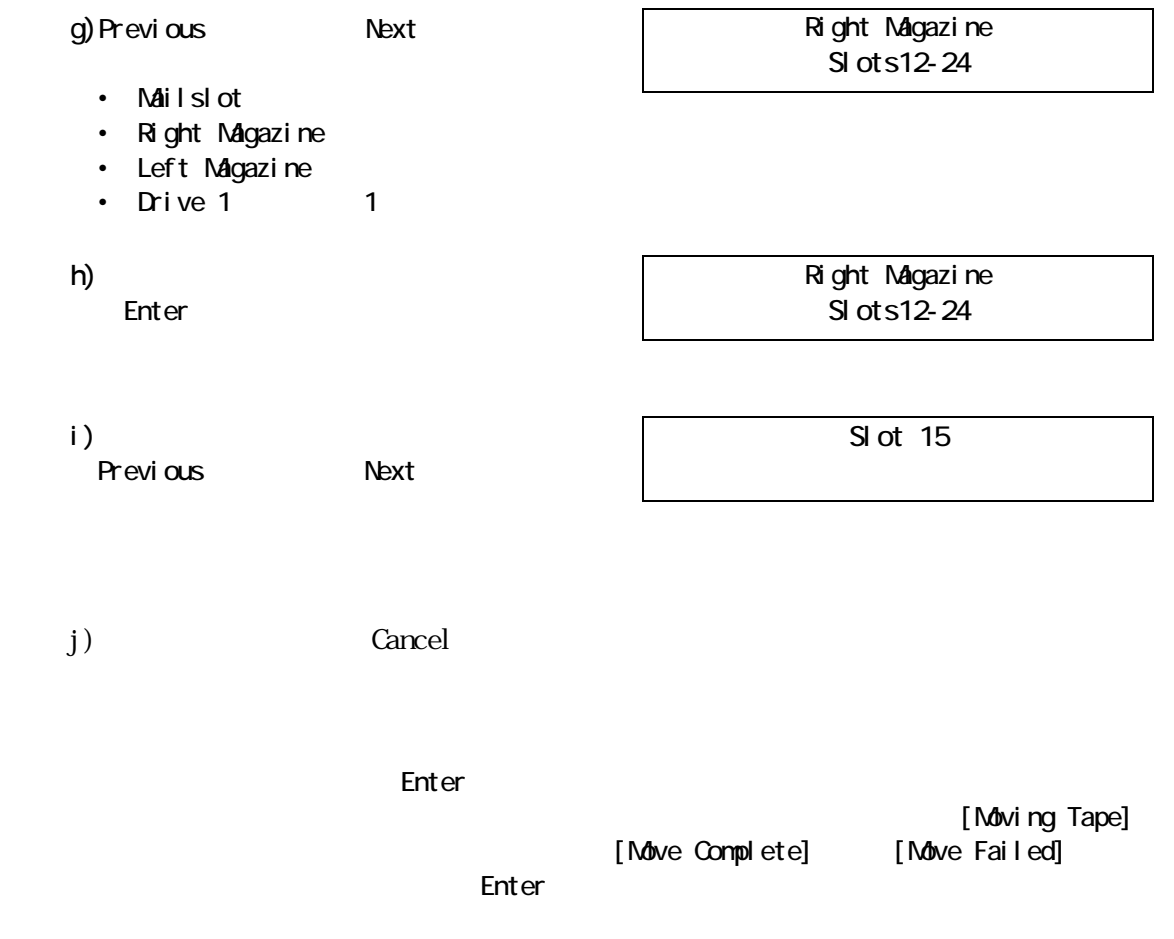

## Perform Inventory

Perform Inventory

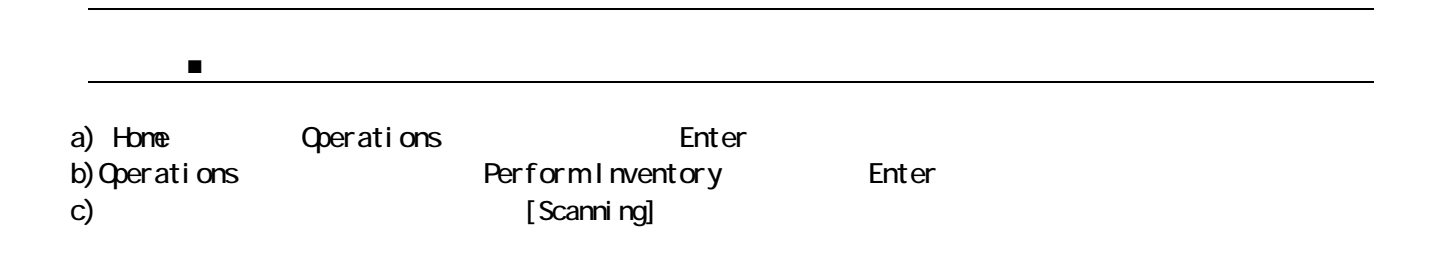

#### Reboot Autoloader

Reboot Autoloader

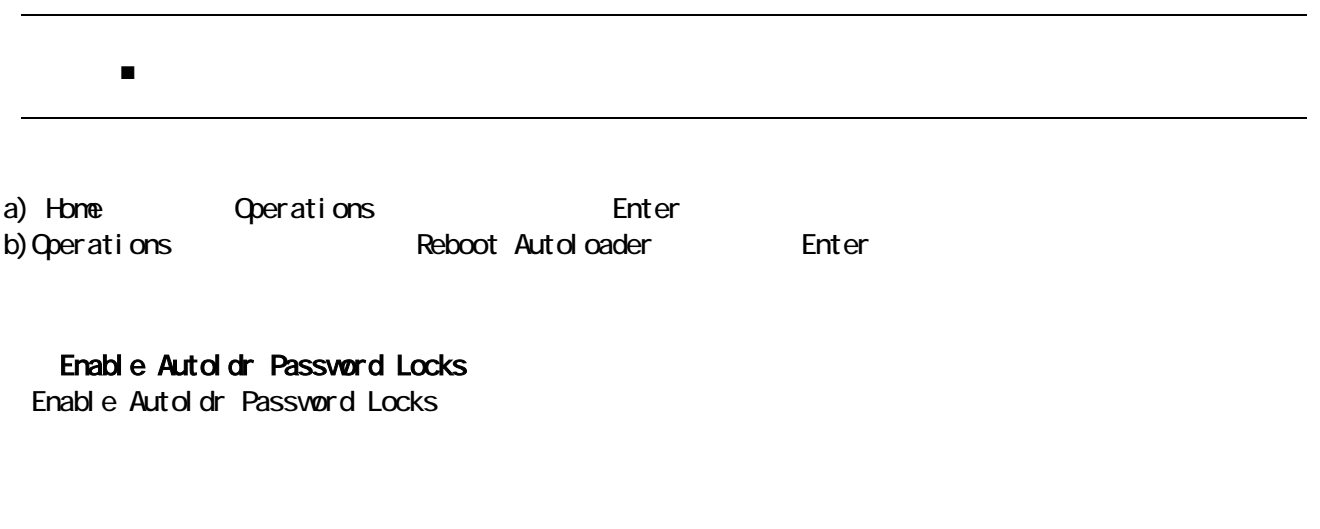

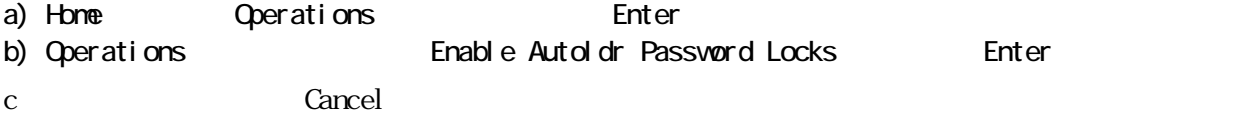

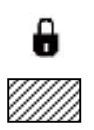

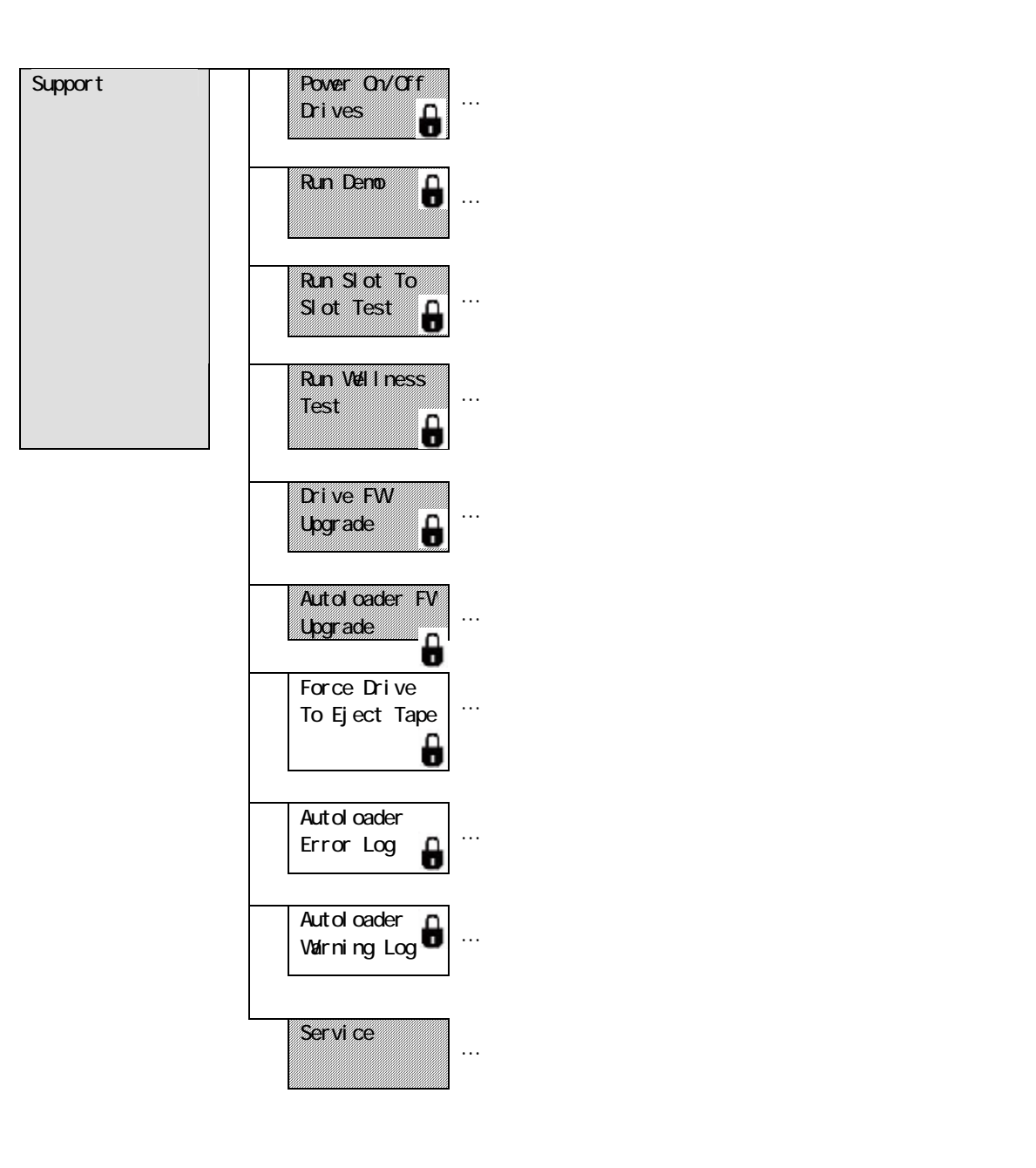

 $\Gamma$ 

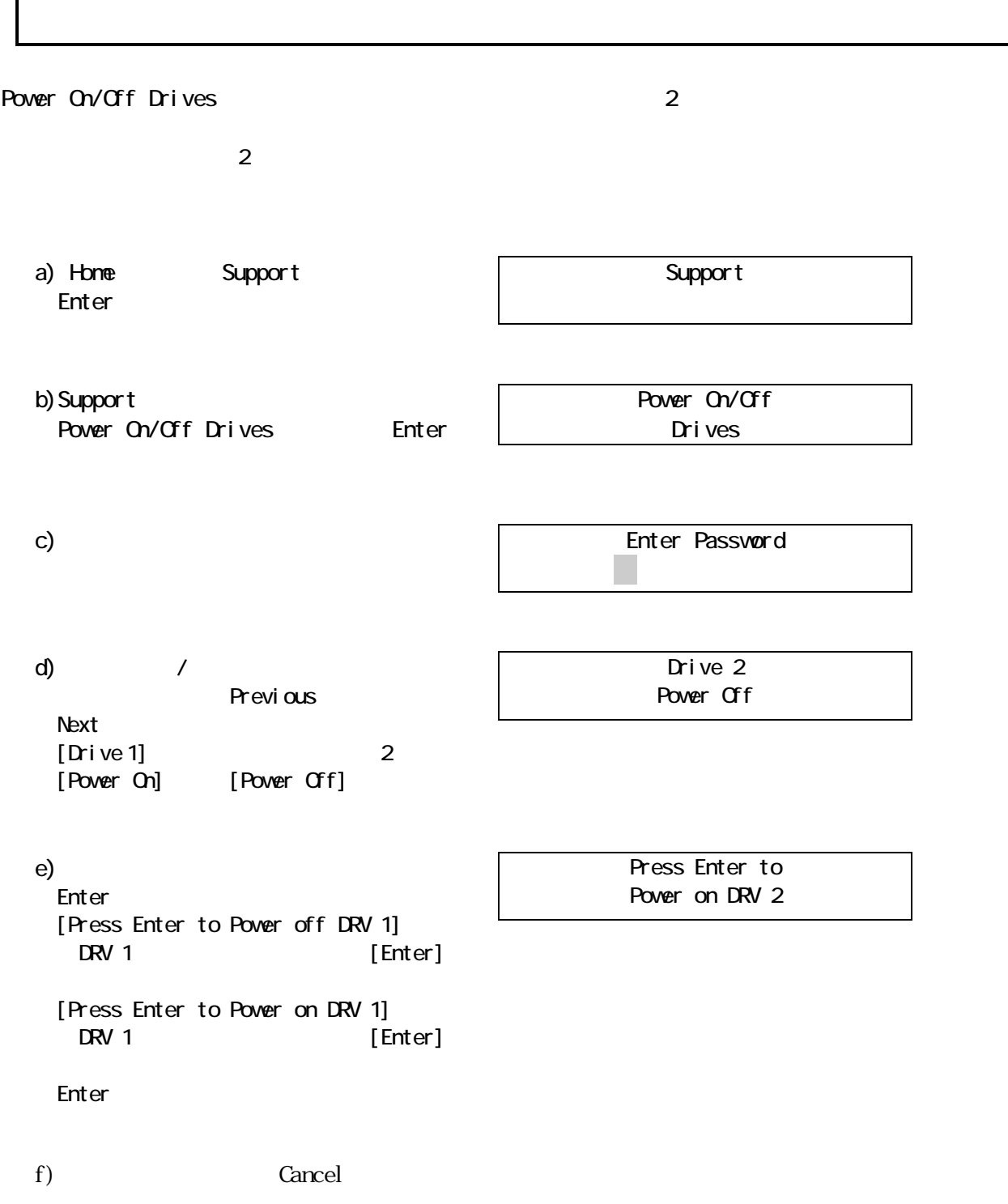

Run Demo

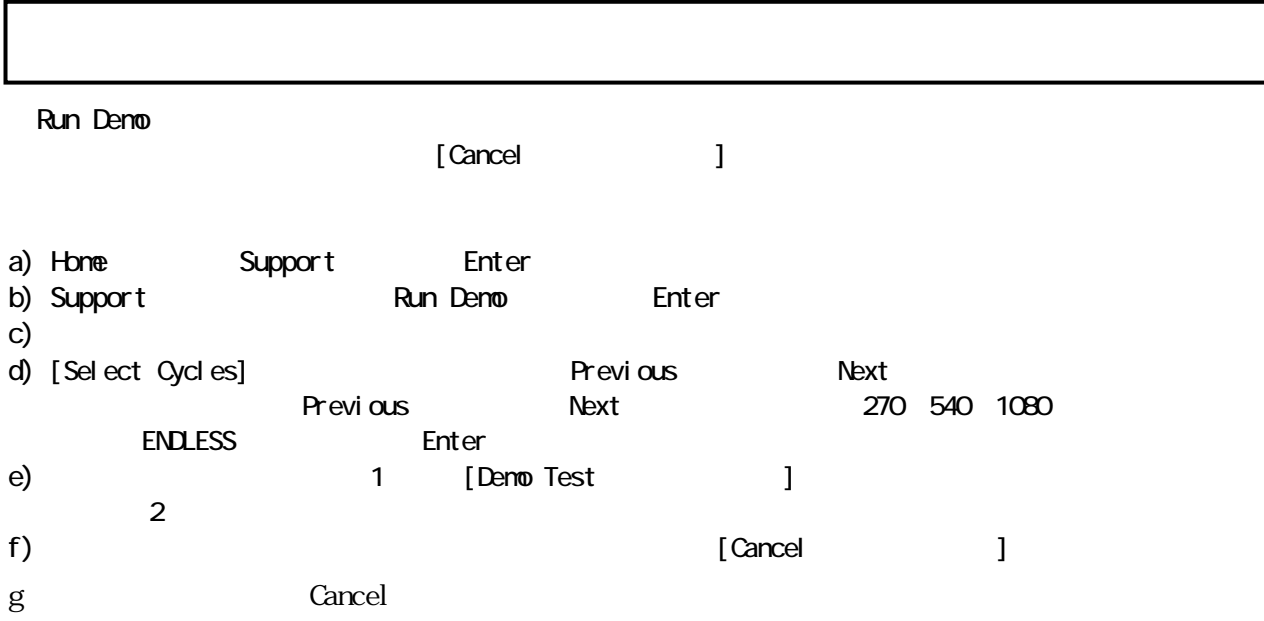

## Run Slot To Slot Test

Run Slot To Slot Test

- a) Home Support Enter
- b) Support Run Slot To Slot Test Enter
- c) experimental for the system of the system of the system of the system of the system of the system of the system of the system of the system of the system of the system of the system of the system of the system of the sy d) [Select Number of Cycles] The Mexical Previous Next ext<sub>1</sub><br>The vious Next 270 540 1080 ENDLESS Enter e) [Run Slot To Slot]  $\overline{2}$ f)  $\overline{f}$ テストに失敗した場合は、Enter ボタンを押して、失敗の原因を説明するエラーコードと
- g<br>
Fig. to the Cancel Cancel Cancel  $\sim$

## Run Wellness Test

Run Wellness Test

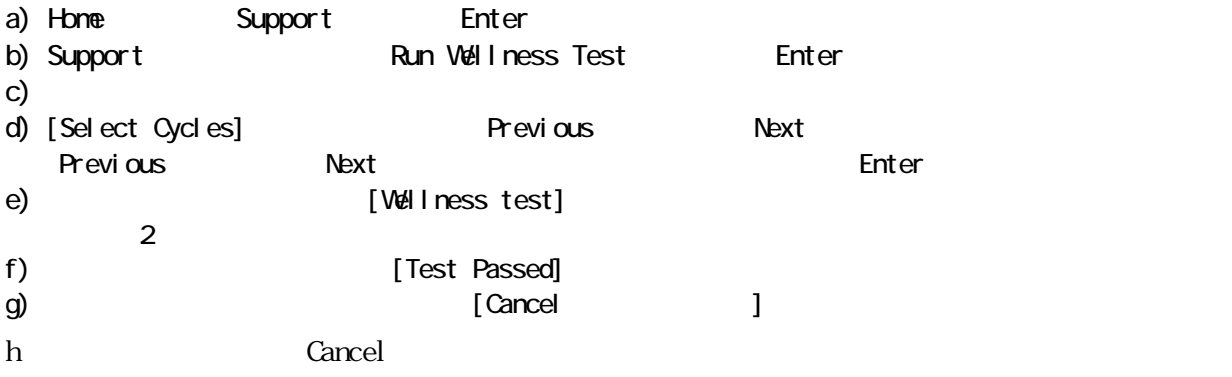

### Drive FW Upgrade

Drive FW Upgrade

## Autoloader FW Upgrade

Autoloader FW Upgrade

### Force Drive To Eject Tape

Force Drive To Eject Tape

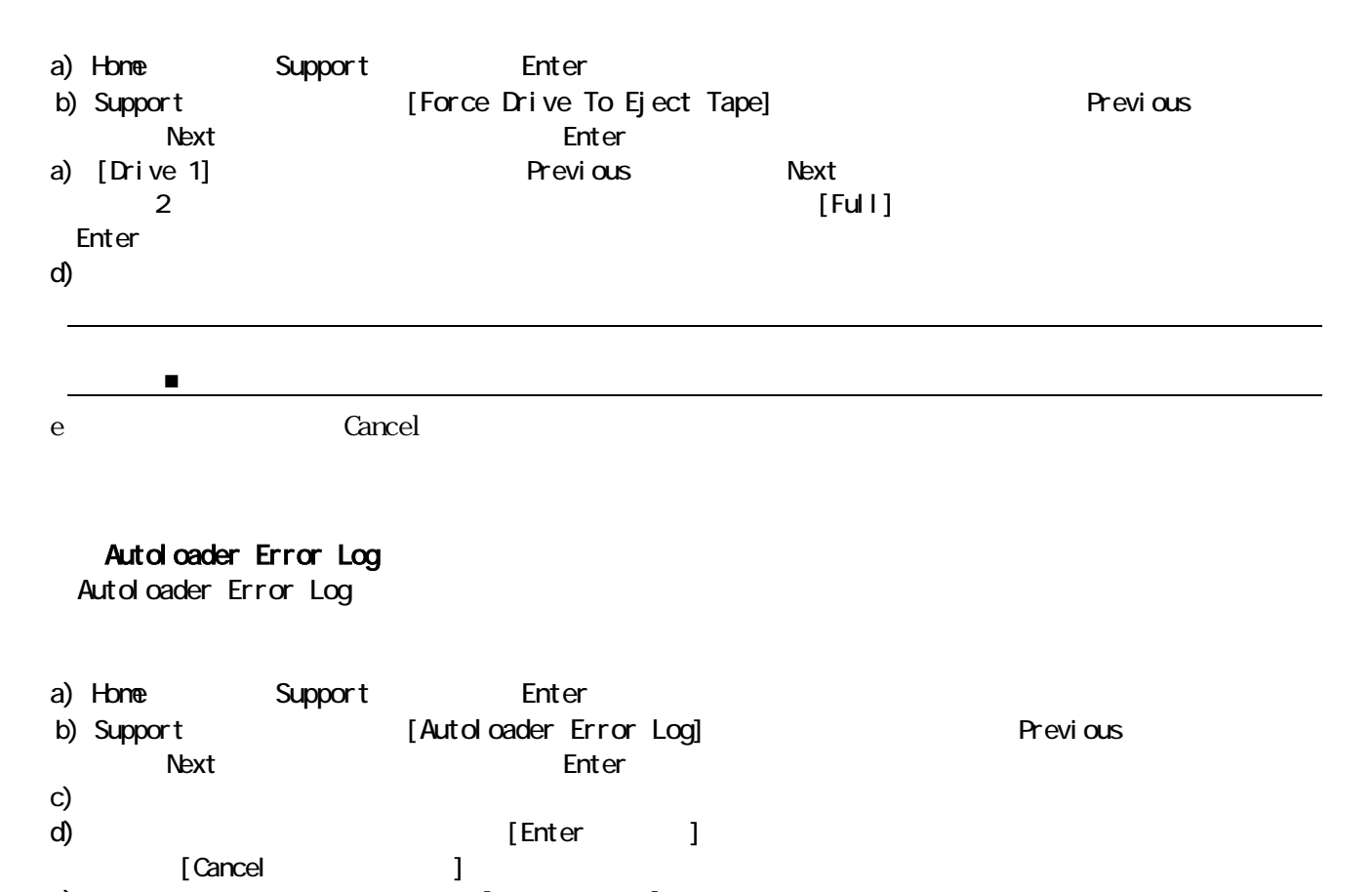

- e) [Next(
- f Cancel Cancel  $\sim$

# Autoloader Warning Log

Autoloader Warning Log

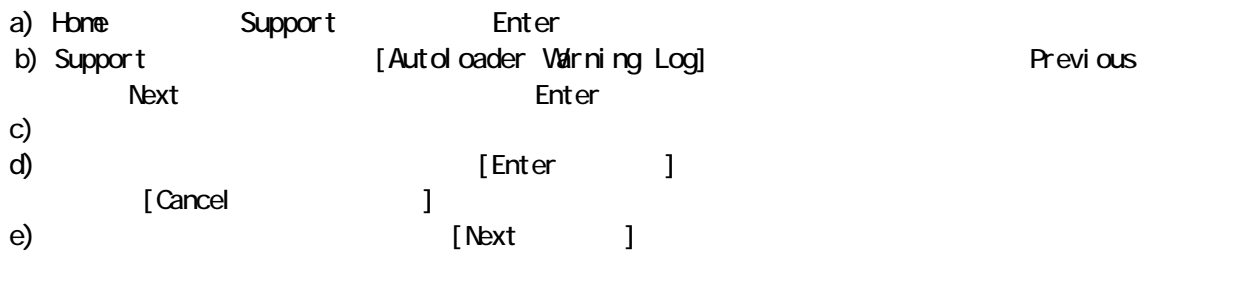

f Cancel Cancel  $\sim$ 

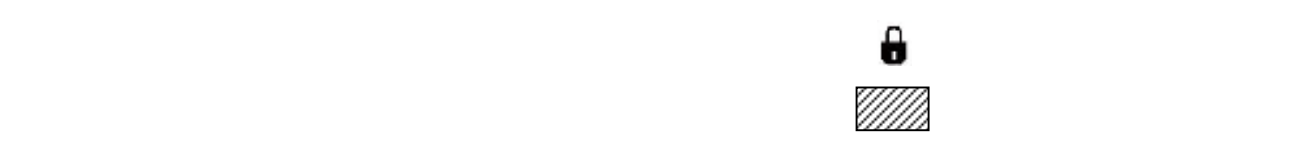

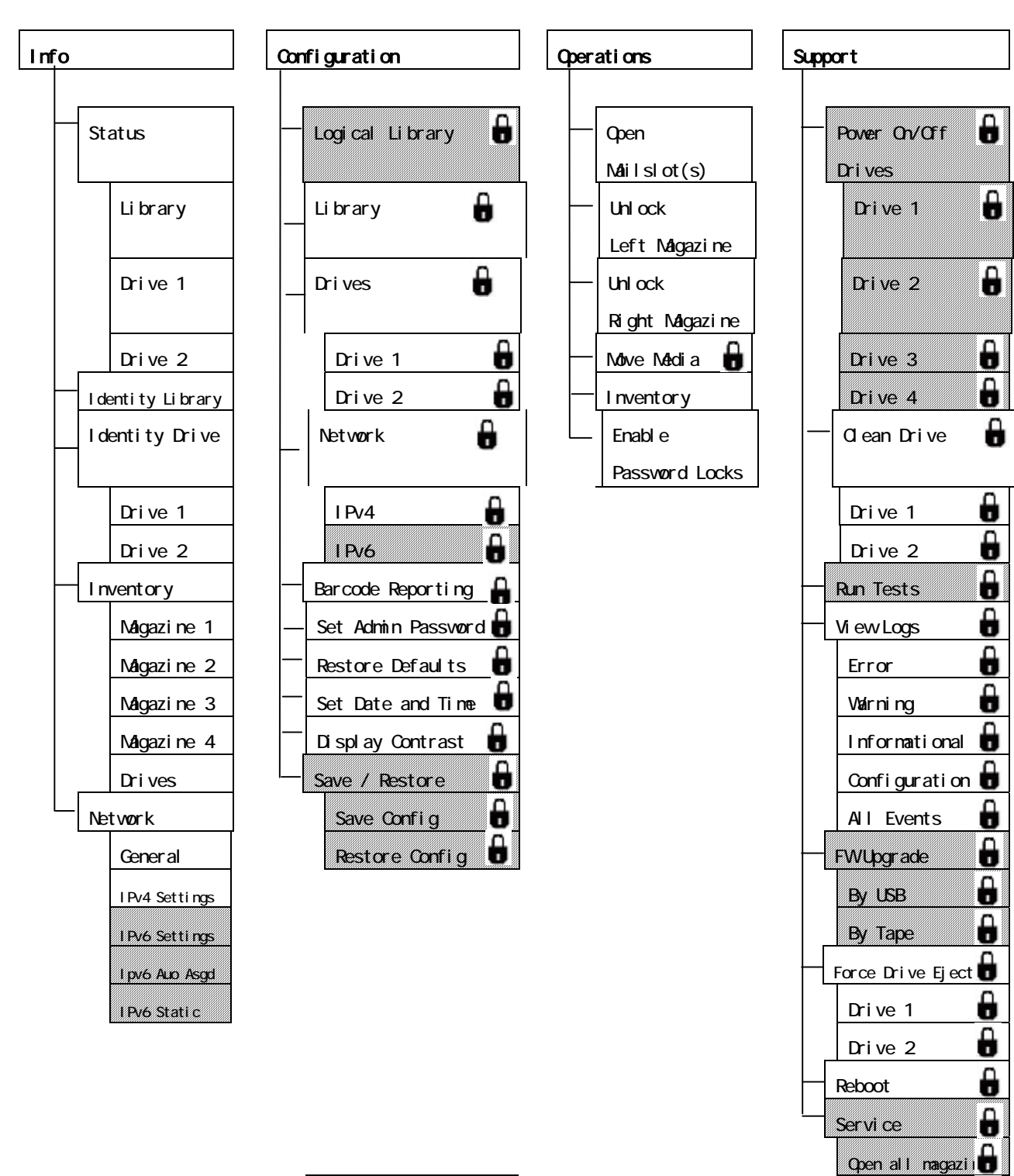

Run Tests

8

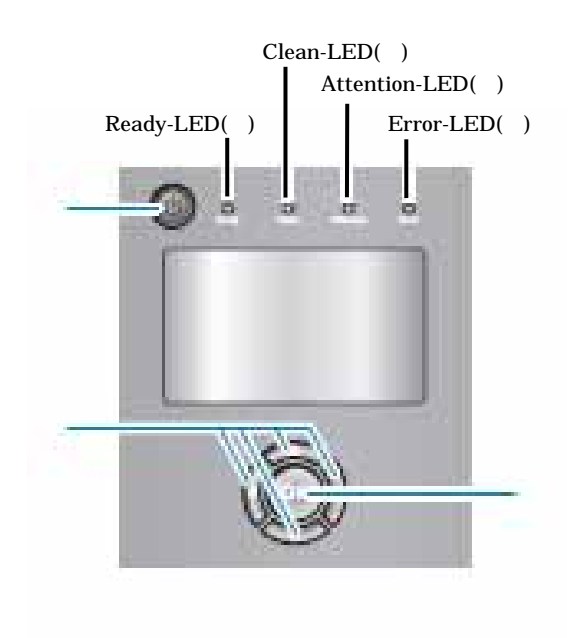

 $\alpha$ 

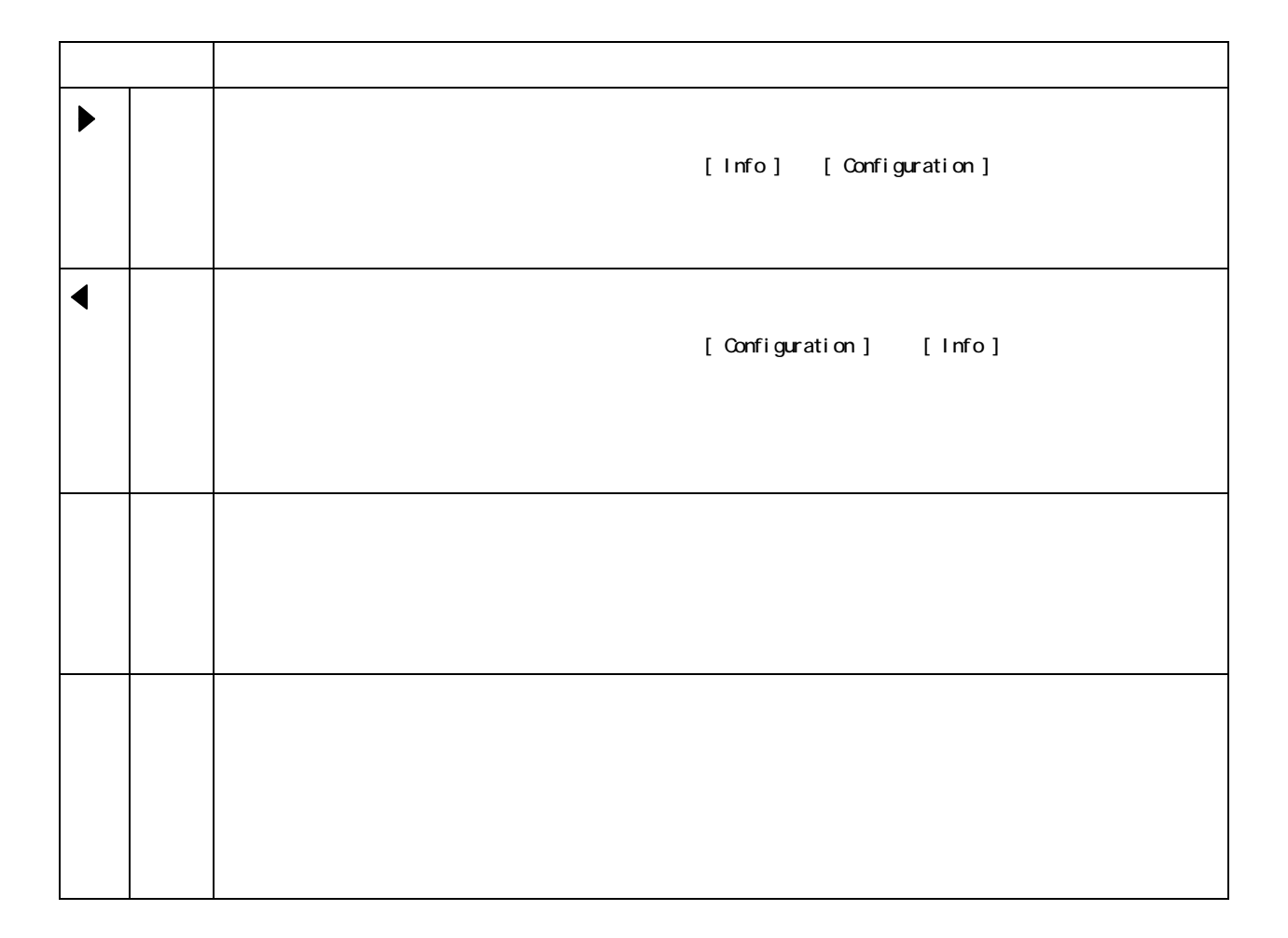

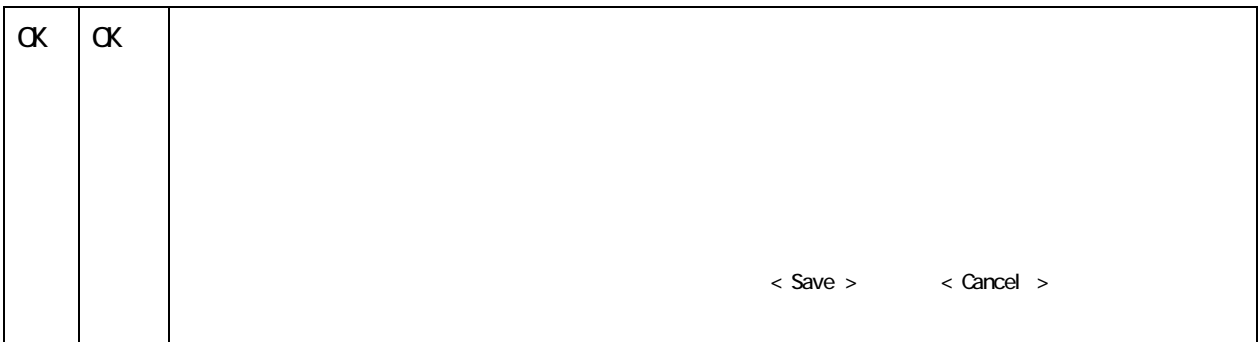

コントロールボタンの右を押す→ を押す→ コントロールボタン こうしょう

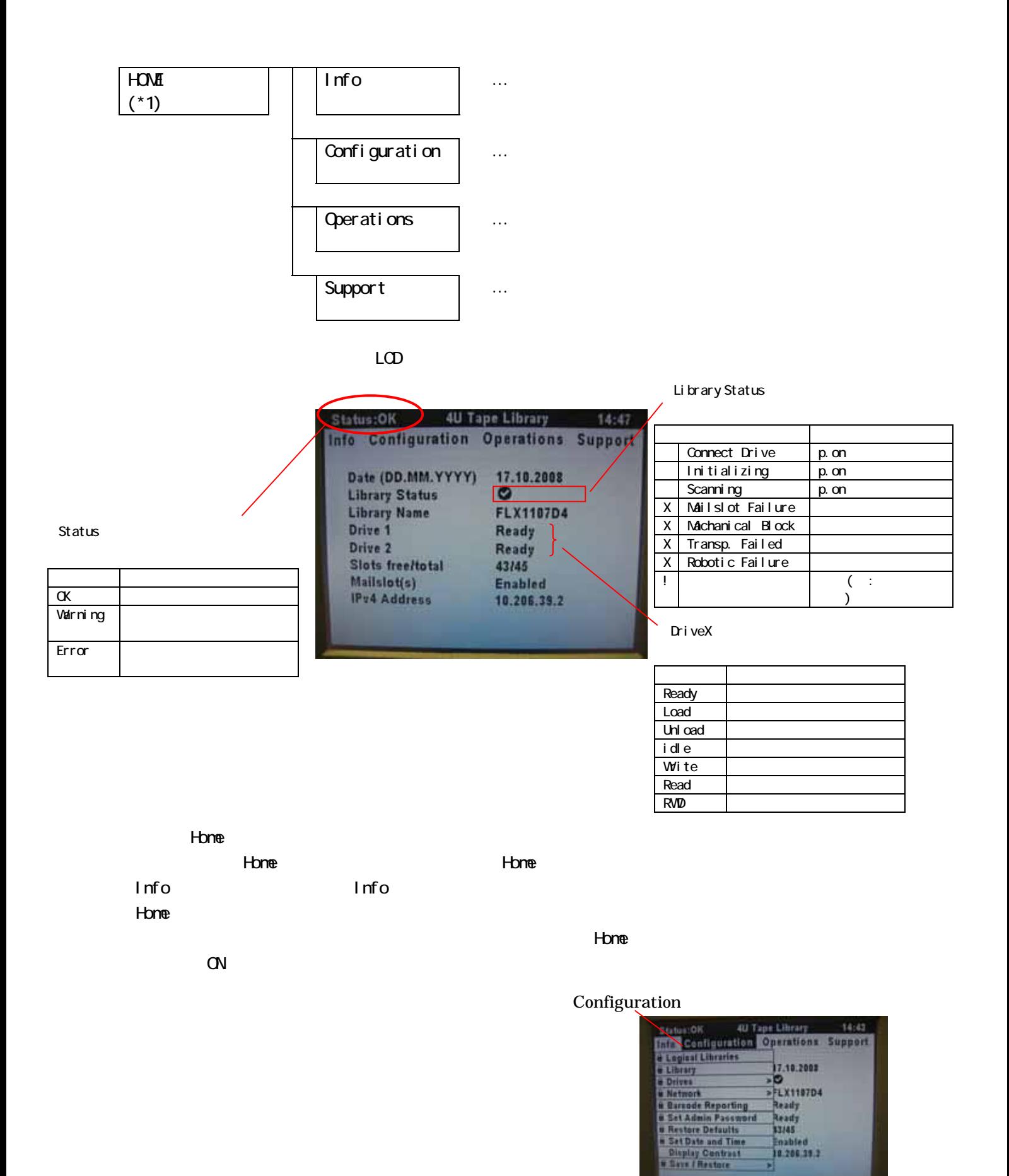

87

#### info

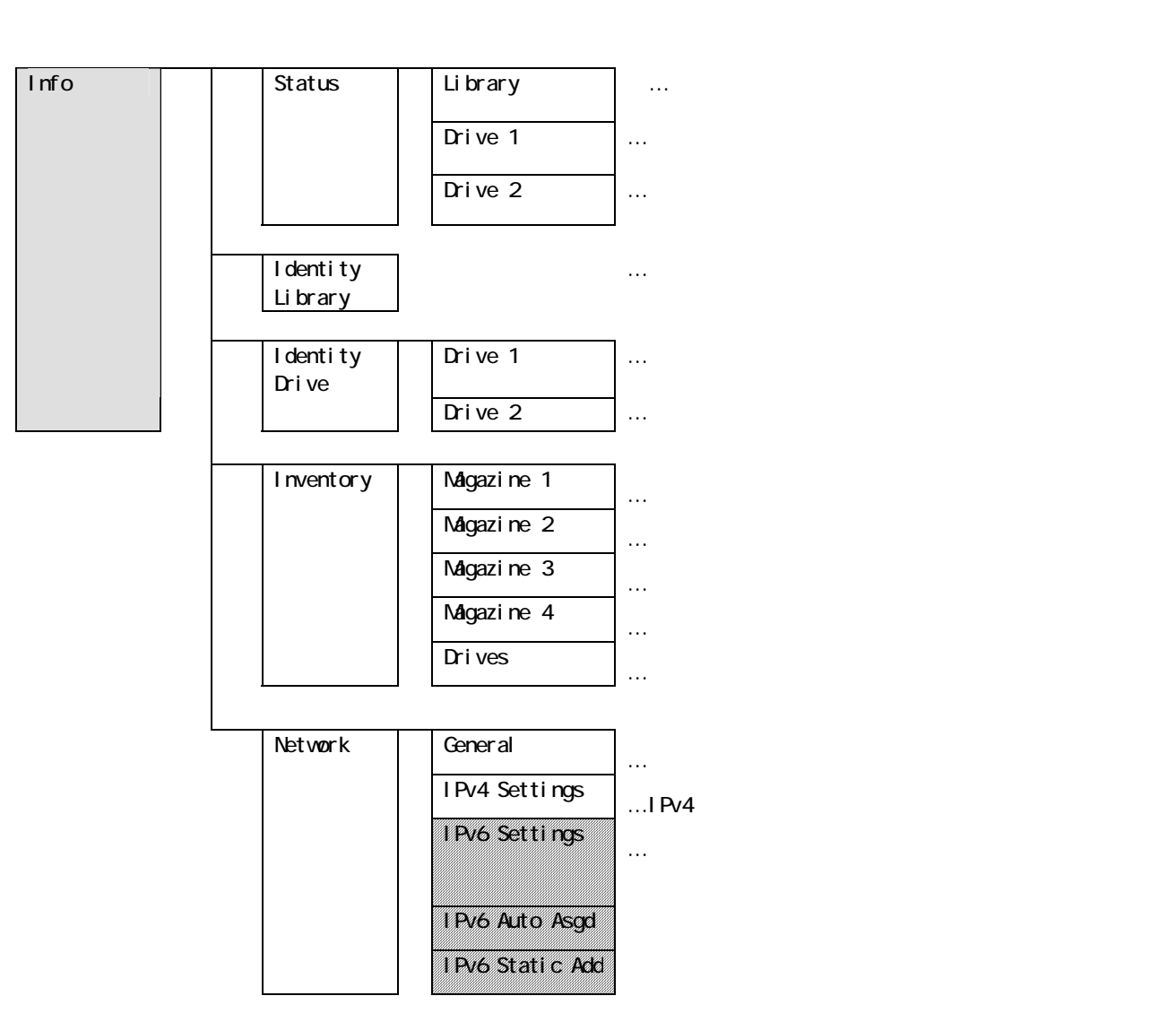

#### info Status

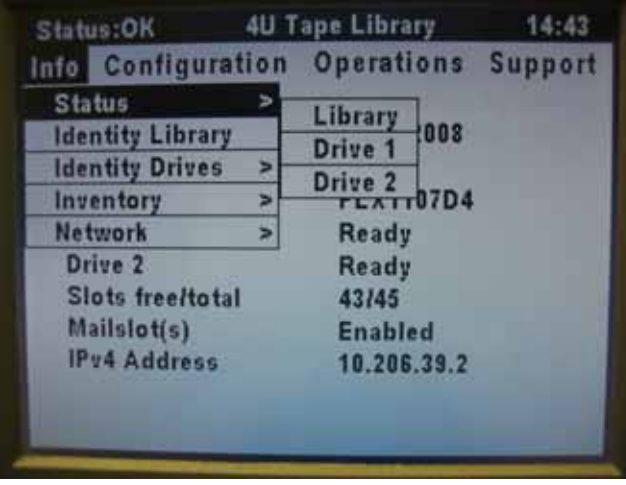

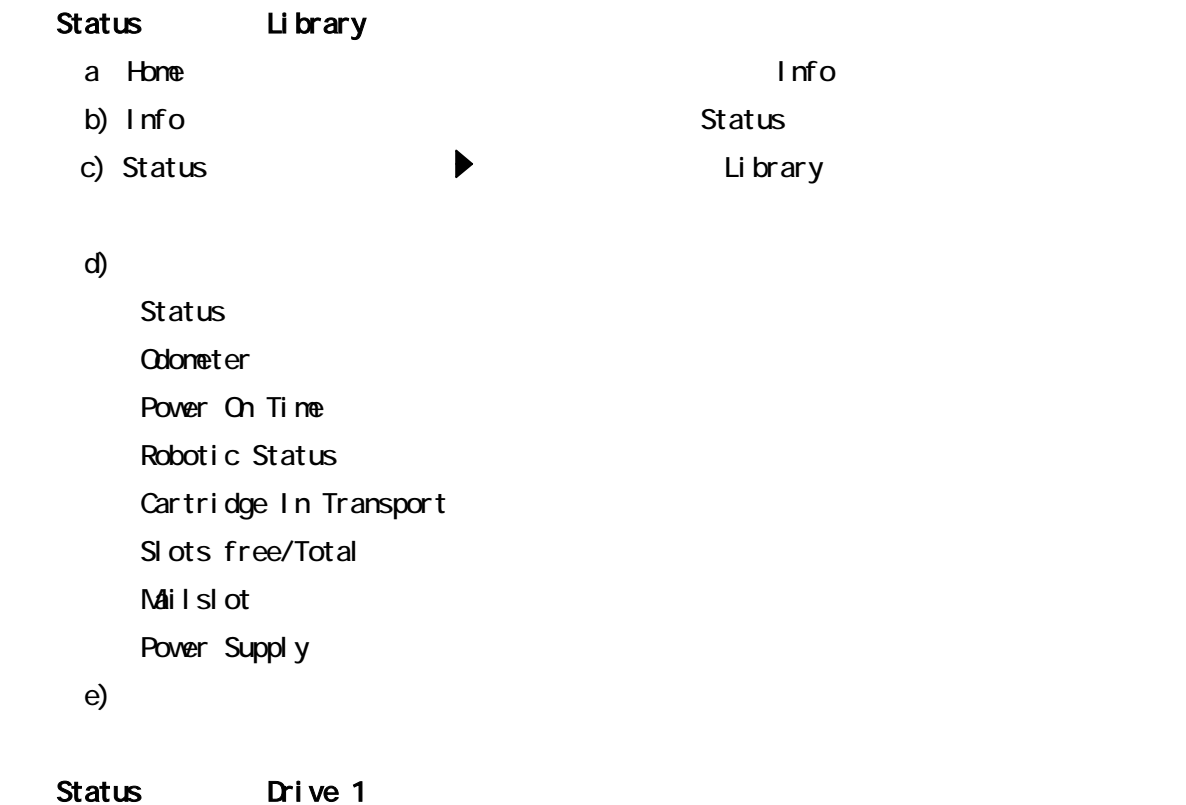

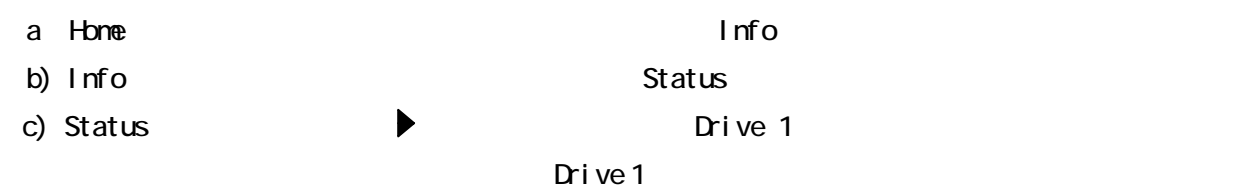

d)  $\Box$ 

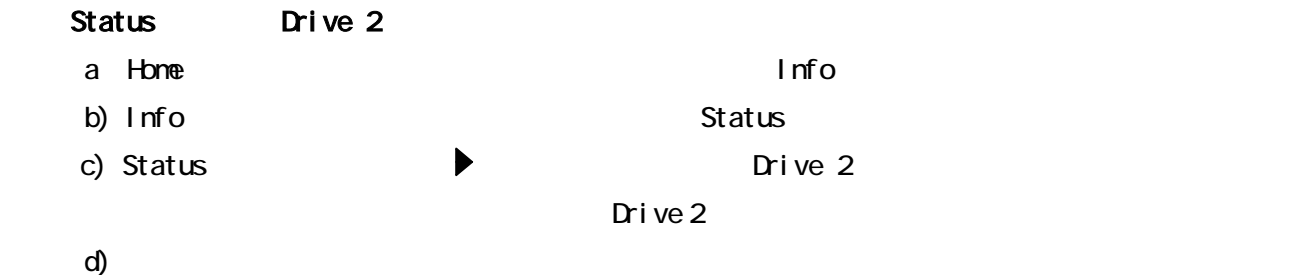

e) コントロールボタン ちょうしゃ コントロールボタン しゅうしゅうしょく こうしゃ

# I dentity Library

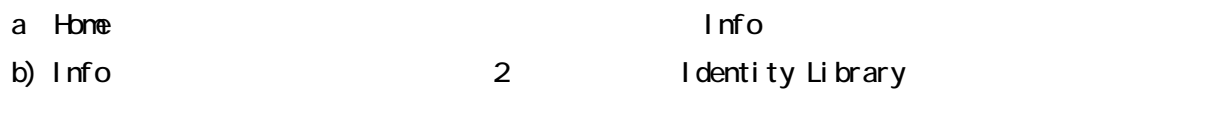

c)  $\Box$ 

 $\mathbf d$ )  $\mathbf d$ 

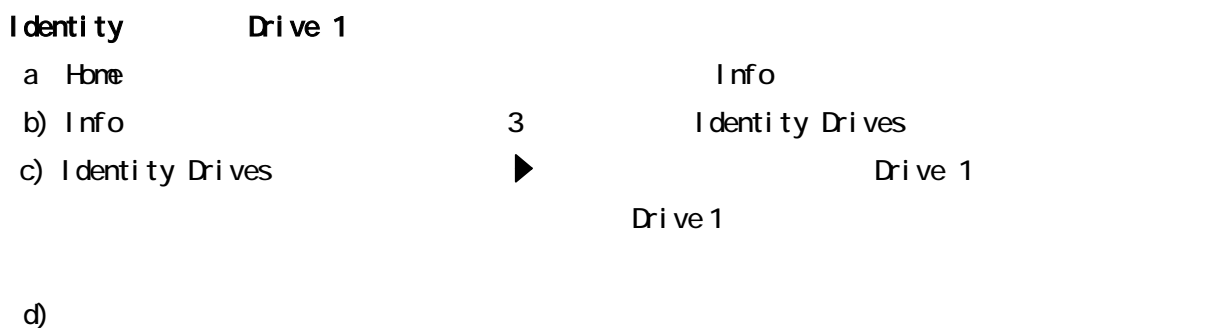

e) コントロールボタン ちょうしゃ コントロールボタン しゅうしゅうしょく こうしゃ

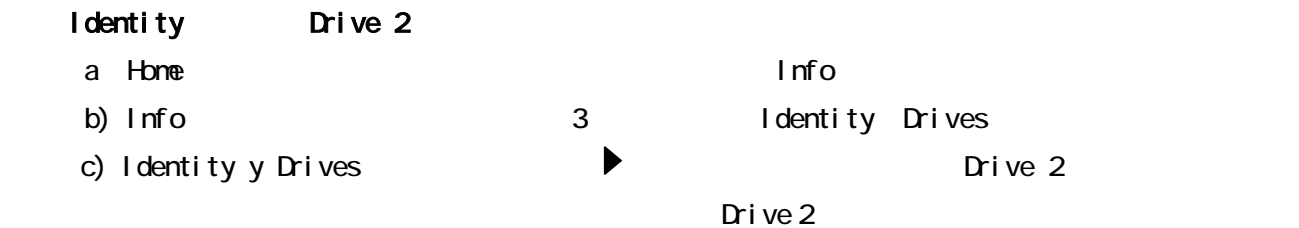

 $\mathbf d$ )  $\mathbf d$   $\mathbf d$   $\math$ 

e) コントロールボタン ちょうしゃ コントロールボタン しゅうしゅうしょく こうしゃ

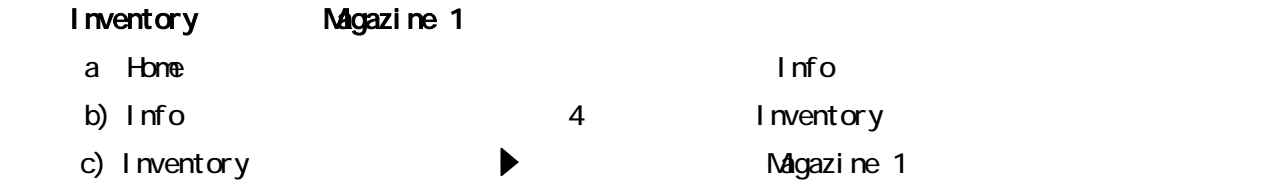

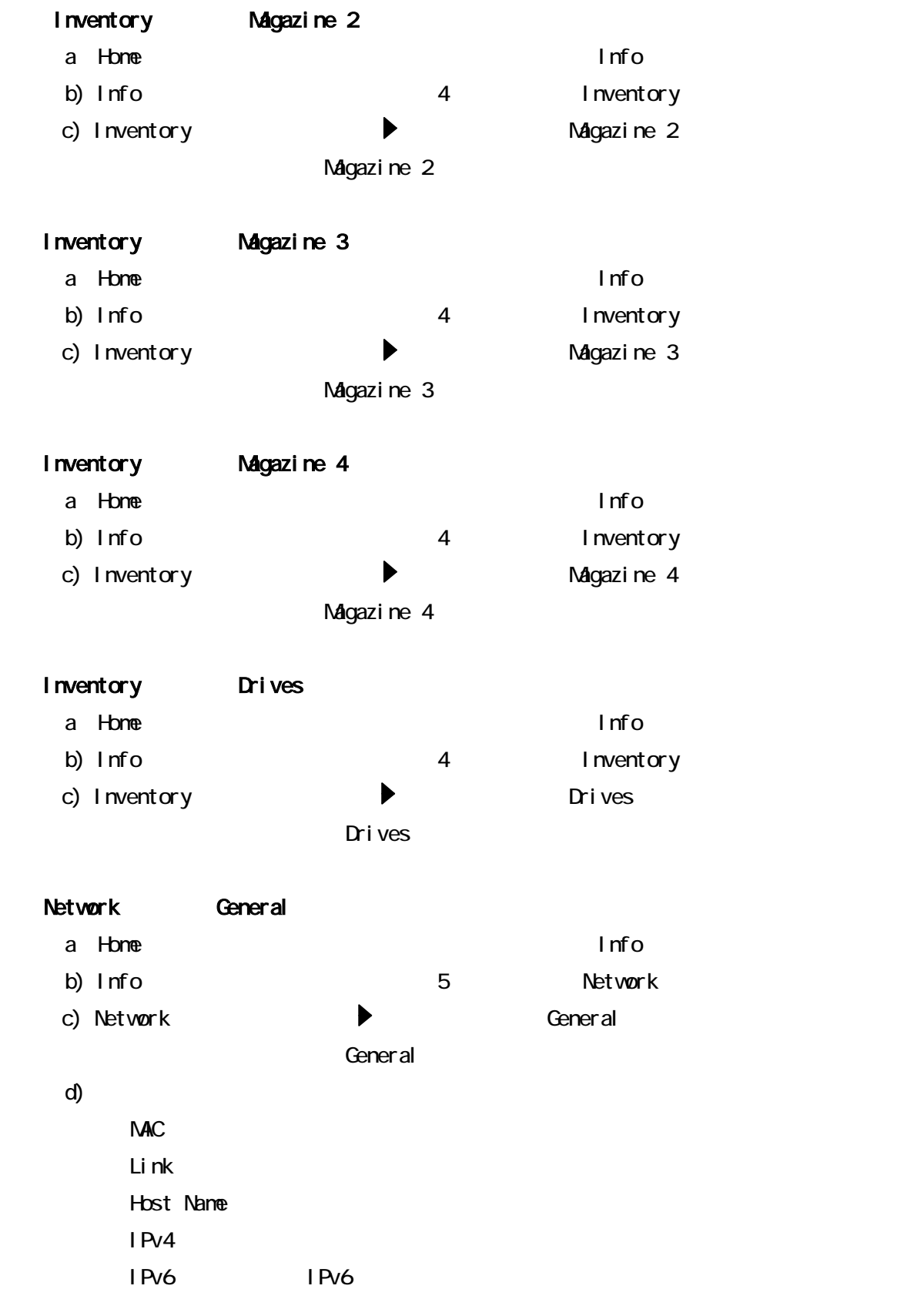

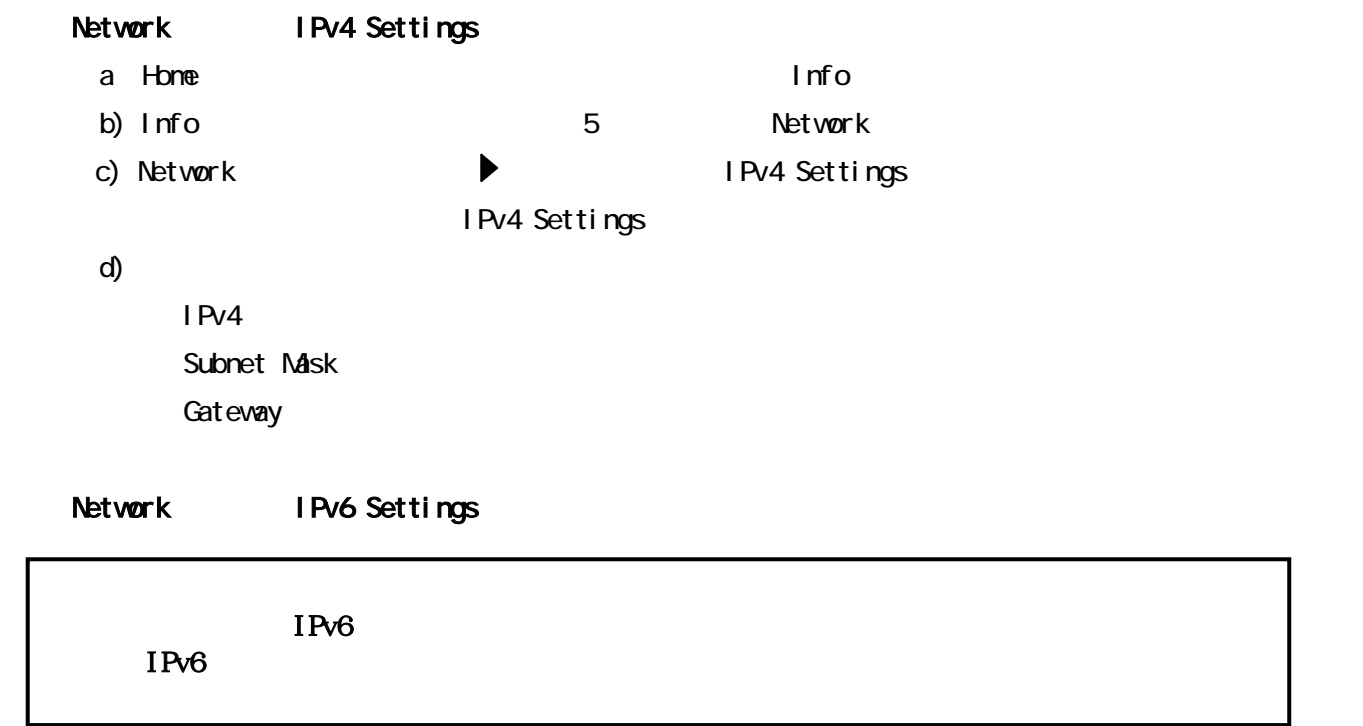

## Configuration

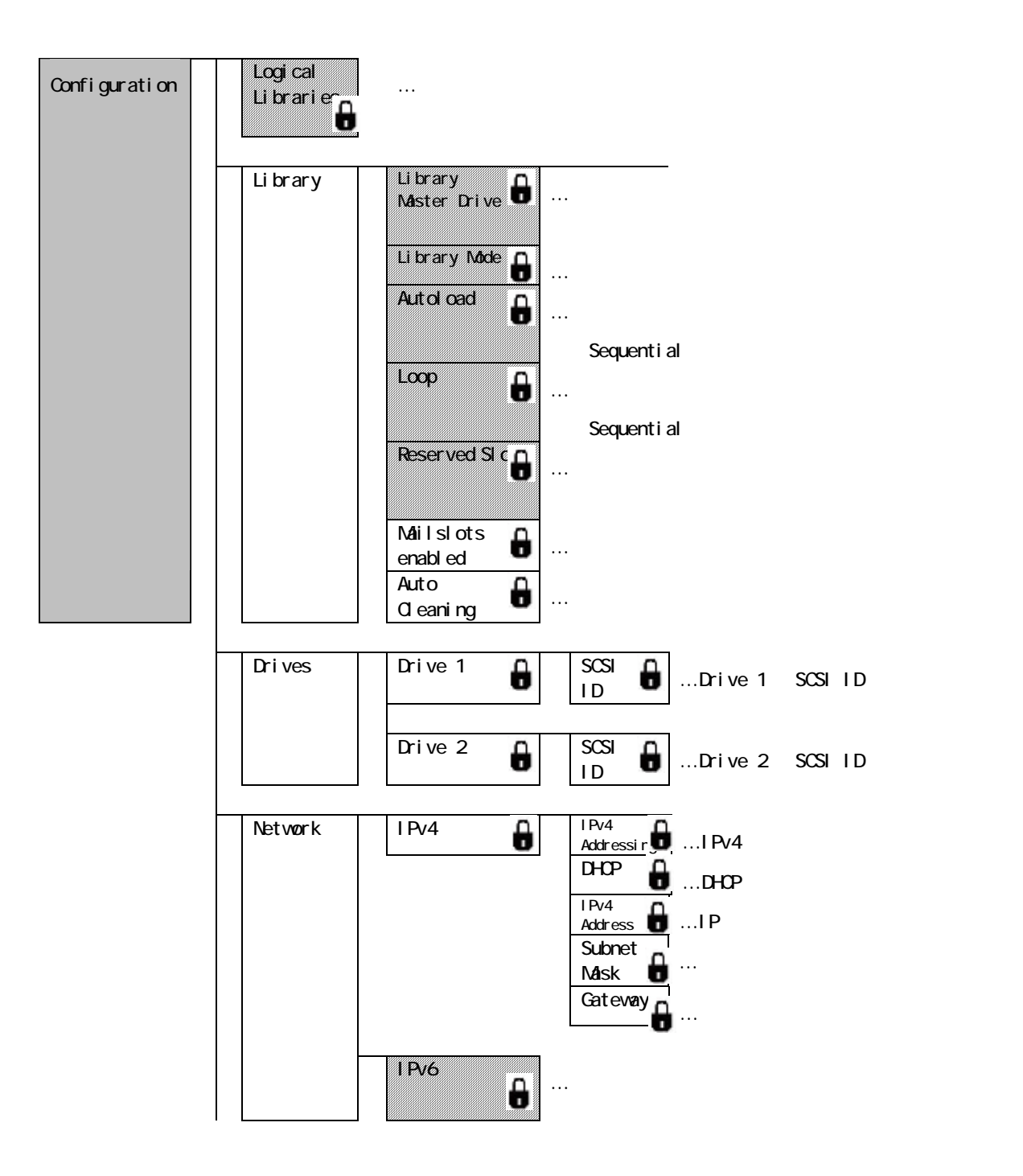

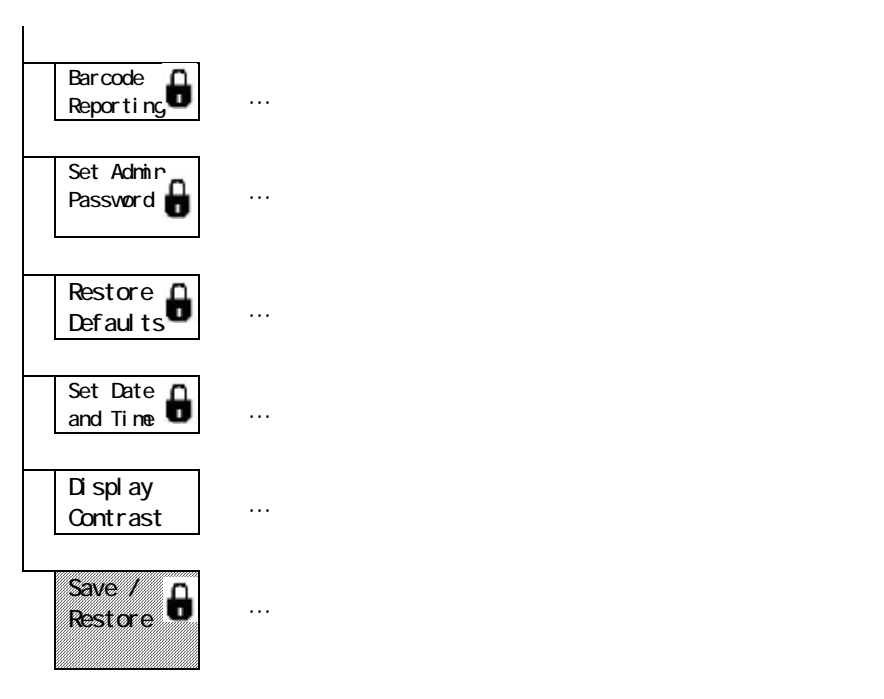

# Configuration

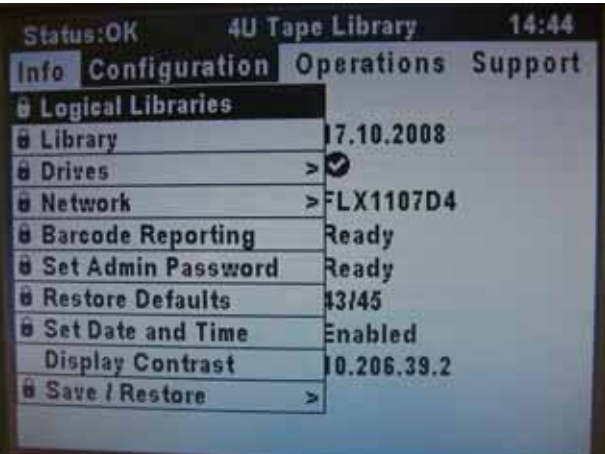

# Library Library Master Drive

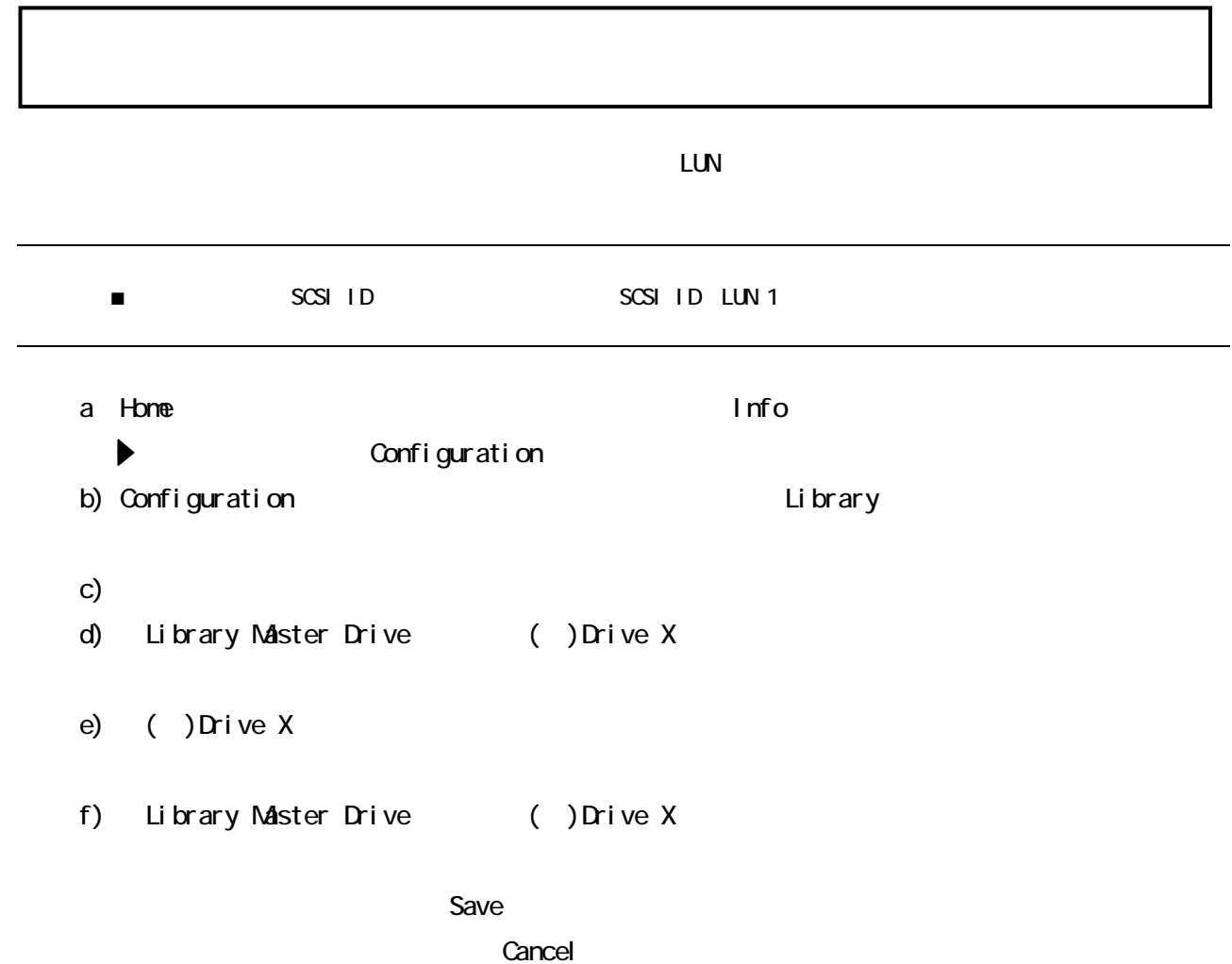

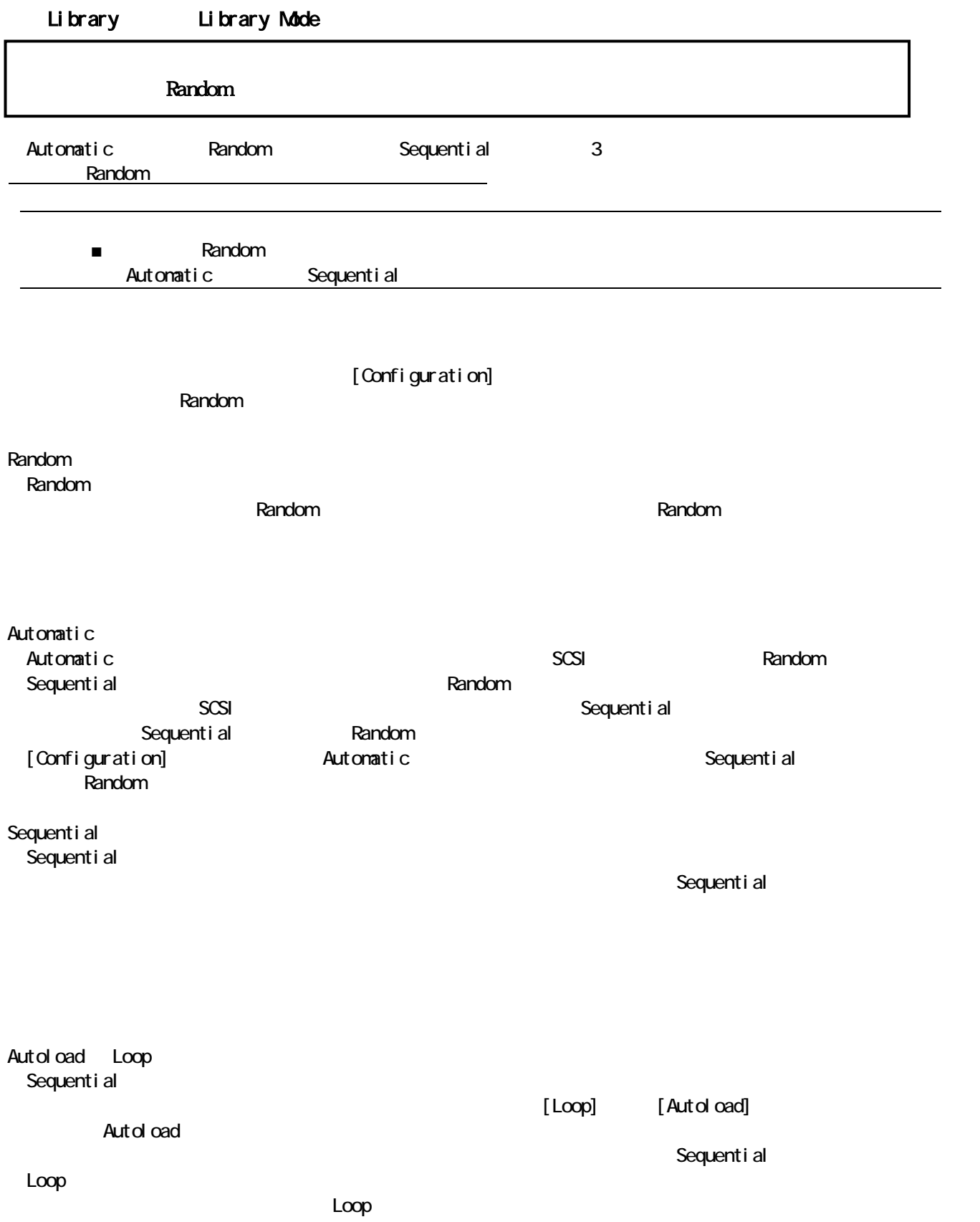

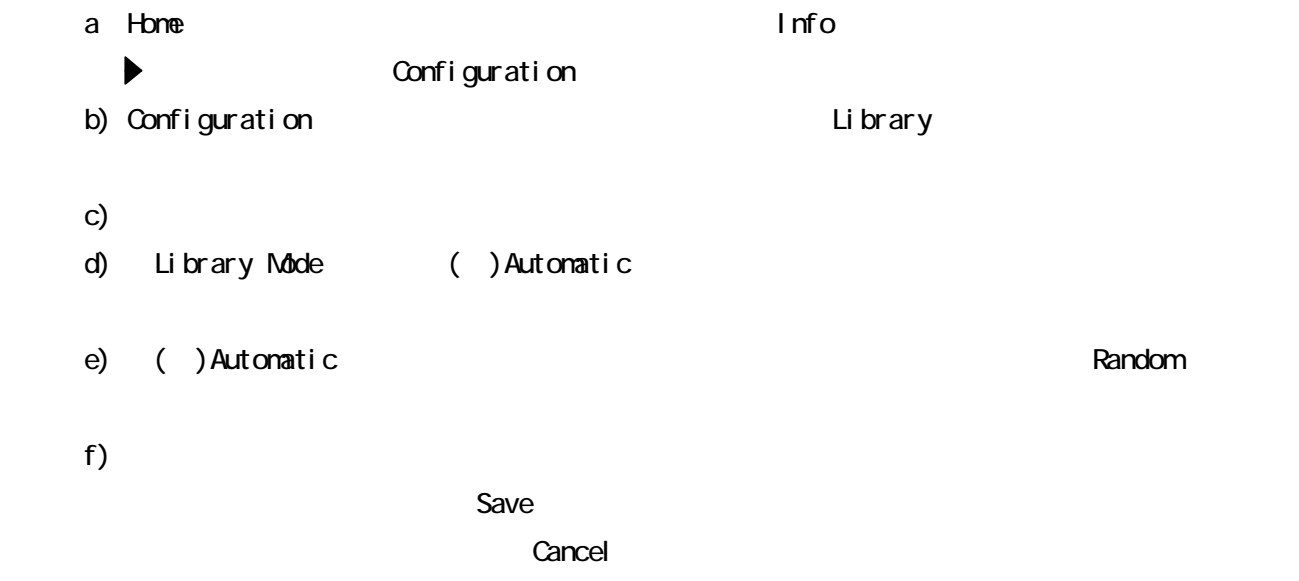

## Library Reserved Slots

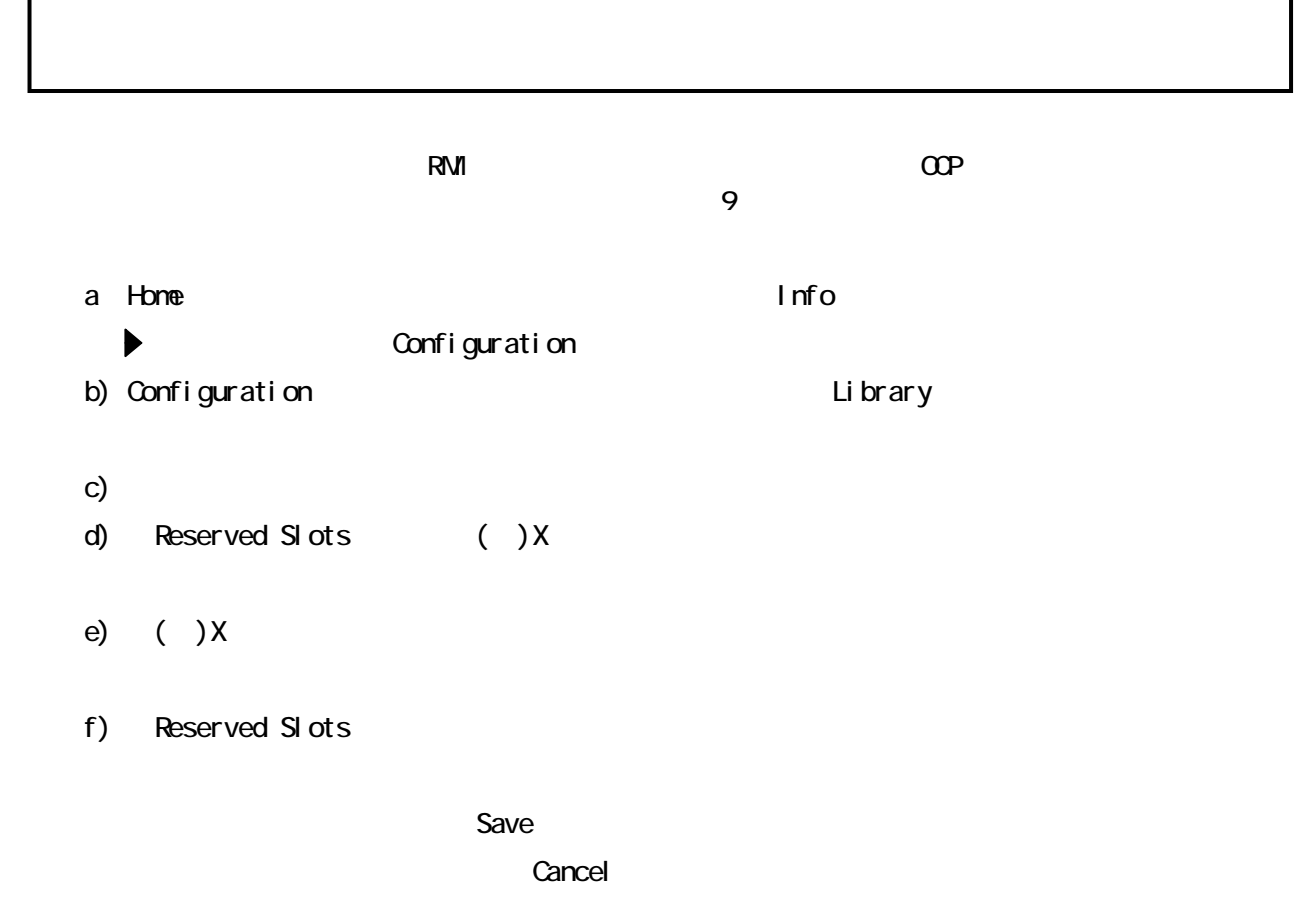

 $\overline{\mathbf{u}}$ 

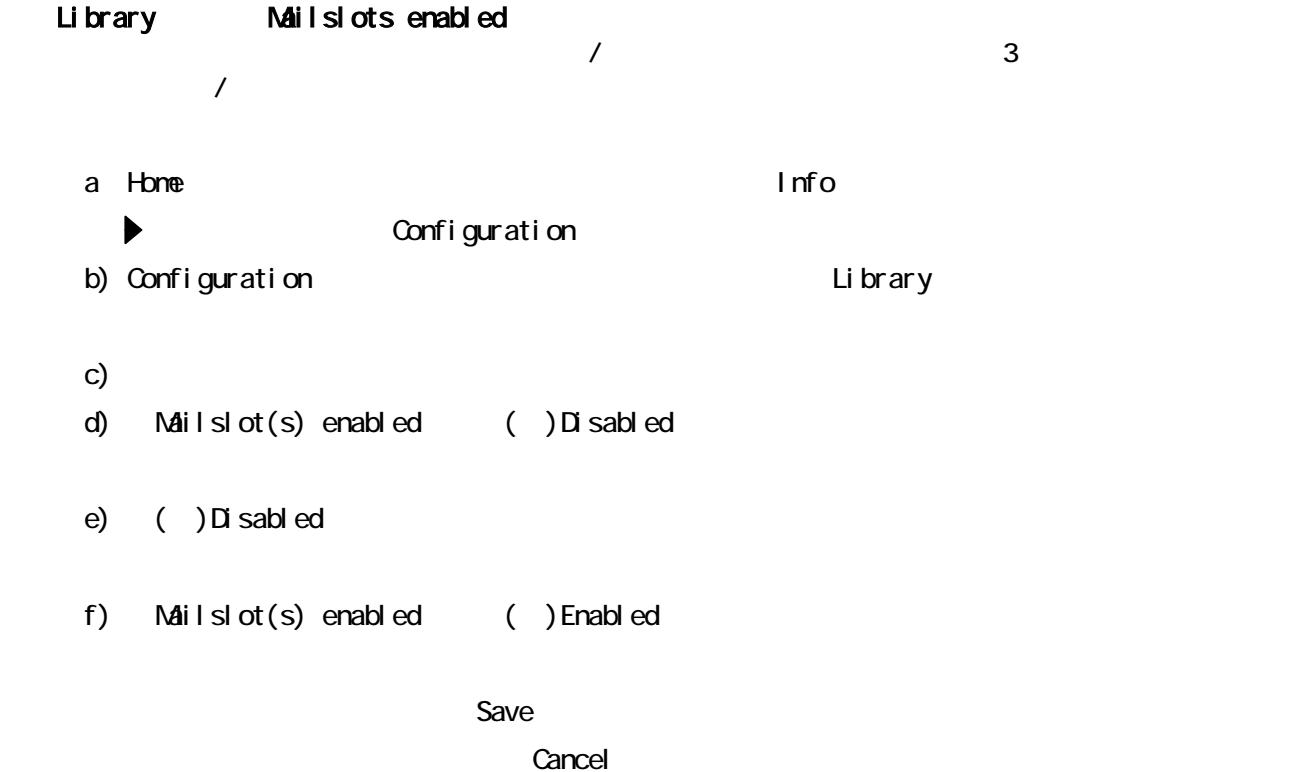

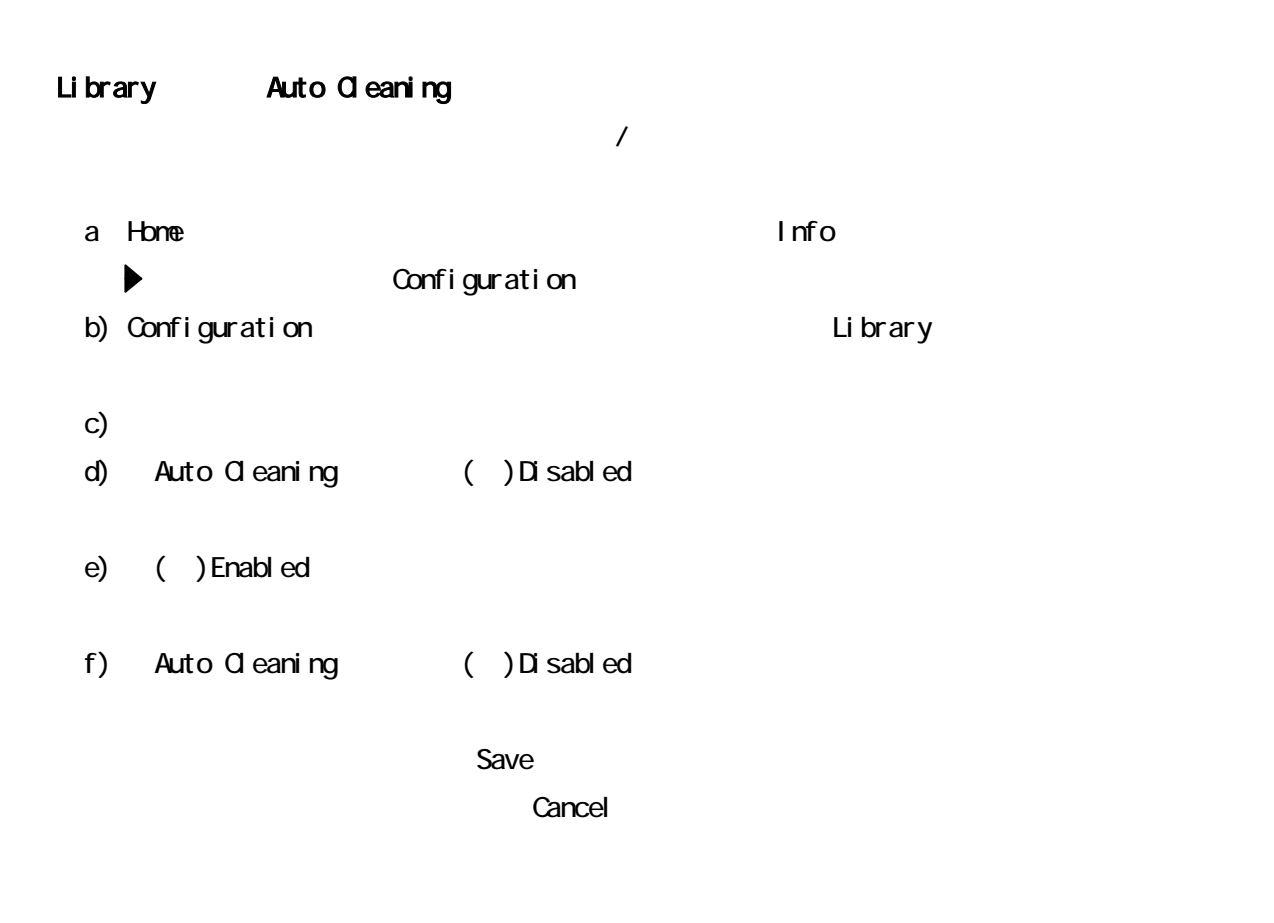

 $\alpha$ net utilisation  $\alpha$ net utilisation  $\alpha$ net utilisation  $\alpha$ 

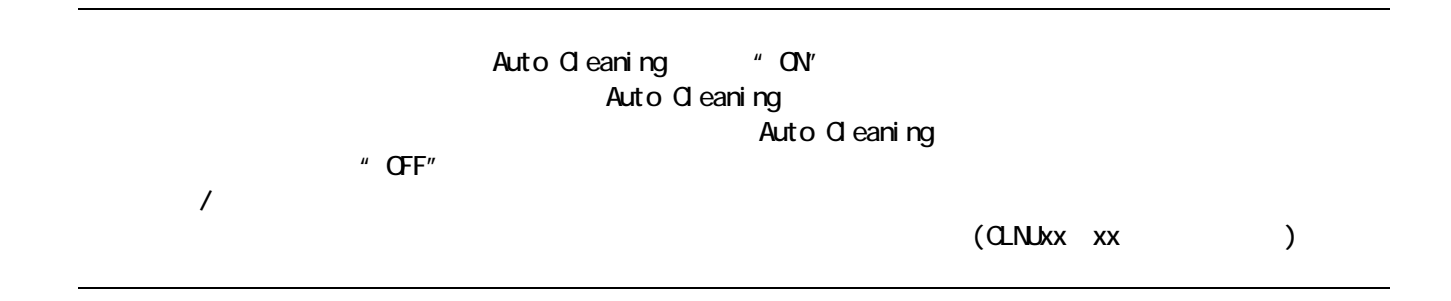

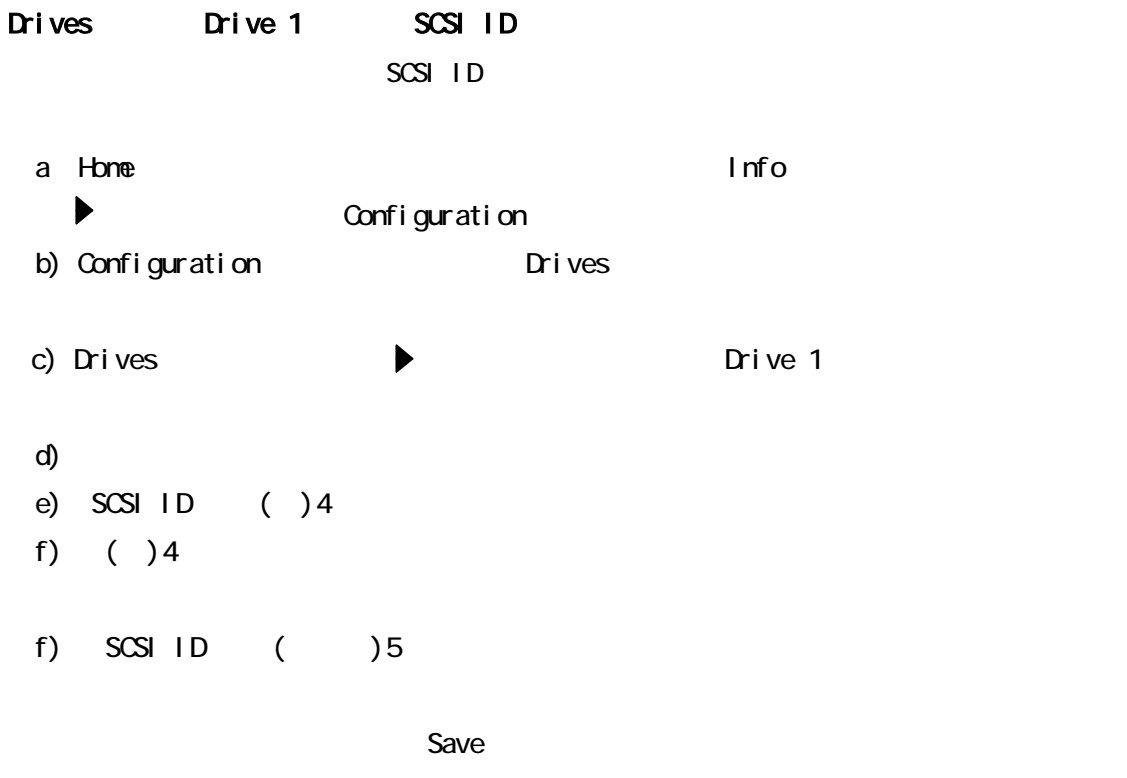

※変更を無効にしたい場合は、「Cancel」を強調表示させた状態でOKボタンを押します。

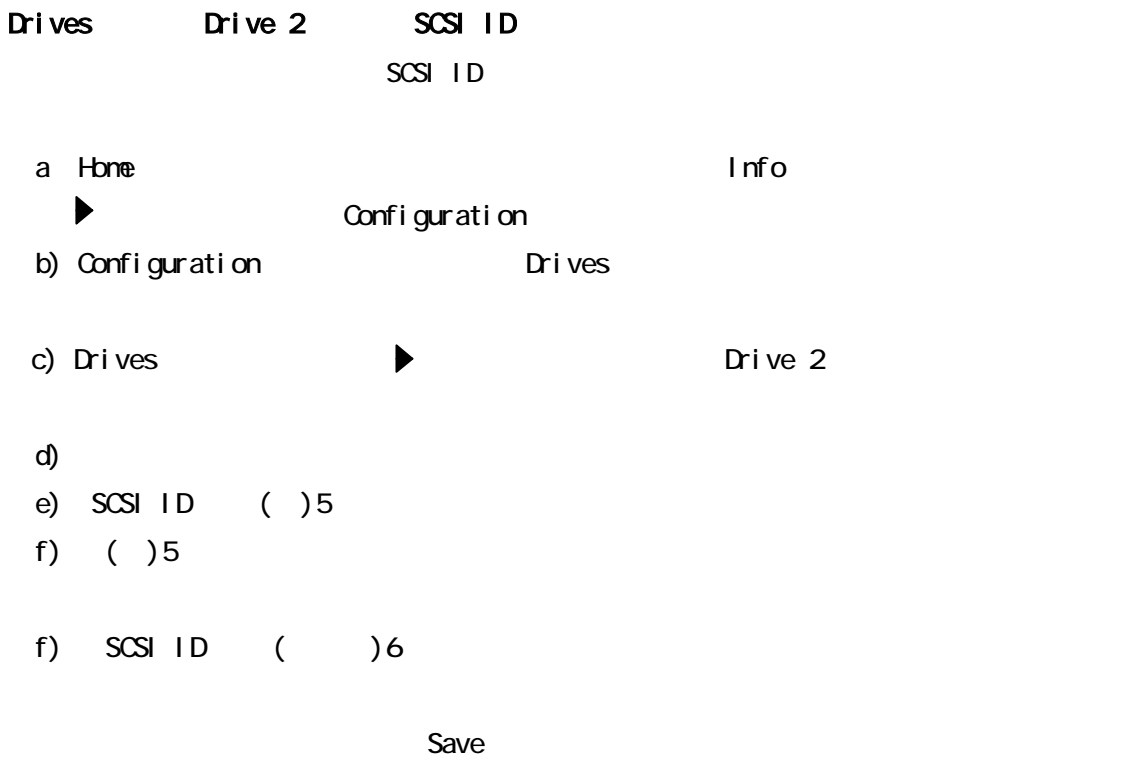

※変更を無効にしたい場合は、「Cancel」を強調表示させた状態でOKボタンを押します。

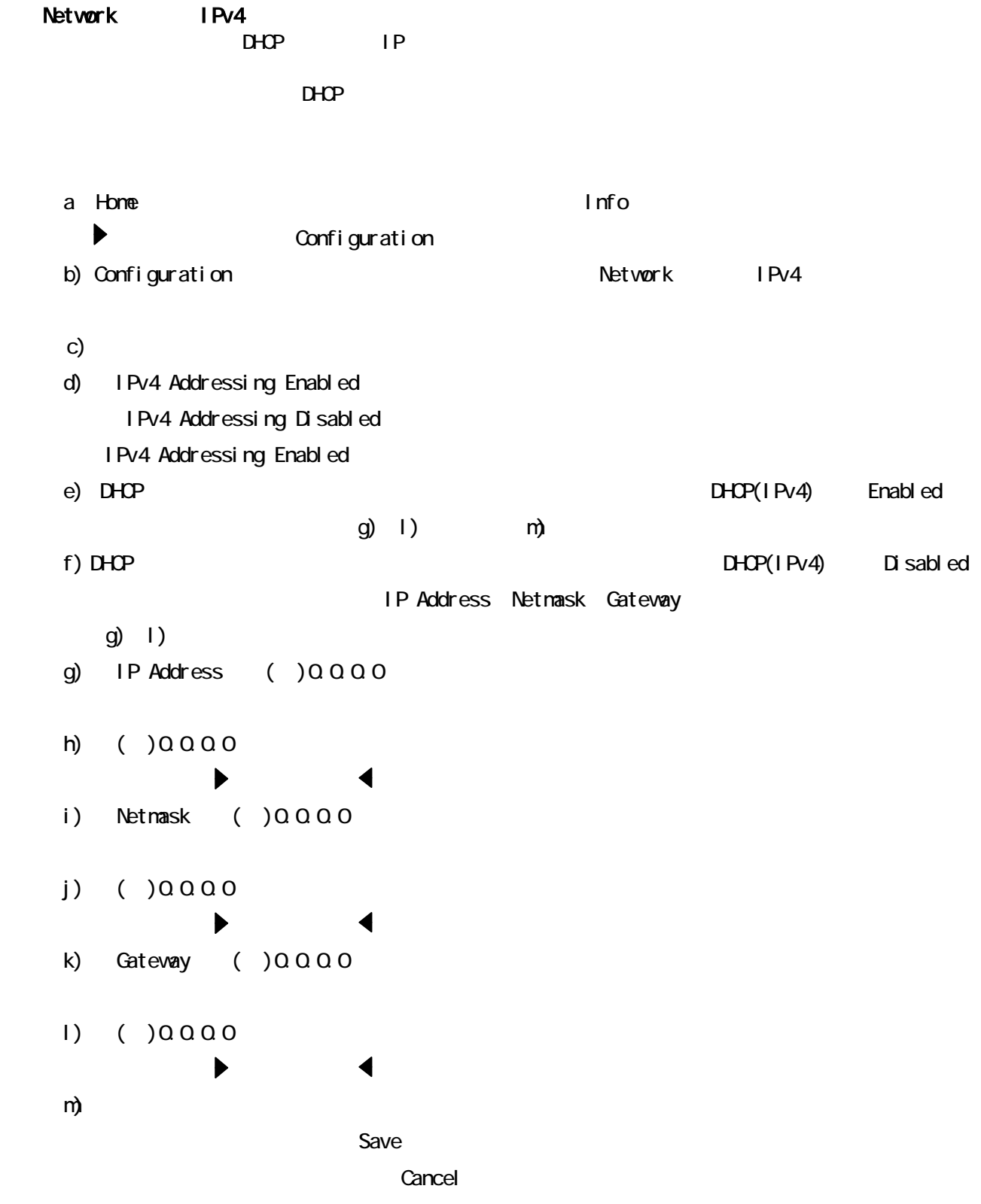

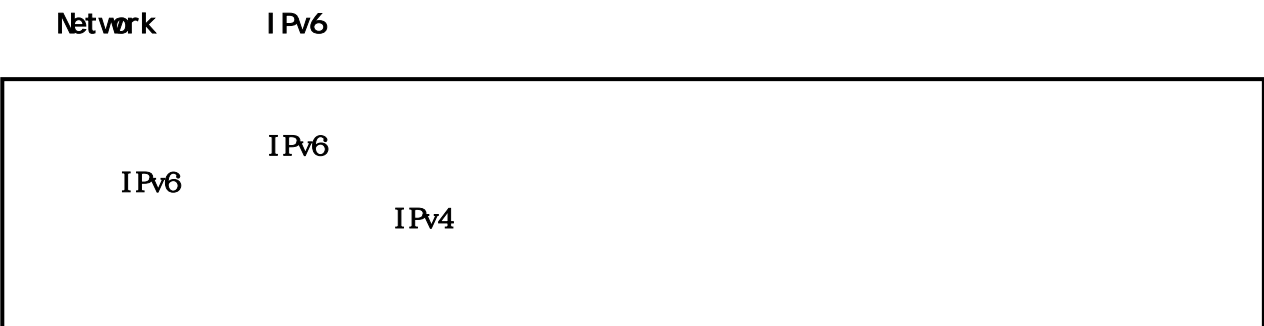

## Barcode Reporting

b) Configuration **Example 2** Barcode Reporting c) experimental for the system of the system of the system of the system of the system of the system of the system of the system of the system of the system of the system of the system of the system of the system of the sy ※変更を無効にしたい場合は、「Cancel」を強調表示させた状態でOKボタンを押します。 a) Home  $\blacksquare$ ◆<br>★ Configuration d) (Reported to Host ) Length ()8 e) ( ) 8 f) (Reported to Host ) Alignment () Left g) ( ) Left h) (Reported to OCP ) Length ()8 i) ()8 j) (Reported to OCP ) Alignment ( ) Left k) ( ) Left l)  $\blacksquare$  $S$ ave $\sim$ 

#### Set Admin Password

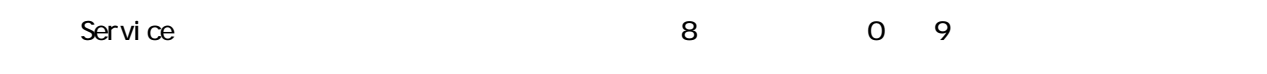

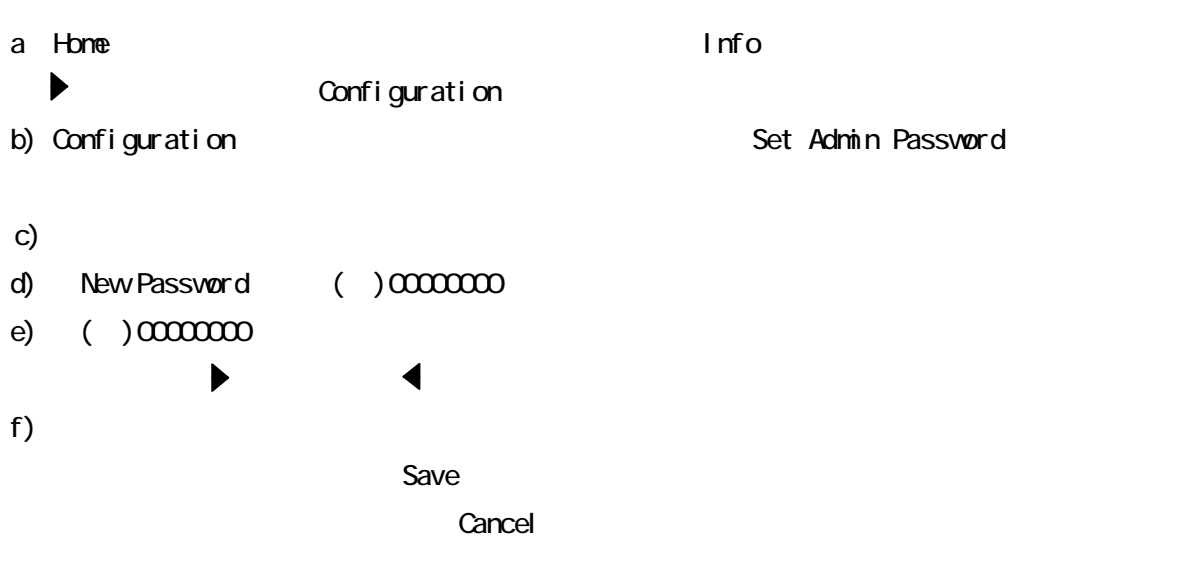

 $5\,$ 

Set Admin Password

#### Restore Defaults

d) Are You sure ? <Proceed> <Cansel> a)Home and Home  $\overline{\phantom{a}}$  Home and  $\overline{\phantom{a}}$  and  $\overline{\phantom{a}}$  and  $\overline{\phantom{a}}$  and  $\overline{\phantom{a}}$  and  $\overline{\phantom{a}}$  and  $\overline{\phantom{a}}$  and  $\overline{\phantom{a}}$  and  $\overline{\phantom{a}}$  and  $\overline{\phantom{a}}$  and  $\overline{\phantom{a}}$  and  $\overline{\phantom{a}}$  and  $\overline{\phantom{a$ ◆<br>◆ Configuration b) Configuration **the Example 2** Restore Defaults c) experimental for the system of the system of the system of the system of the system of the system of the system of the system of the system of the system of the system of the system of the system of the system of the sy <Proceed> <Cansel >
### Set Date and Time

a)Home Montagness - Andre Home Montagness - Info ◆<br>◆ Configuration b) Configuration **b** Set Date and Time c) experimental for the system of the system of the system of the system of the system of the system of the system of the system of the system of the system of the system of the system of the system of the system of the sy d) Date (DD. MM.YY) ( ) 16.04.2008 e) ( )16.04.2008  $\blacktriangleright$   $\blacktriangleleft$ f) Time  $(HH\overline{M}M24hr)$  ()15:00 g)  $($  )15 $\infty$  $\blacktriangleright$   $\blacktriangleleft$ h)  $\hbox{h}$  $S$ ave $\sim$ ※変更を無効にしたい場合は、「Cancel」を強調表示させた状態でOKボタンを押します。

## Display Contrast

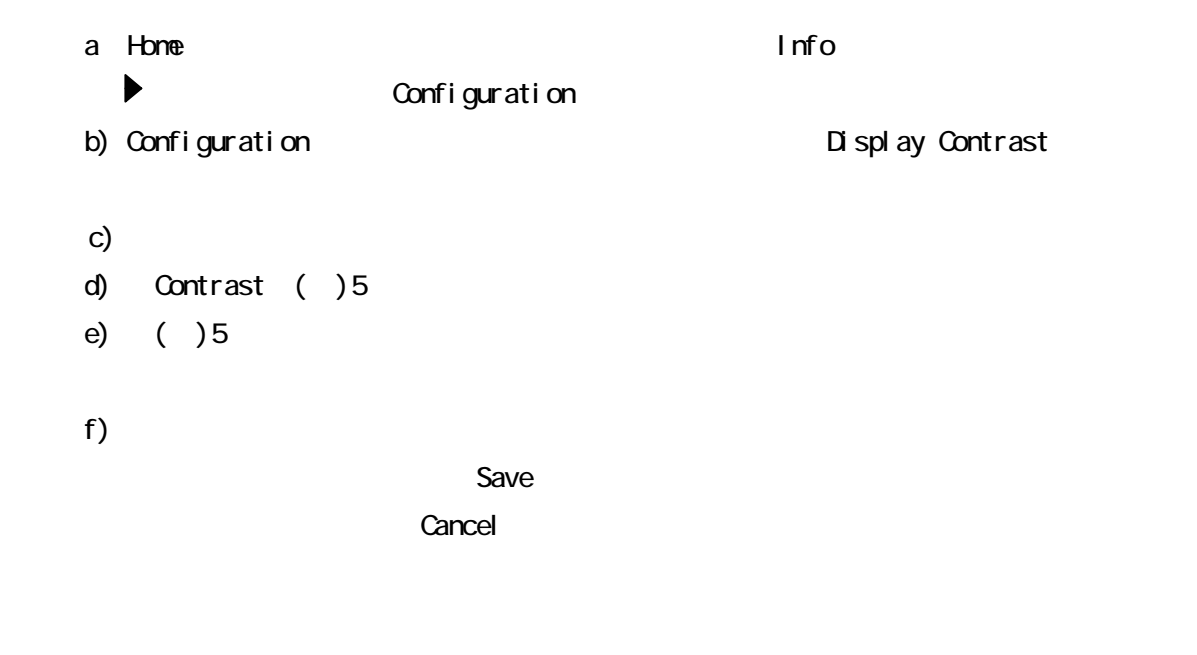

## Save Restore

#### Operations

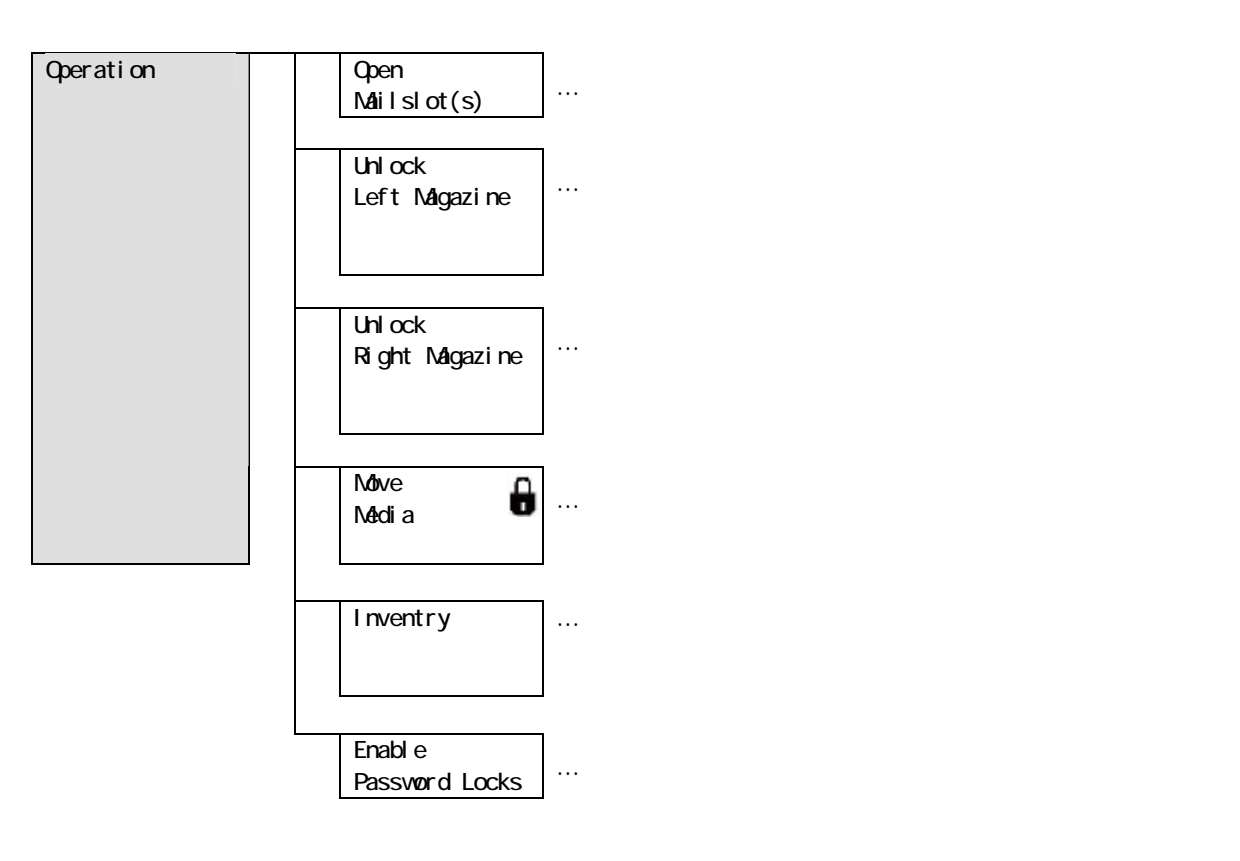

#### Operations

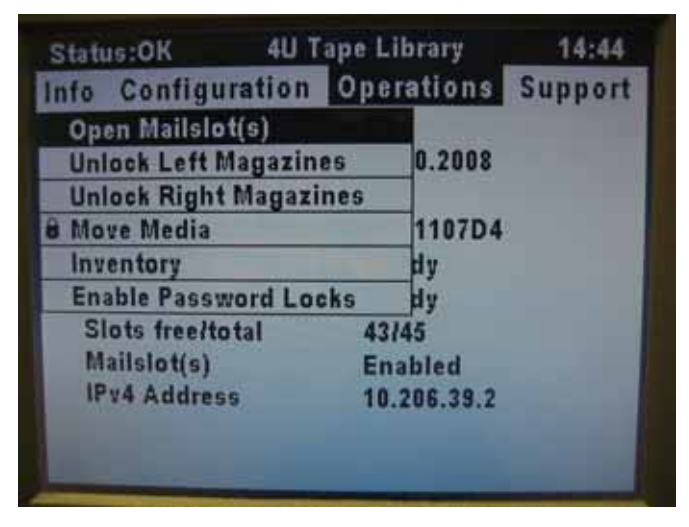

# **Cpen Mailslot(s)**

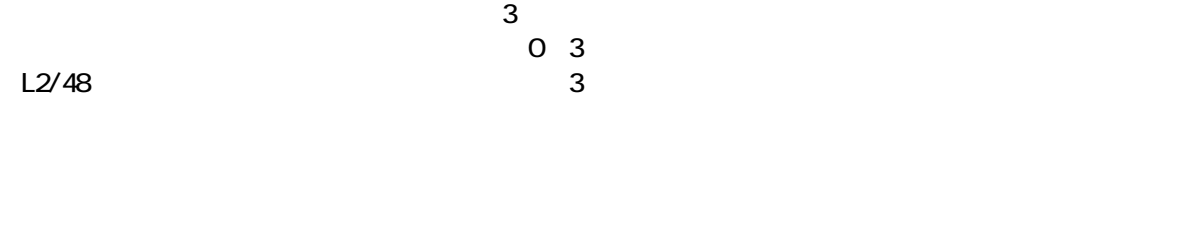

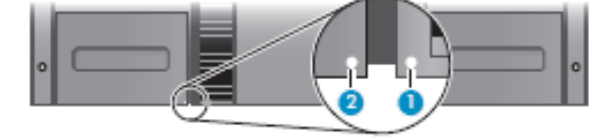

Mailslot Disabl

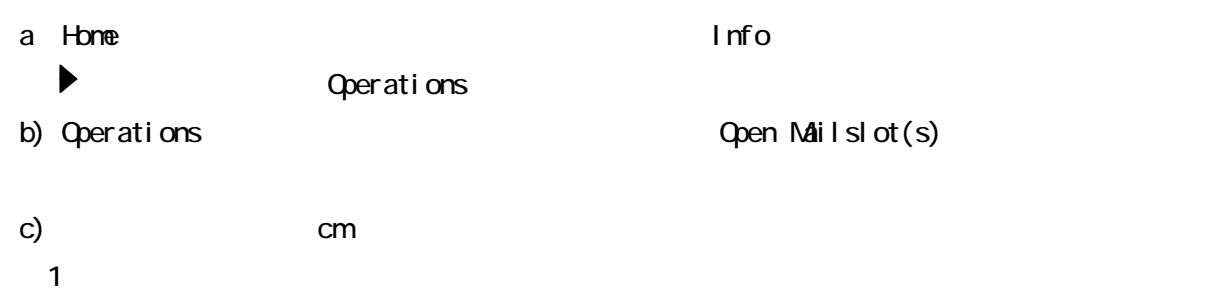

## Unlock Left Magazine

Unlock Light Magazine

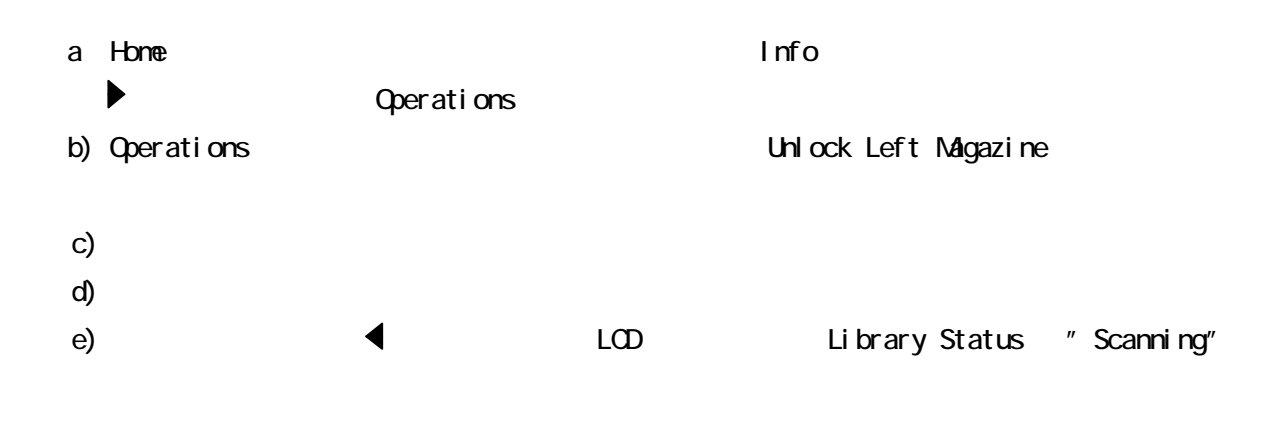

# Unlock Right Magazine

Unlock Right Magazine

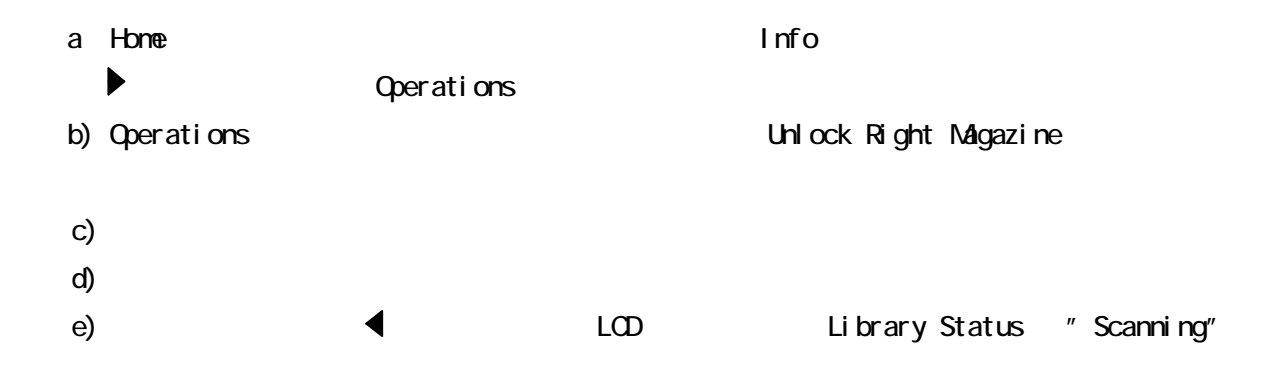

#### Move Media

 $\overline{1}$  $[$  Source $]$ 

[Destinations]

a)Home and Home  $\overline{\phantom{a}}$  Home and  $\overline{\phantom{a}}$  and  $\overline{\phantom{a}}$  and  $\overline{\phantom{a}}$  and  $\overline{\phantom{a}}$  and  $\overline{\phantom{a}}$  and  $\overline{\phantom{a}}$  and  $\overline{\phantom{a}}$  and  $\overline{\phantom{a}}$  and  $\overline{\phantom{a}}$  and  $\overline{\phantom{a}}$  and  $\overline{\phantom{a}}$  and  $\overline{\phantom{a$ ボタンを押して、「Operations」が強調表示されるまで移動します。 b) Operations **the Move Media**  $\Lambda$ dive $\sim$ c) experimental for the system of the system of the system of the system of the system of the system of the system of the system of the system of the system of the system of the system of the system of the system of the sy d) Source ()Slot 1 e)  $()$  Slot 1 f) Destination ()Slot 1 g) ( )Slot 1 h)  $\hbox{h}$ 

 $\alpha$  and  $\alpha$  and  $\alpha$  is the term of  $\alpha$  is the term of  $\alpha$  is the term of  $\alpha$  is the term of  $\alpha$  is the term of  $\alpha$  is the term of  $\alpha$  is the term of  $\alpha$  is the term of  $\alpha$  is the term of  $\alpha$  is the term of  $\alpha$ 

## Inventory

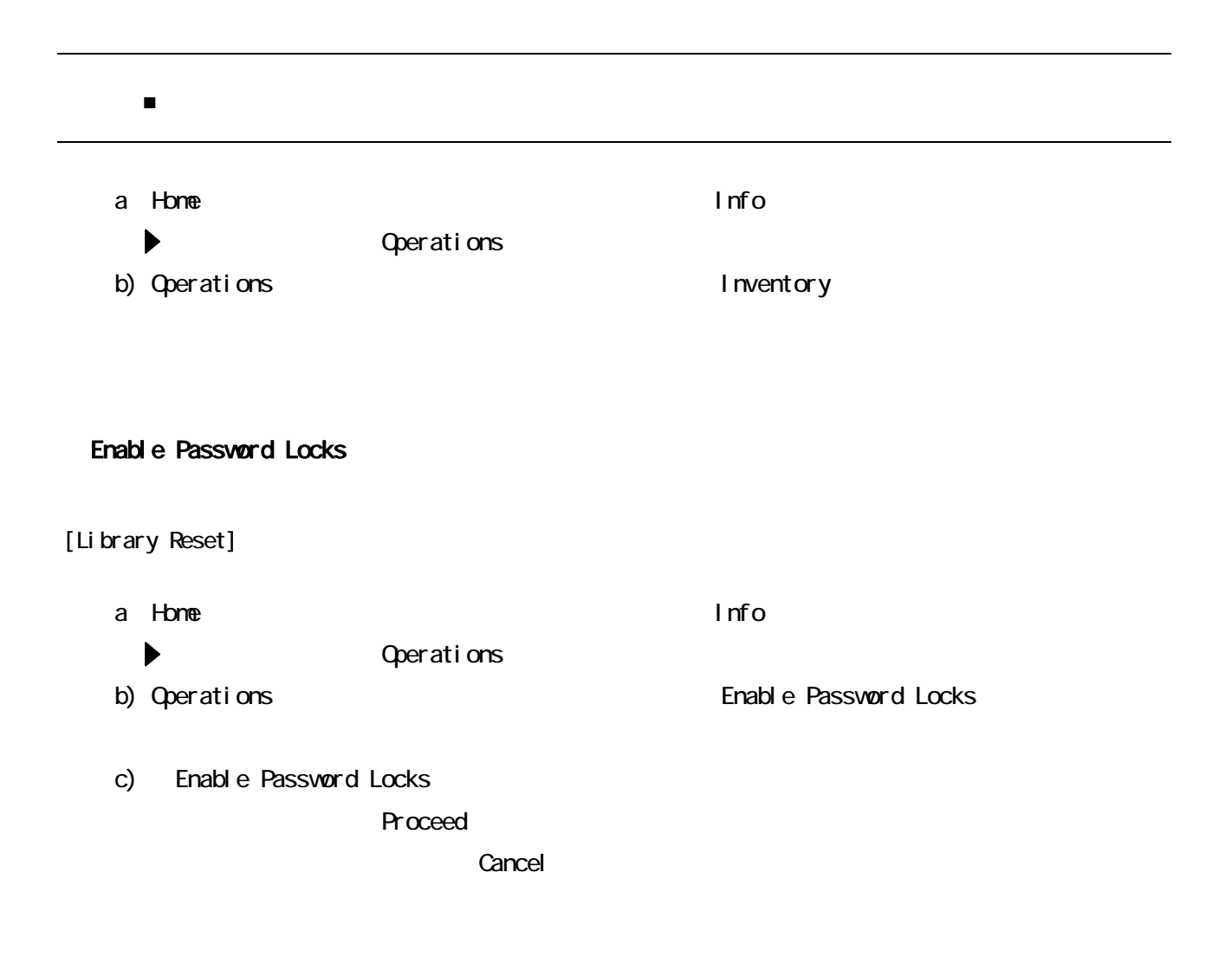

## Support

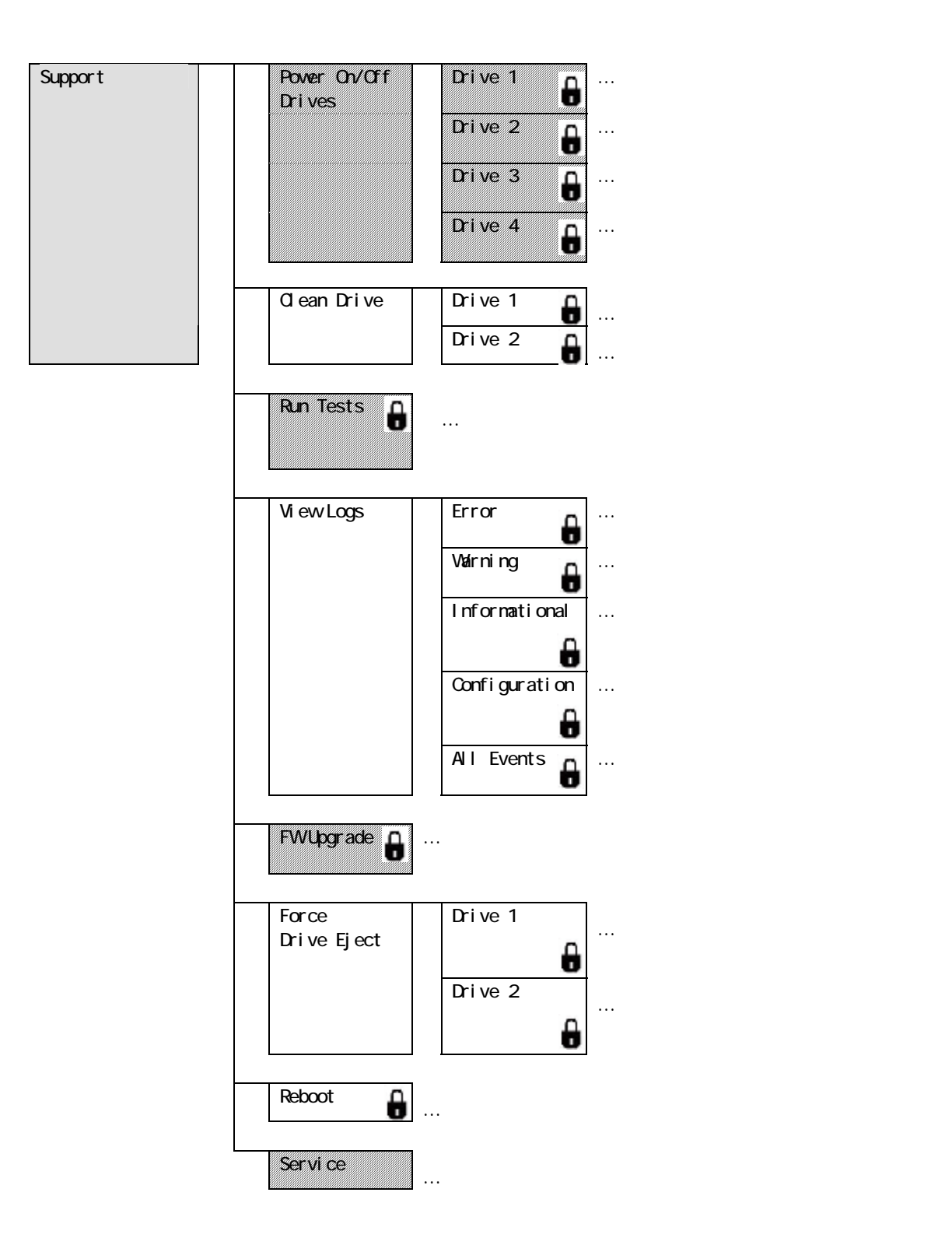

### Support

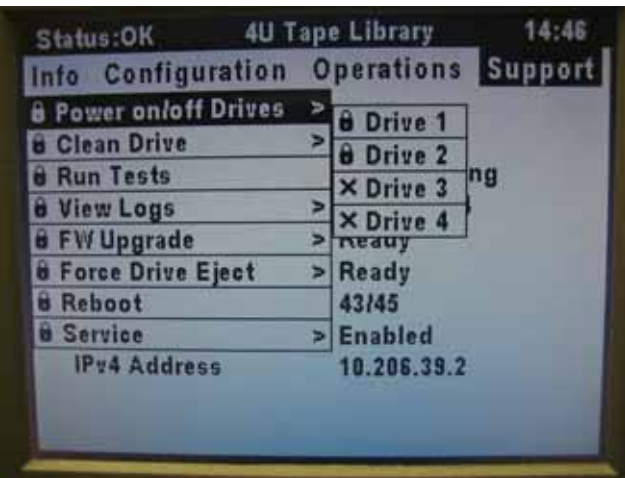

Power On/Off Drives

 $\sqrt{1-\frac{1}{2}}$ a)Home Montagness - Andre Home Montagness - Info  $\begin{minipage}[c]{0.45\textwidth} \centering \begin{tabular}{c} \multicolumn{2}{c}{} & \multicolumn{2}{c}{} & \multicolumn{$ b) Support here the support here  $\mathsf{D}\mathsf{V}$  over  $\mathsf{D}\mathsf{V}$  off  $\mathsf{D}\mathsf{r}$  ives c) Power On/Off Drives サブメニューから ボタンを押して、(対象のドライブ)「Drive X」 d) example  $\alpha$ e) Power On/Off Drives Power On Bower off Drive X Power Off Power on Drive X **Proceed**  $\blacksquare$  $\alpha$ cancel $\alpha$ ボタンまたは ボタンで移動し、OKボタンを押します)

### **Clean Drive**

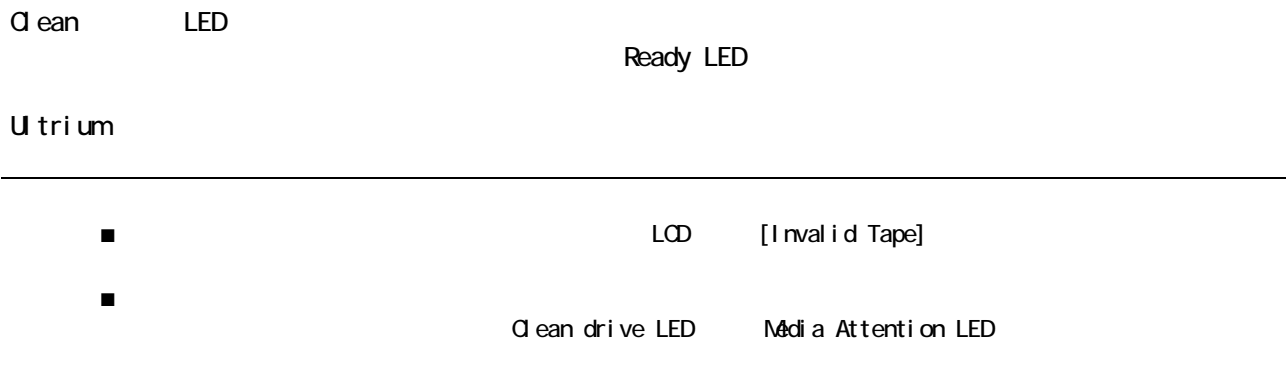

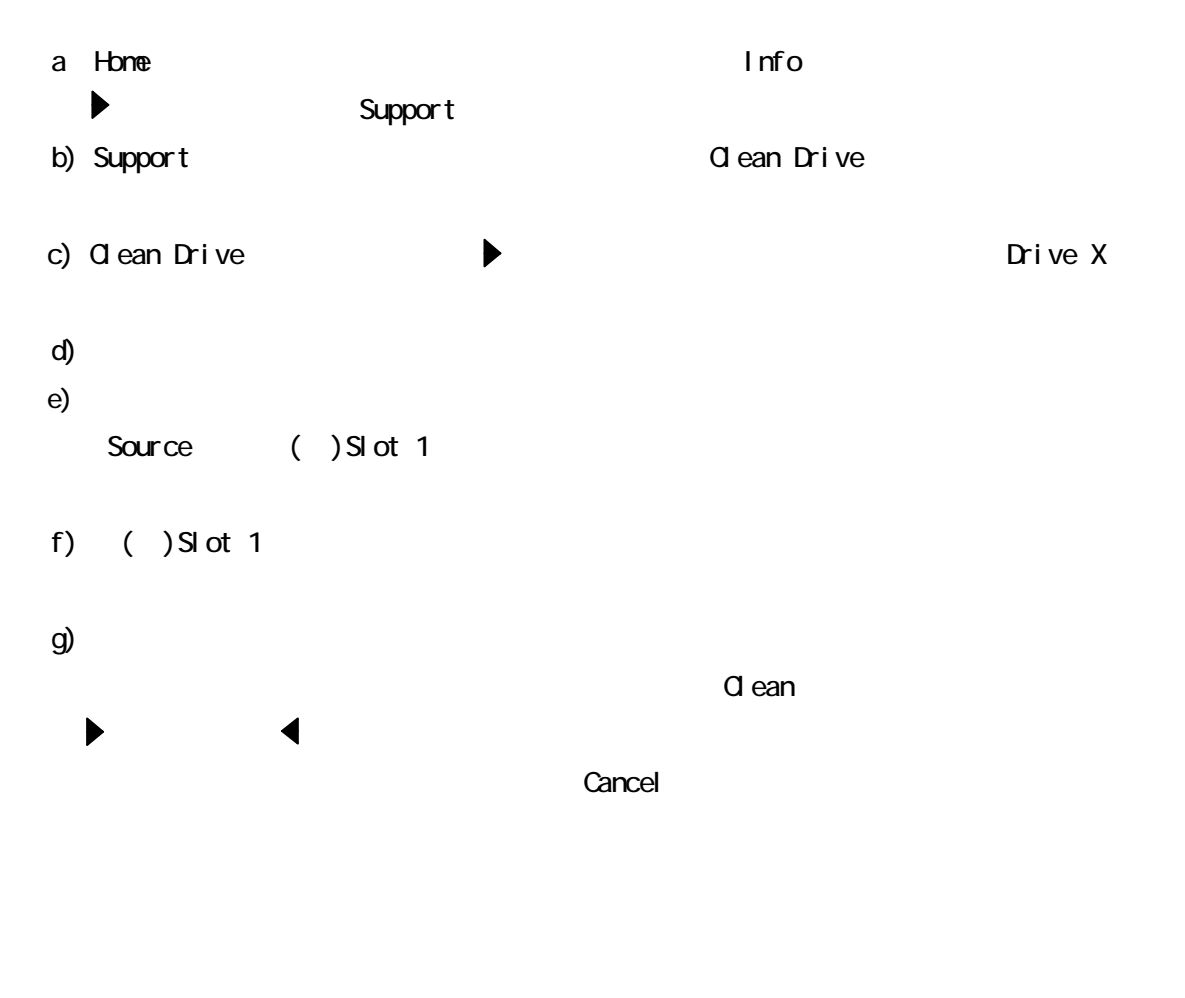

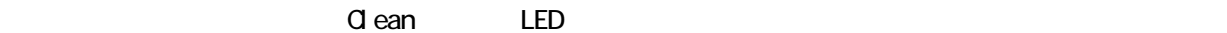

## Run Tests

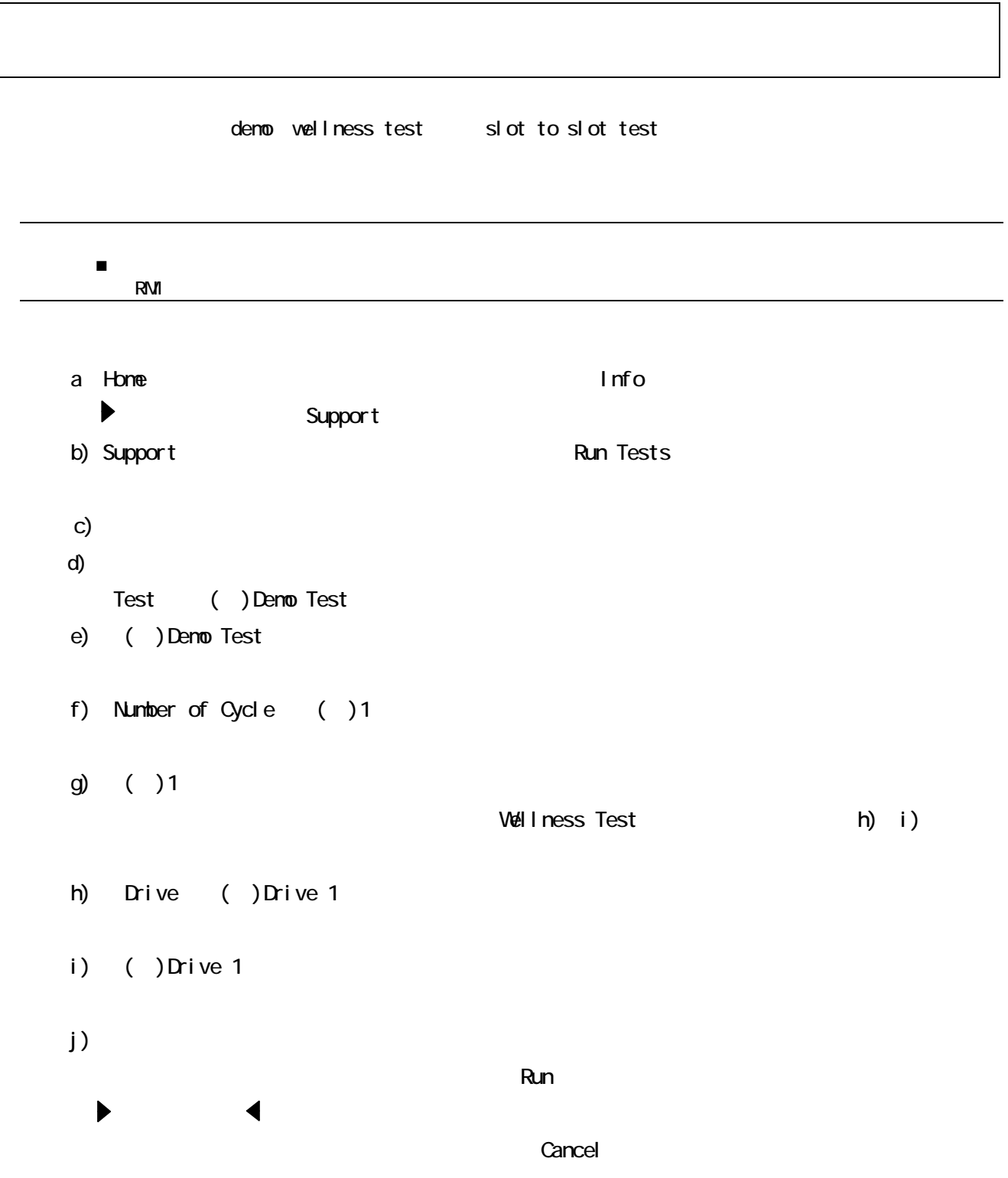

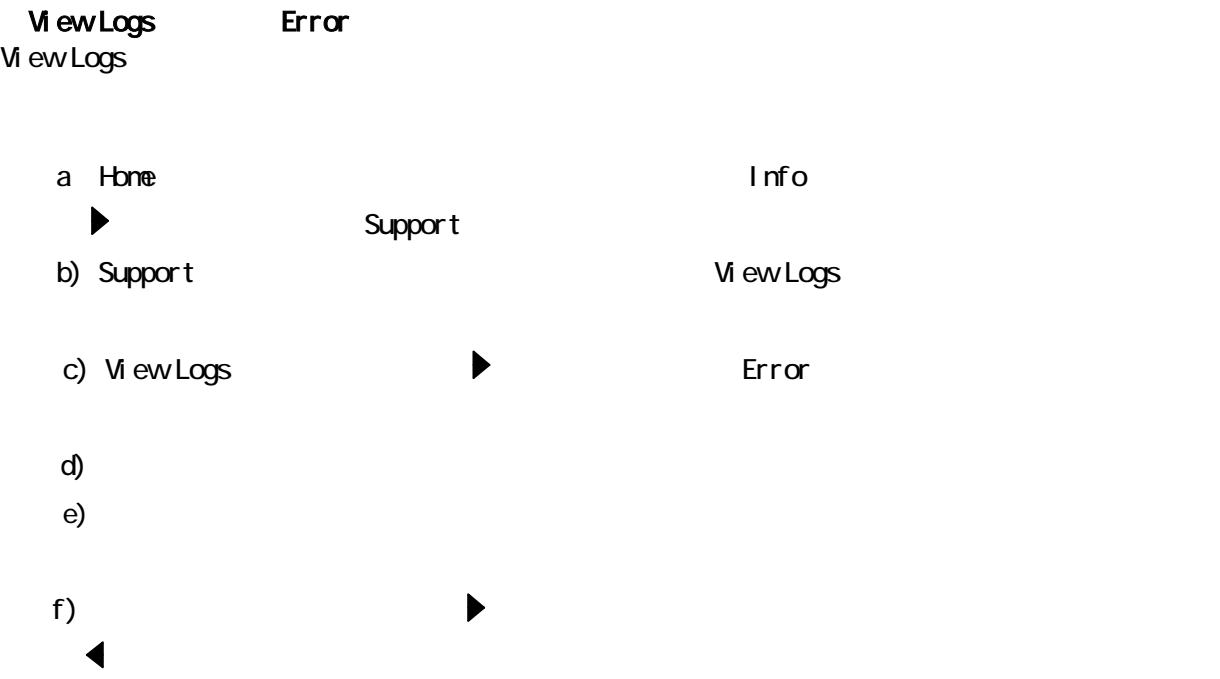

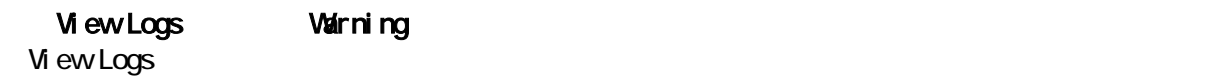

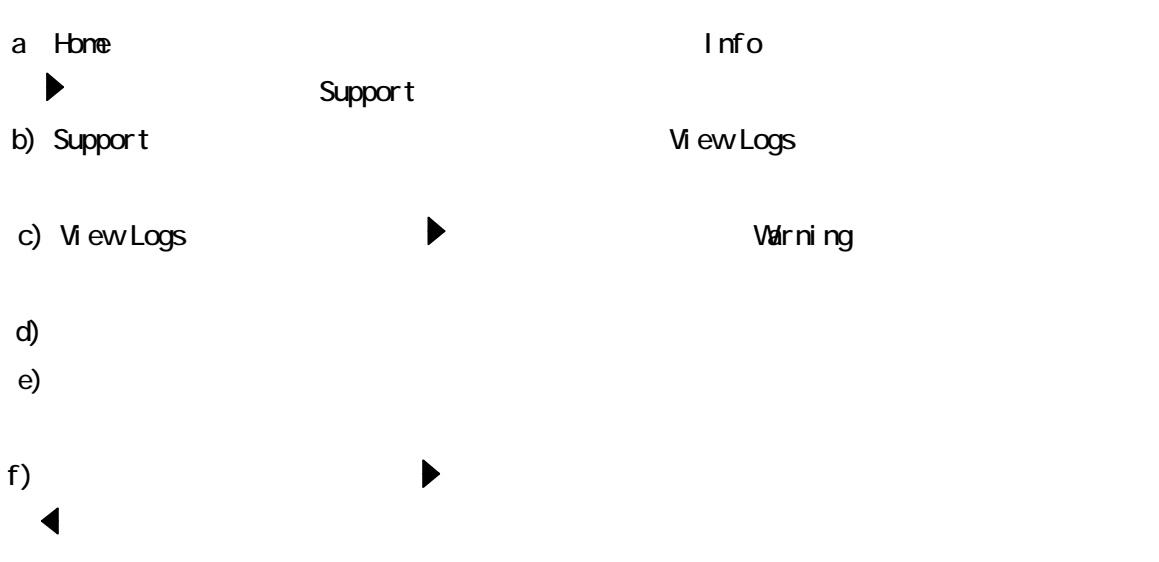

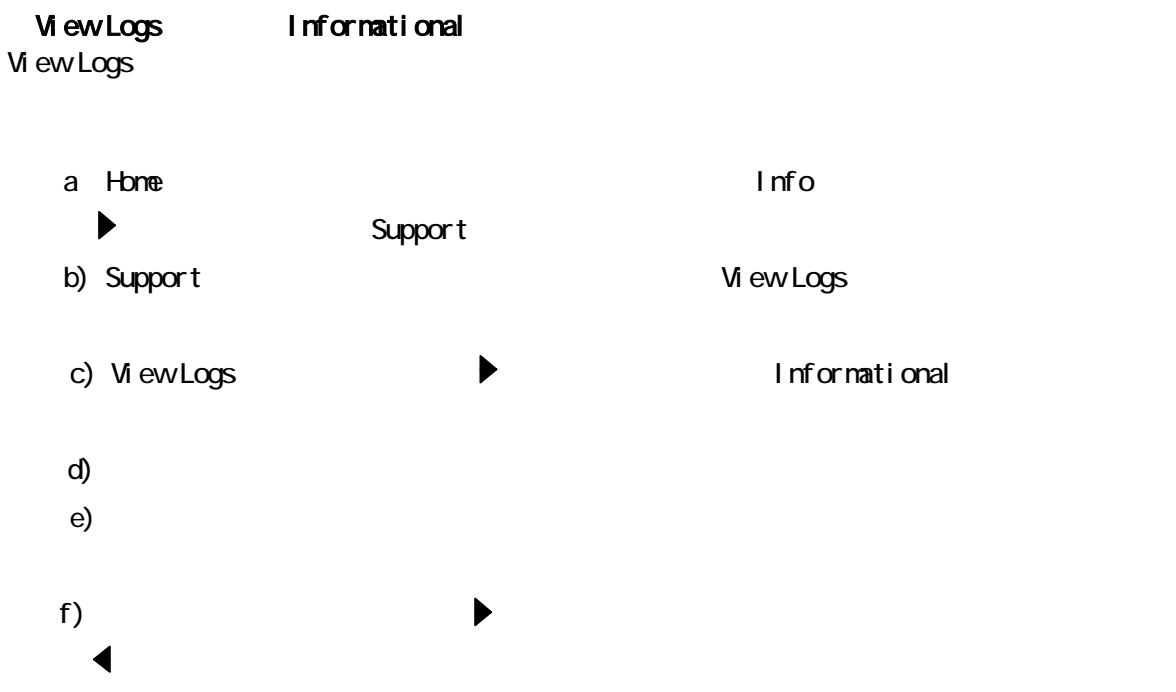

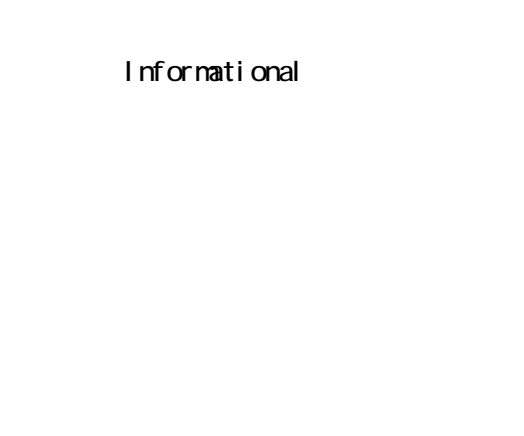

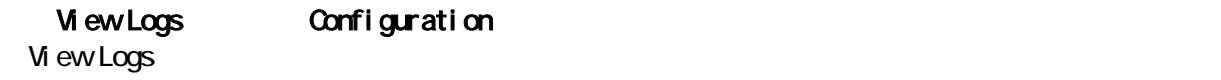

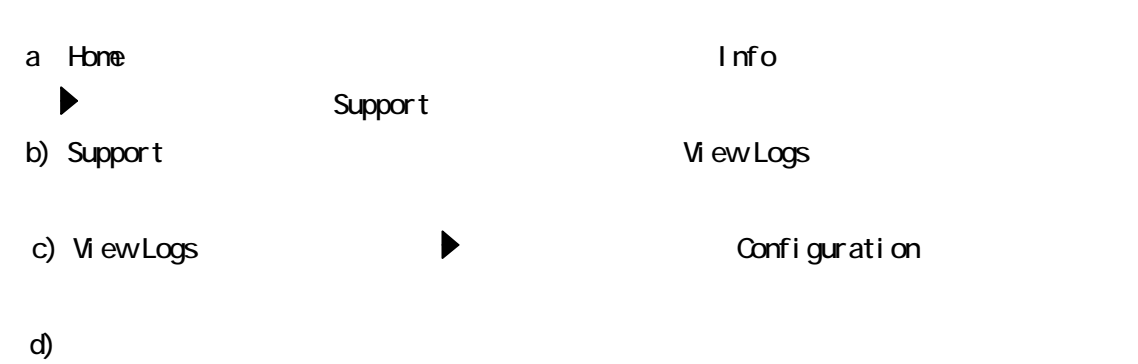

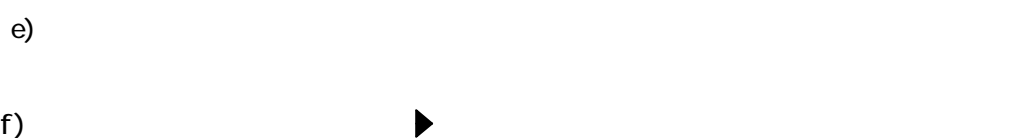

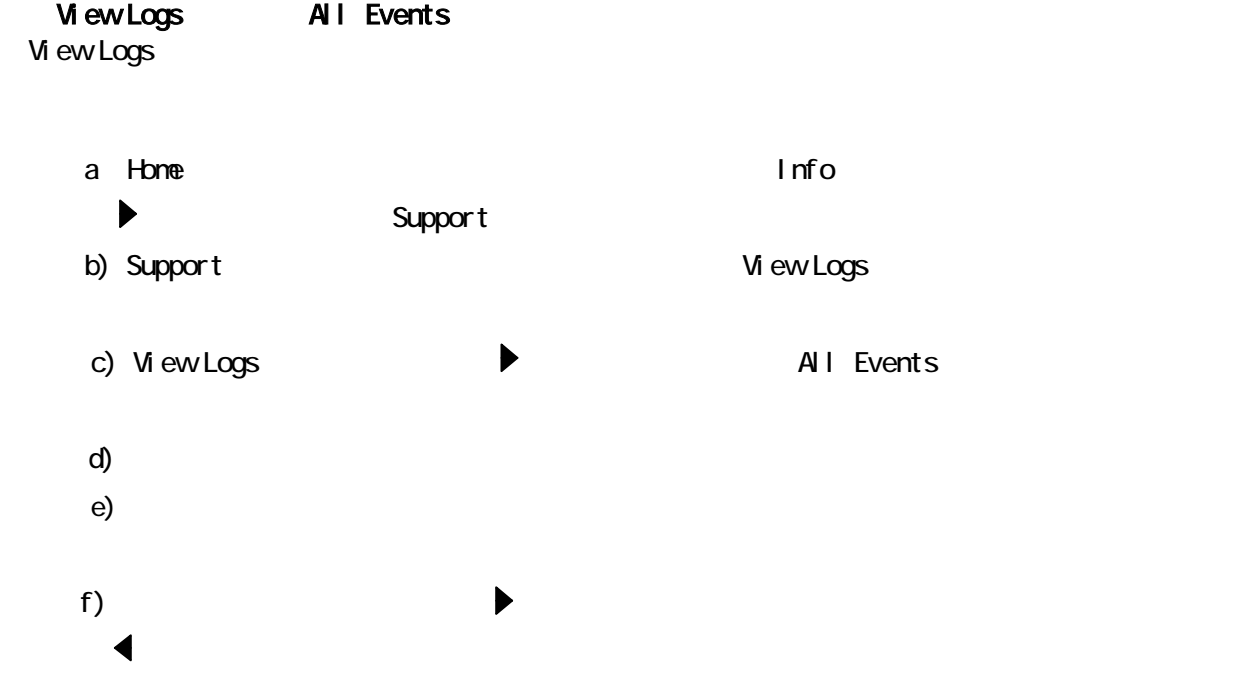

FW Upgrade

Force Drive Eject Drive 1

 $[$  move $]$ 

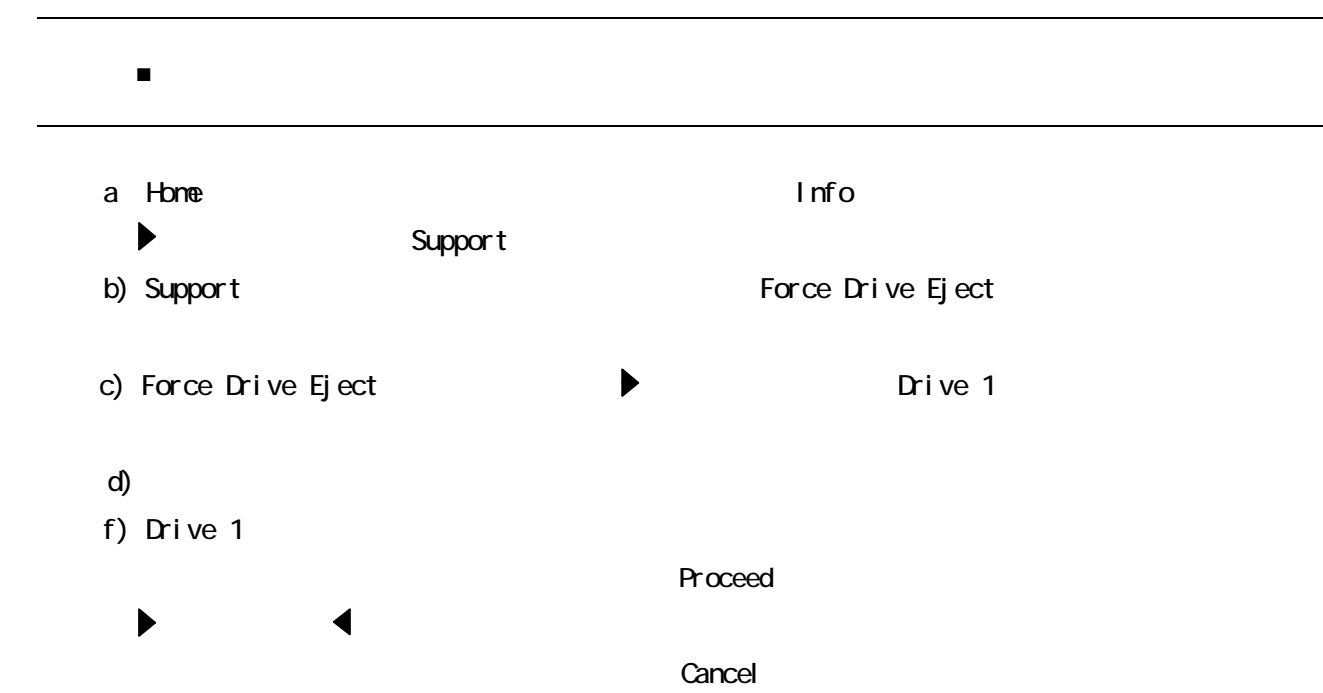

 $[$  move $]$ 

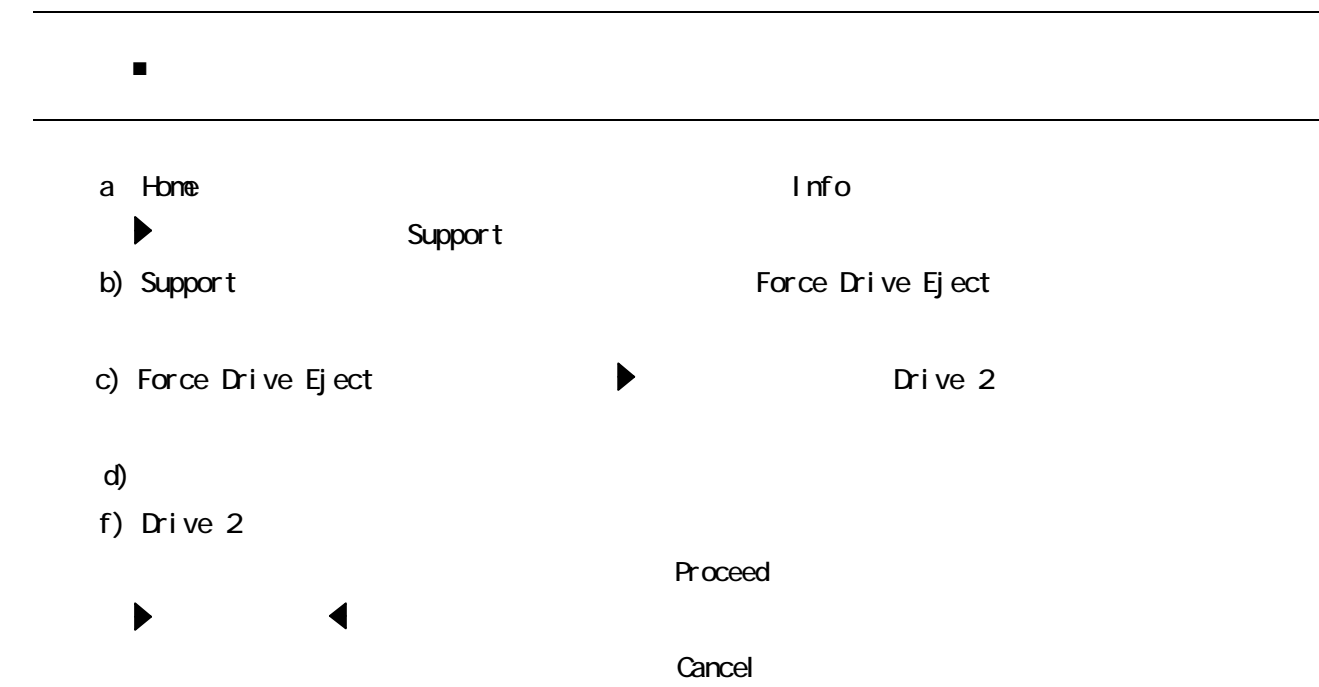

#### Reboot

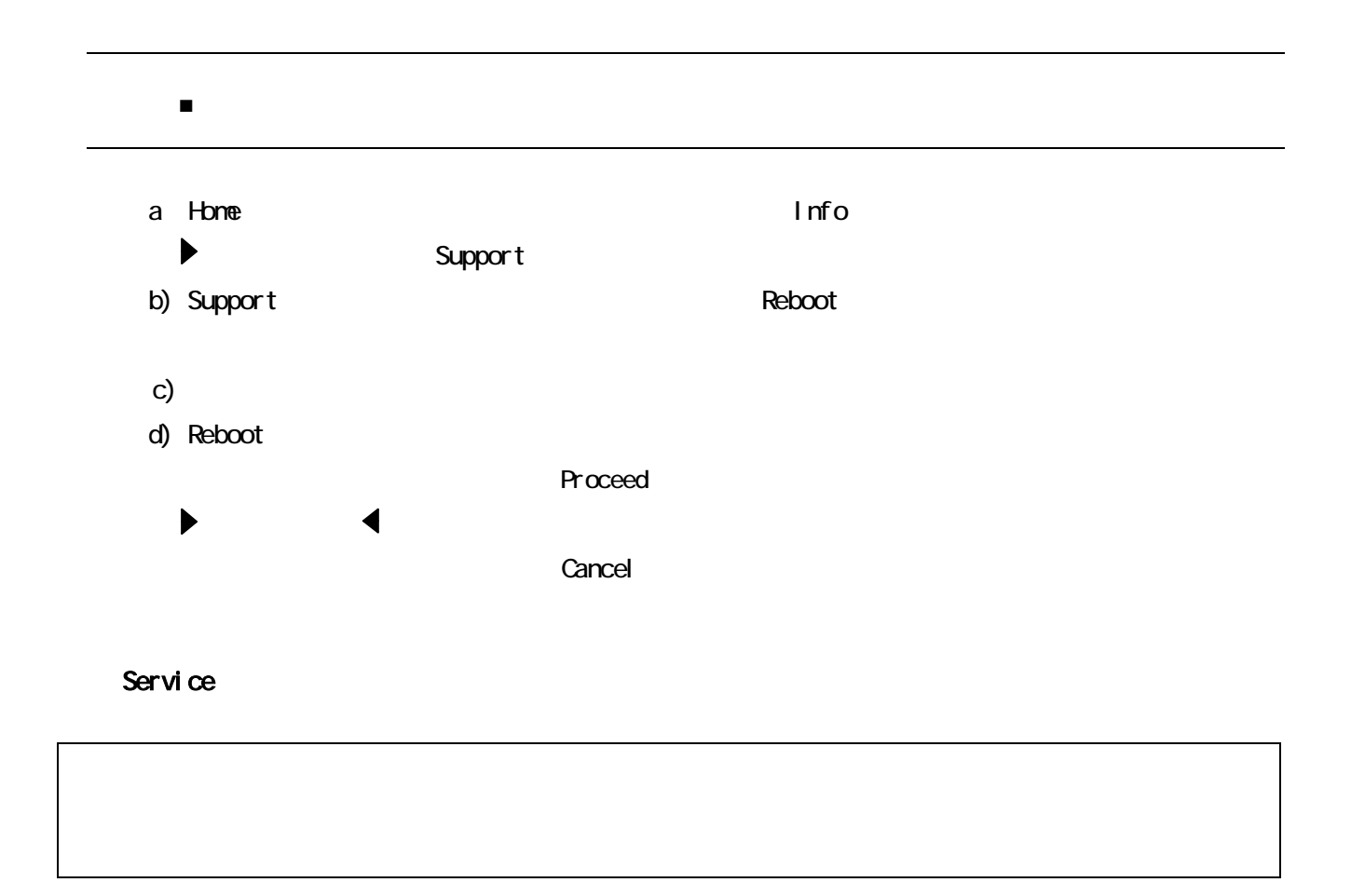

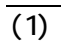

3.3 テープ・カートリッジの種類

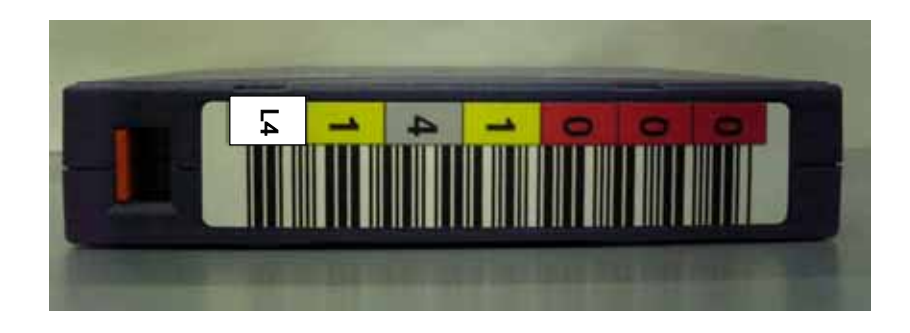

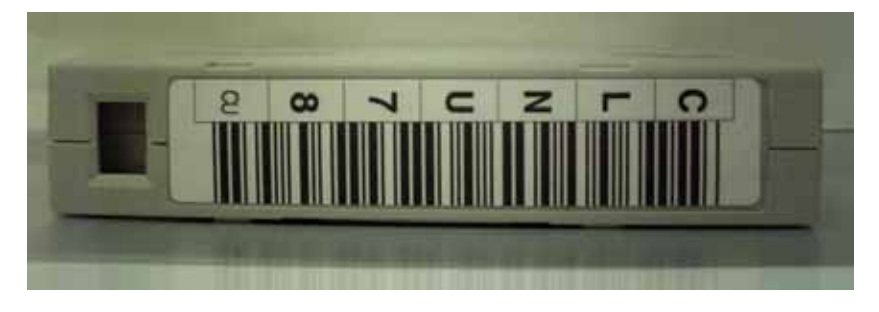

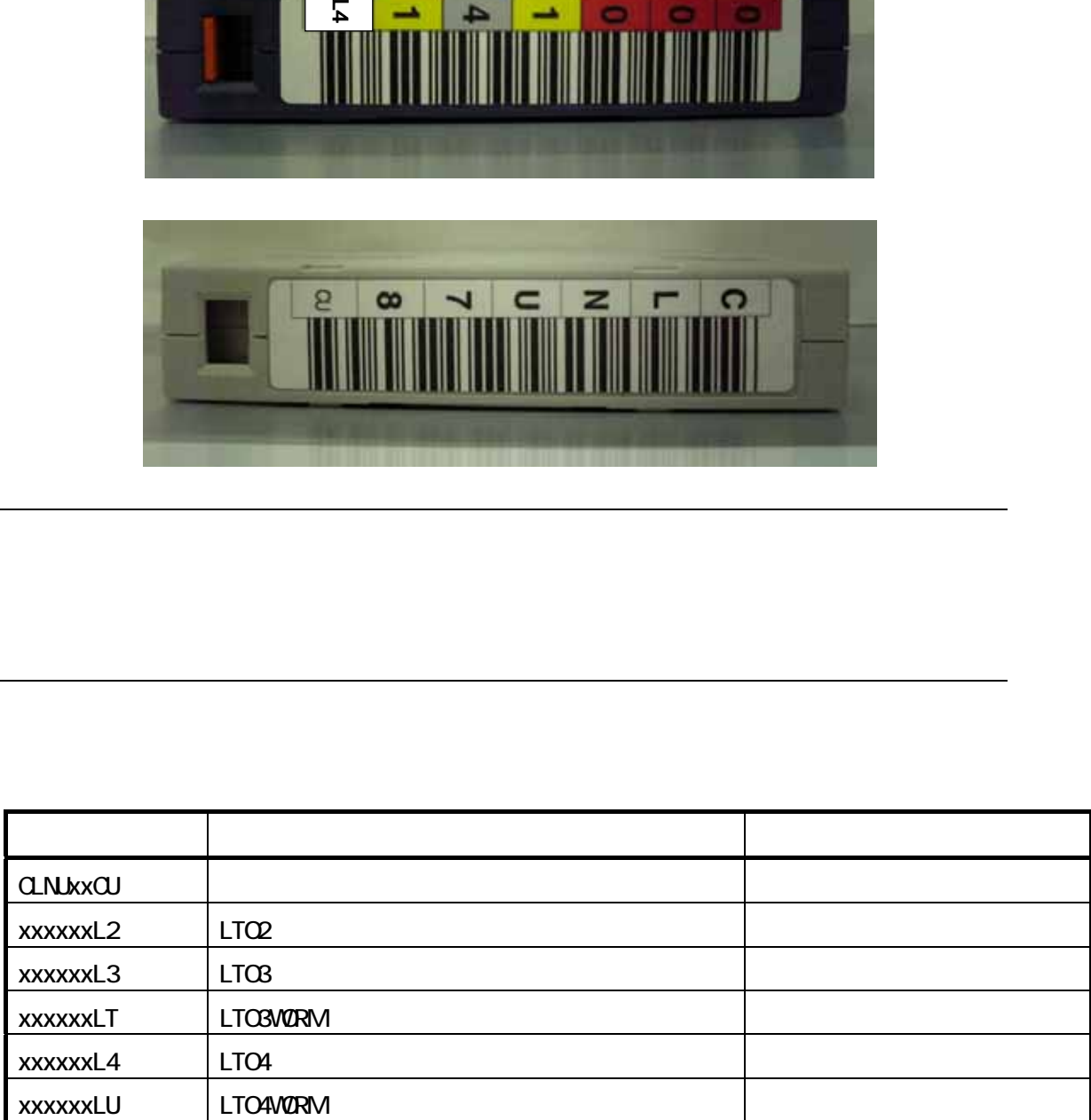

 $( )$ 

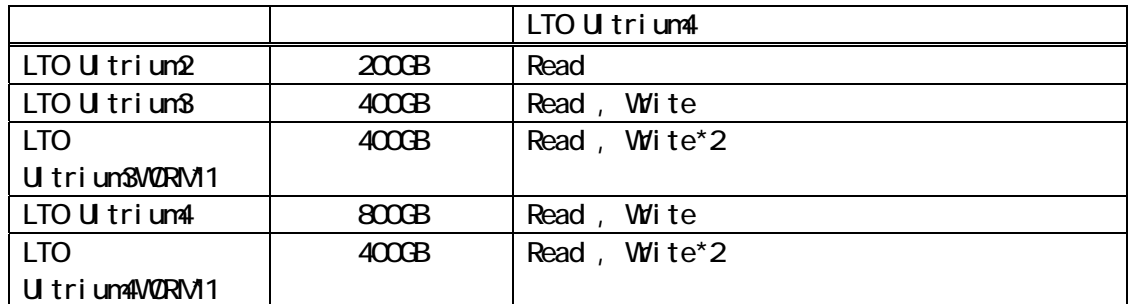

WORM Write Once Read Many LTO Ultrium 3

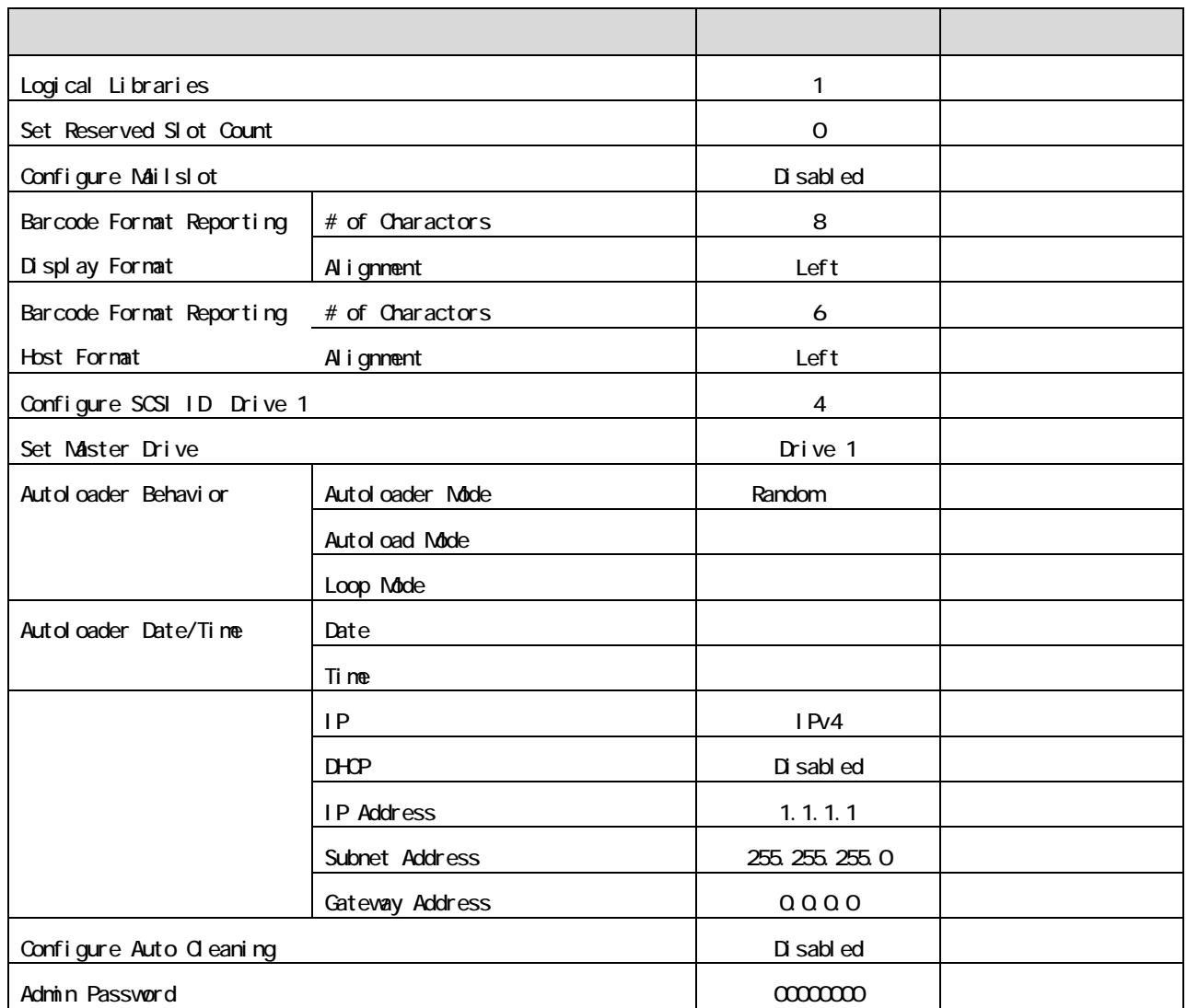

Admin Password

3.4 各種設定情報の確認シート

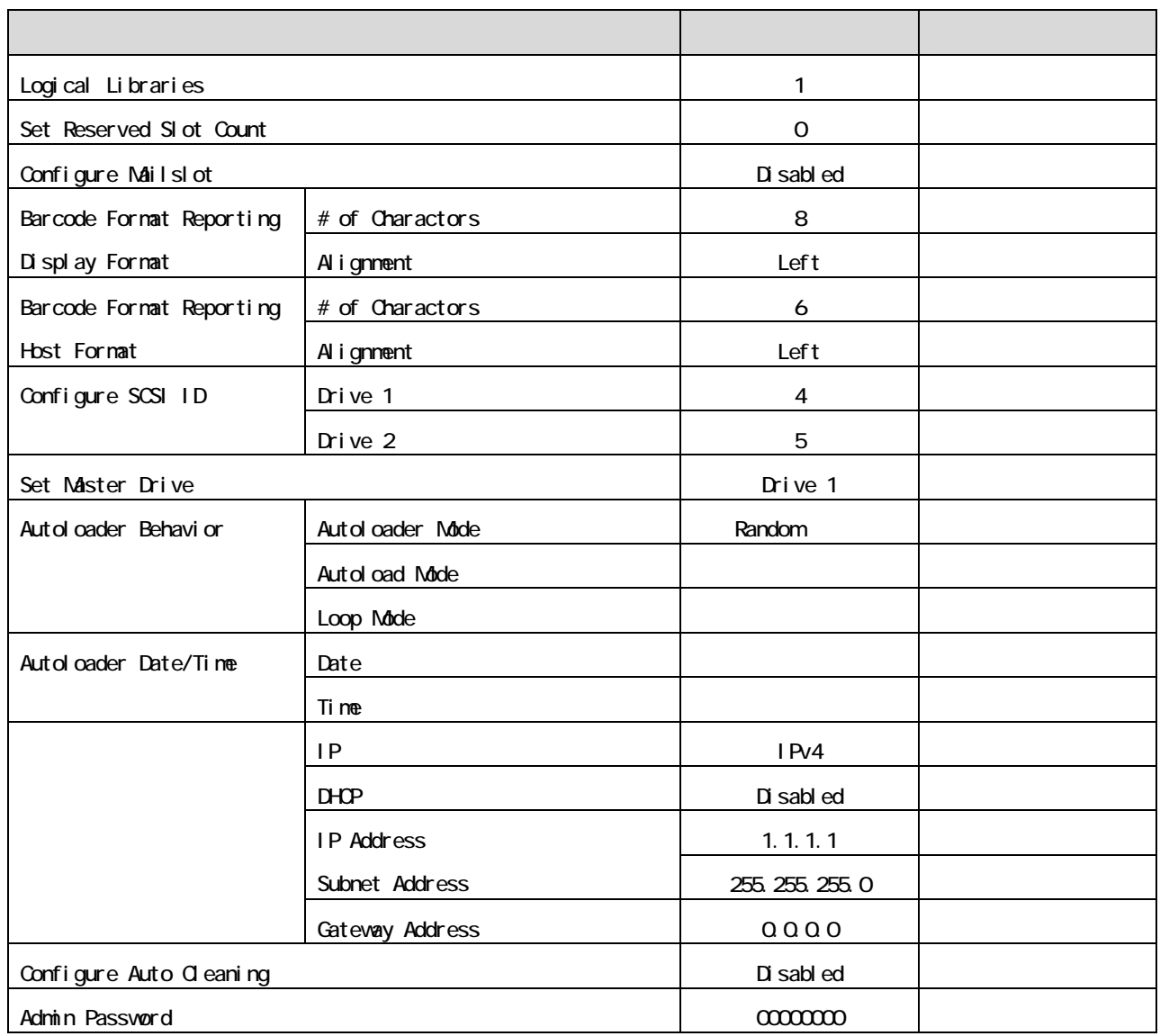

Admin Password

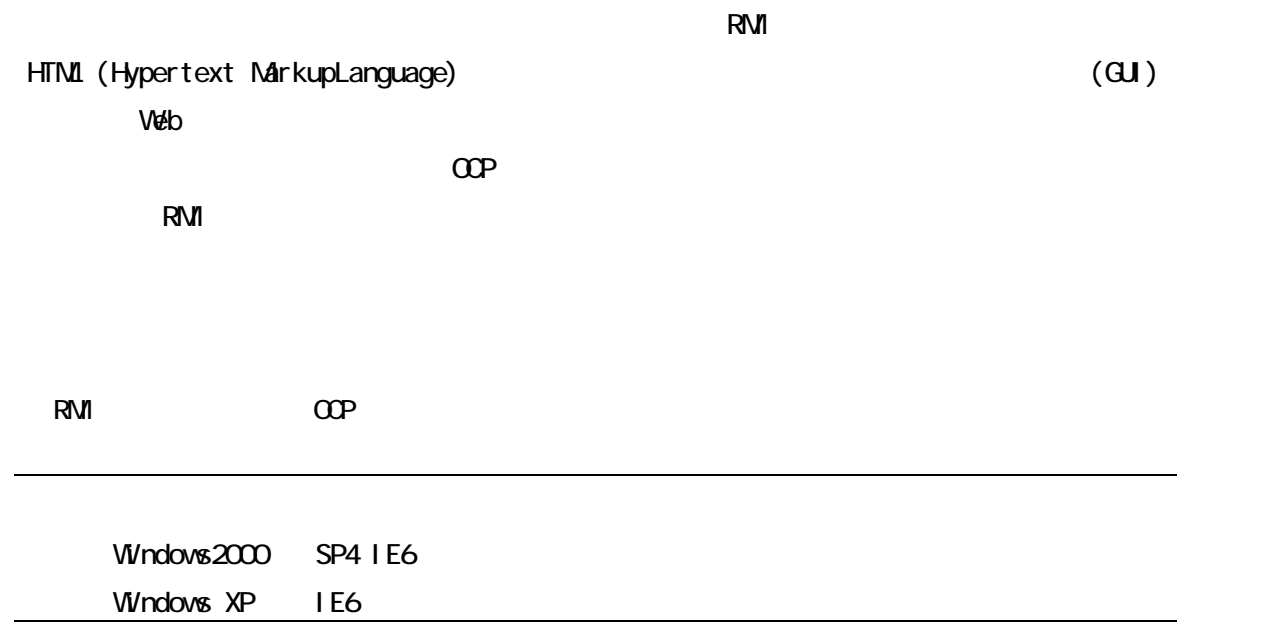

3.5 リモート管理インタフェースによる設定と操作

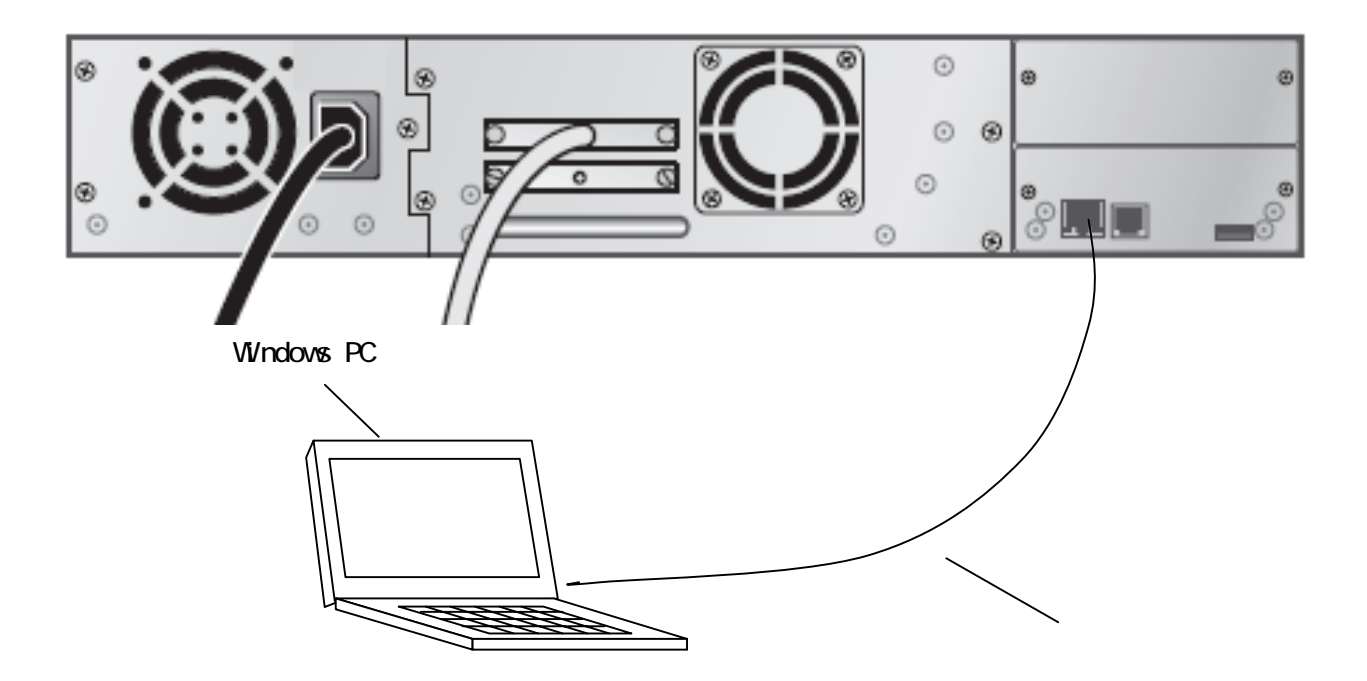

①IP アドレスを入力 Veb URL IP ファイント  $IP$   $*$  1.1.1.1" URL http:// 1.1.1.1

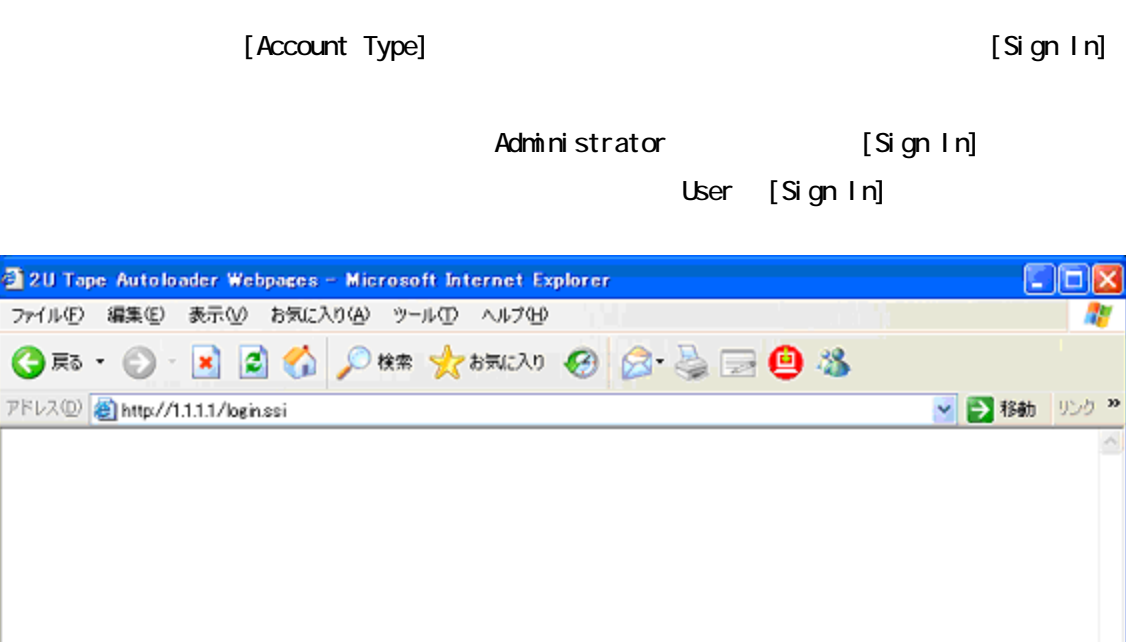

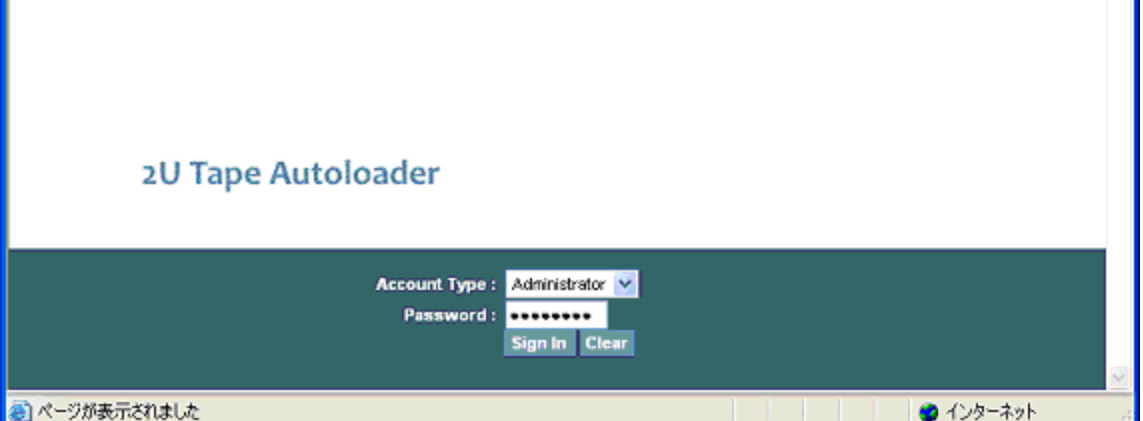

• User(ユーザー) ̶ パスワードは不要です(パスワードボックスに何か入力しても識別されず

• Service Service • Administrator **example and the Strator** RMICOP comocono User Identity Status Configuration Cperations Support Administrator [Log configuration] [Service]

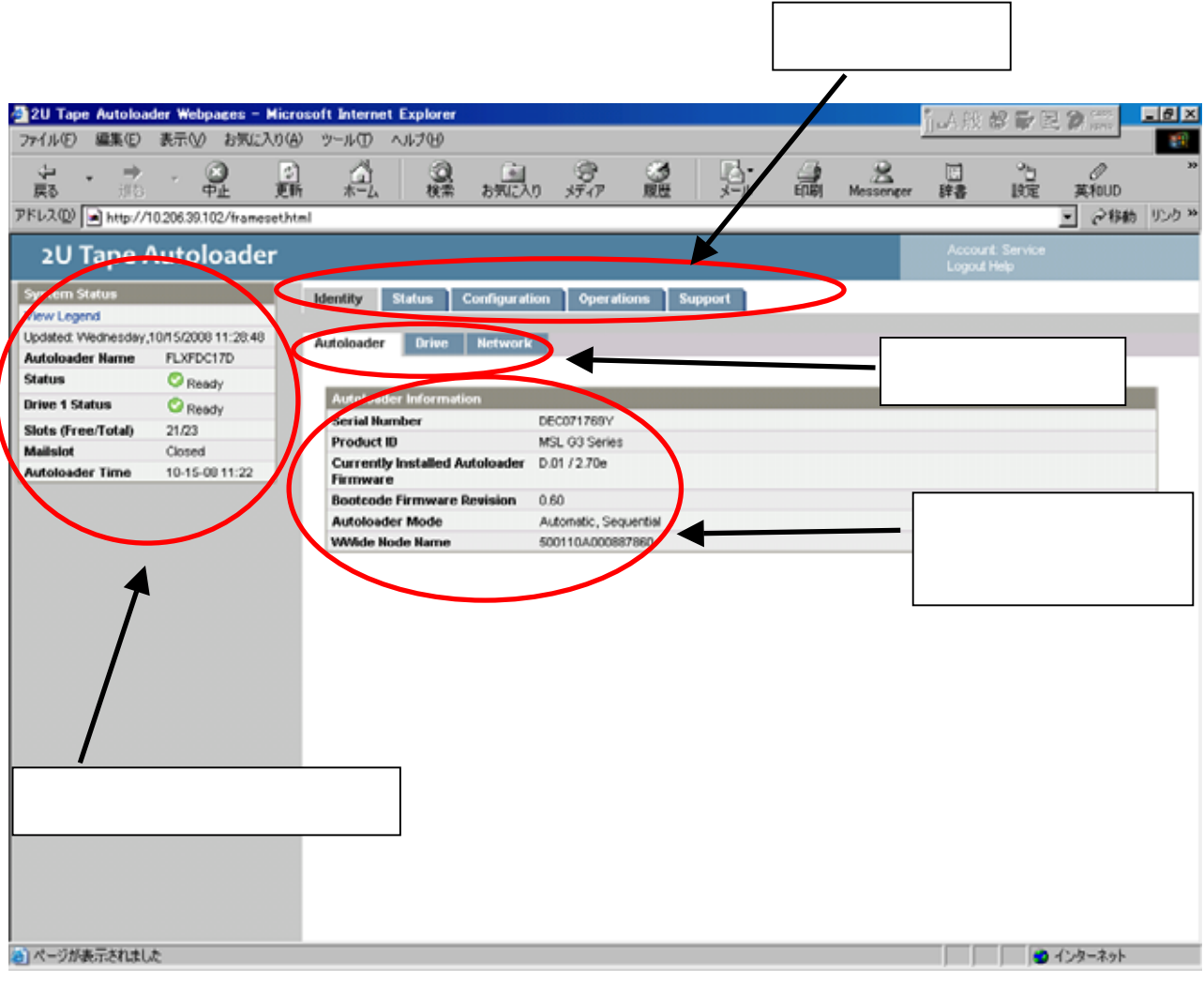

サインイン直後の画面(L1/24の例)

System Status [System Status]

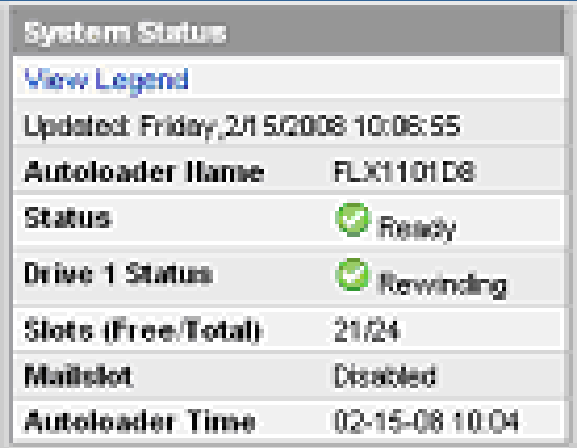

## [System Status]

## [System Status]

• Updated time

[Autoloader Time] あります。システムステータスを更新するには、ブラウザの[最新の情報に更新]ボタンをクリック

- Autoloader Name [Configuration: System] • <sub>The st</sub>ephant state of the state of the state of the state of the state of the state of the state of the state of the state of the state of the state of the state of the state of the state of the state of the state of t
	- [Status Ok] Ø
	- $\overline{\mathbf{5}}$ [Status Warning]
	- **X**<br>X X [Status Error]
- Slots (Free/Total) Free Total (右側の数字) は、ソフトウェアが使用できるストレージスロットの総数です。
- $\cdot$  **Mailslot**
- Autoloader Time COP RMI [Autoloader Time] [Updated time]

 $\llbracket$  the contract of  $\llbracket$  the contract of  $\llbracket$  the contract of  $\llbracket$  the contract of  $\llbracket$  the contract of  $\llbracket$  the contract of  $\llbracket$  the contract of  $\llbracket$  the contract of  $\llbracket$  the contract of  $\llbracket$  the con

Autoloader Time

RMI ADVI

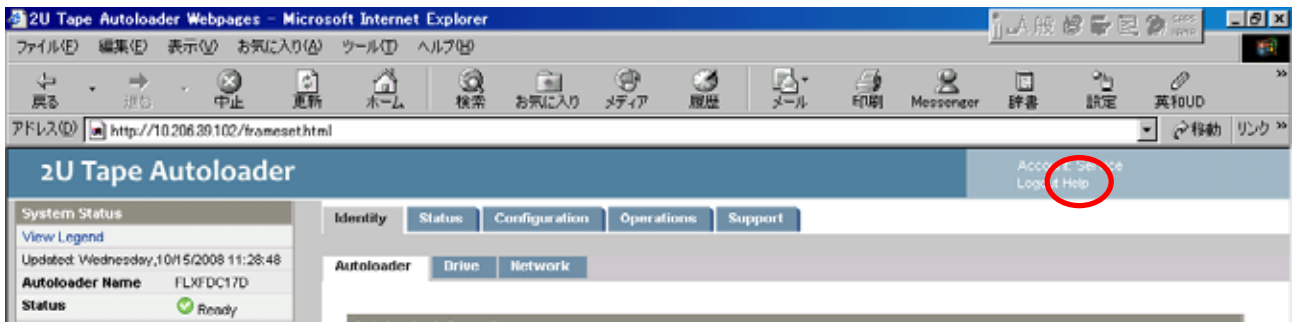

 $[Help]$  L

#### I dentity

### [Identity] [Autoloader]

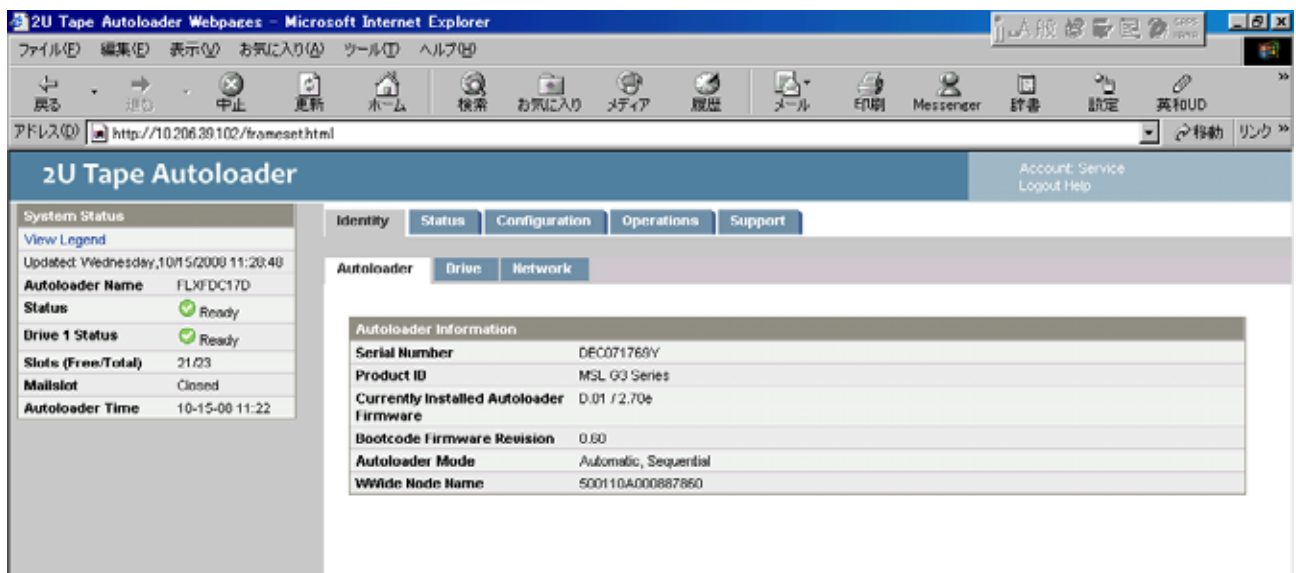

[Identity] [Autoloader] L

- Serial Number
- Product ID • 現在インストールされているライブラリのファームウェア。「x.xx/y.yy」の形式で表示されます。 •  $X.XX$ • y.yy • Bootcode Firmware Revision • **NAC Address** Random • Random • Sequential • IP Address • Autoloader Mode • Automatic ̶ デバイスは、メディアチェンジャSCSIコマンドを受信すると、Sequentialモード • Manual ̶ デバイスは、ユーザーが別のモードを設定するまで、現在のモードに留まります。  $\Omega$ • Loop  $\overline{\phantom{a}}$ Loop リストには、最後の空でないスロットからデータを使われる。ライブラリは、最後の空でないスロットからデータを使われない。 • Autoload • Wilde Node Name SCSI World Wide Node Name SCSI World Wide CS

# [Identity] [Drive]

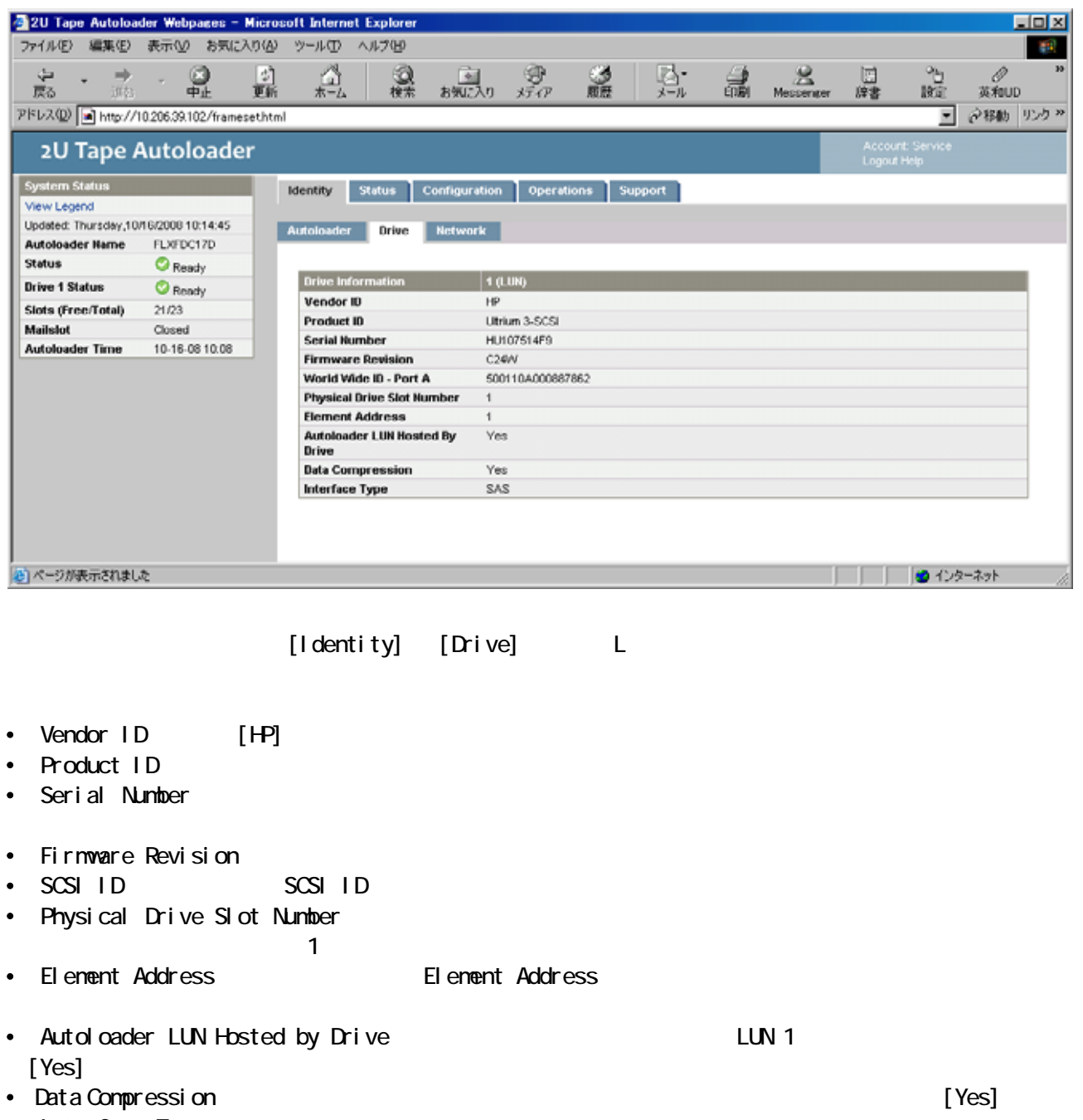

• Interface Type

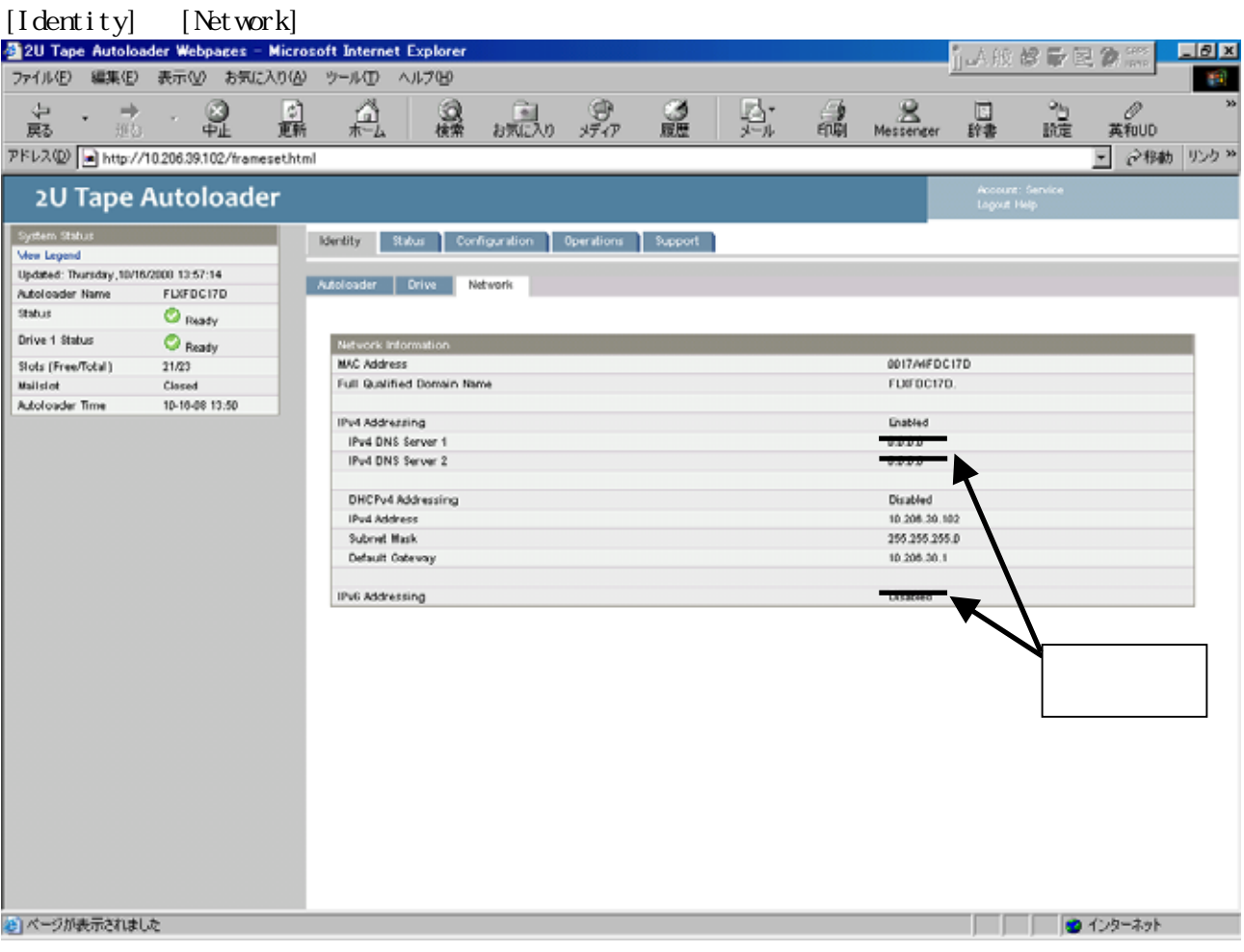

[Identity] [Network] L

- **MAC Address**
- Full Qualified Domain Name  $-$
- IPv4 Addressing IPv4
- IP Address –
- DHCP IPv4 Address DHCP  $DHP$  IP  $[Of]$
- IPv4 Address  $DHP$  Address  $[Off]$  IP

- Subnet Mask  $\Box$  DHCP Address  $[$  Off]
- Default Gateway **DHP** Address  $[Off]$

#### Status

#### [Status] [Autoloader] (Status] [Refresh]

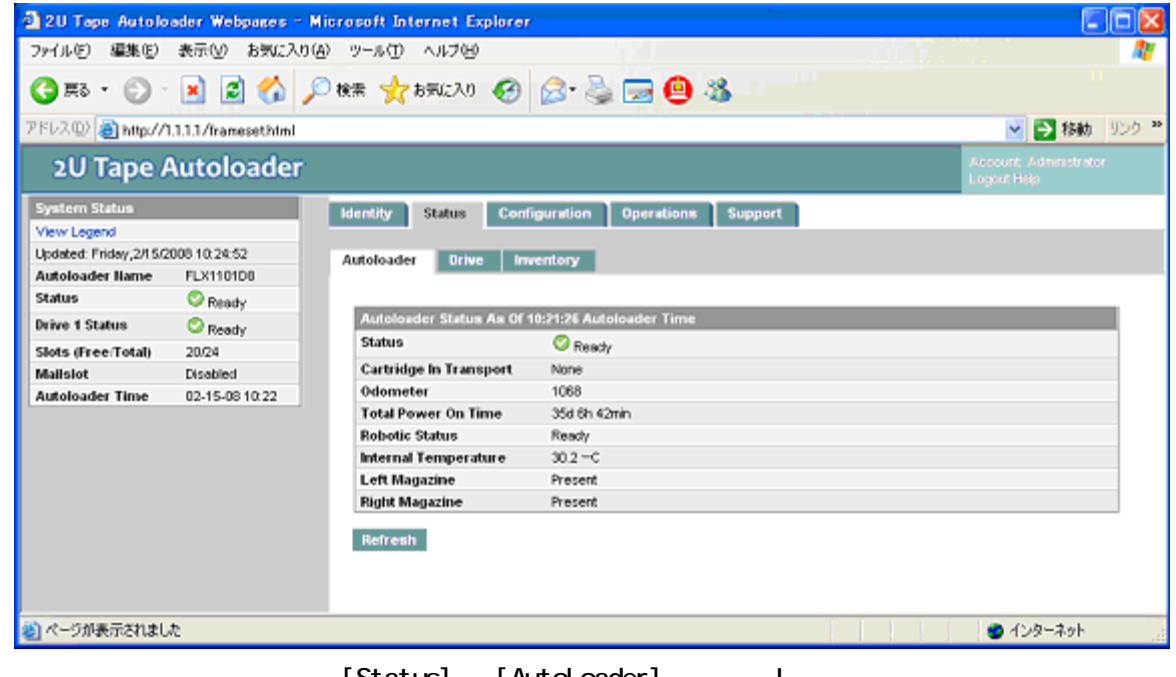

[Status] [Autoloader] L

- Status
- Ø

Ø

 $\boldsymbol{\mathsf{x}}$ 

• Cartridge in Transport

[None]

- Odoneter
- Total Power On Time
- Robotic Status
- Internal Temperature
- Left Magazine <br>• Left Magazine  $[$
- Right Magazine 
Fight Magazine  $[$  Present]

# [Status] [Drive]

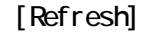

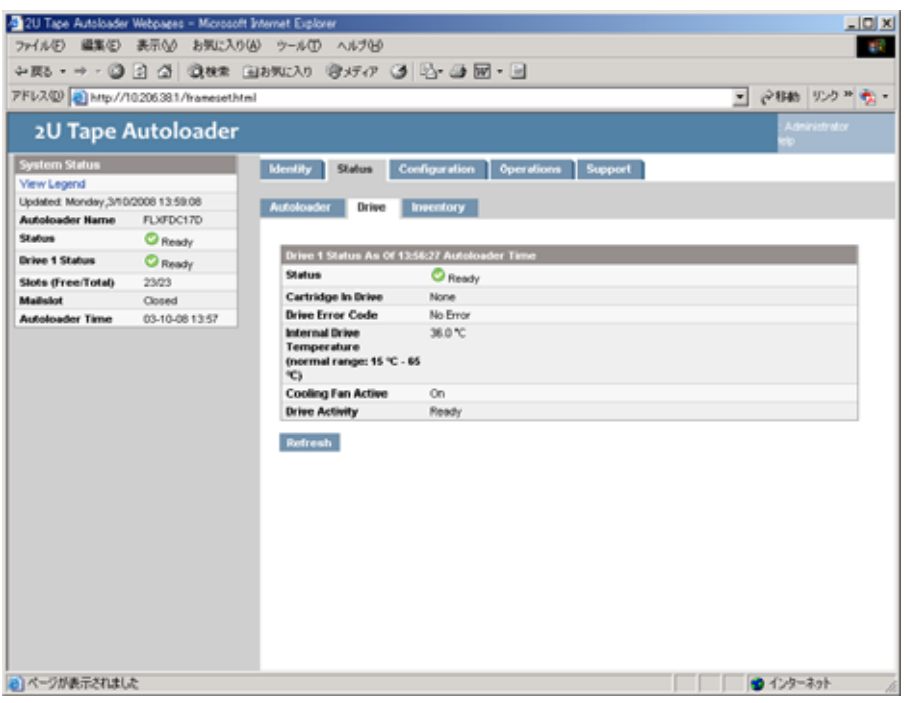

[Status] [Drive] L

 $\blacksquare$ 

- Francisco Technology (1999) Ø
	- Đ

## ×

- Cartridge in Drive
- Drive Error Code
- Internal Drive Temperature

• Cooling Fan Active 
(On]

# [Status] [Inventory]

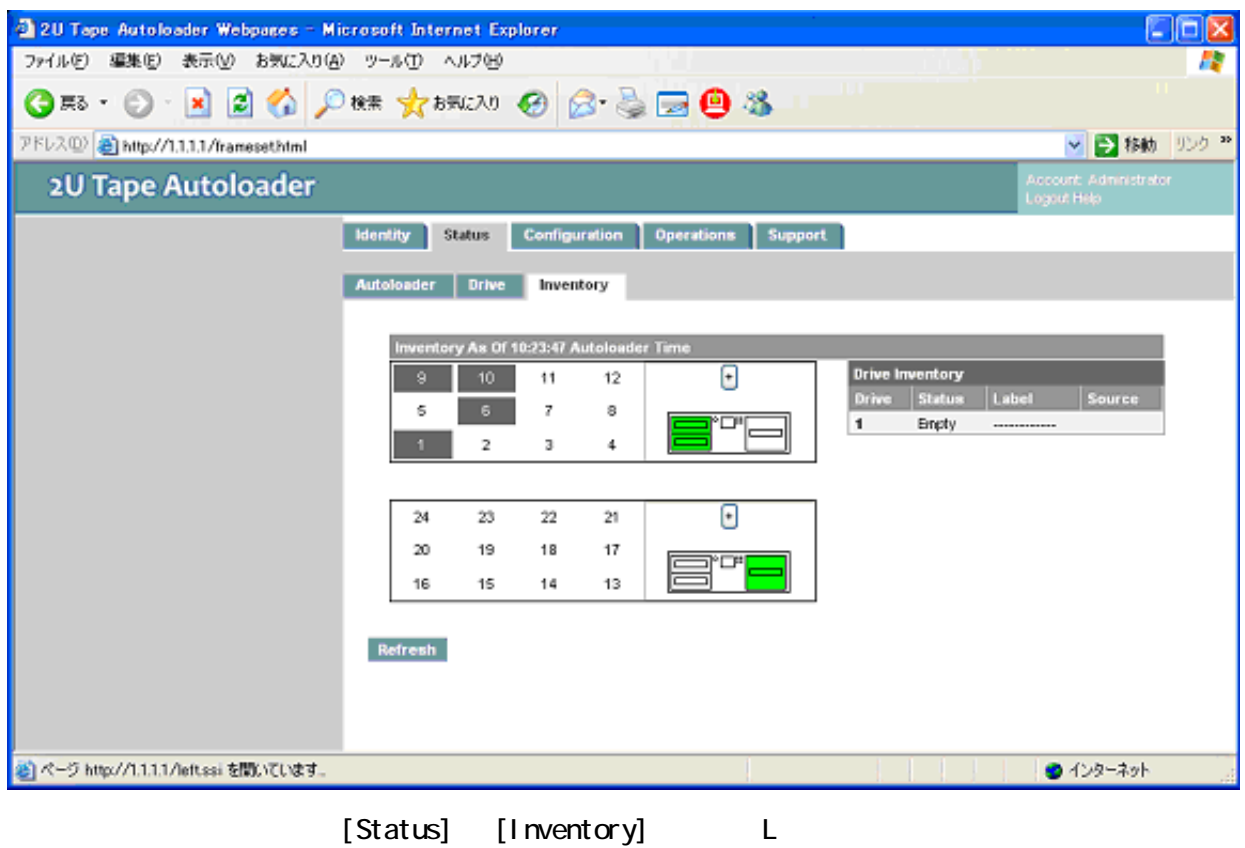

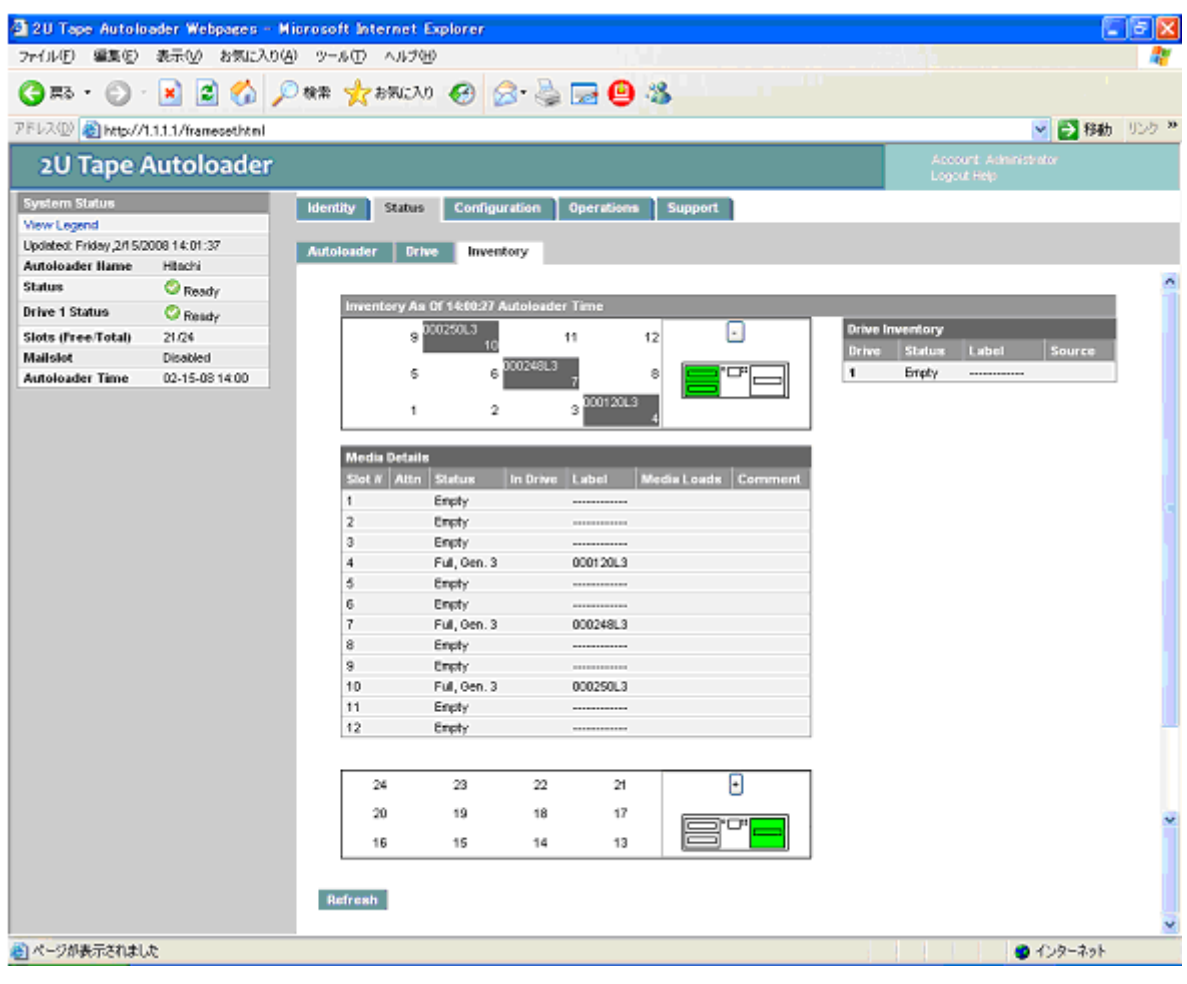

マガジン内のテープの詳細情報を表示するには、+ ボタンをクリックして、マガジンの表示を展開して

[Status] [Inventory] [Media details] L

[Media details]

- Slot  $#$  [Mailslot]
- Attn ̶ ストレージスロットの注意状態やメールスロットの状態に関する情報を表示します。
- Status [Full] [Empty]
- In Drive
- Label
- Media Loads
- Comment

[Clean Tape]

143

#### Configuration

## [Apply Selections] [Submit]

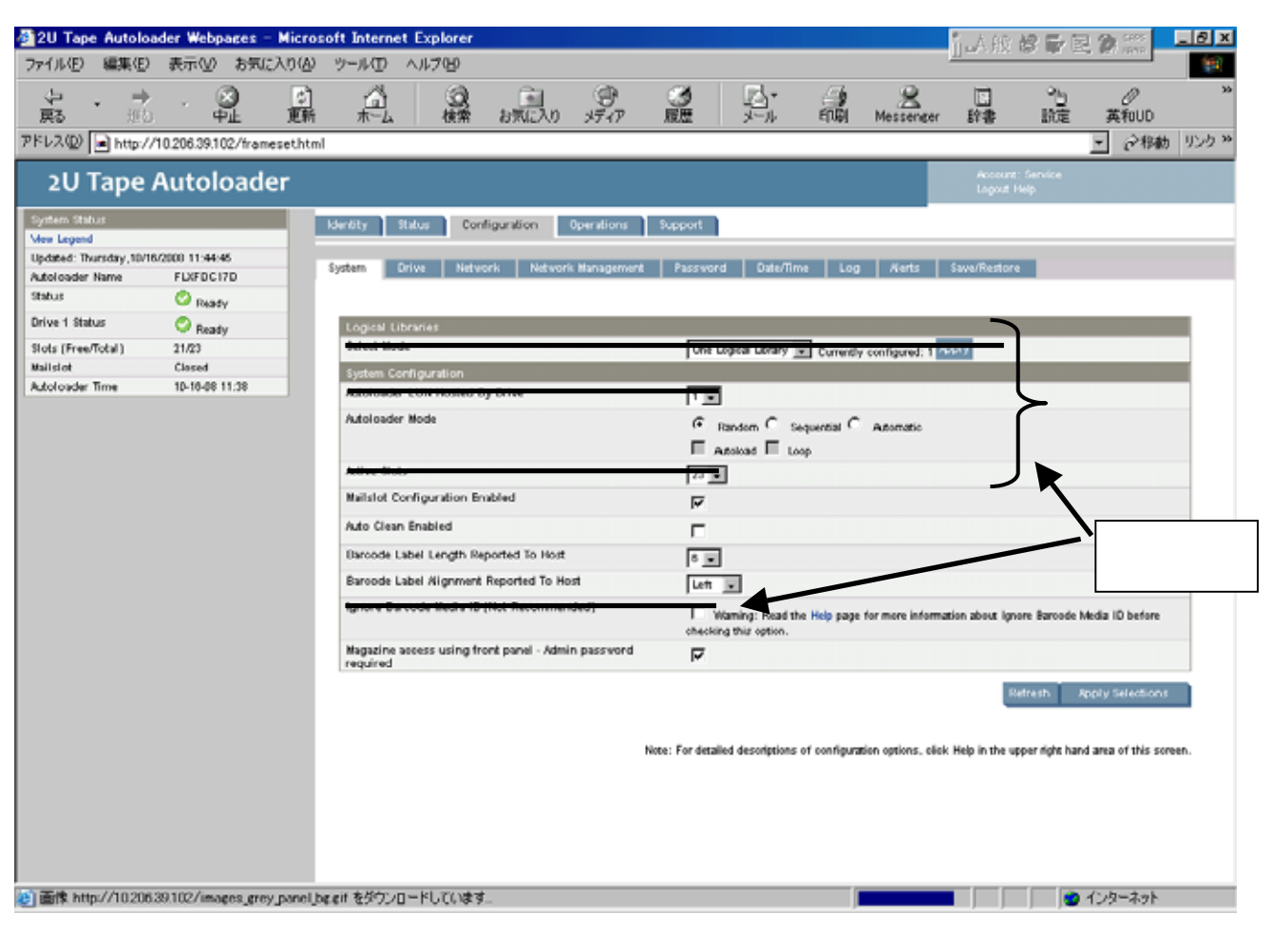

[Configuration] [System] L

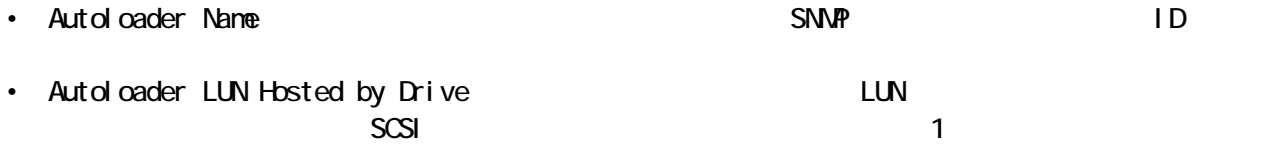
#### • Autoloader Mode

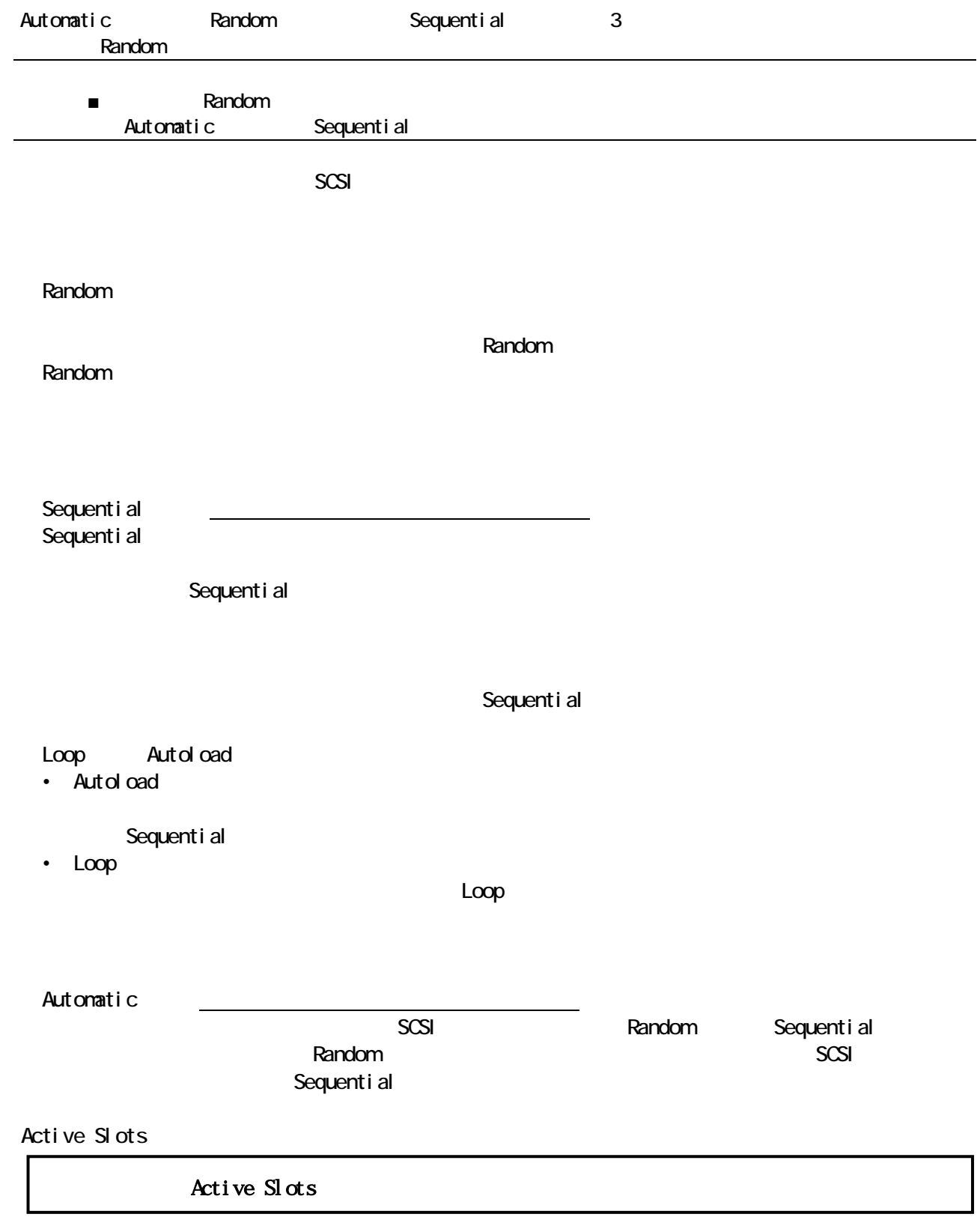

Active Slots

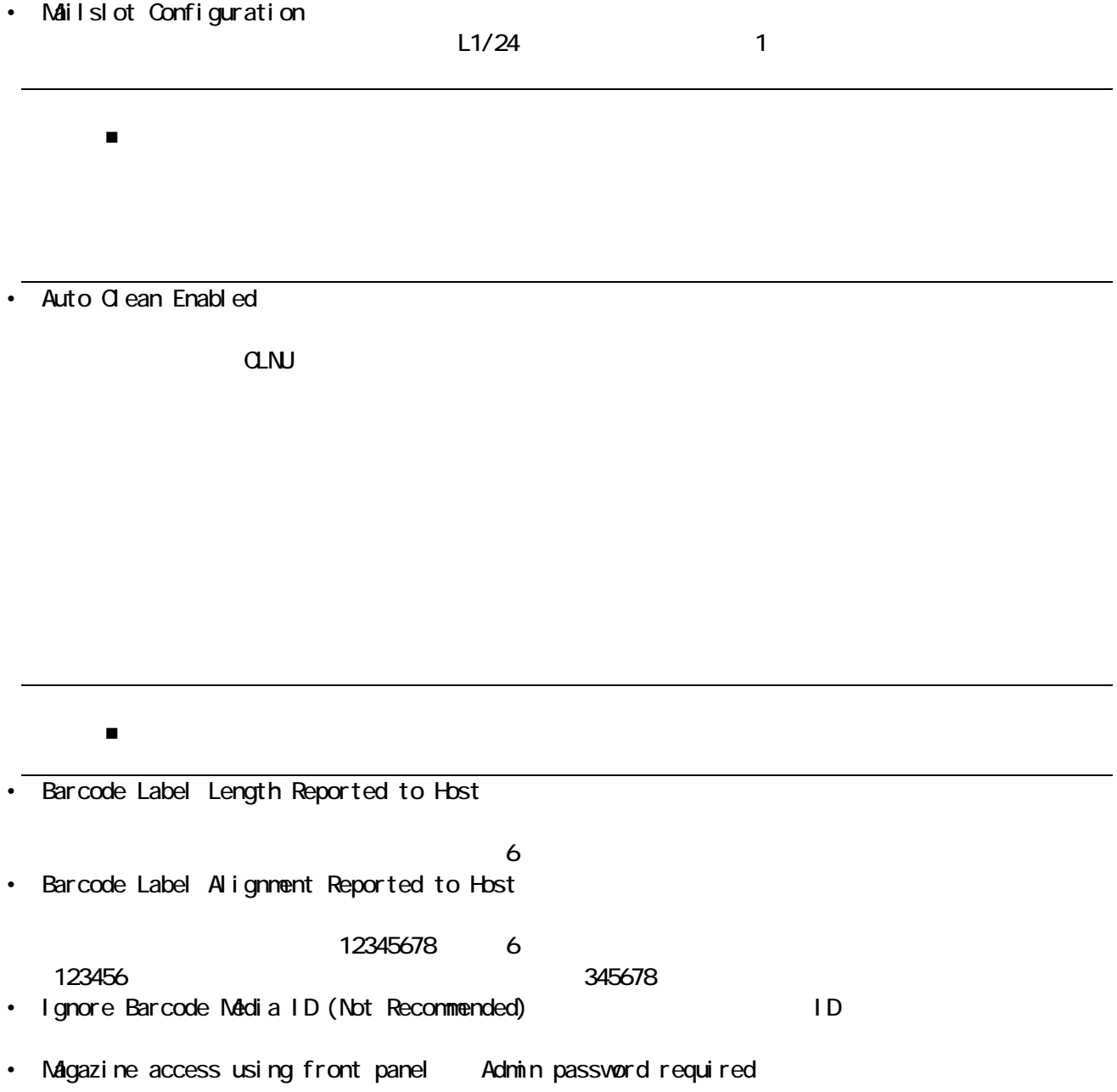

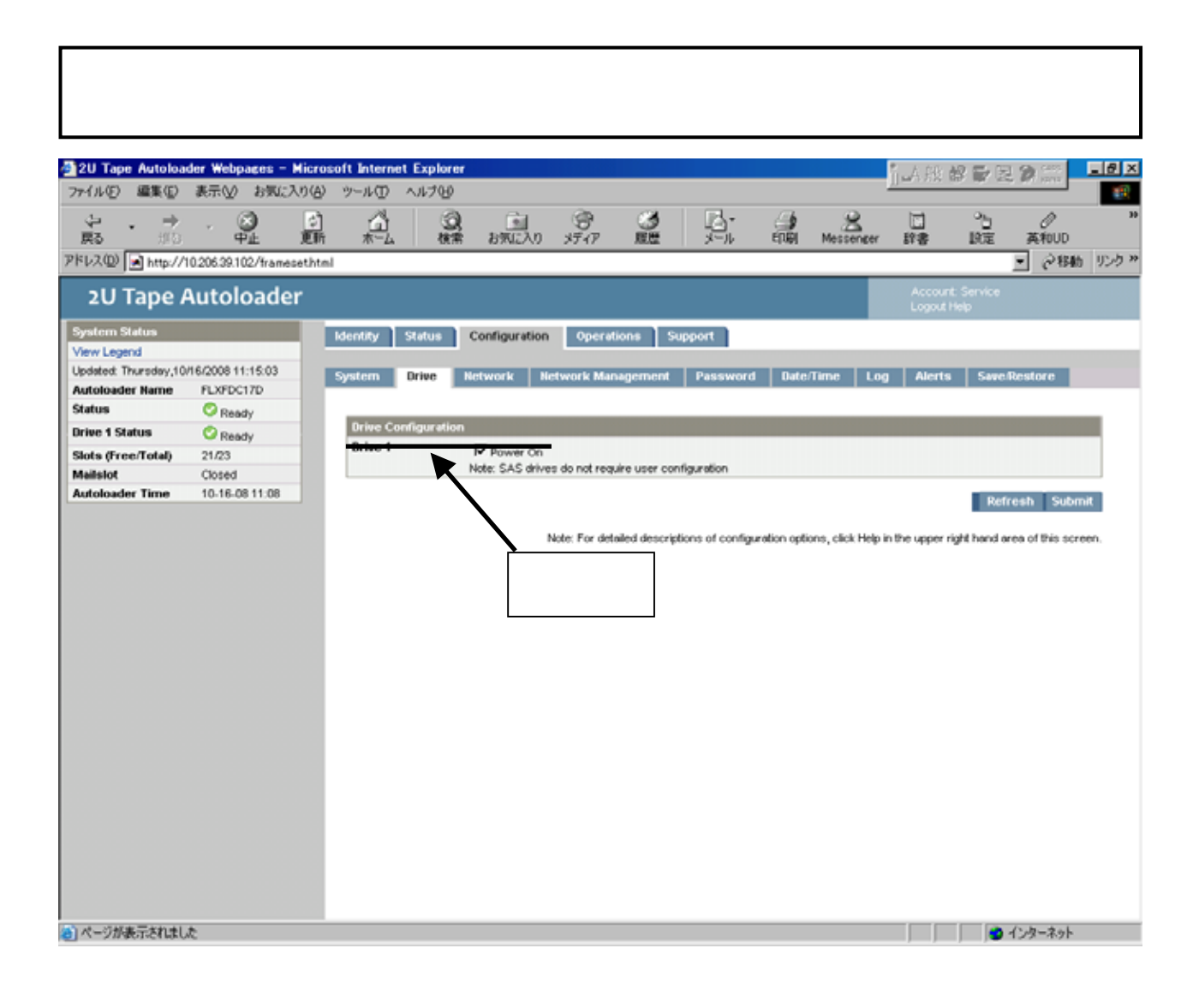

[Configuration] [Drive] L

[Configuration] [Network]

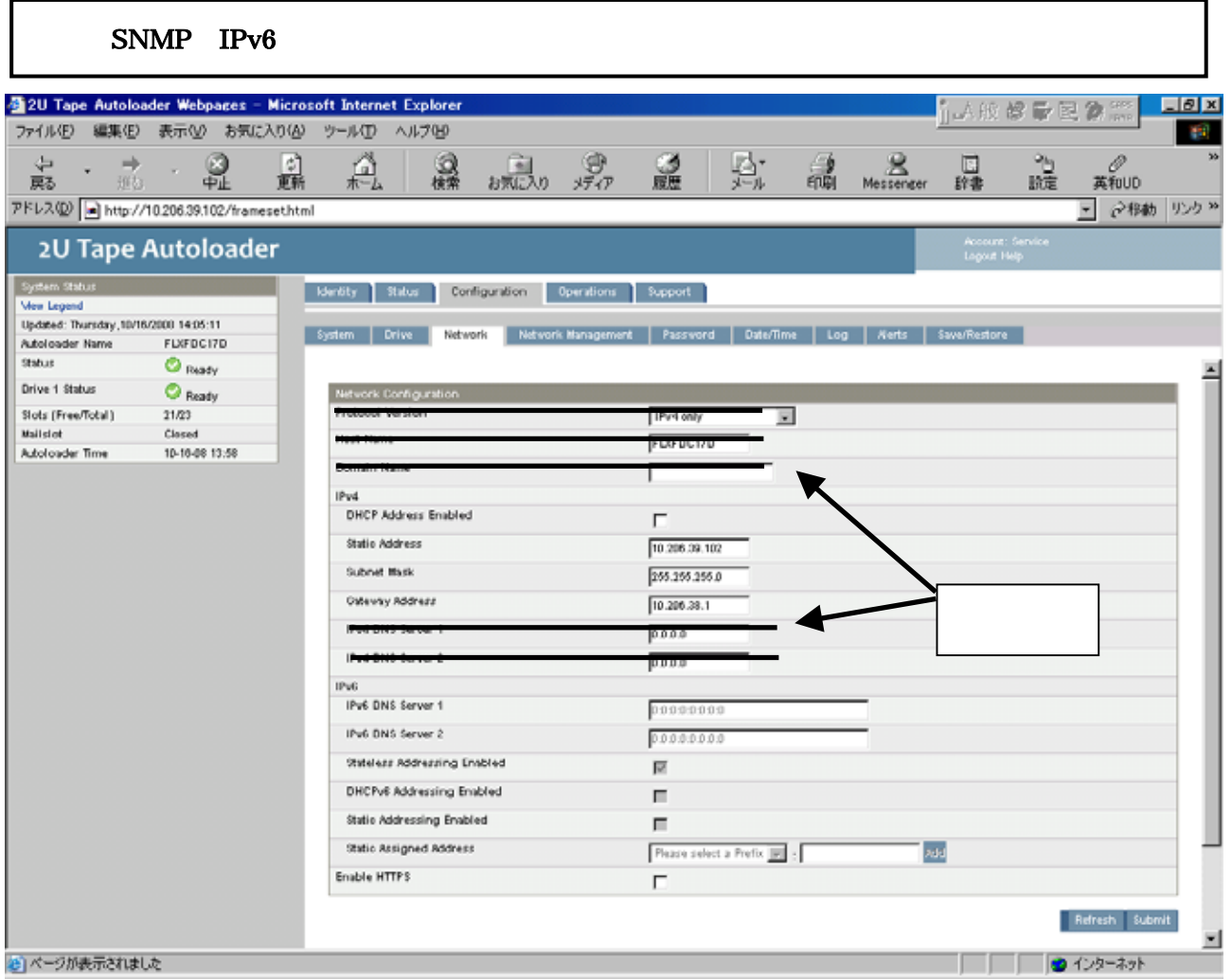

[Configuration] [Network] L

- DHCP Address DHCP
	- $DHP$  IP  $[Of]$
- Static Address DHCP Address [Off] IP
- Subnet Mask  $\Box$  DHCP Address  $[$  Off]
- Gateway Address  $DHP$  Address  $[Off]$

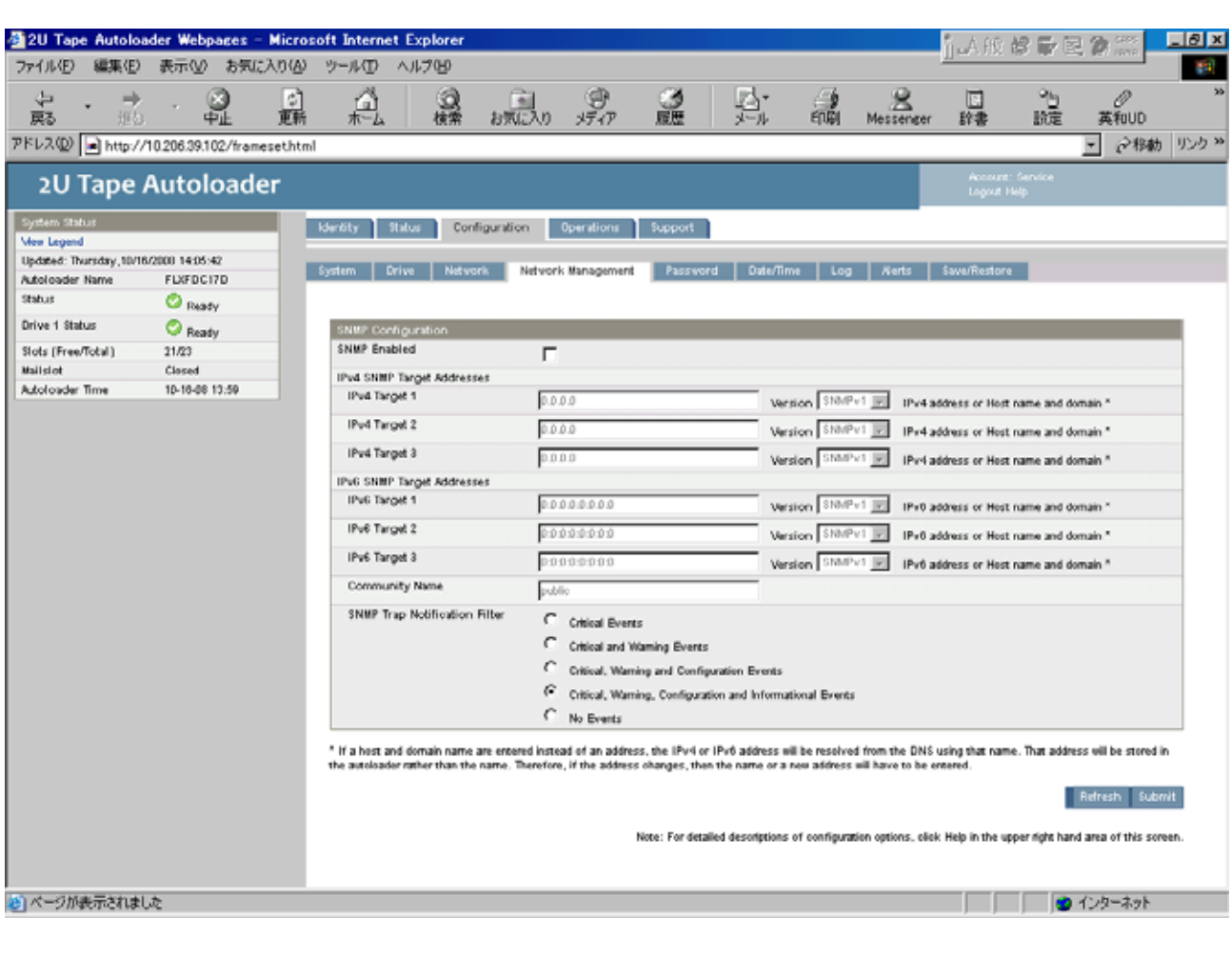

[Configuration] [Network Management] L

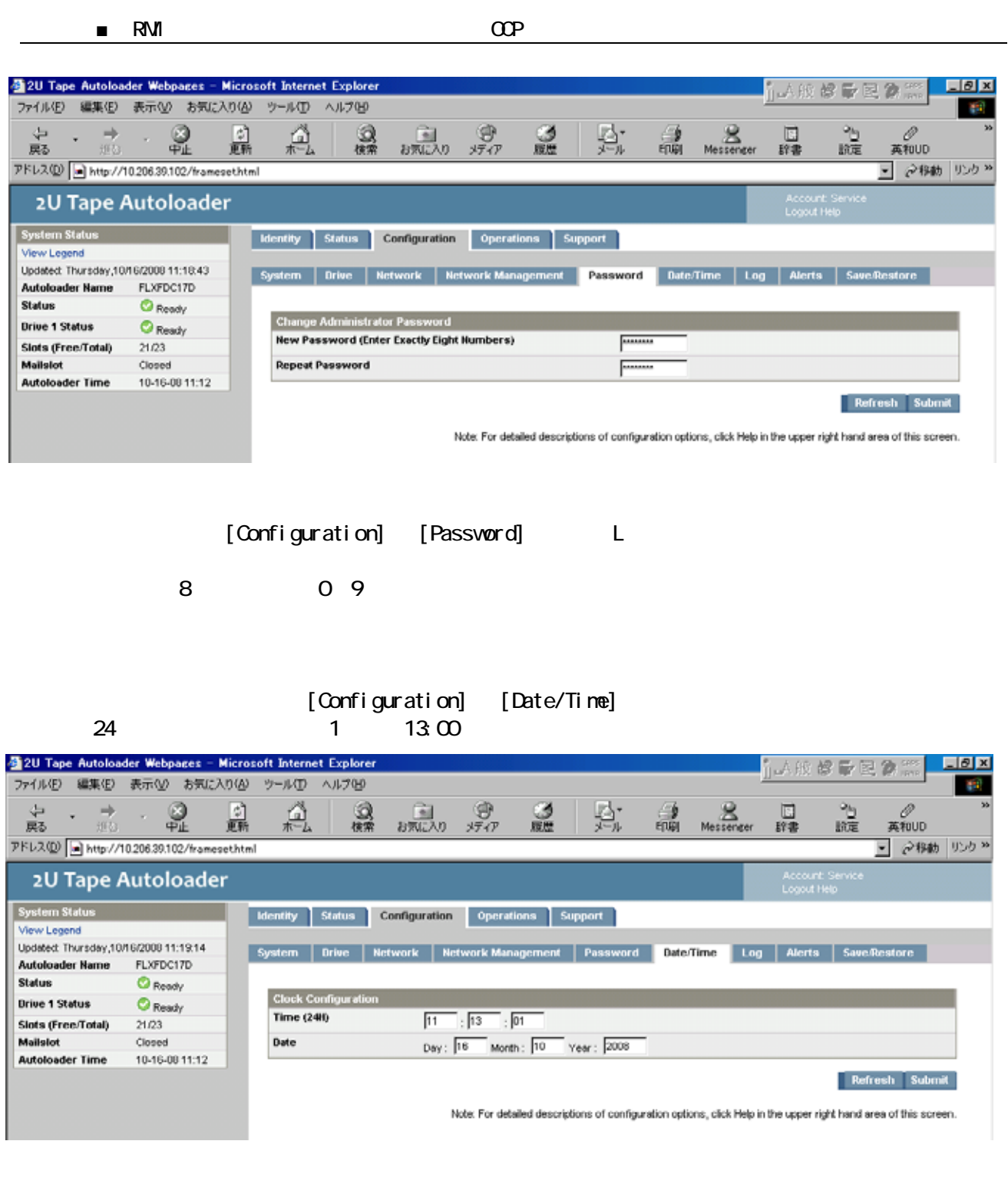

[Configuration] [Date/Time] L

150

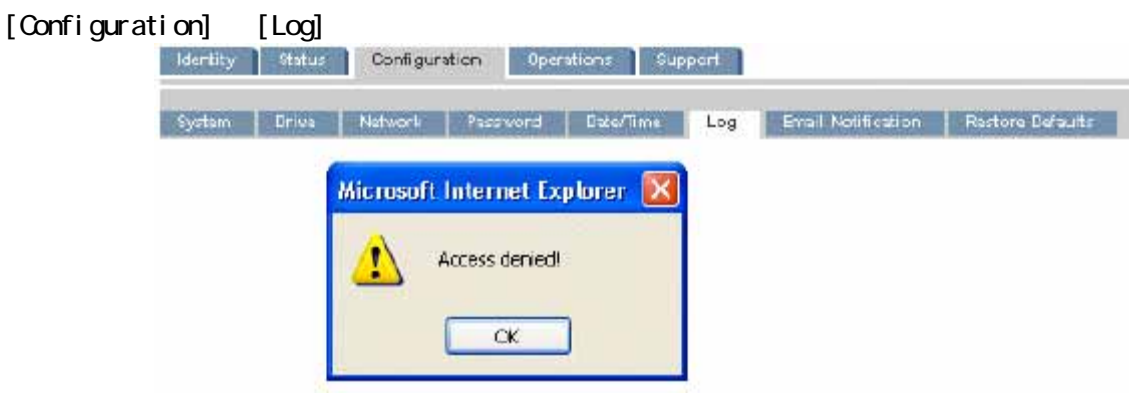

[Configuration] [Log]

[Configuration] [Alerts]

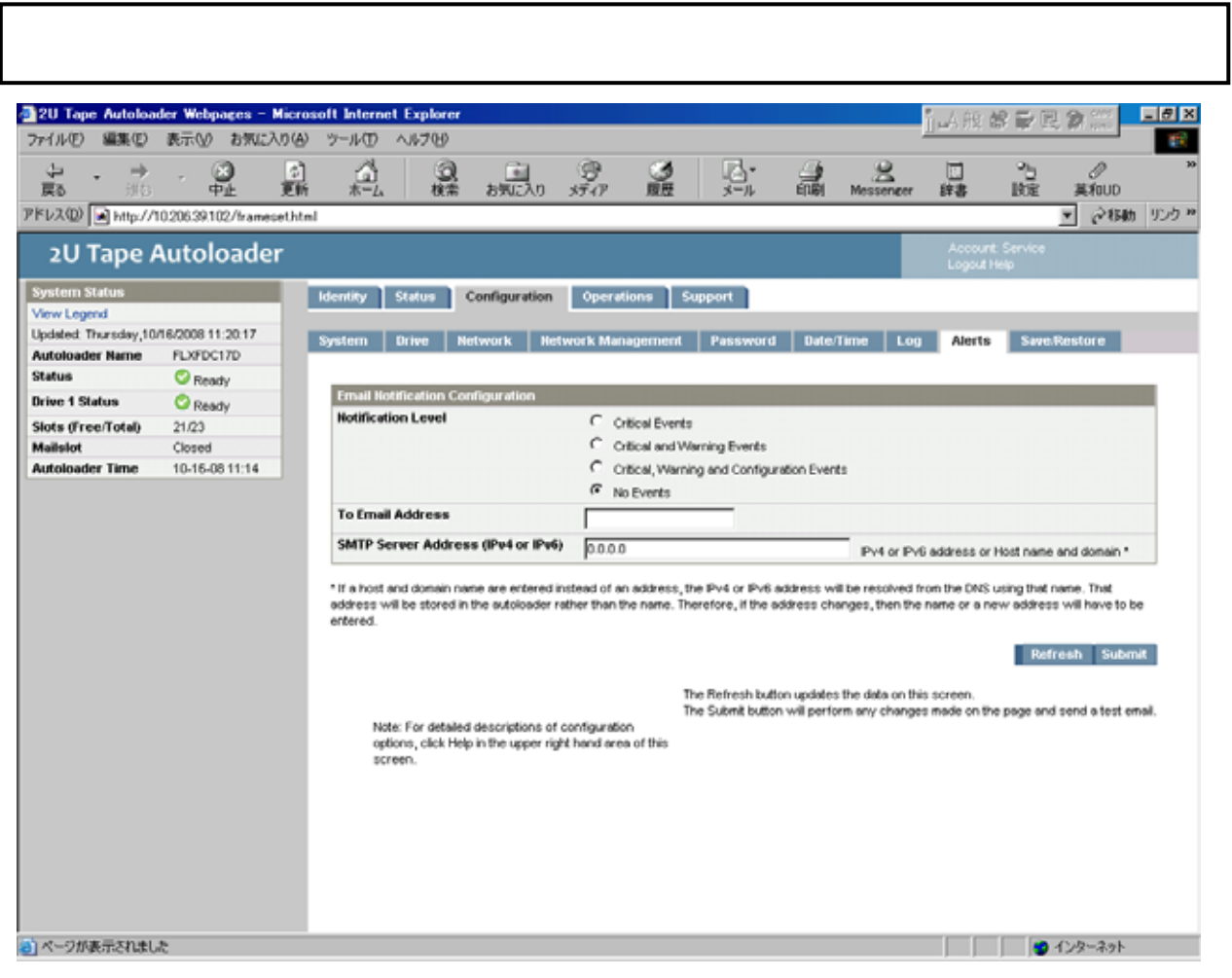

[Configuration] [Alerts] L

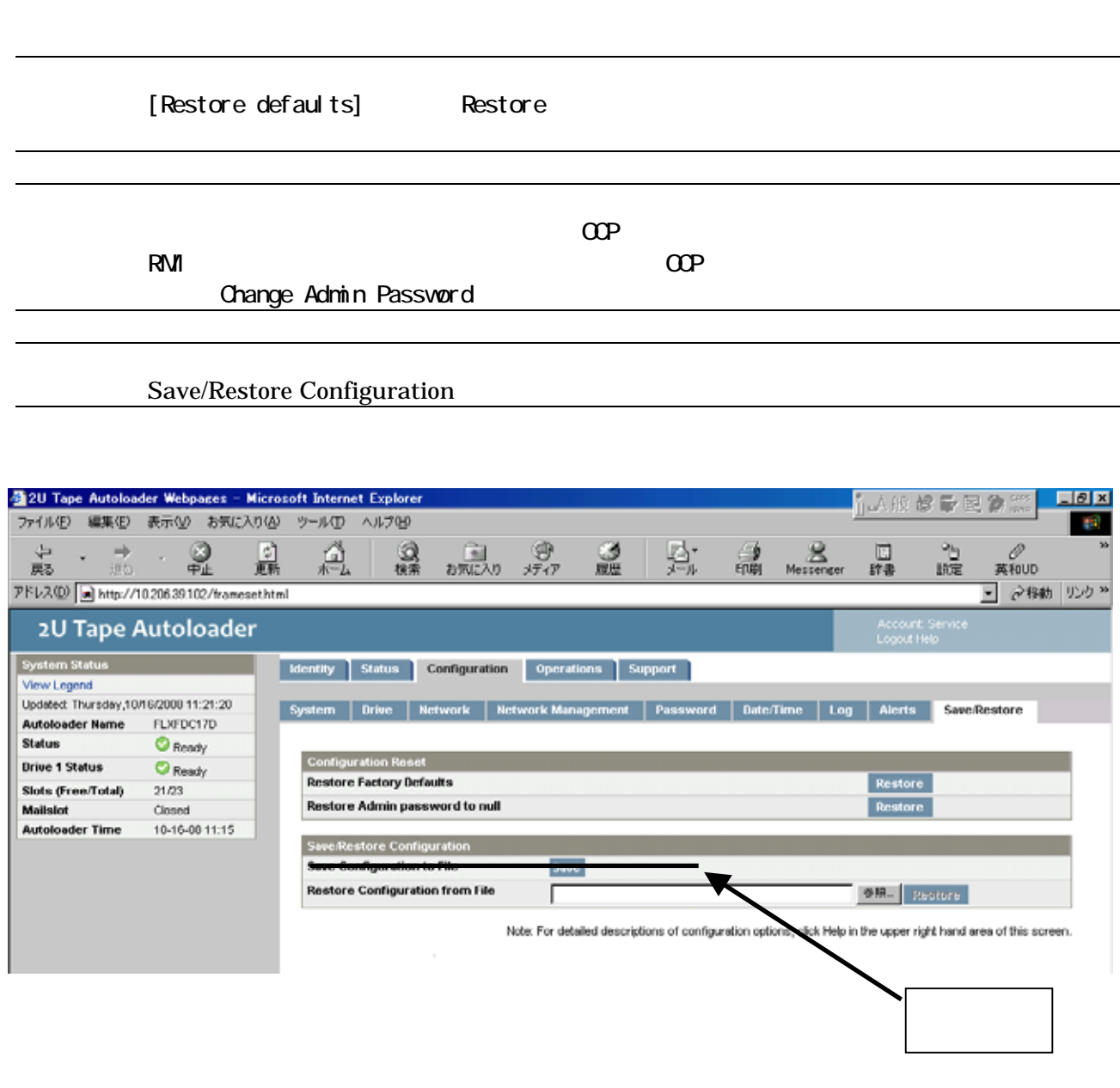

 $R$ MI

[Configuration] [Restore defaults] L

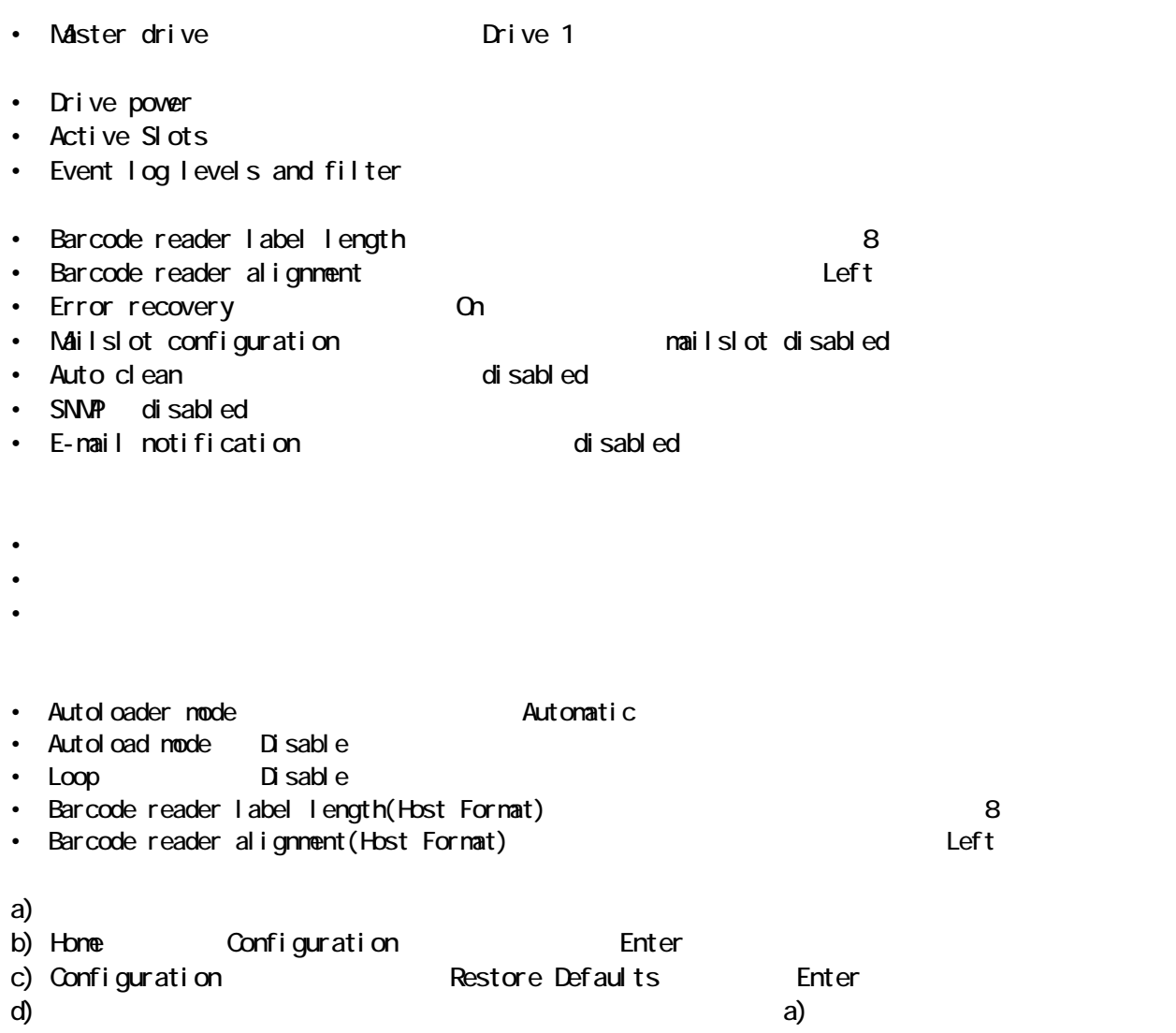

|                                                                                              |                                         |                    |              |                               |                    |                 |   |                        |                               | $\mathbb{E}[\mathcal{S}]\times$ |
|----------------------------------------------------------------------------------------------|-----------------------------------------|--------------------|--------------|-------------------------------|--------------------|-----------------|---|------------------------|-------------------------------|---------------------------------|
| 3 2U Tape Autolooder Webpapes - Microsoft Internet Explaner<br>7HWD #RD #FM BRIANG 7HAD AUTO |                                         |                    |              |                               |                    |                 |   |                        |                               |                                 |
|                                                                                              | <b>◎™ ○ 30◎ P ** ☆ ** ◎ ◎ ◎ ◎ ◎ ◎</b> ◎ |                    |              |                               |                    |                 |   |                        |                               |                                 |
|                                                                                              |                                         |                    |              |                               |                    |                 |   |                        |                               | ※ 图 4歳 10の *                    |
| PERSON CHARACTER ASSESSMENT<br>2U Tape Autoloader                                            |                                         |                    |              |                               |                    |                 |   | Account: Administrator |                               |                                 |
| System Status                                                                                |                                         |                    |              |                               |                    |                 |   |                        | 1.0000.0000                   |                                 |
| View Leased                                                                                  |                                         | <b>Internation</b> | Status       | <b>Cortiguration</b>          | Operations:        | Support         |   |                        |                               |                                 |
| Updated: Friday 2/15/0000 10:08:36                                                           |                                         | Moss Media         |              | Magazines<br><b>Inventory</b> |                    |                 |   |                        |                               |                                 |
| And allowater Harner                                                                         | 713110108                               |                    |              |                               |                    |                 |   |                        |                               |                                 |
| Status                                                                                       | <b>C</b> Ready                          |                    |              |                               |                    |                 |   |                        |                               |                                 |
| <b>Brien 1 Status</b>                                                                        | <b>O</b> Ready                          |                    |              | Source                        |                    |                 |   |                        | Destination                   |                                 |
| Stots (Free Total)<br>Maile lot.                                                             | 21/36<br>Desigled                       |                    | <b>Homes</b> | 00134                         | <b>Information</b> |                 |   | <b>Herved</b>          | 32 a 1 de<br><b>Marinesen</b> |                                 |
| Autobiocier Times                                                                            | 02/15/08 10:06                          |                    | 5981         | Fall, Gent 1.                 | CLINICOCU          |                 | О | Drive 1                | Empty, LT00                   | ٠                               |
|                                                                                              |                                         | O                  | 現実の          | Fall, Gen. 3.                 | 00024513           |                 | О | 現実者                    | <b>Druhy</b>                  |                                 |
|                                                                                              |                                         | Ω                  | 海滨泉          | Full, Gen. 3.                 | 00012013           |                 | O | 3500 31                | <b>Bright</b>                 |                                 |
|                                                                                              |                                         | O.                 | 20010        | Fall, Gen. 3.                 | 00020013           |                 | Ю | 284                    | Empty                         |                                 |
|                                                                                              |                                         |                    |              |                               |                    |                 | О | 285                    | <b>Empty</b>                  |                                 |
|                                                                                              |                                         |                    |              |                               |                    | <b>Block 21</b> | O | 500.7                  | Empty.                        |                                 |
|                                                                                              |                                         |                    |              |                               |                    |                 | О | 3800.80                | <b>Bright</b>                 |                                 |
|                                                                                              |                                         |                    |              |                               |                    |                 | О | 288.11                 | Empty:                        |                                 |
|                                                                                              |                                         |                    |              |                               |                    |                 | О | 500.12                 | <b>Druty</b>                  |                                 |
|                                                                                              |                                         |                    |              |                               |                    |                 | Ö | 59,931                 | Empty.                        |                                 |
|                                                                                              |                                         |                    |              |                               |                    |                 | O | 380014                 | <b>Enpty</b>                  |                                 |
|                                                                                              |                                         |                    |              |                               |                    |                 | О | 288.15                 | <b>Empty</b>                  |                                 |
|                                                                                              |                                         |                    |              |                               |                    |                 | O | 55,19                  | Empty:                        |                                 |
|                                                                                              |                                         |                    |              |                               |                    |                 | O | 50,000                 | <b>Bright</b>                 | <b>SK</b>                       |

 $\lbrack$   $\Lambda$   $\alpha$   $\alpha$   $\lbrack$   $\alpha$   $\beta$   $\lbrack$   $\alpha$   $\beta$   $\lbrack$   $\alpha$   $\beta$   $\lbrack$   $\alpha$   $\beta$   $\lbrack$   $\alpha$   $\beta$   $\lbrack$   $\alpha$   $\beta$   $\lbrack$   $\alpha$   $\lbrack$   $\alpha$   $\lbrack$   $\alpha$   $\lbrack$   $\alpha$   $\lbrack$   $\alpha$   $\lbrack$   $\lbrack$   $\alpha$   $\lbrack$   $\lbrack$   $\lbr$ 

# [Operations] [Inventory]

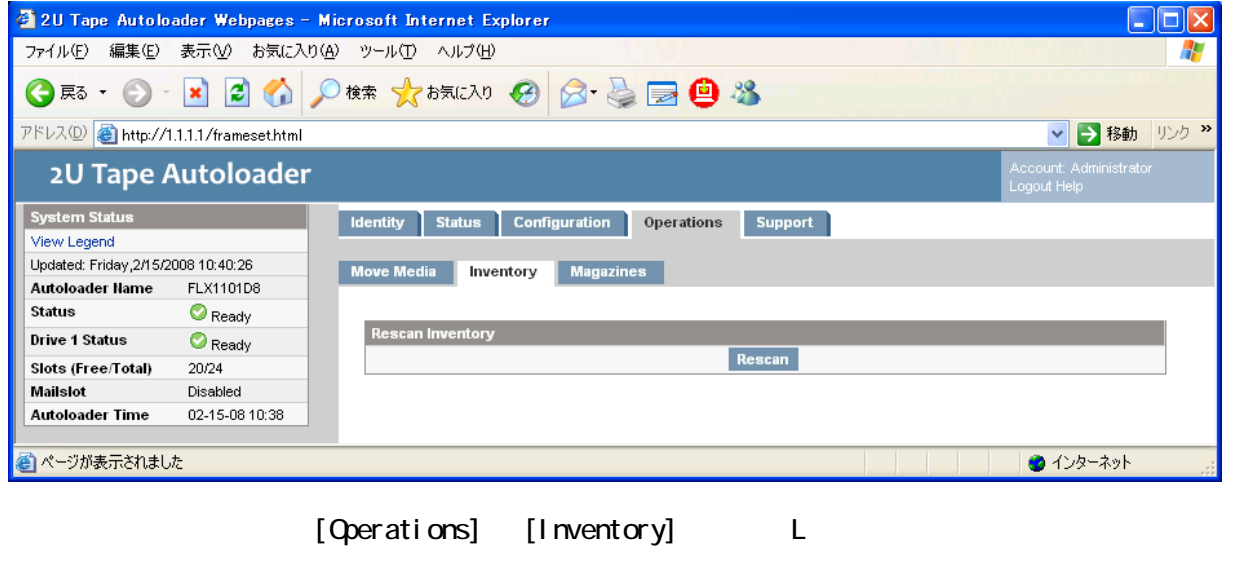

Experations] [Magazines]<br>The ease the case of the case of the case of the case of the case of the case of the case of the case of the c<br>Second the case of the case of the case of the case of the case of the case of the cas OCP [Left Magazine Unlocked] [Right Magazine Unlocked]  $\sim$   $\sim$  30 $\sim$ 

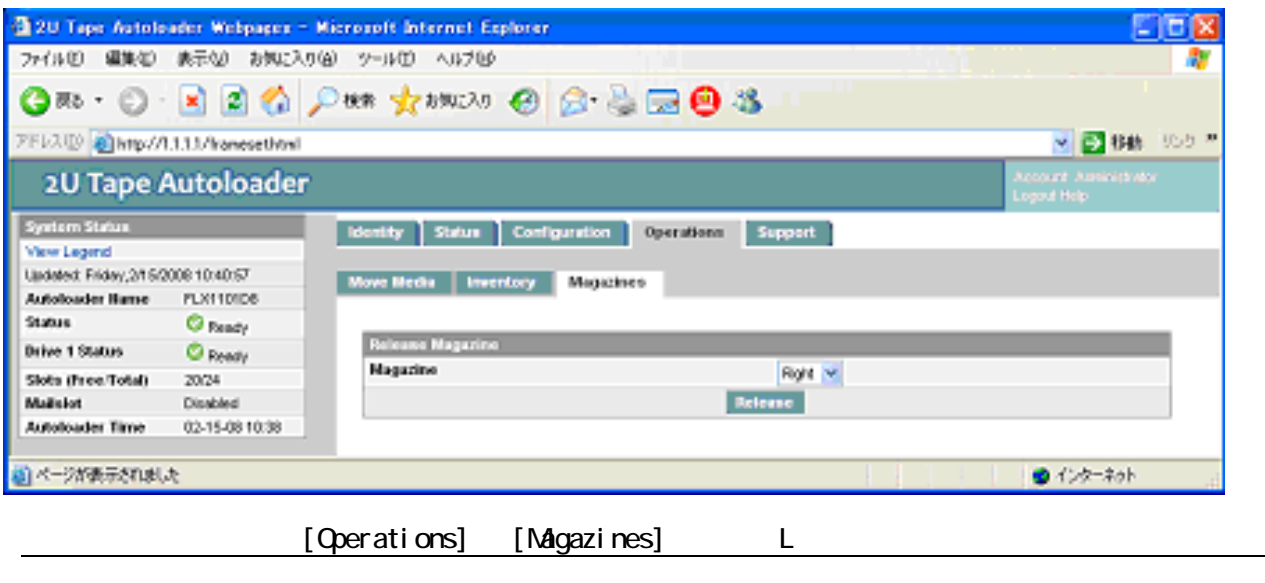

 $\blacksquare$ 

### ■ インタインには、デバイスがデバイスがデバイスが、デバイスがオフラインになります。この非アクティブモードでは、デバイスがオフラインになります。この非アクティブモードでは、デバイスがオフラインになります。この非アクティブ

⑦―1 全般的な診断の実行

[Support] [General Diagnostic]

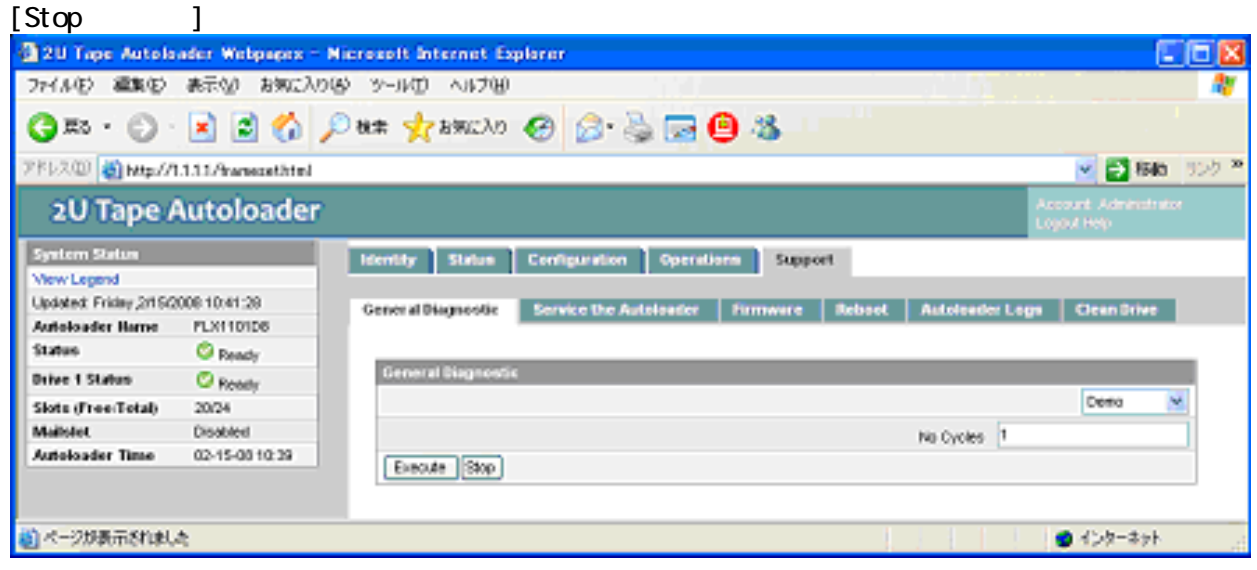

[Support] [General Diagnostic] L

Service the Library [Support] [Service the Library]

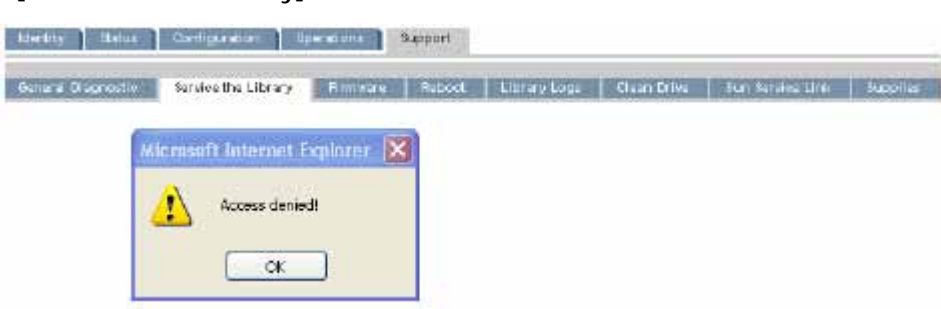

[Support] [Service the Library]

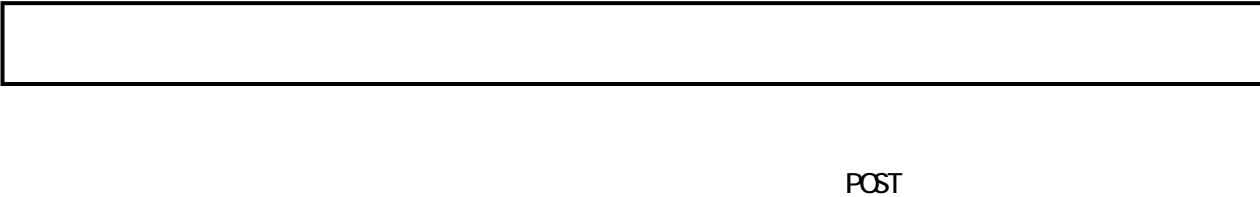

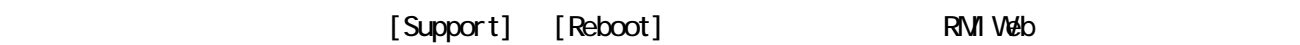

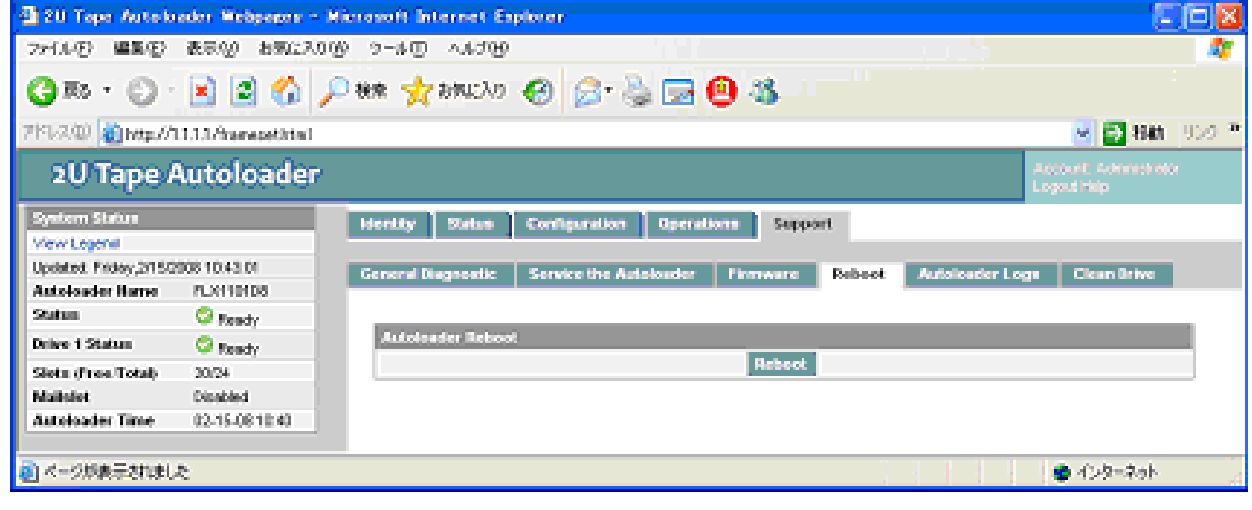

[Support] [Reboot] L

[Support] [Library Logs]

Error Trace Informational Trace Warning Trace Configuration Change Trace Standard Trace

YY. MM.DD HH. MM.SS. ss LIB/ERR<80 89 62 40

- YY. MMDD  $\cdot$  .
- HH. MM.SS. ss . . . 100 1
- 1 LIB/ERR 80 40  $(80 \quad 80 \quad 80)$ • 2 $\sim$  2009  $\sim$  89
- 3  $\sim$  3

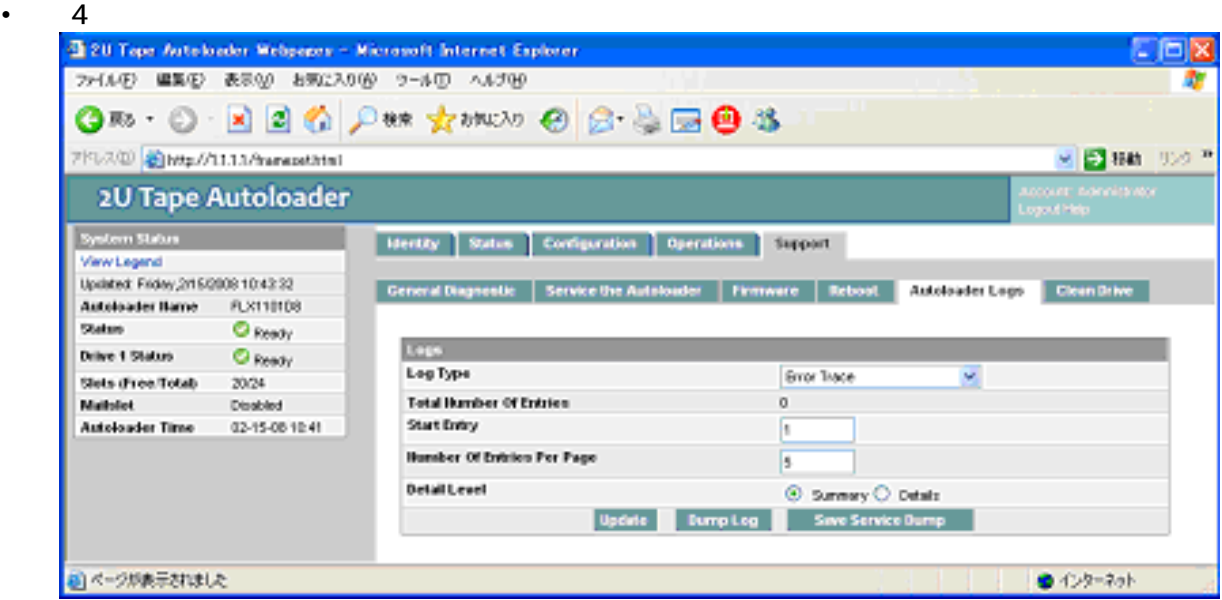

[Support] [Library Logs] L

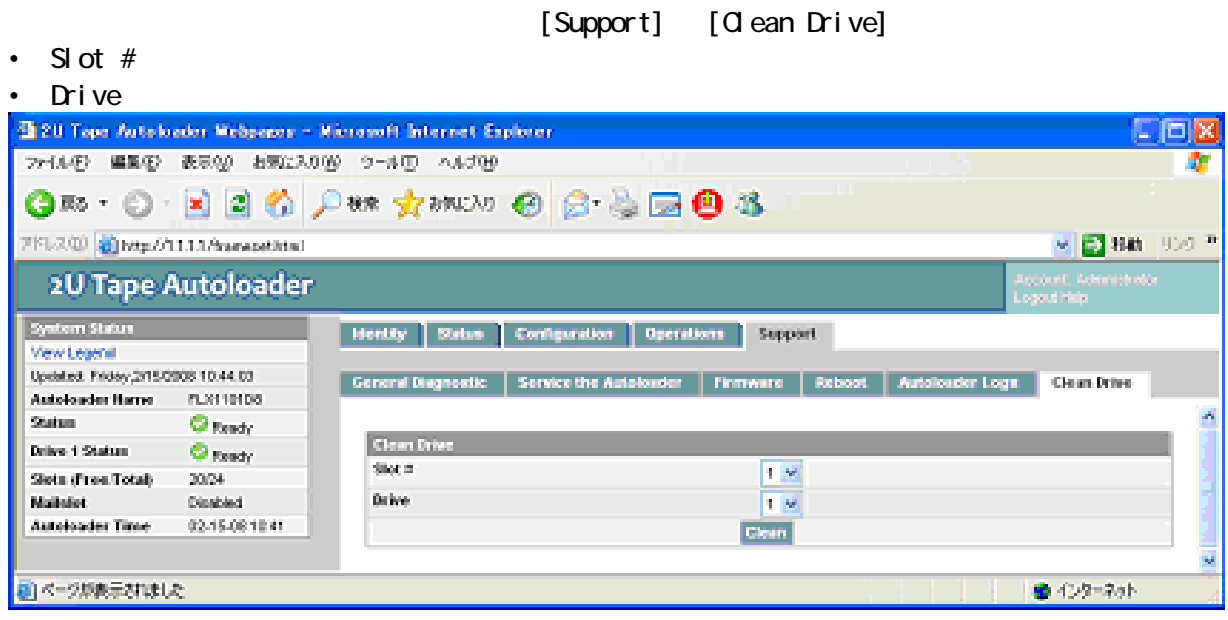

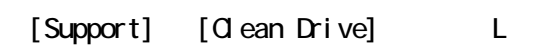

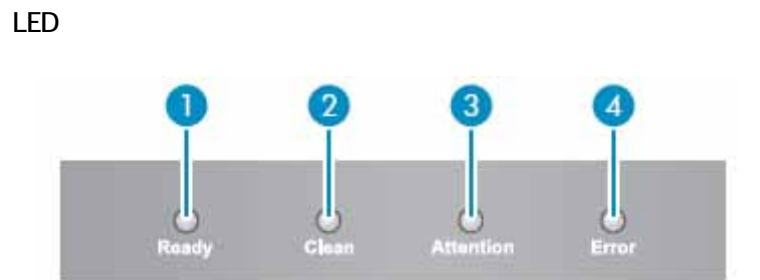

4.1 LED状態確認

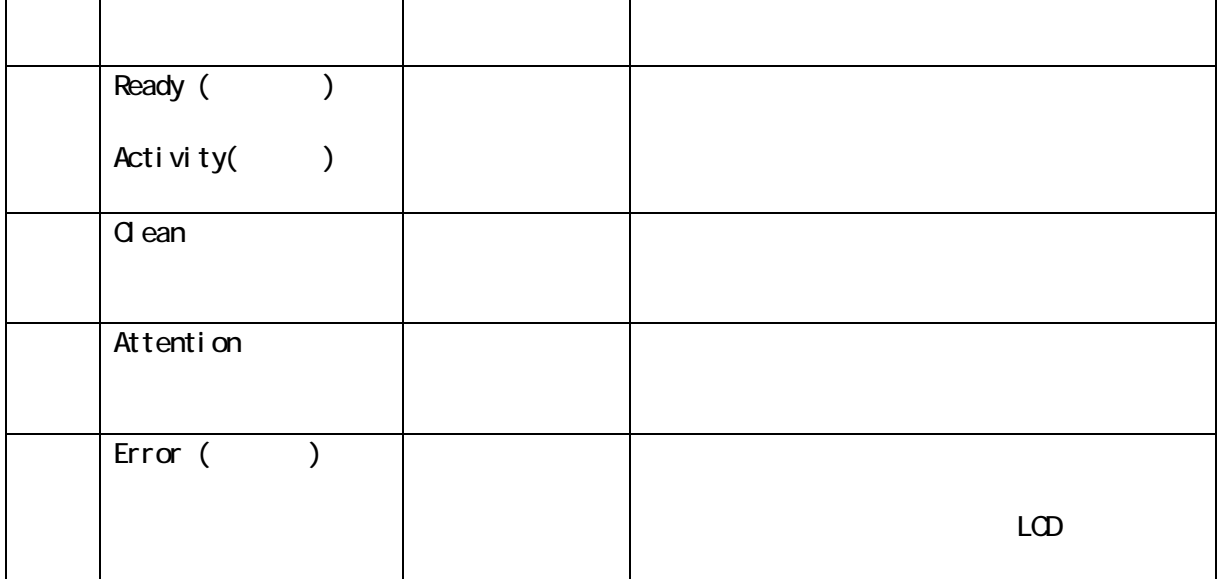

パネル上の LED

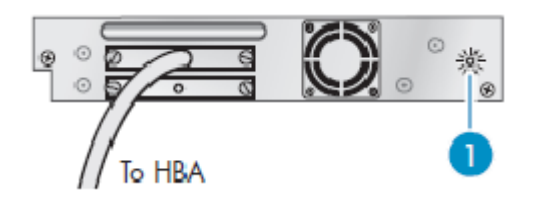

LED

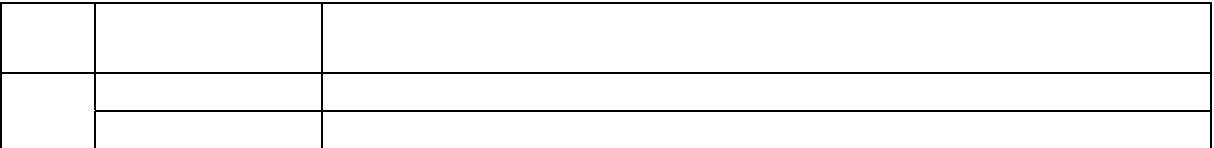

LED

LED

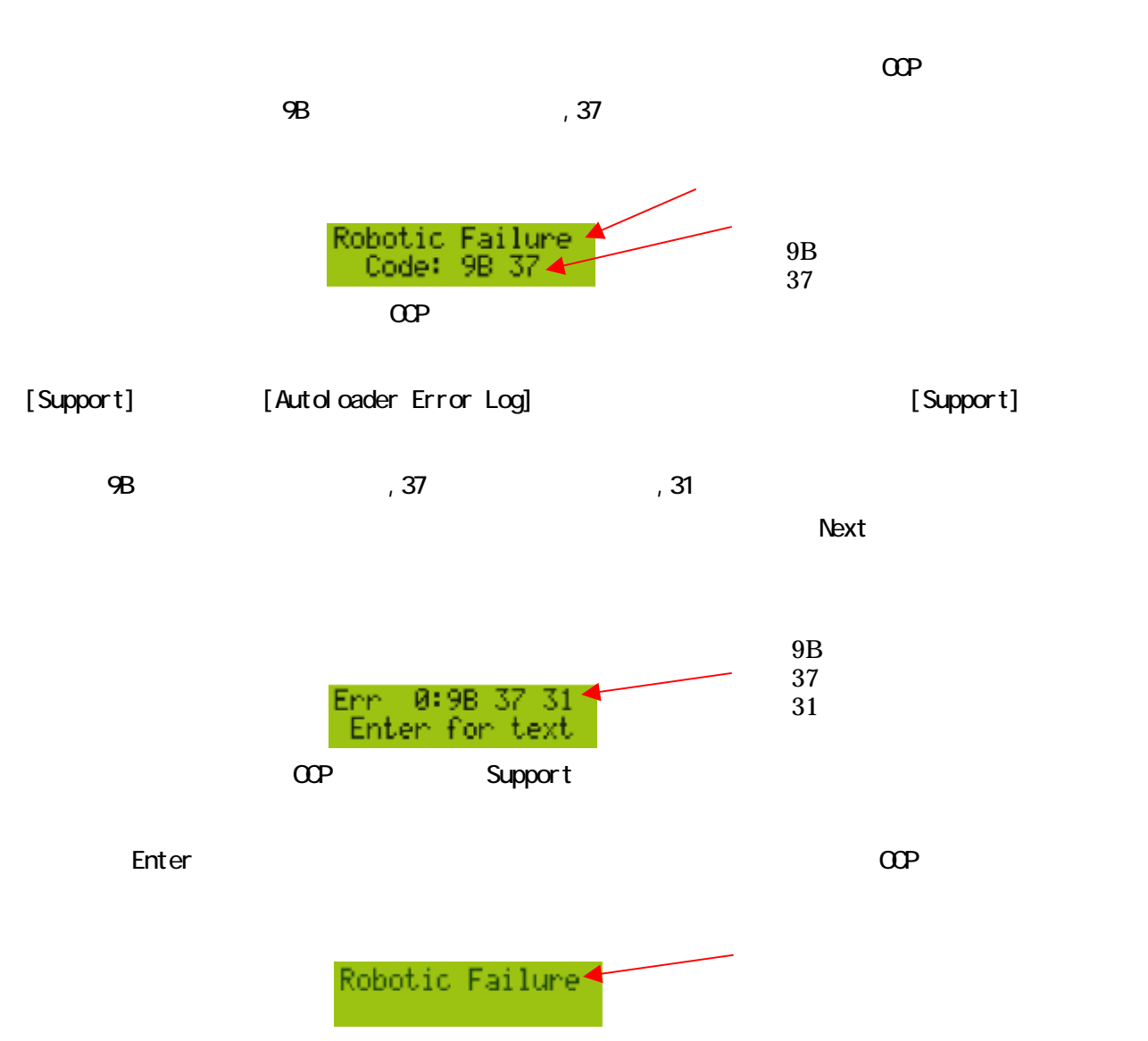

 $\Omega$ CP and  $\Omega$ 

 $\mathcal{L}_{\mathcal{A}}$  occurs a contract of the contract of the contract of the contract of the contract of the contract of the contract of the contract of the contract of the contract of the contract of the contract of the contr

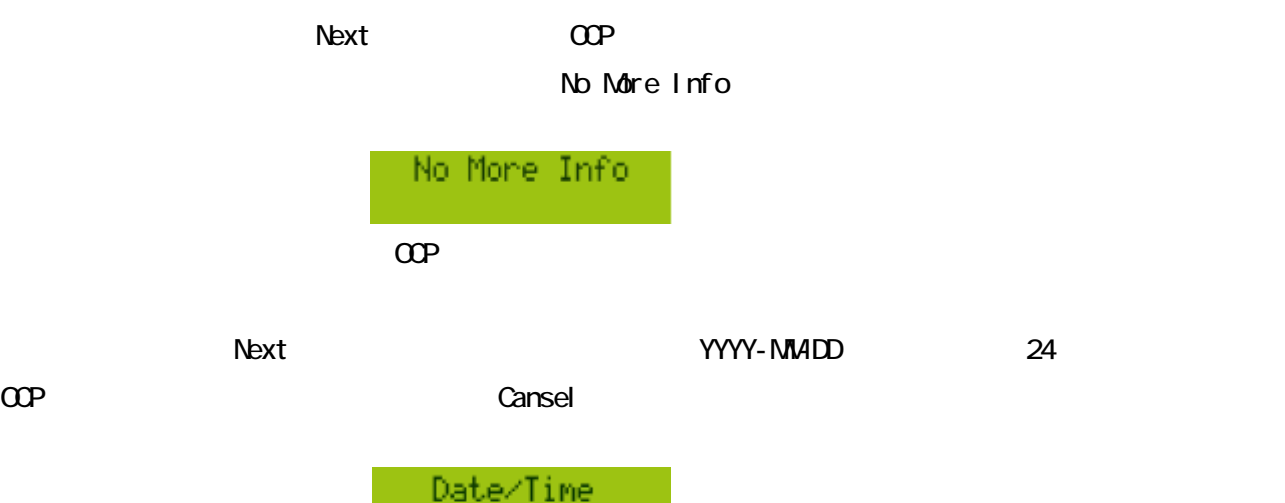

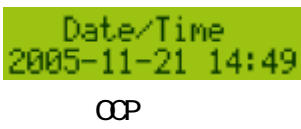

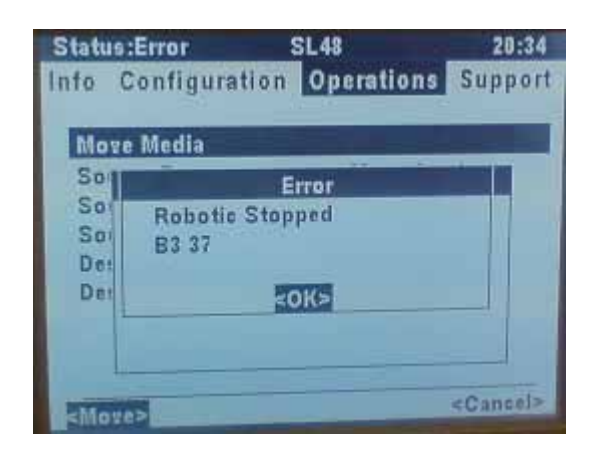

 $\alpha$ 

37 はコードです B<sub>3</sub>

#### 24/01/08 20:33 B3 37 Robotic Stopped

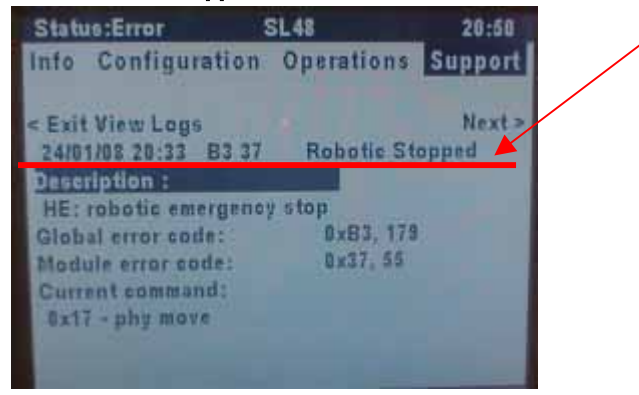

 $\alpha$ 

24/01/08 DD-MM-YY B3 to the state of the state of the state of the state of the state of the state of the state of the state of the state of the state of the state of the state of the state of the state of the state of the state of the stat 20:33 24 37 はコードです

 $\alpha$ P

## RMI Error

RMI [Support] [Library Logs] L1/24 [Autoloader Logs]

4.3 RMIのエラーログによる解析

Error Trace Informational Trace Warning Trace Configuration Change Trace Standard Trace

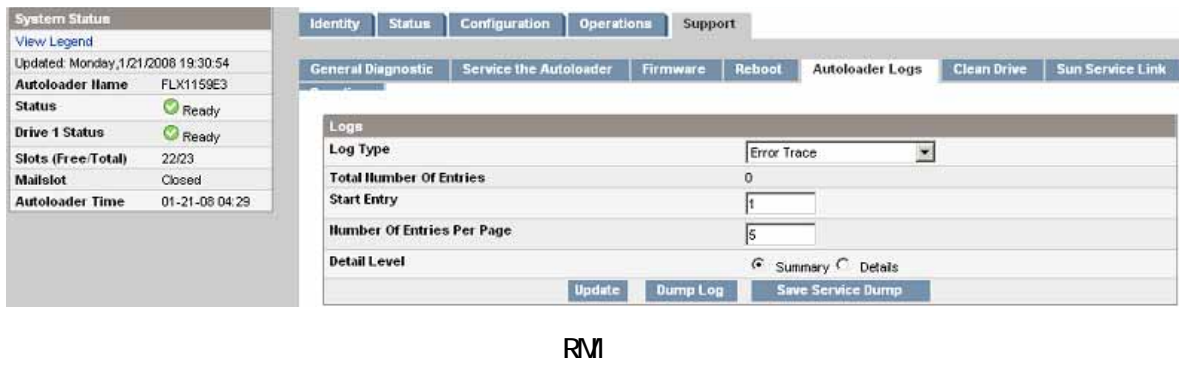

Log Type **Example 20** Dump Log Type Detail Level

Save Service Dump

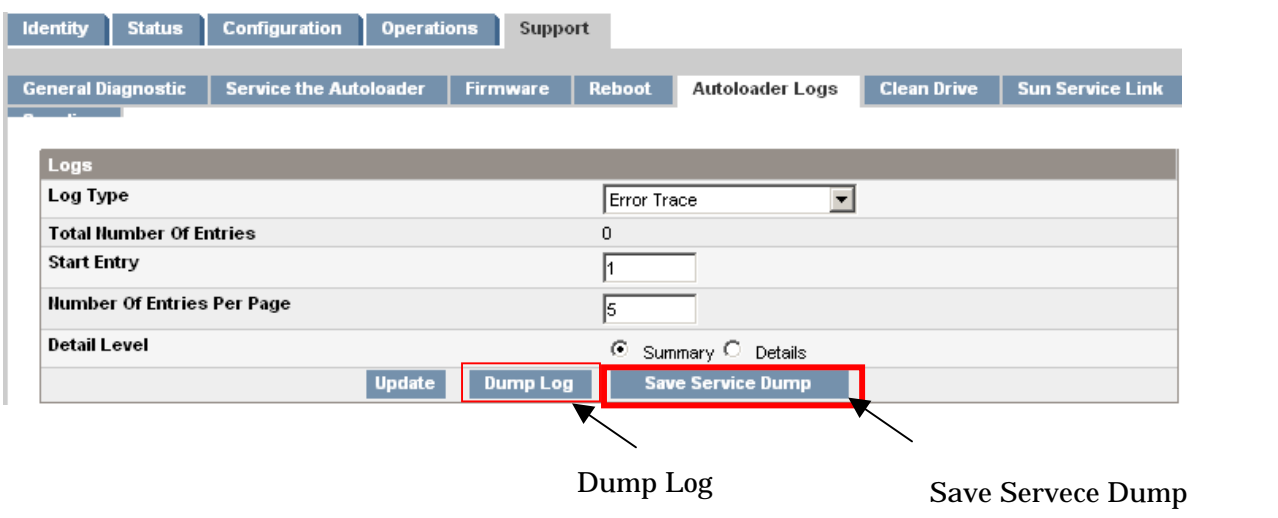

[Library Logs](Autoloader Logs)

YY. MM.DD HH MM.SS. ss LI B/ERR<80 89 62 40

- YY. MMDD  $\cdot$   $\cdot$
- HH. NM. SS. ss . . . 100 1
- 2 39 • 1 コード 1 コード 1 コード 1 コード 1 コード 1 コード 1 コード 1 コード 1 コード 1 コード 1 コード 20 または 40 または 80 80 40 • 3 62
- 4

RMI

# RMI Save Service Dump

Oritical Events, Informational Events, Warning Events, Configuration change Events, Verbose Trace 2001 2011 2012 Error Trace, Informational Trace, Warning Trace, Configuration Change Trace Standard Trace

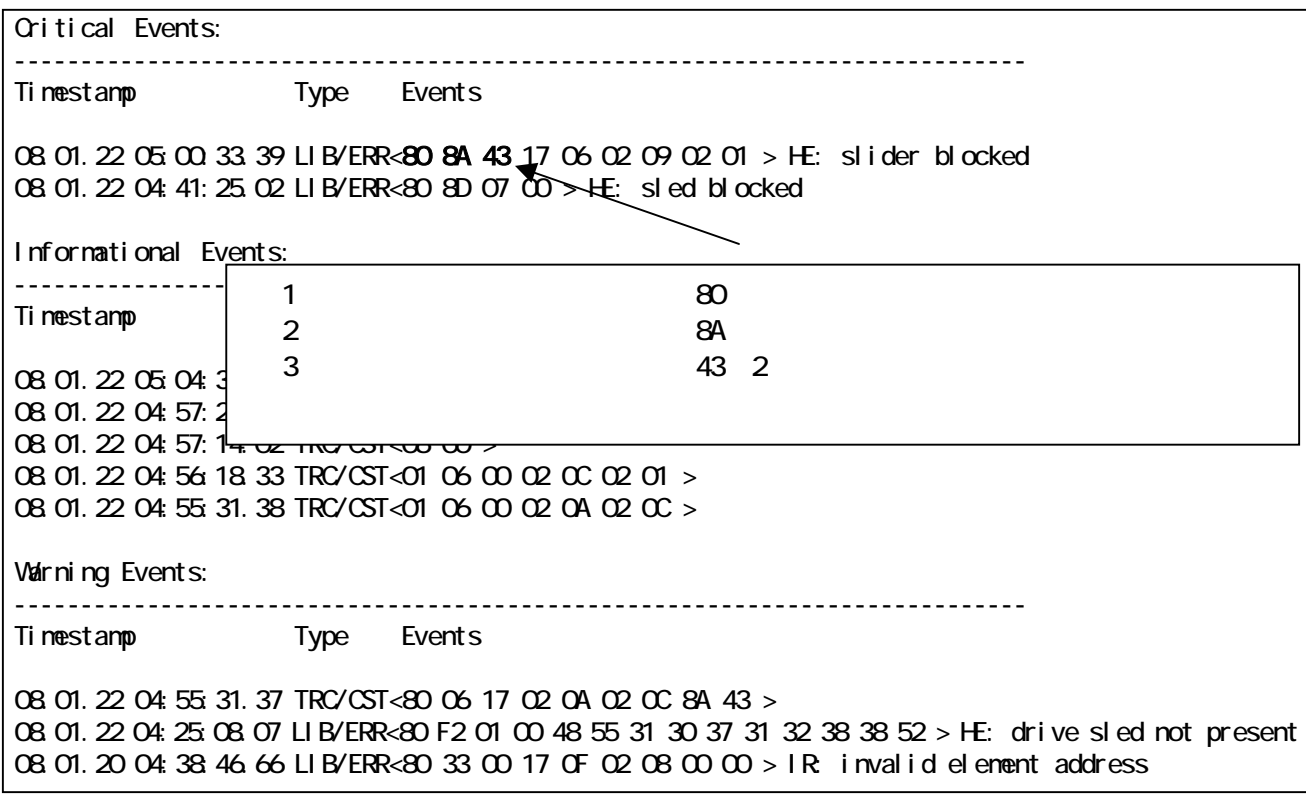

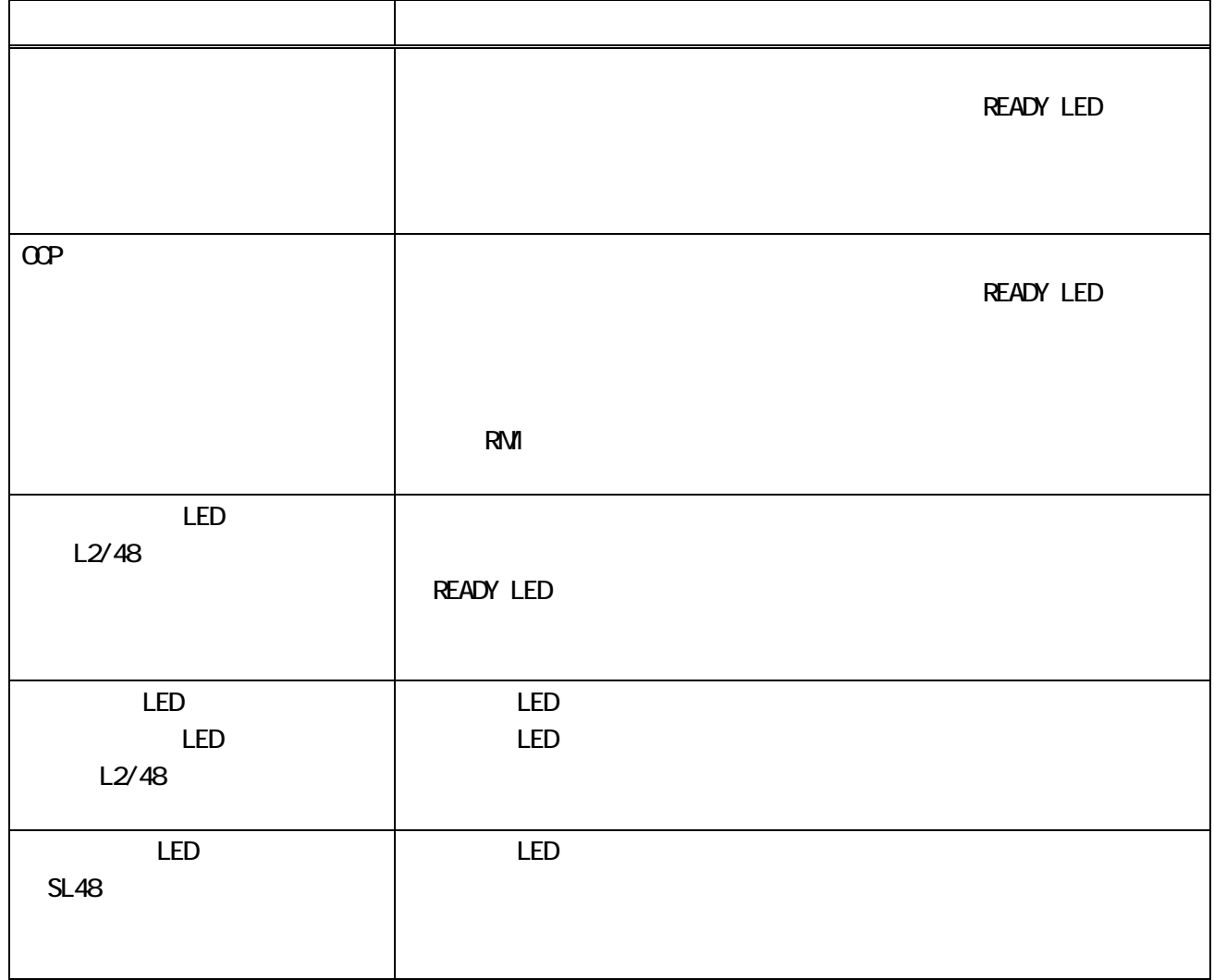

4.4 トラブルシュート集

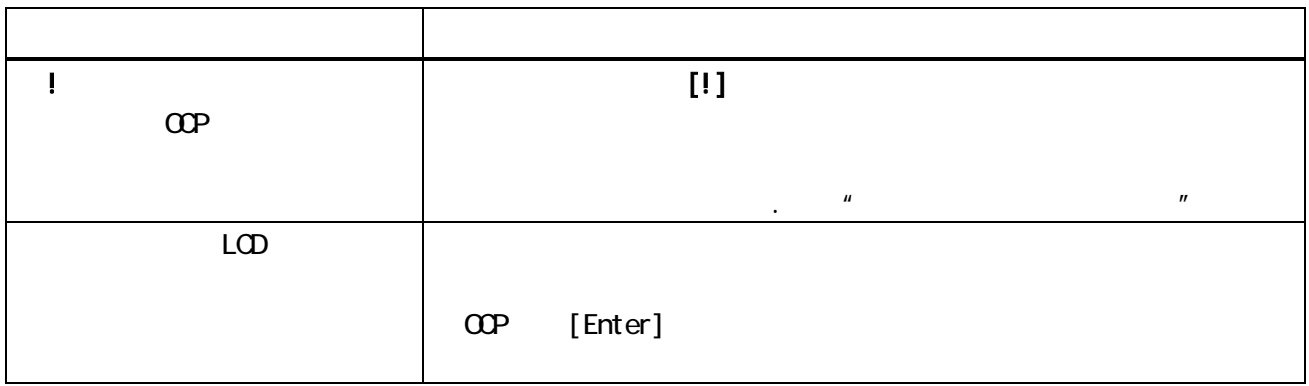

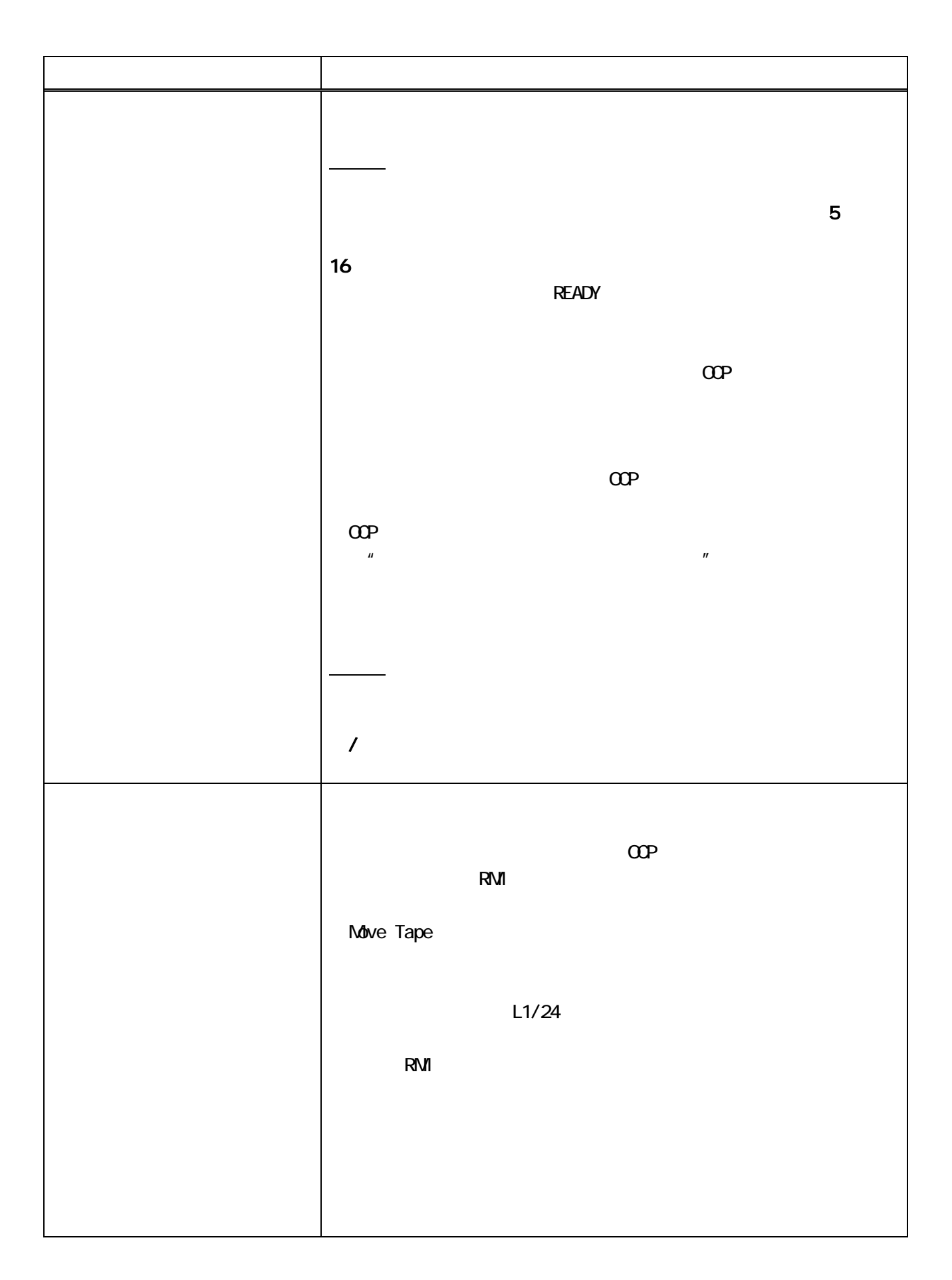

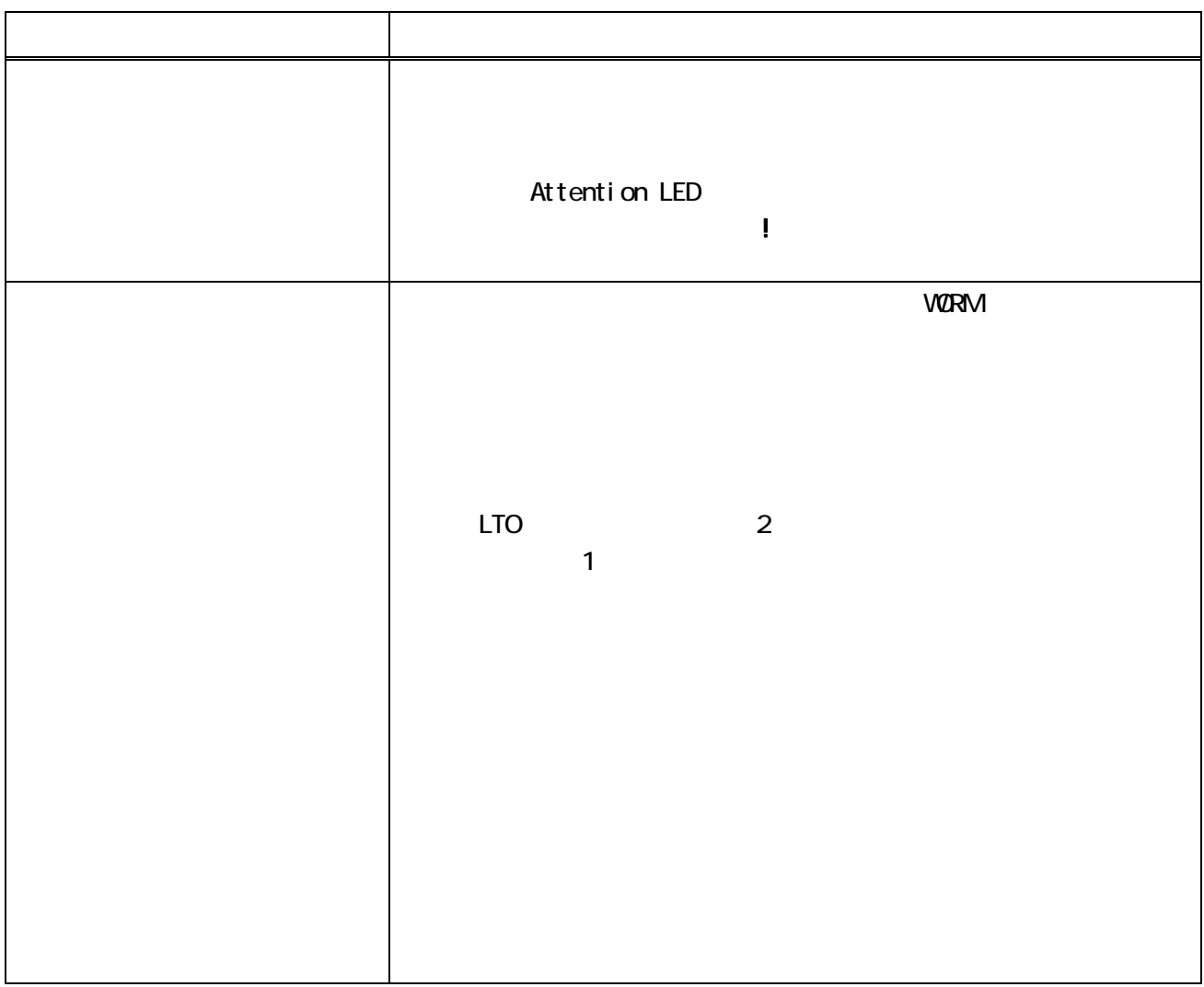

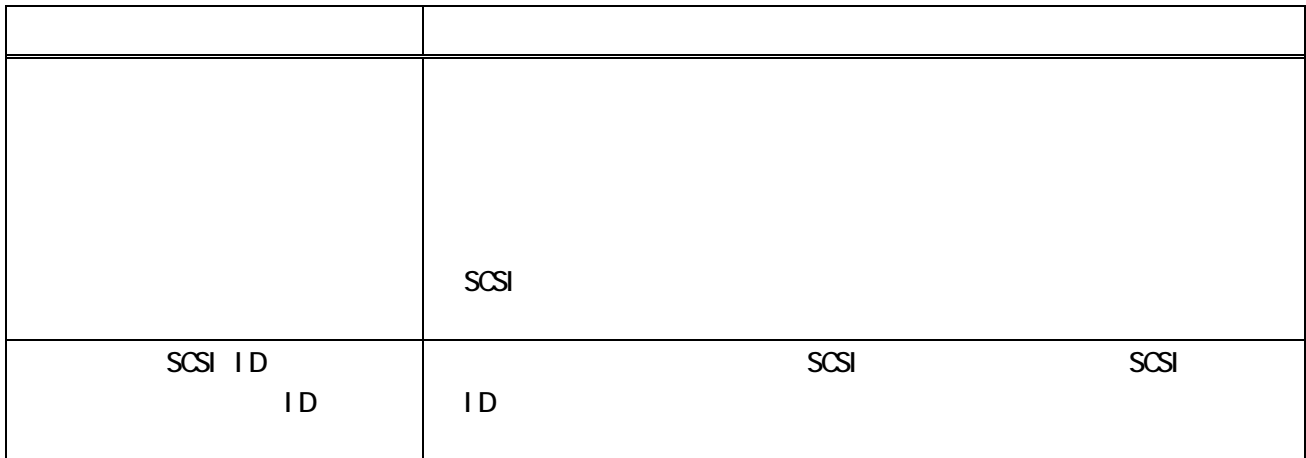

# Attention LED

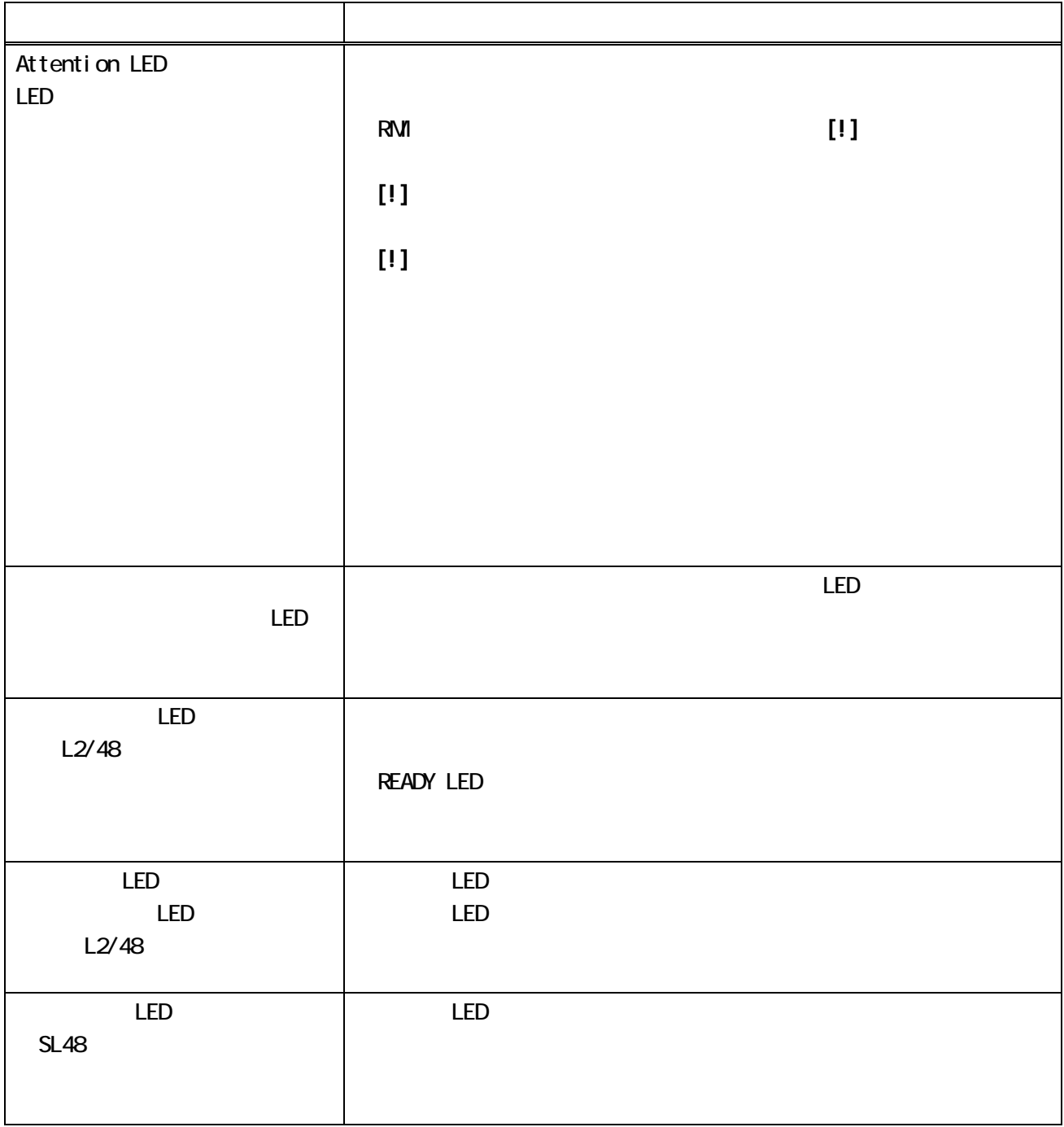

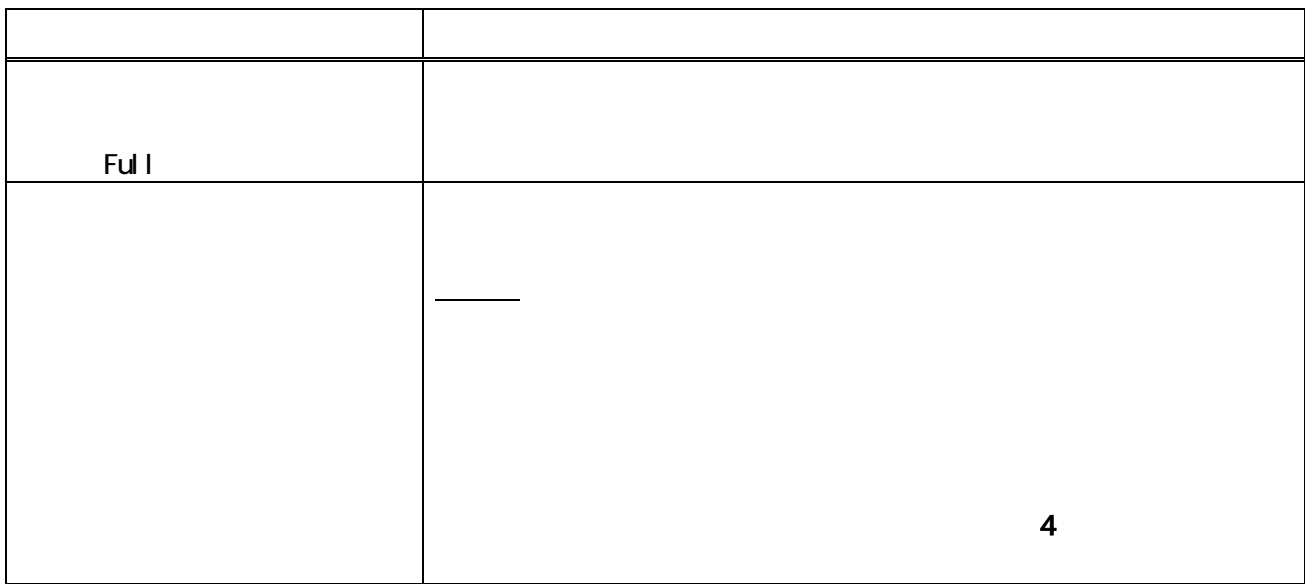

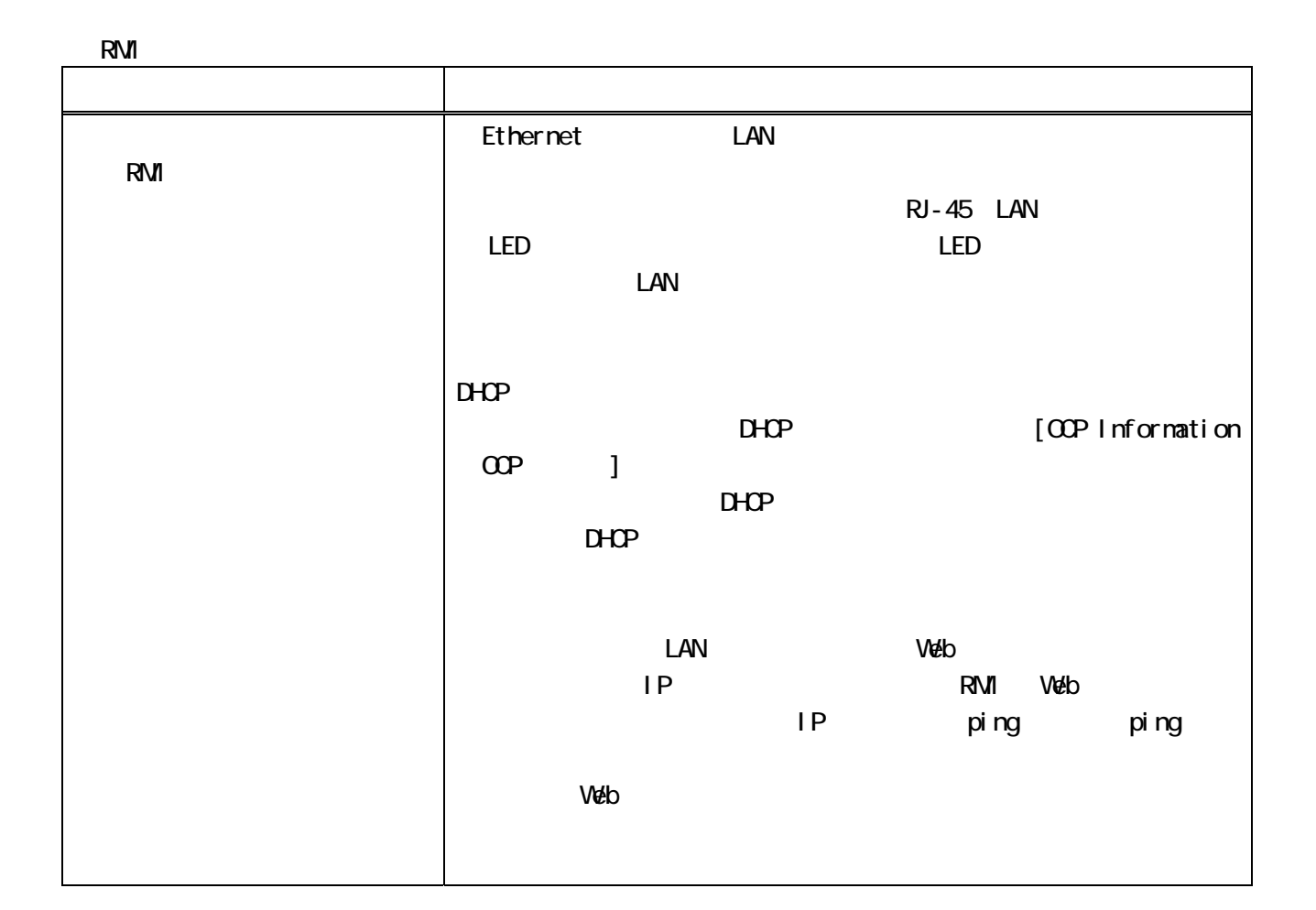

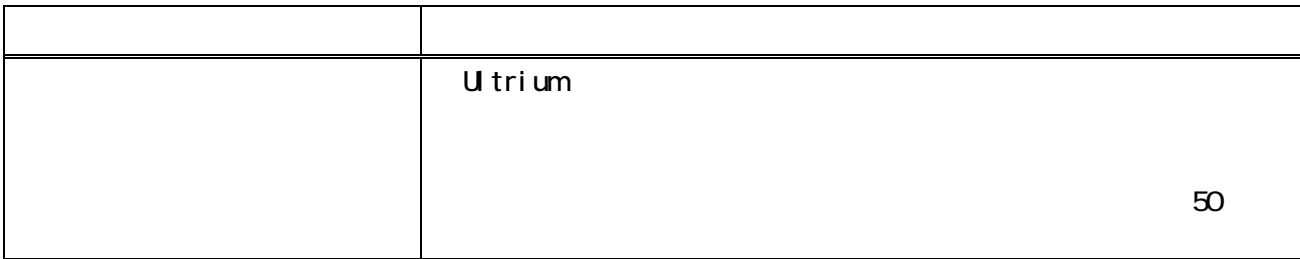

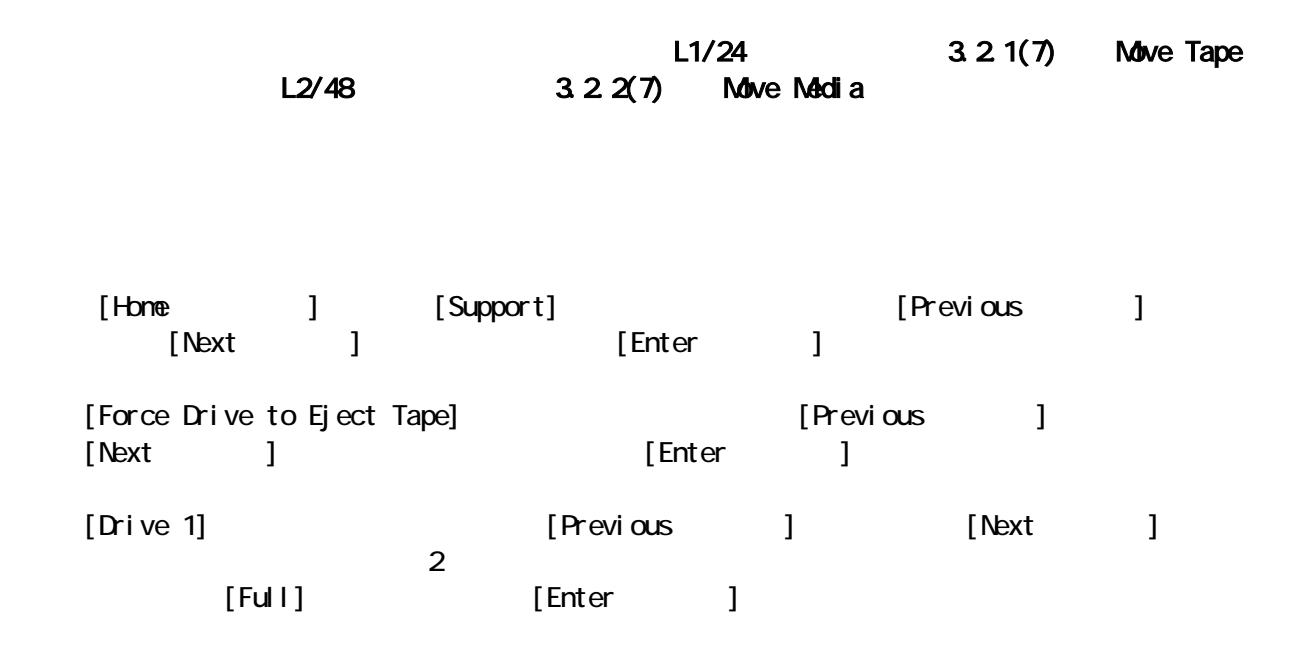

 $\mathbf{f}_{\mathbf{f}}$  , the state of the state of the state of the state of the state of the state of the state of the state of the state of the state of the state of the state of the state of the state of the state of the state

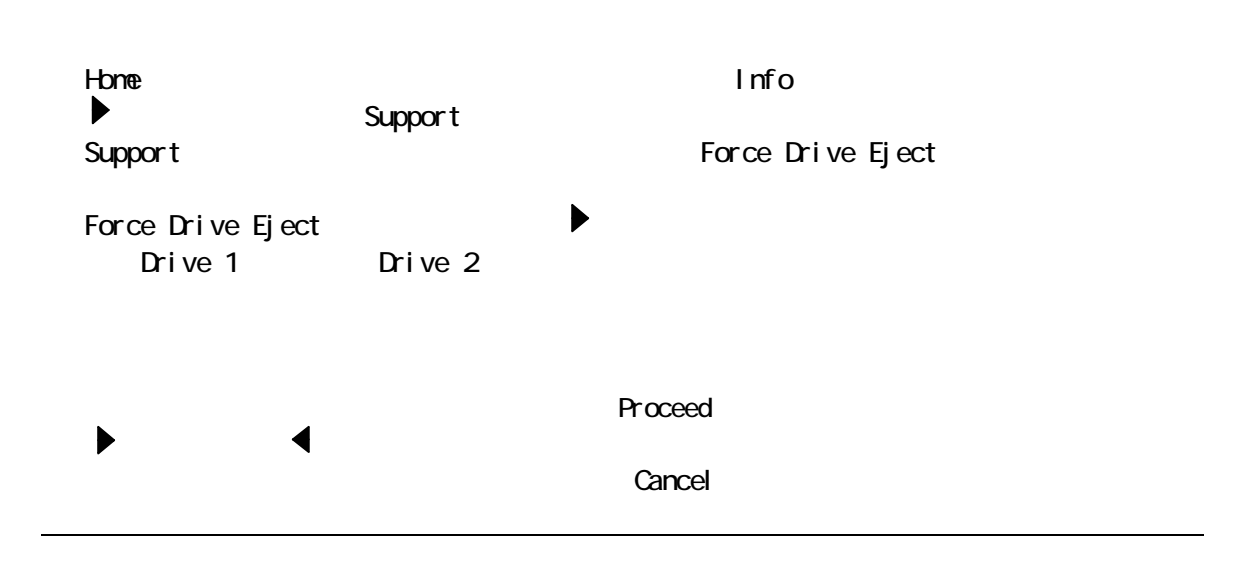

<u> 1989 - Andrea San Andrew Maria (h. 1989).</u>

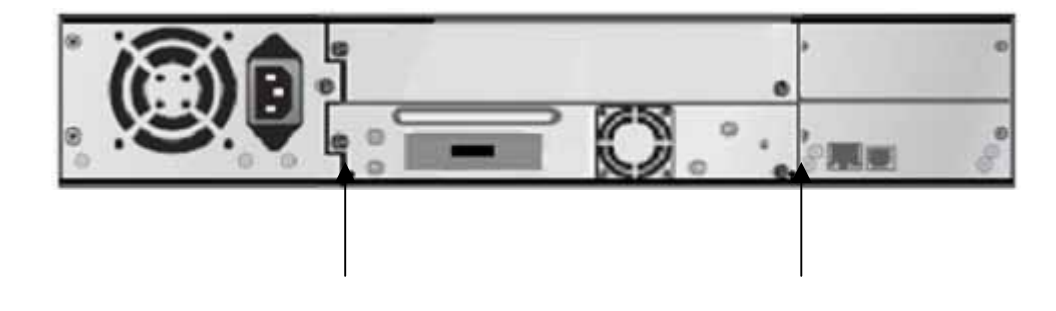

4.6 左右マガジンの取り出しと交換

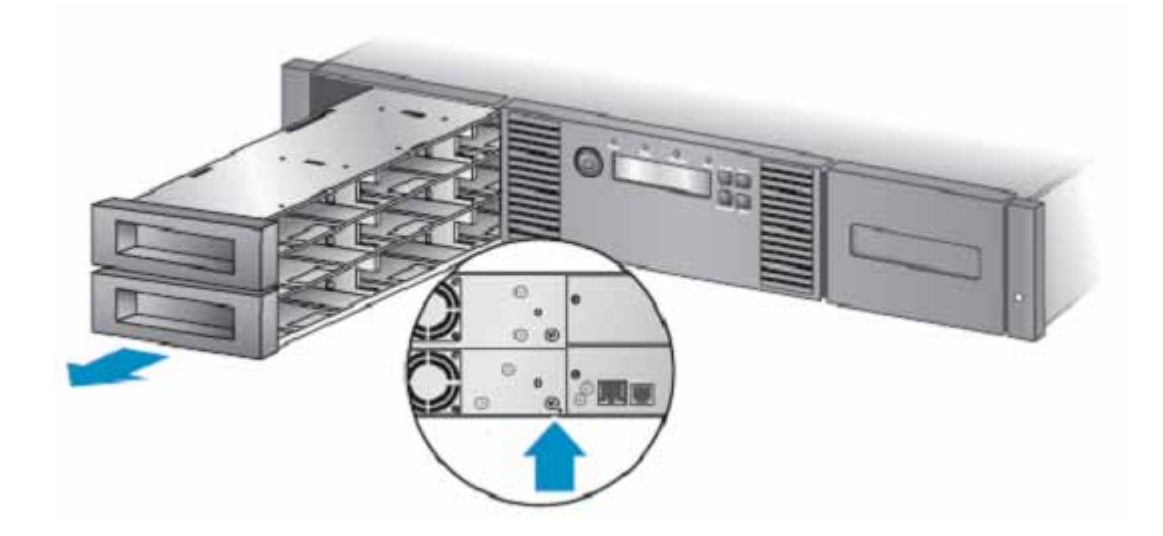

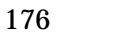

警告

5.1 留意事項

Low Voltage

5.2 注意事項

テープライブラリ装置を接続するSCSIバスには他のデバイス(HDD ディスクアレイ等)を

 $\sim$  1 1  $\sim$ 

 $\mathsf{LED}$ 

 $\mathcal{L}(\mathbf{r})$ 

・テープ・カートリッジは,磁場の強い場所(CRT ディスプレイ,モーター付近等),湿気の多い

 $\sim$ 

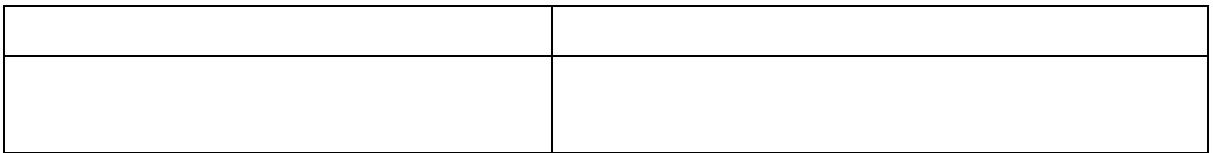
$\alpha$ 

 $\lambda$ 

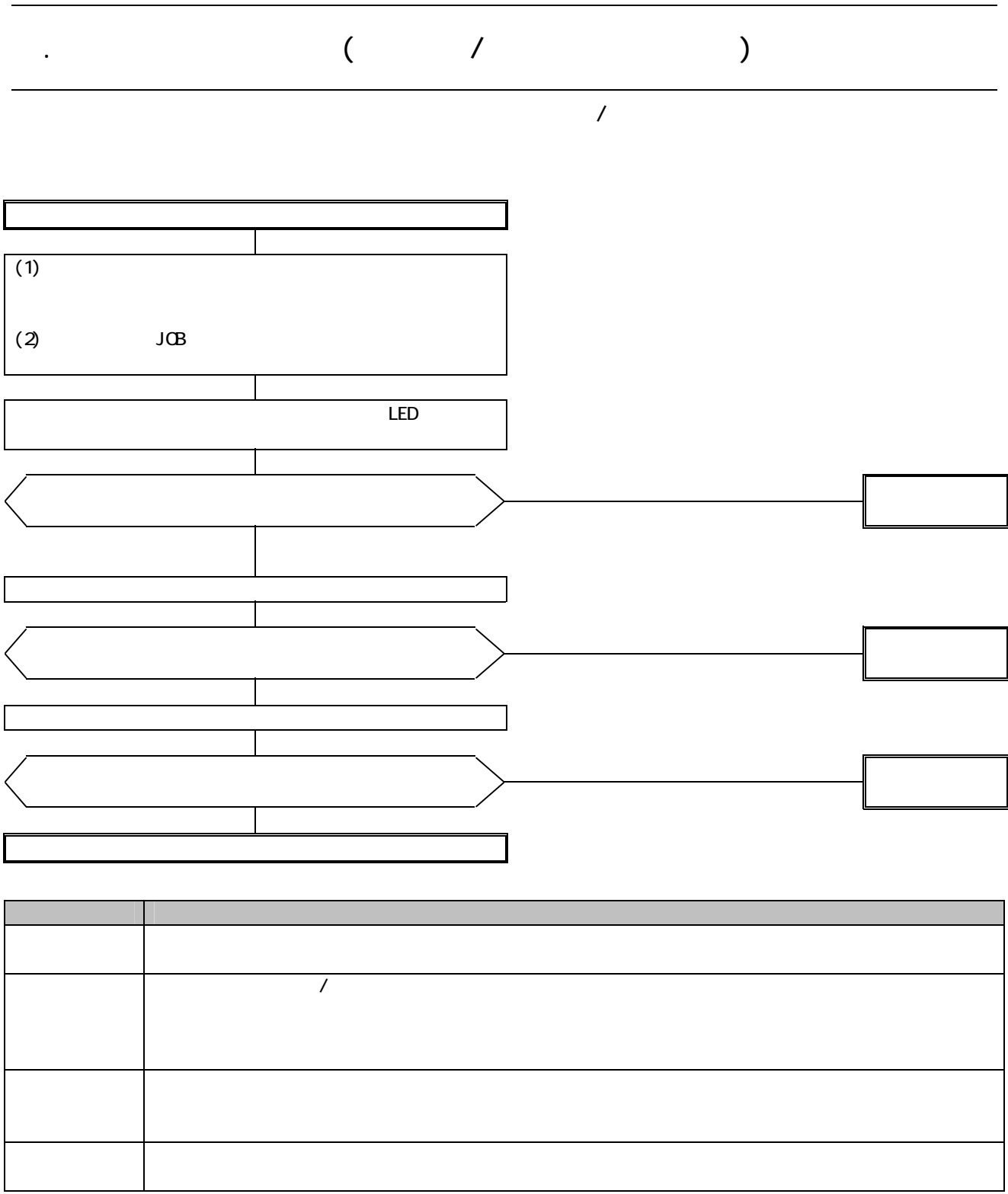

 $\overline{\phantom{a}}$ 

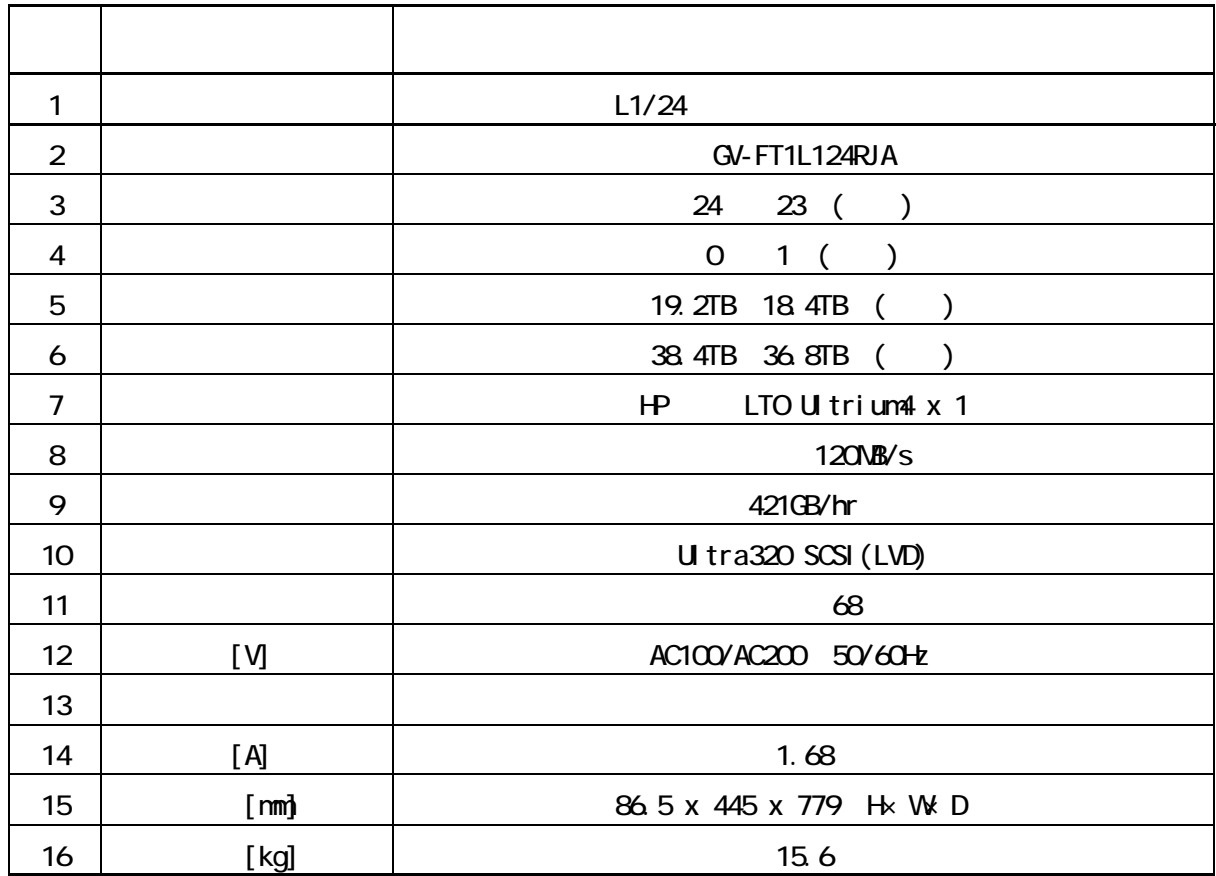

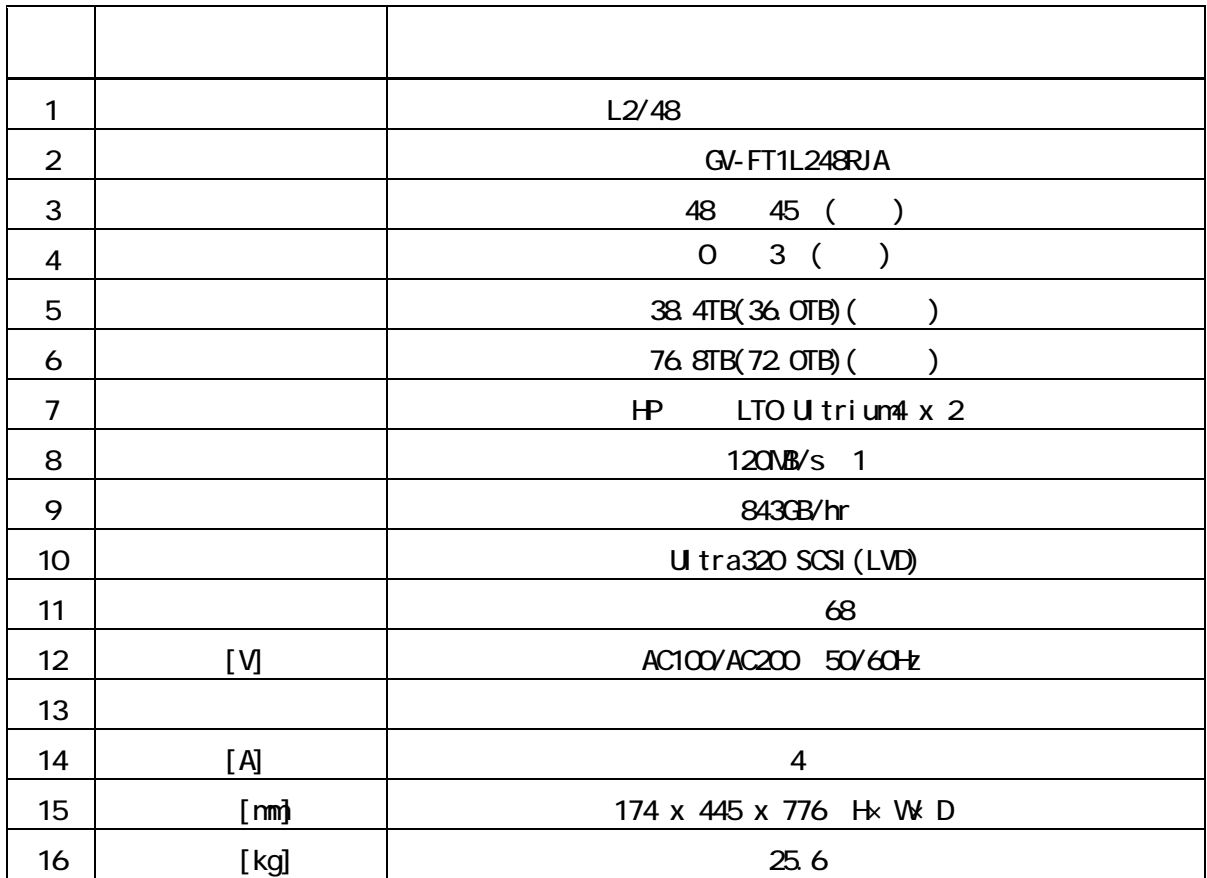

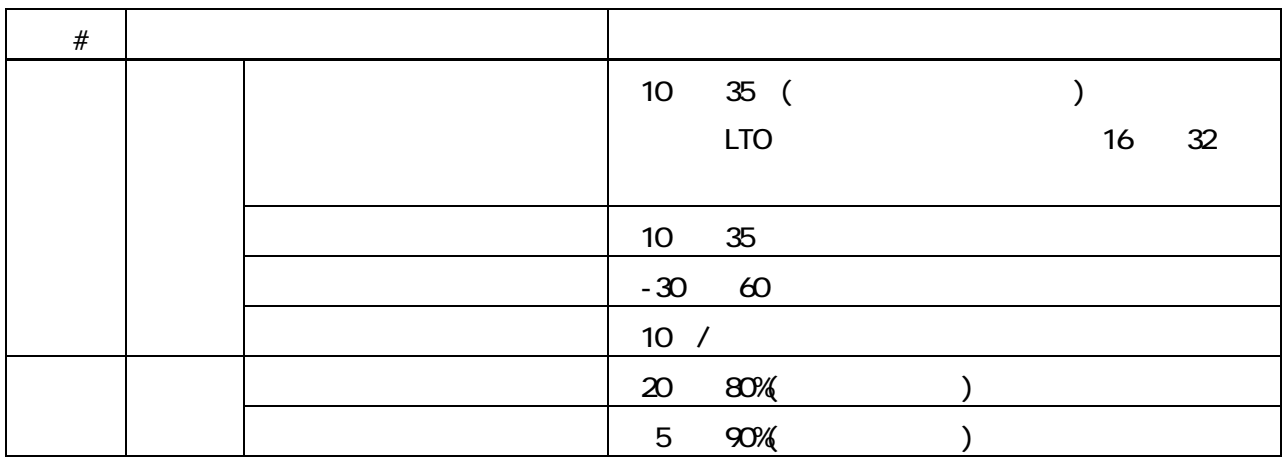

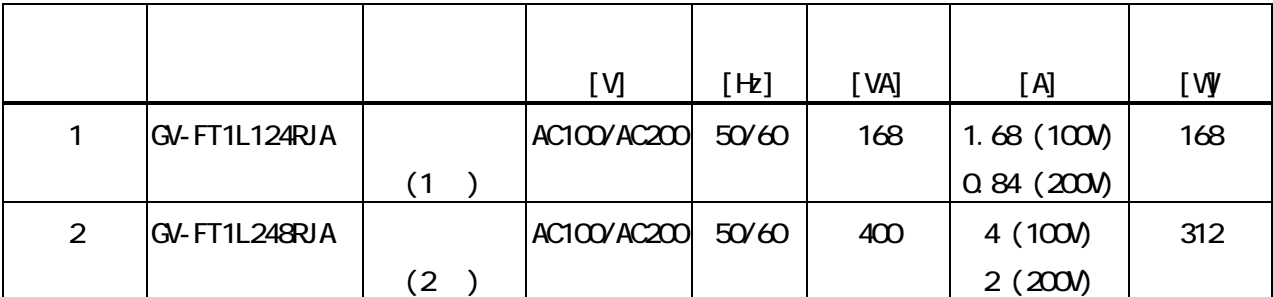

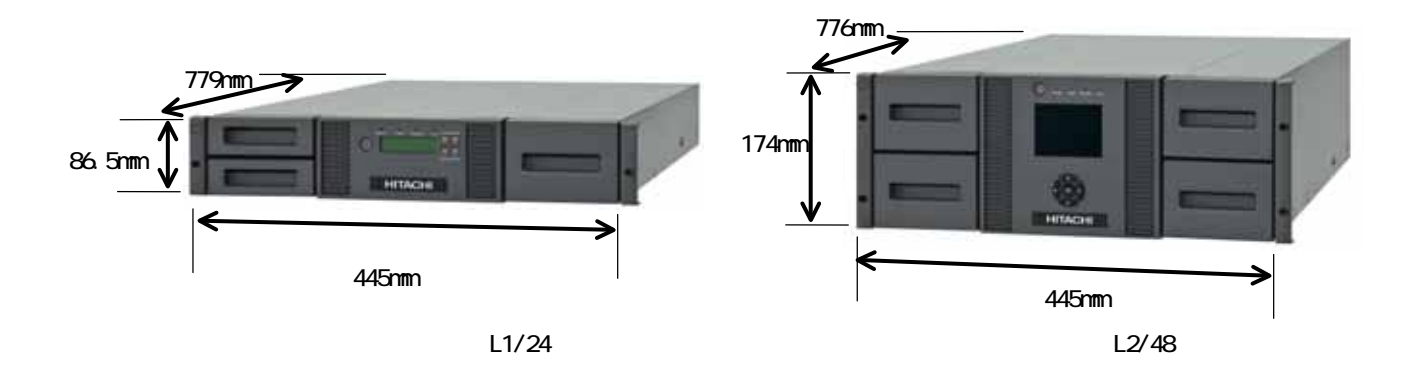

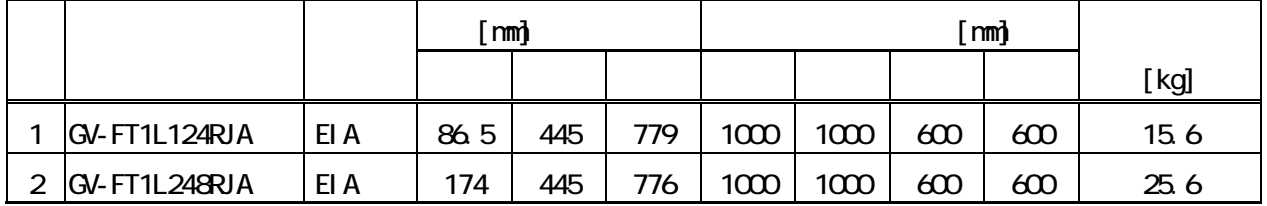

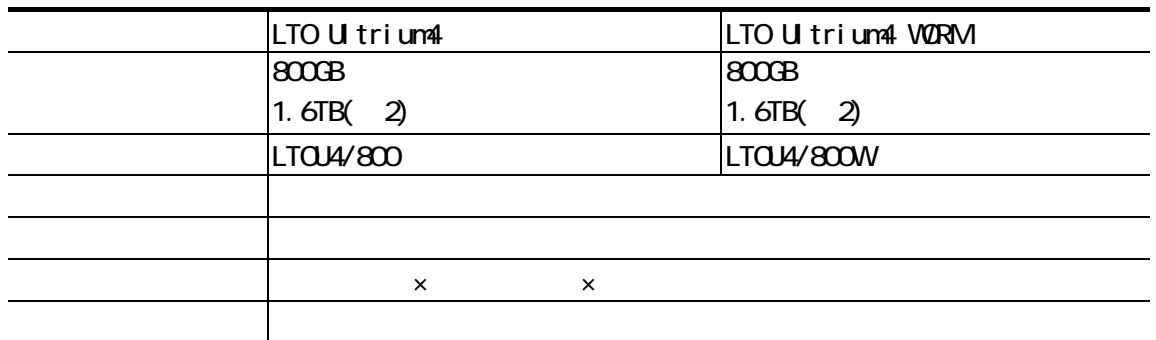

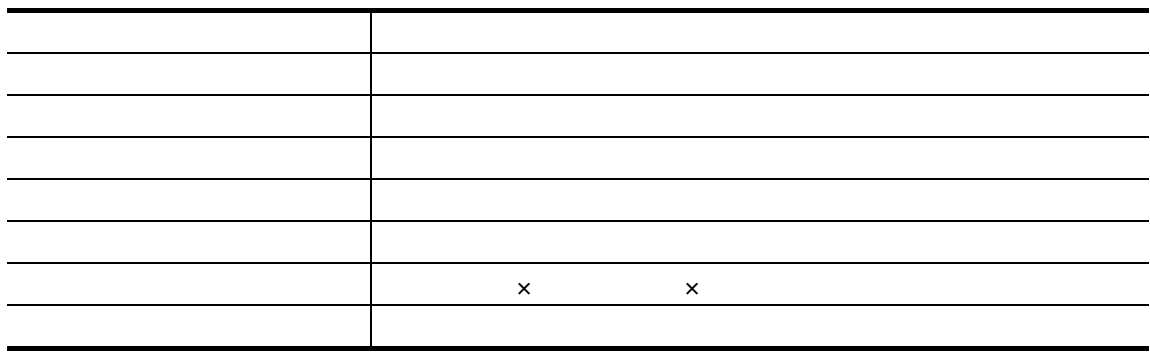

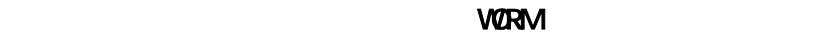

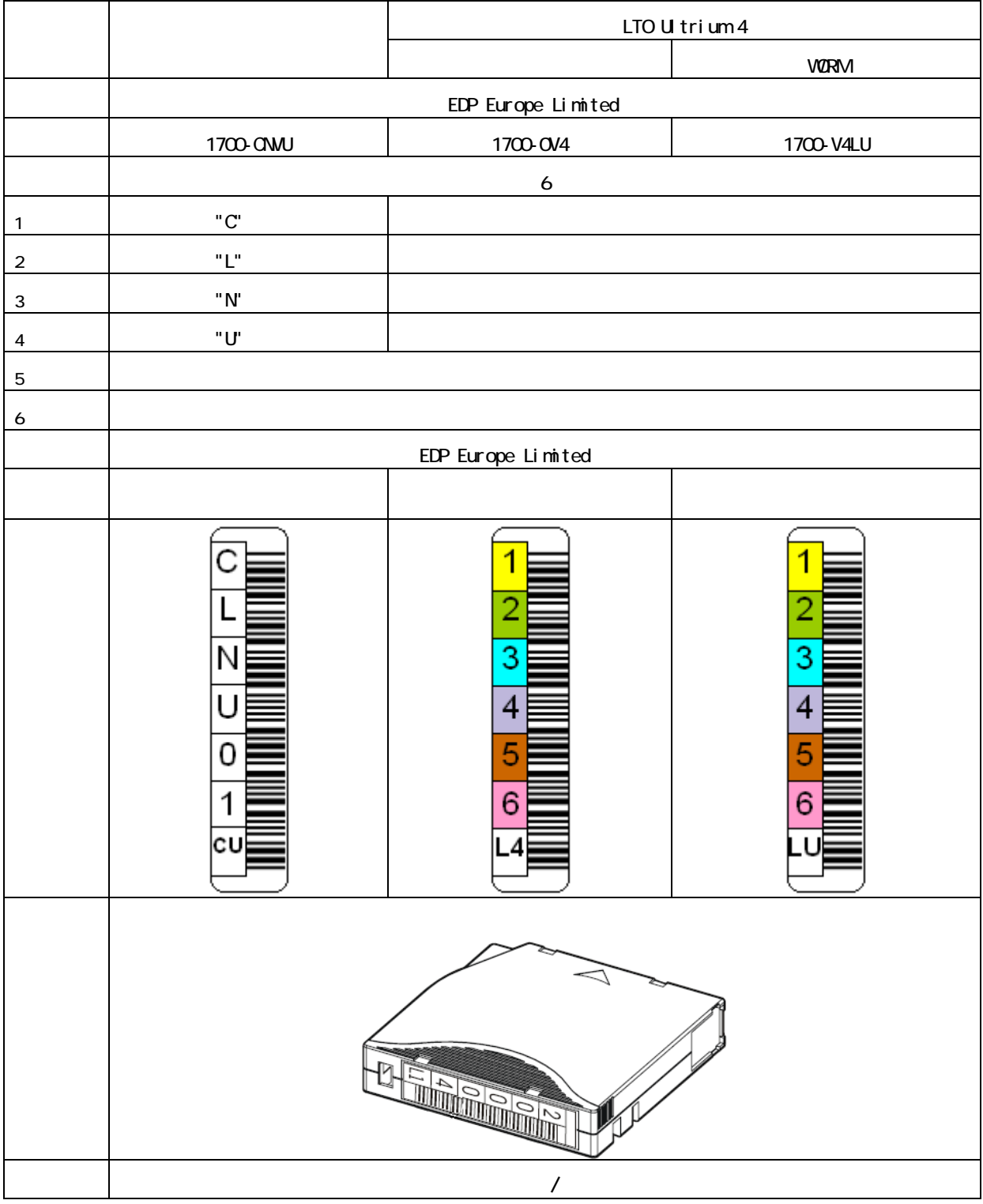

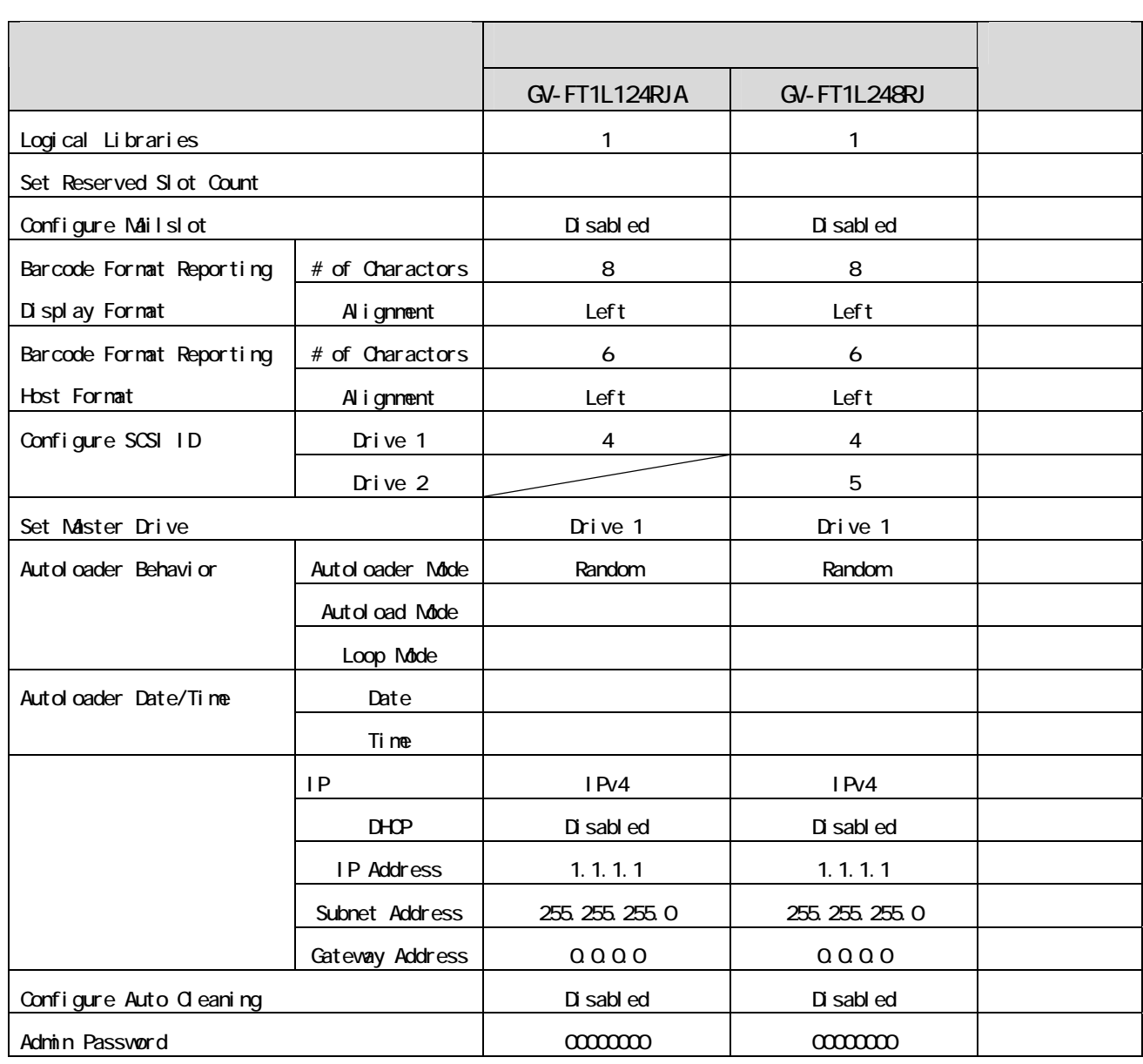

## Admin Password

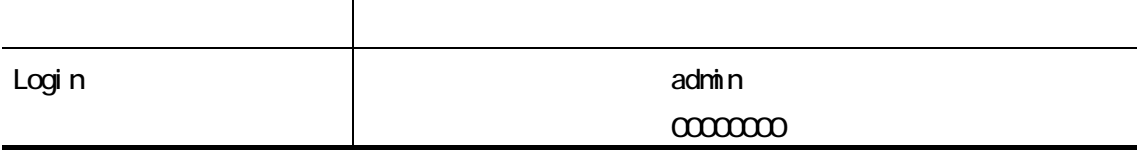

## RMI Login Password

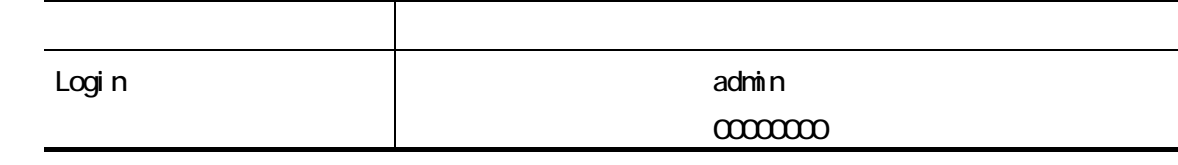

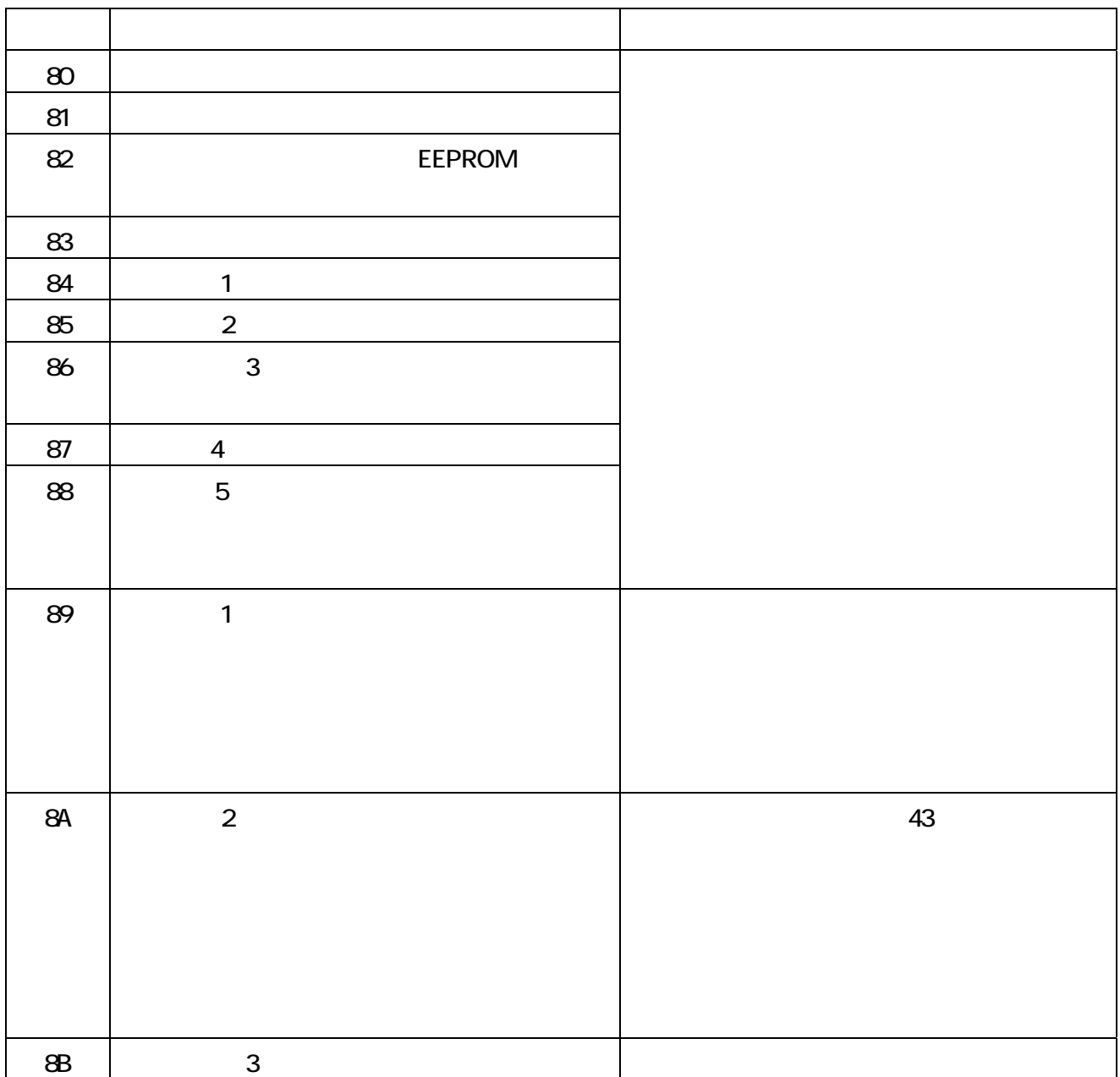

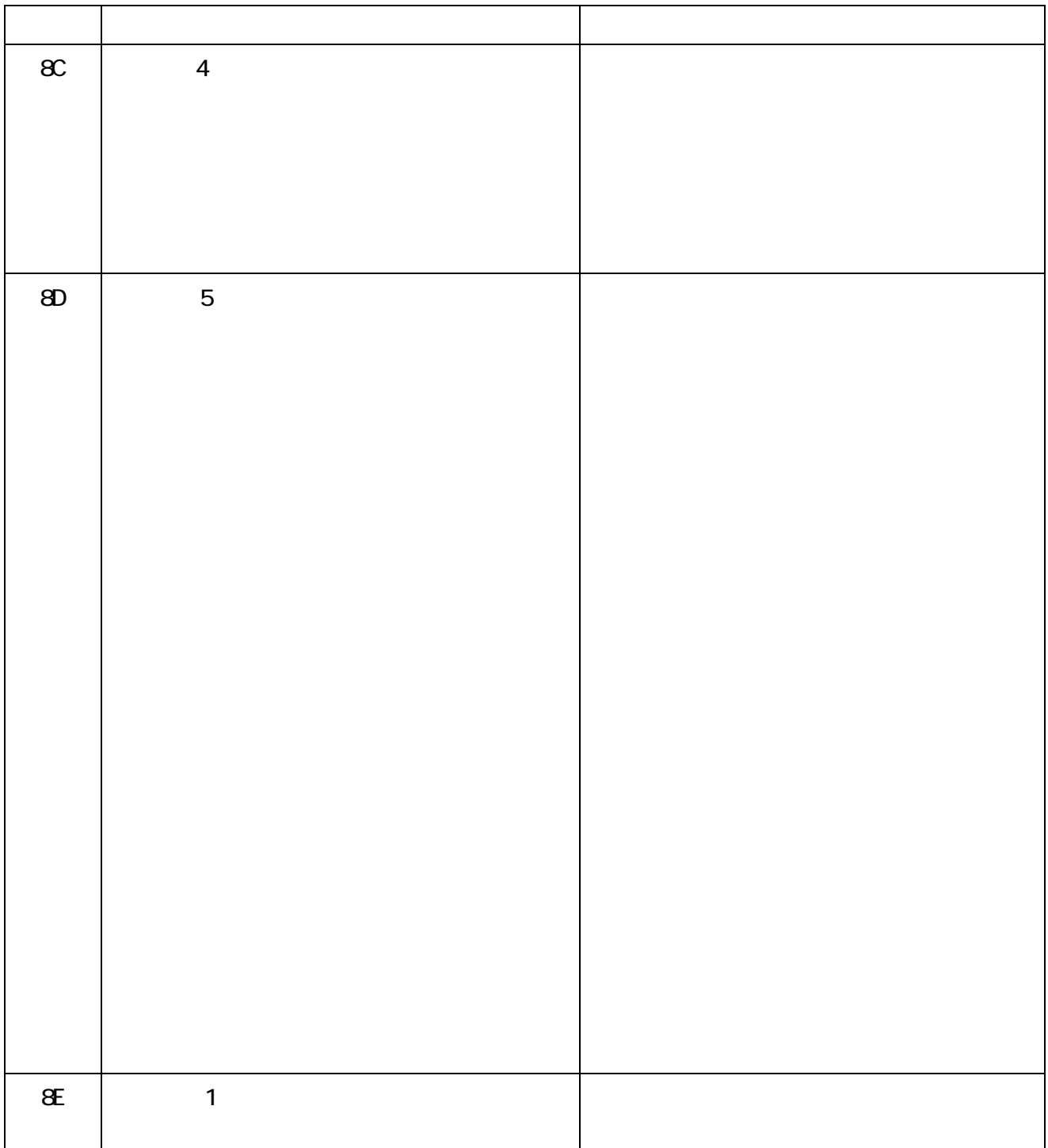

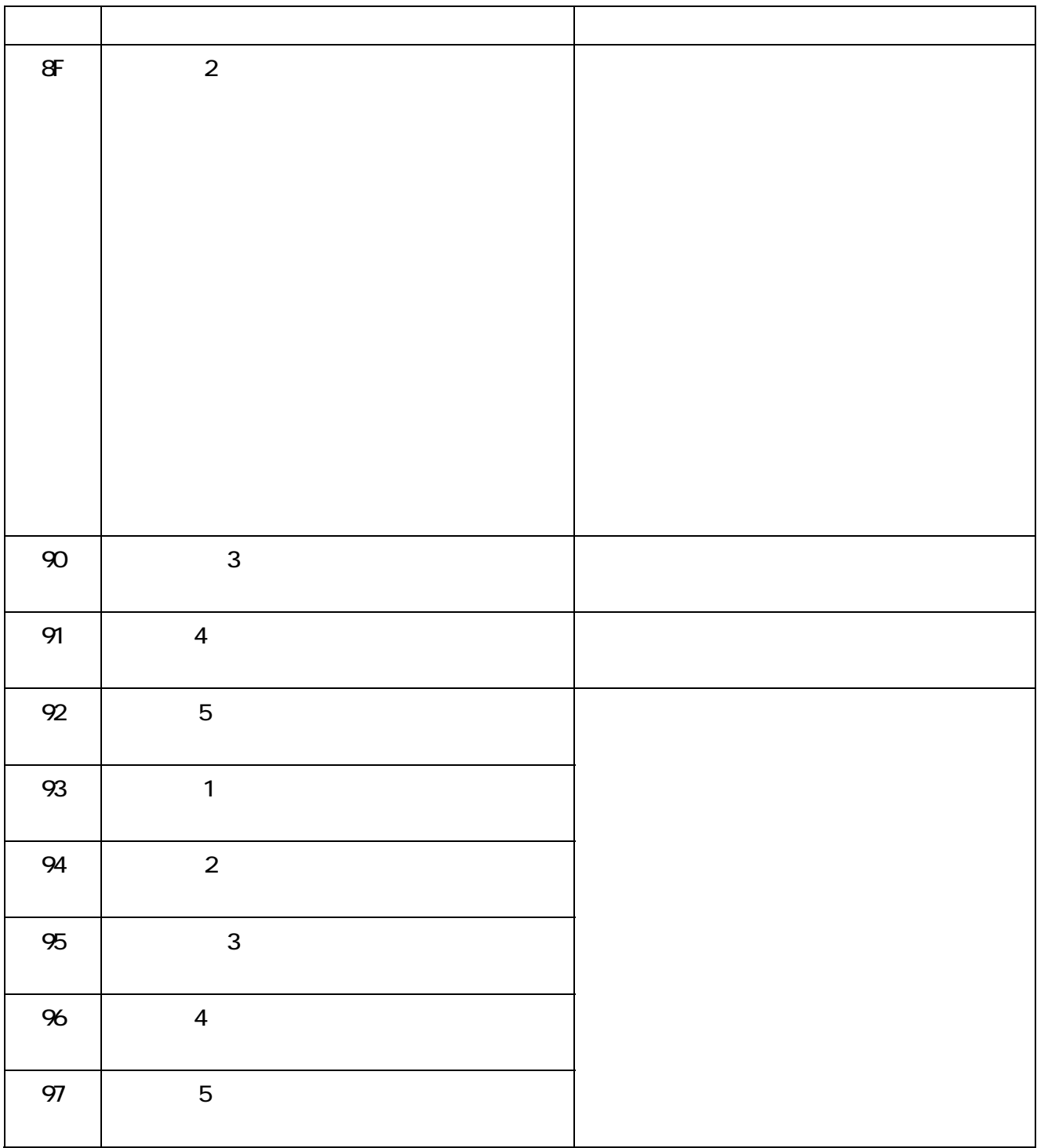

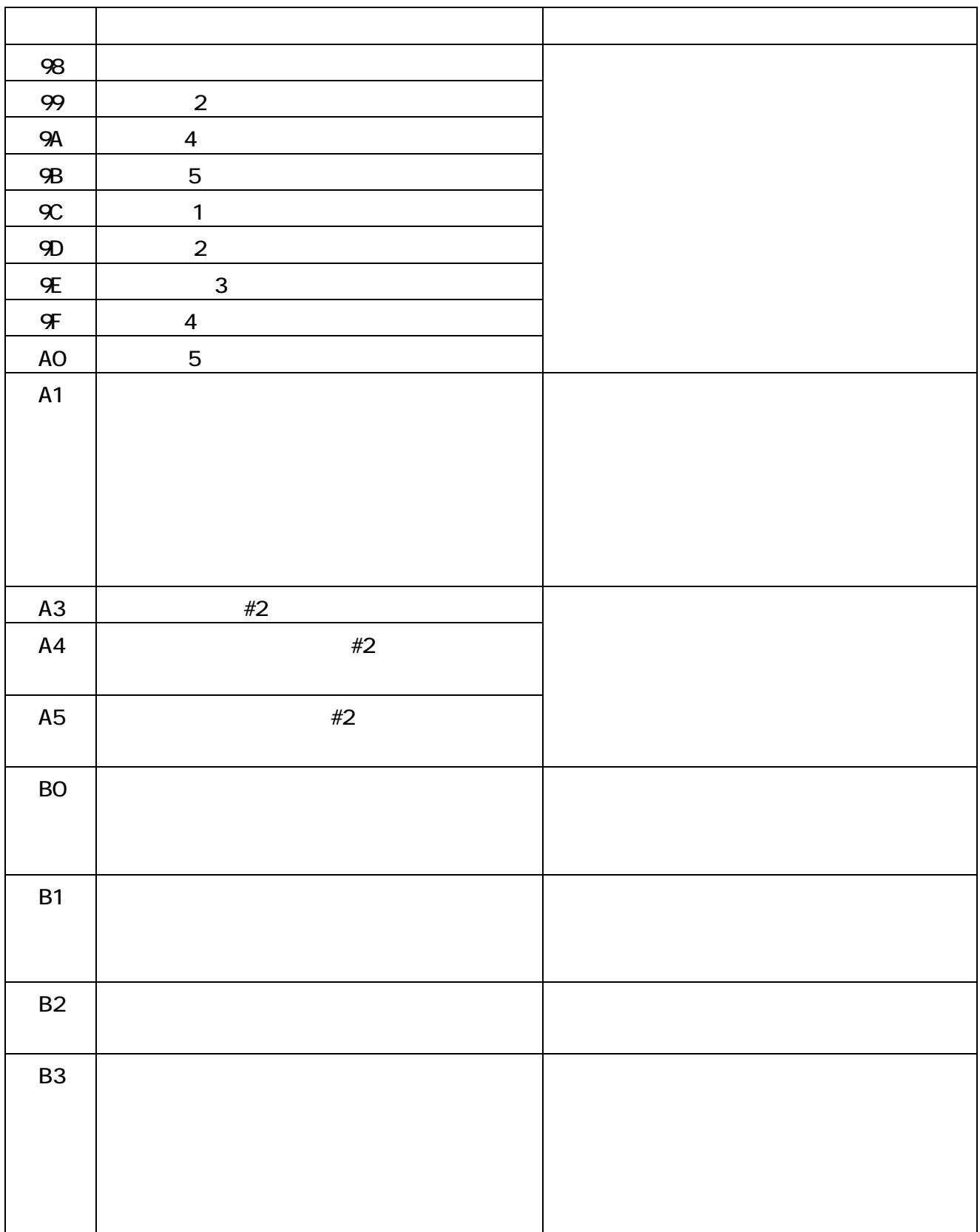

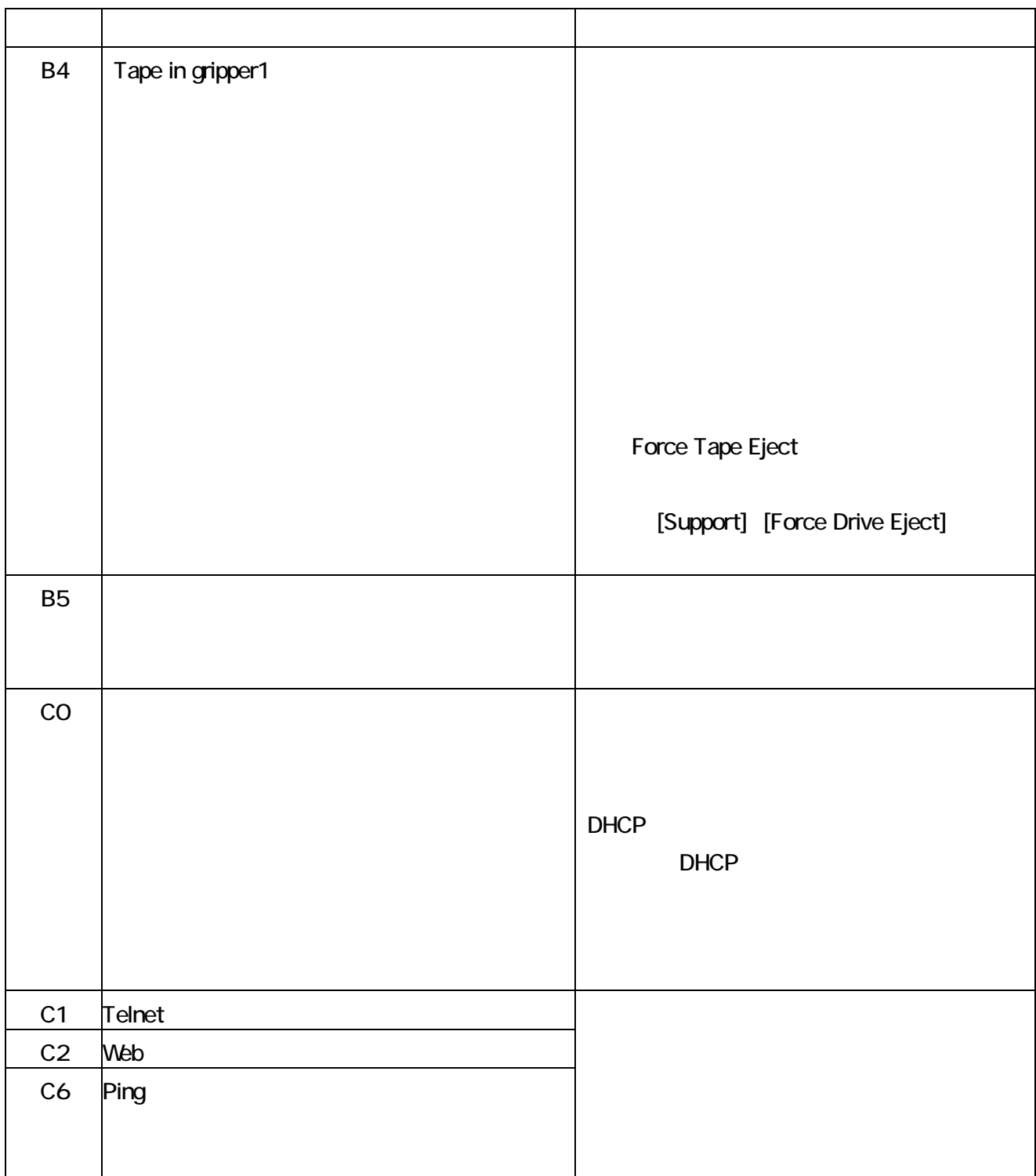

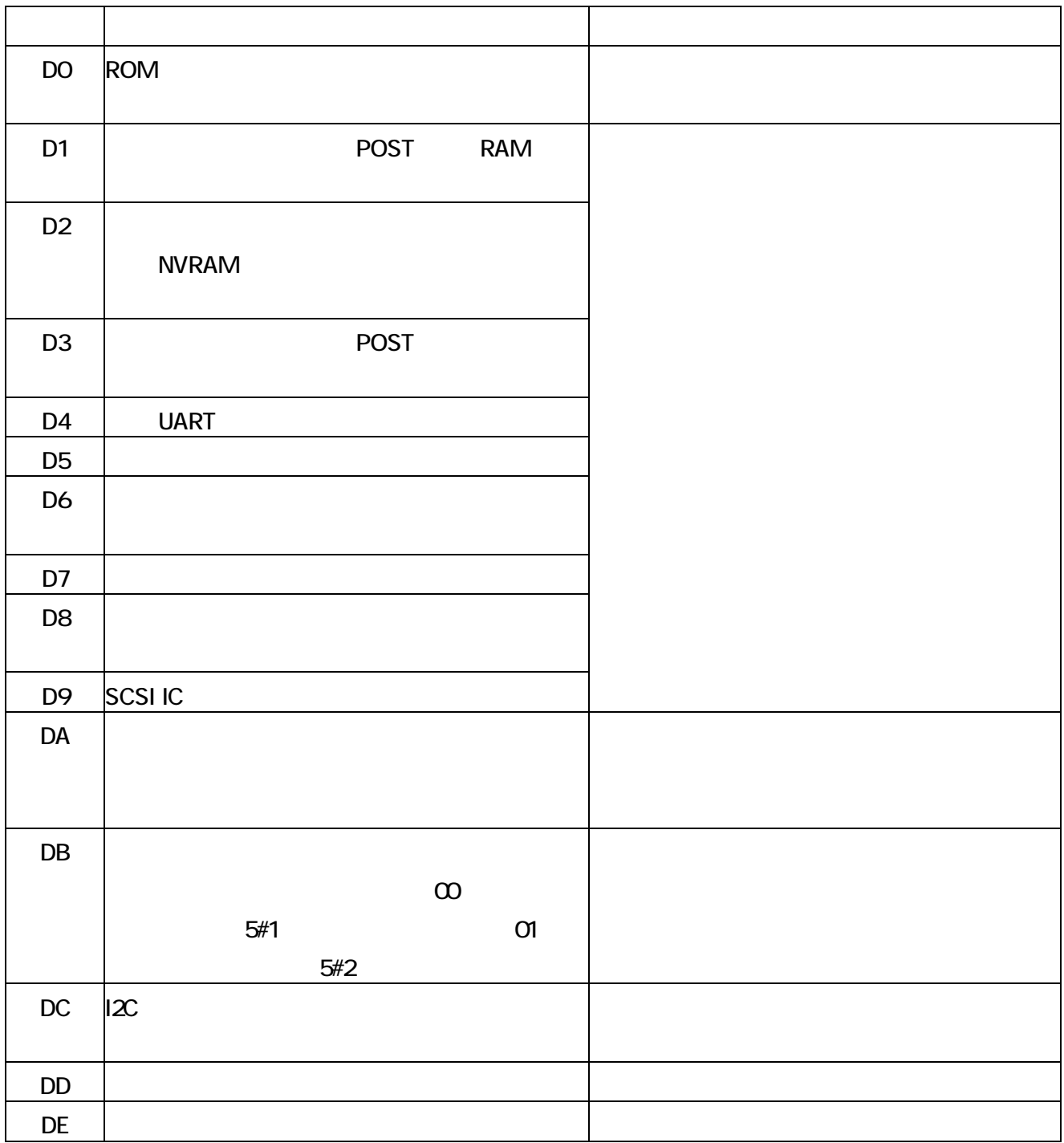

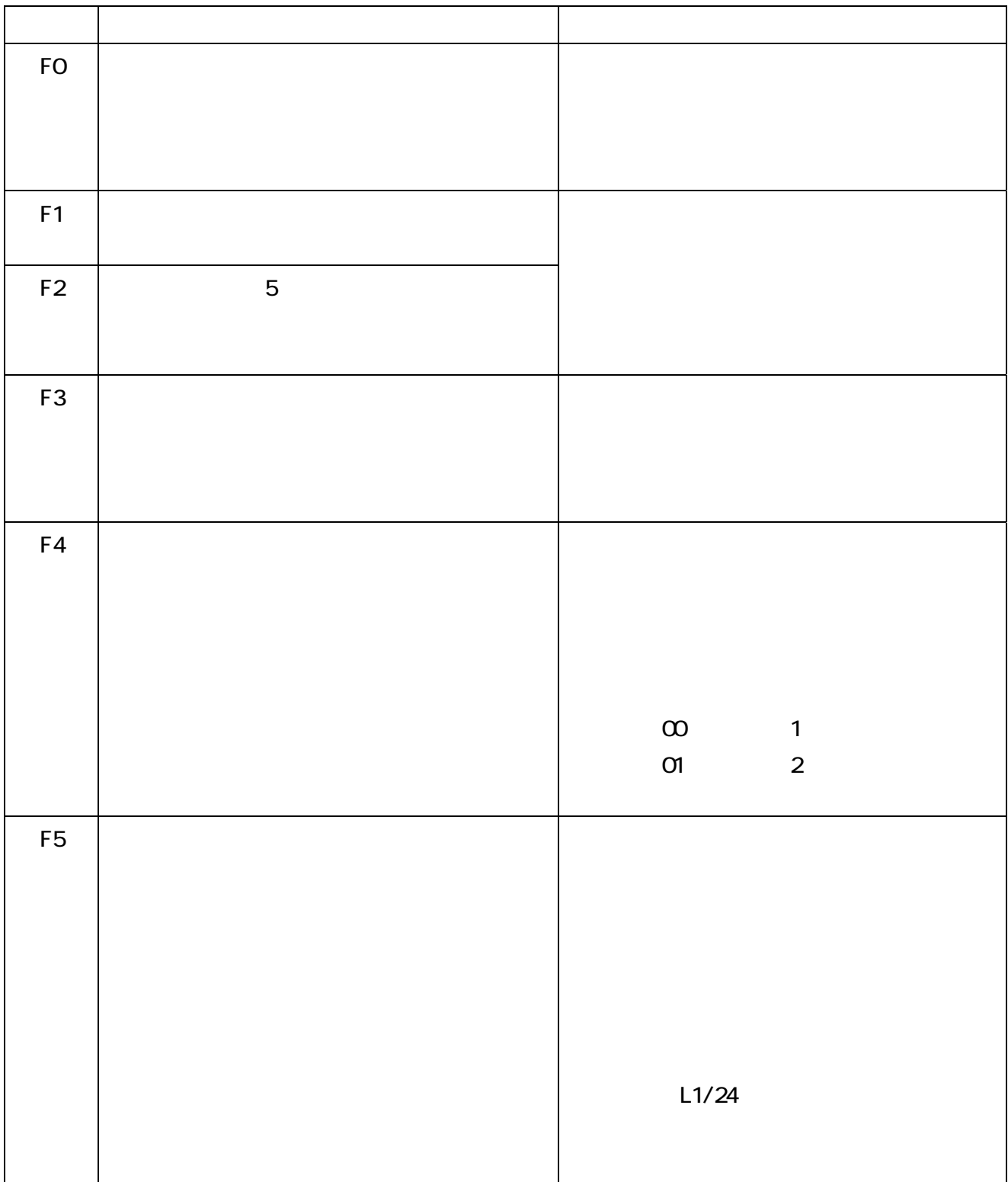

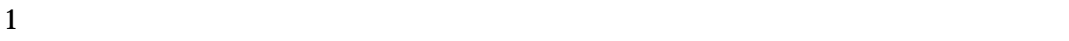

- $2$
- 
- $3$
- $4$
- $5\,$

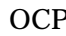

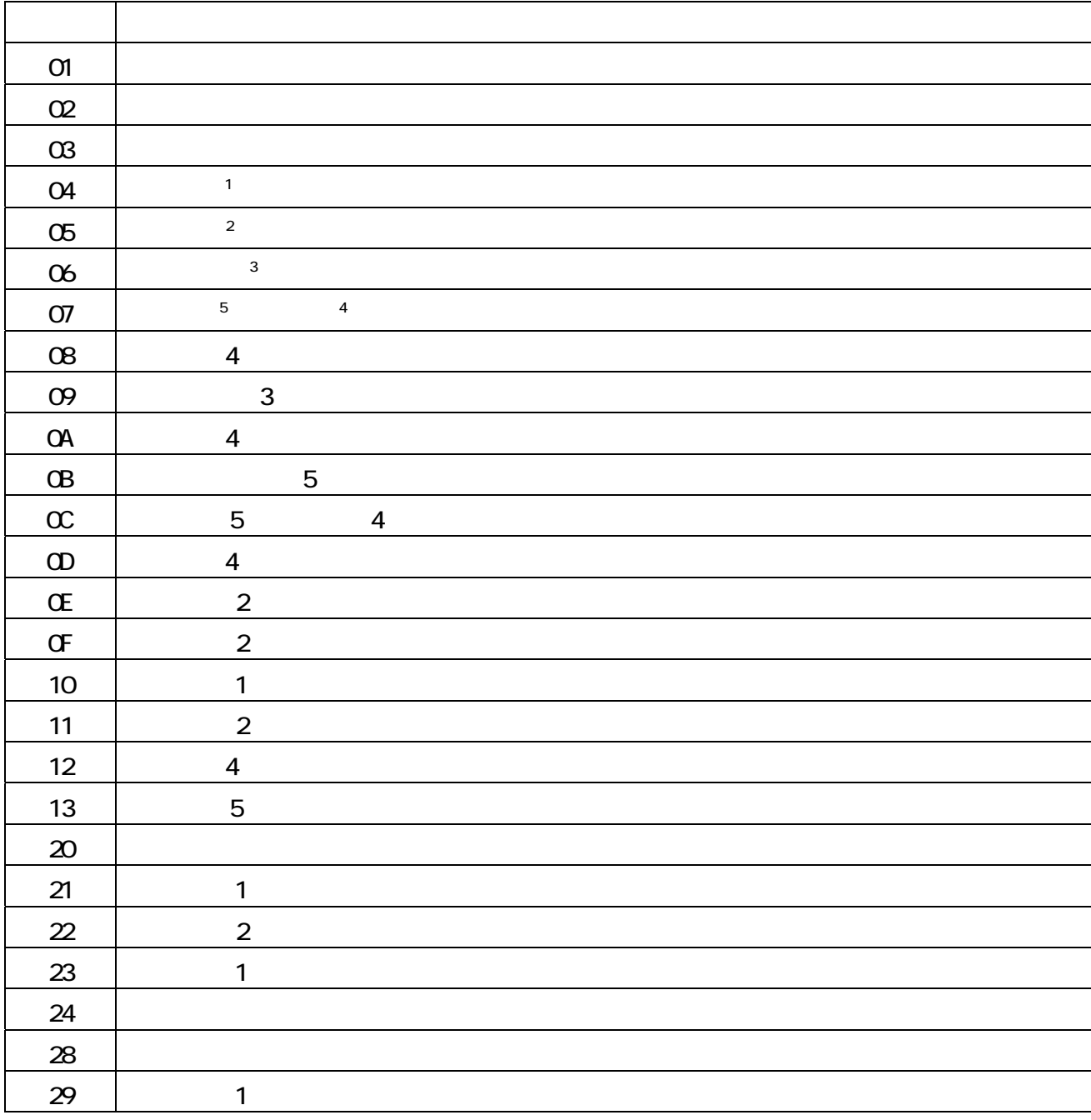

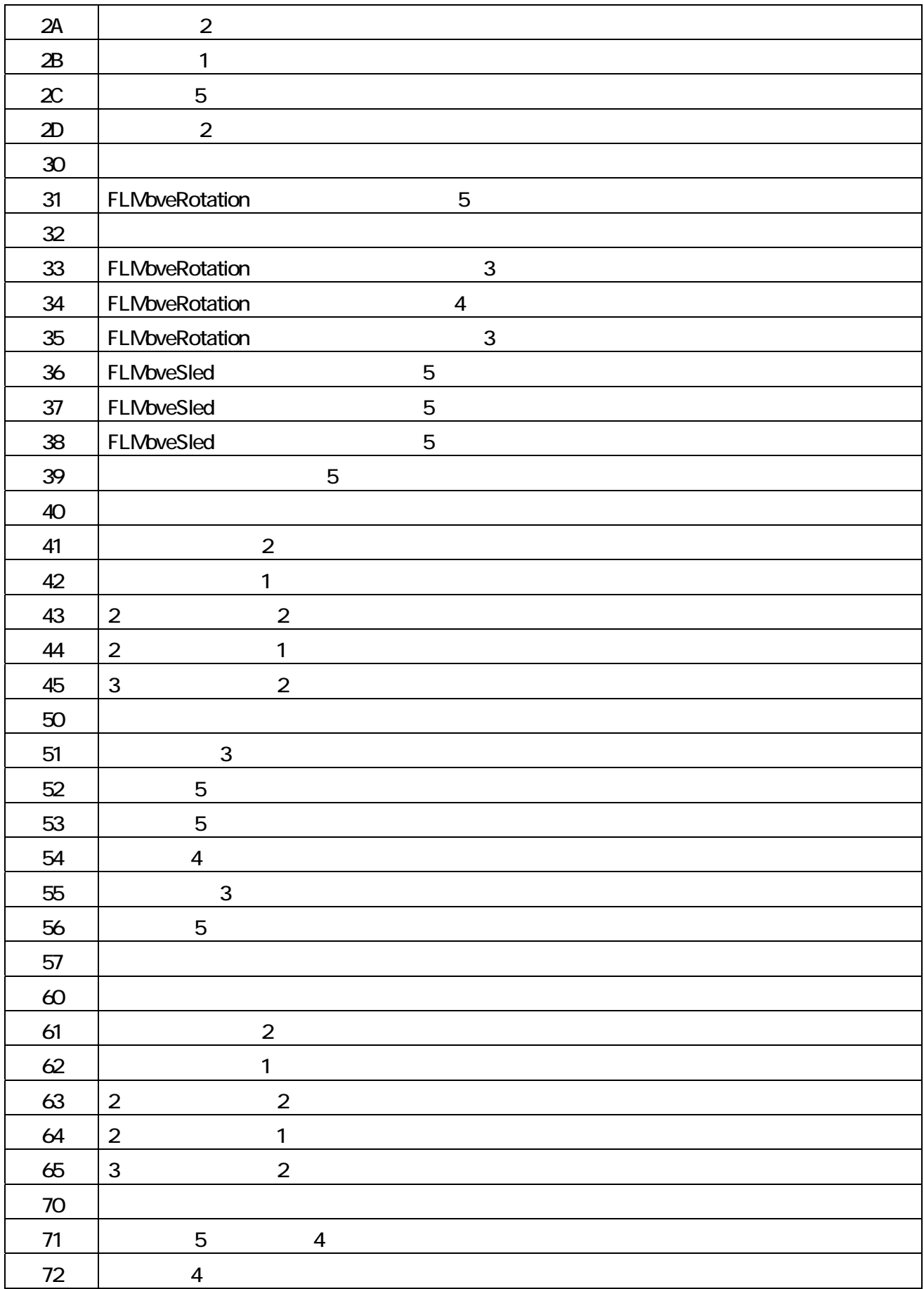

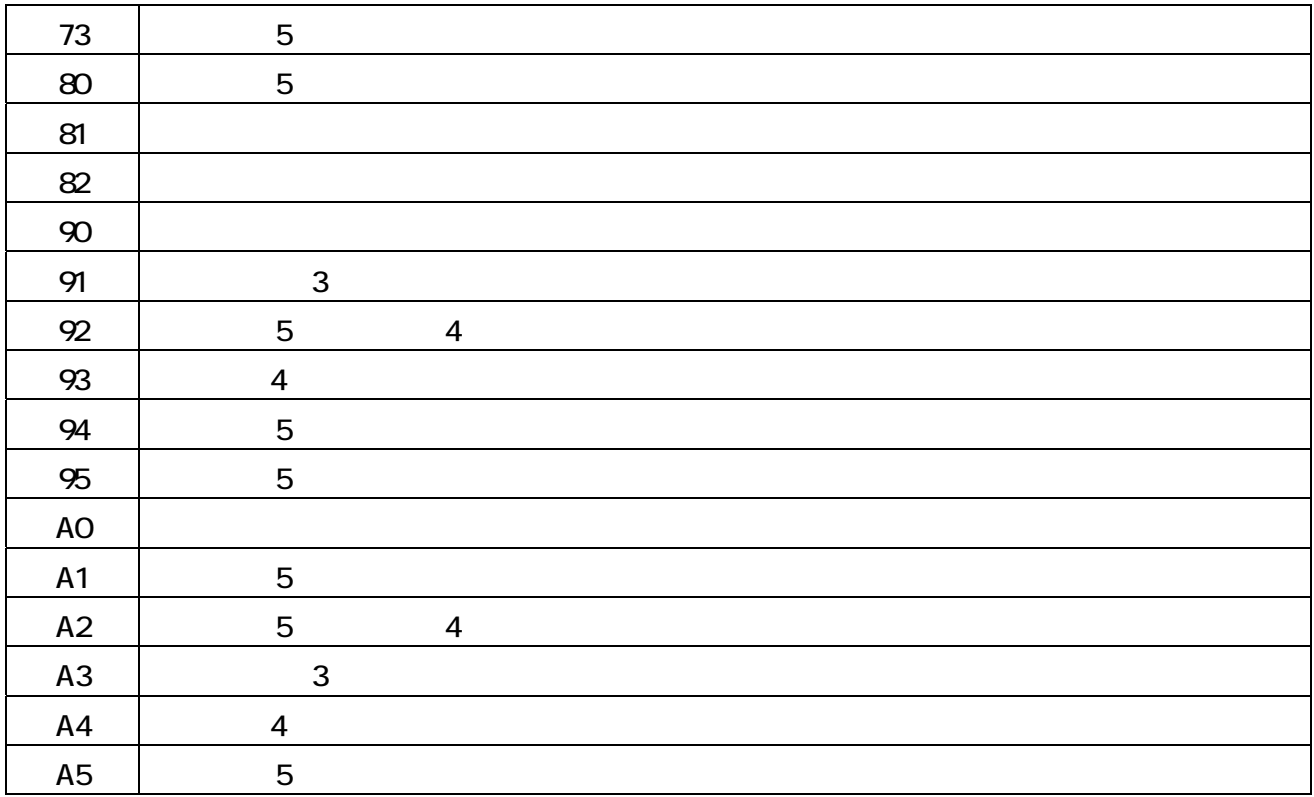

 $3$ 

 $4$ 

 $5\,$ 

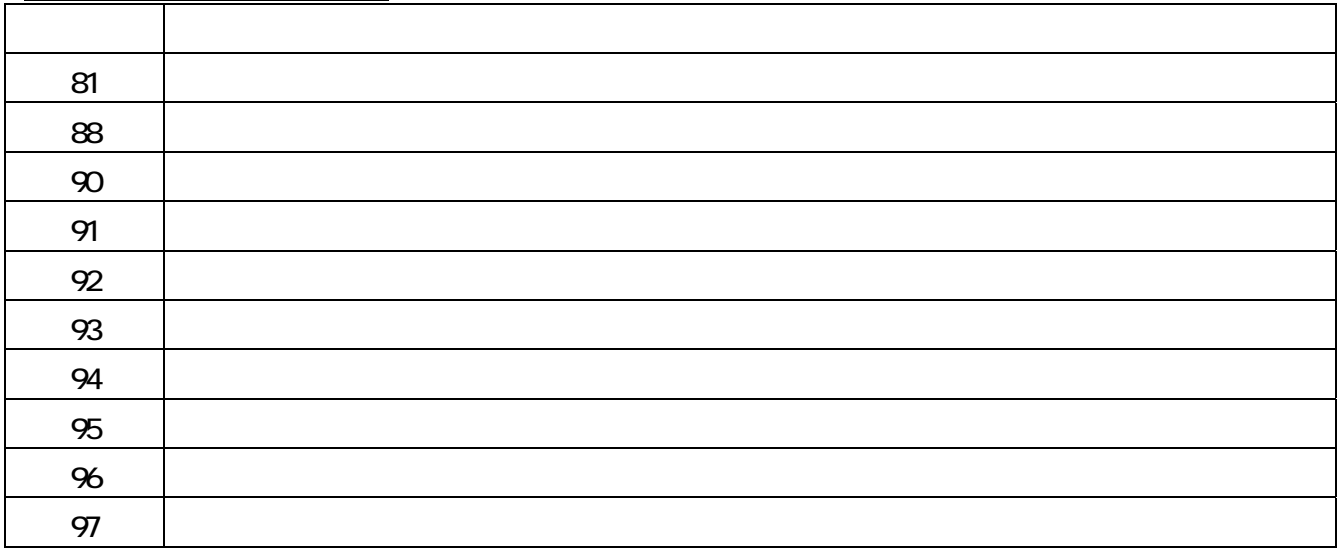

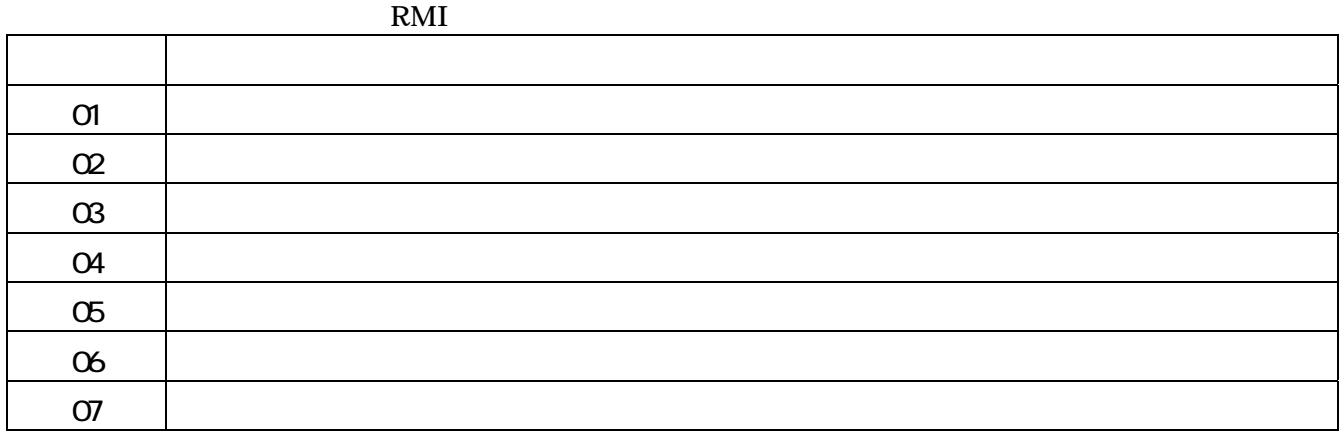

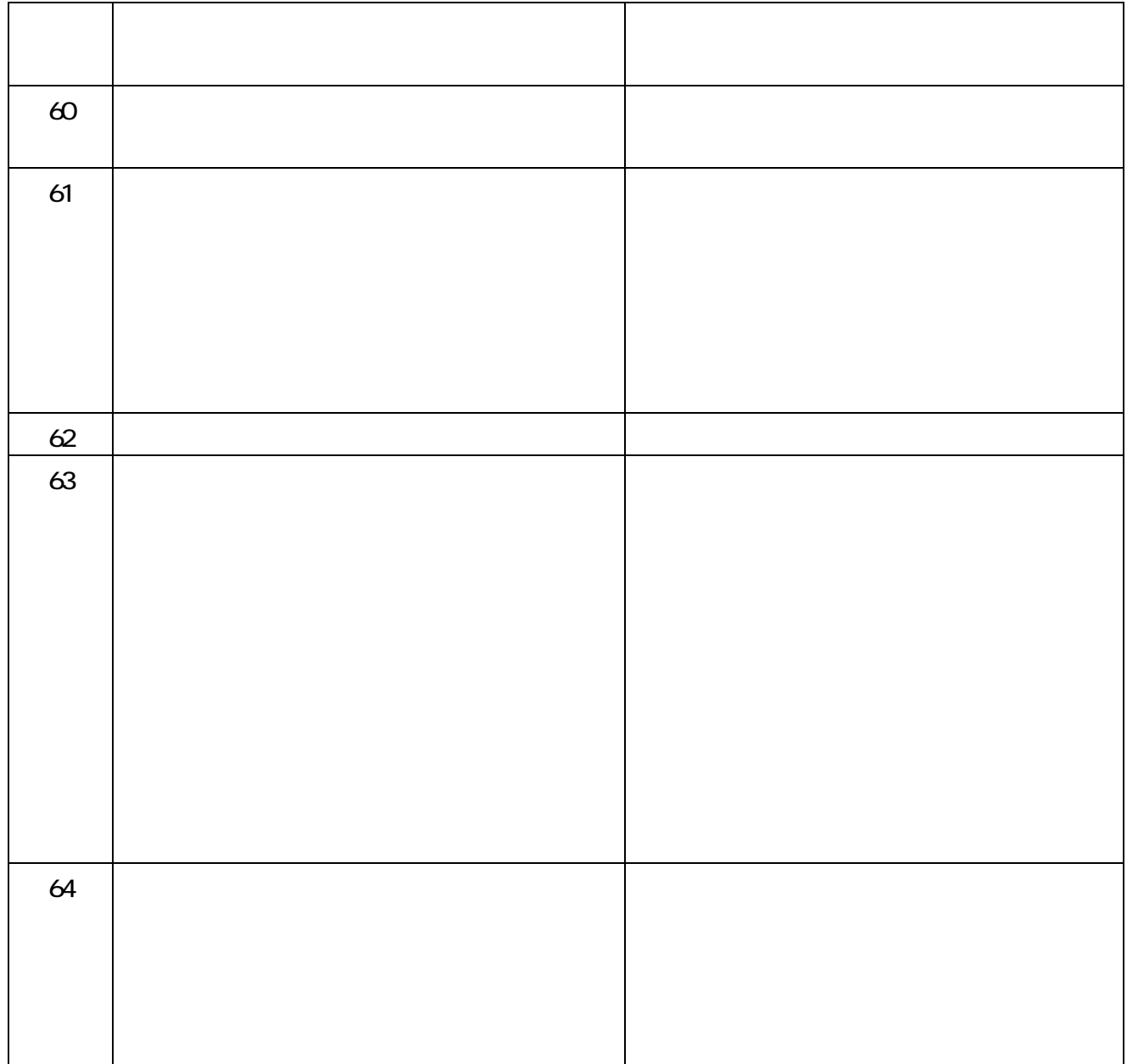

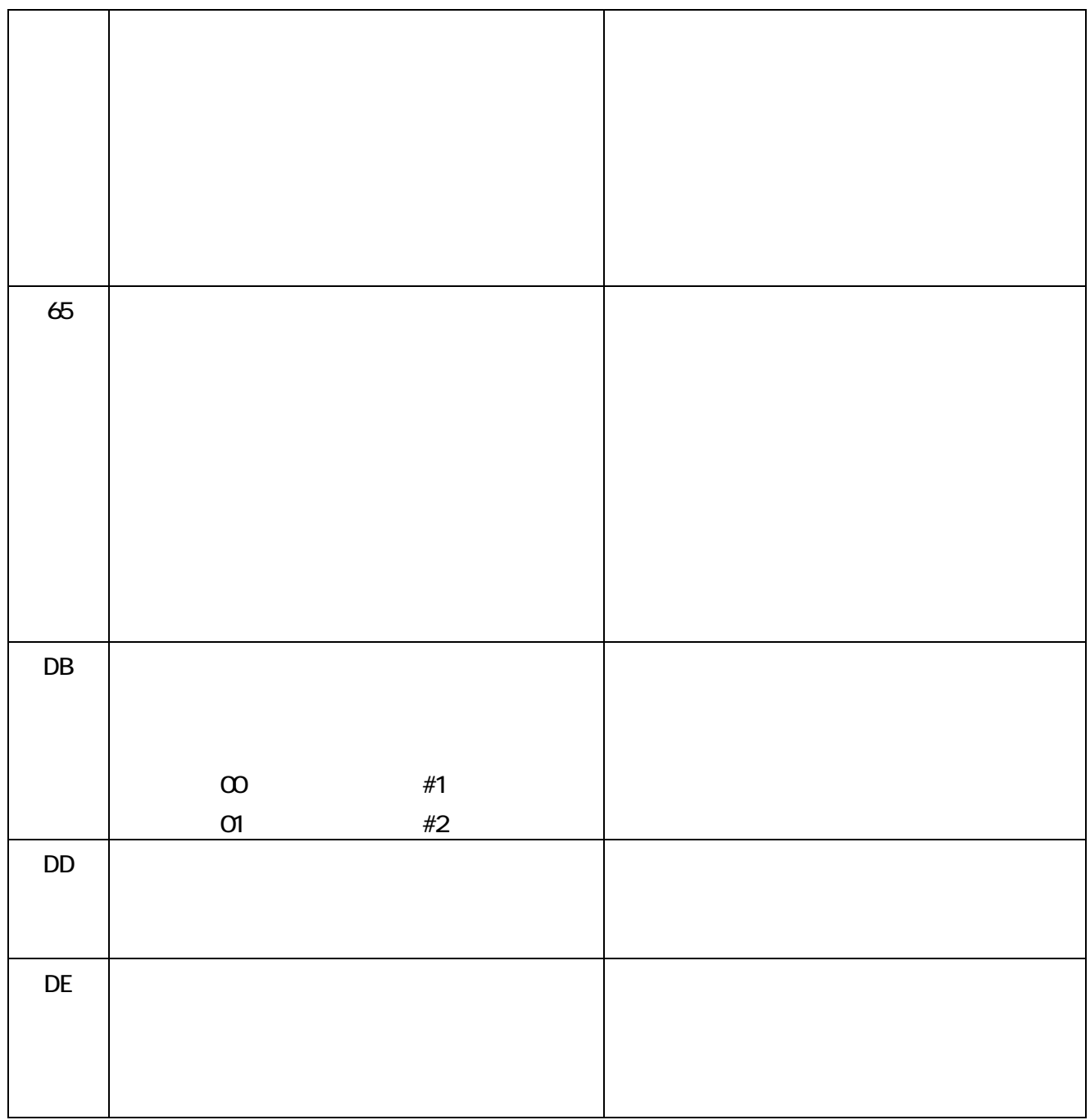

 $OS$  SAM

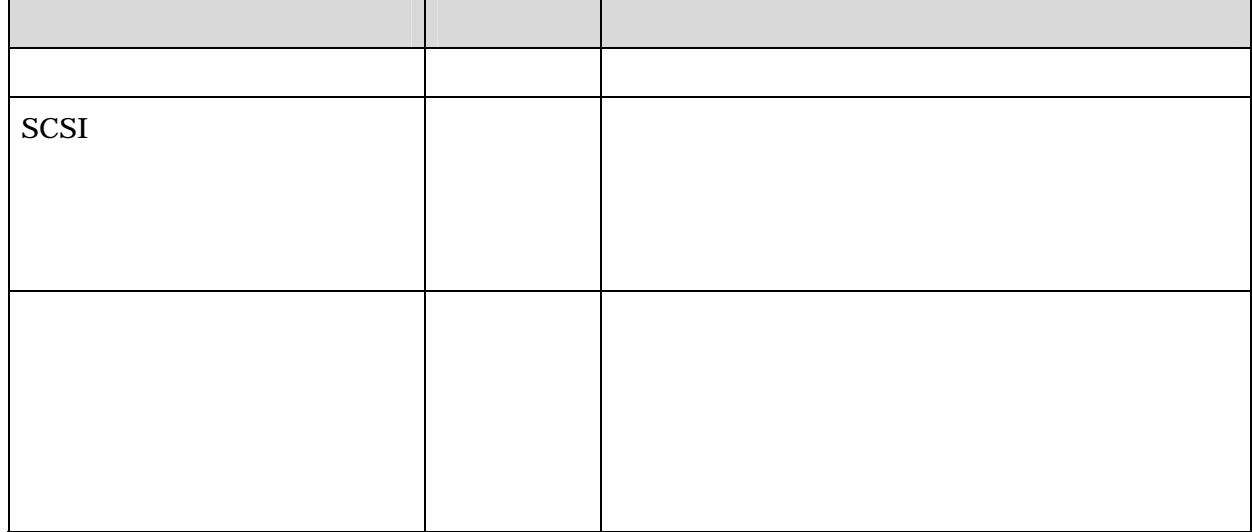

# sam [RETURN]

 $\alpha$  and  $\alpha$ 

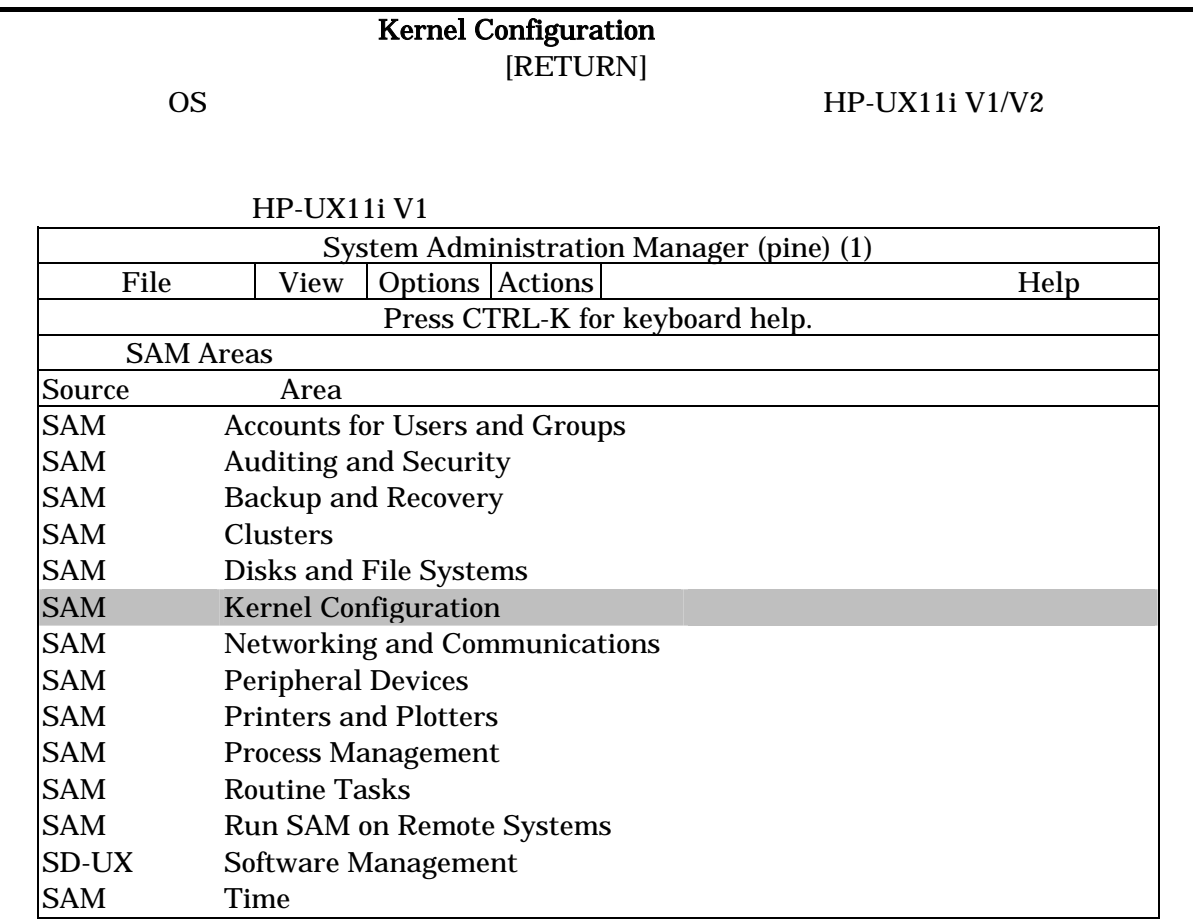

## $HP-UX11iV2$

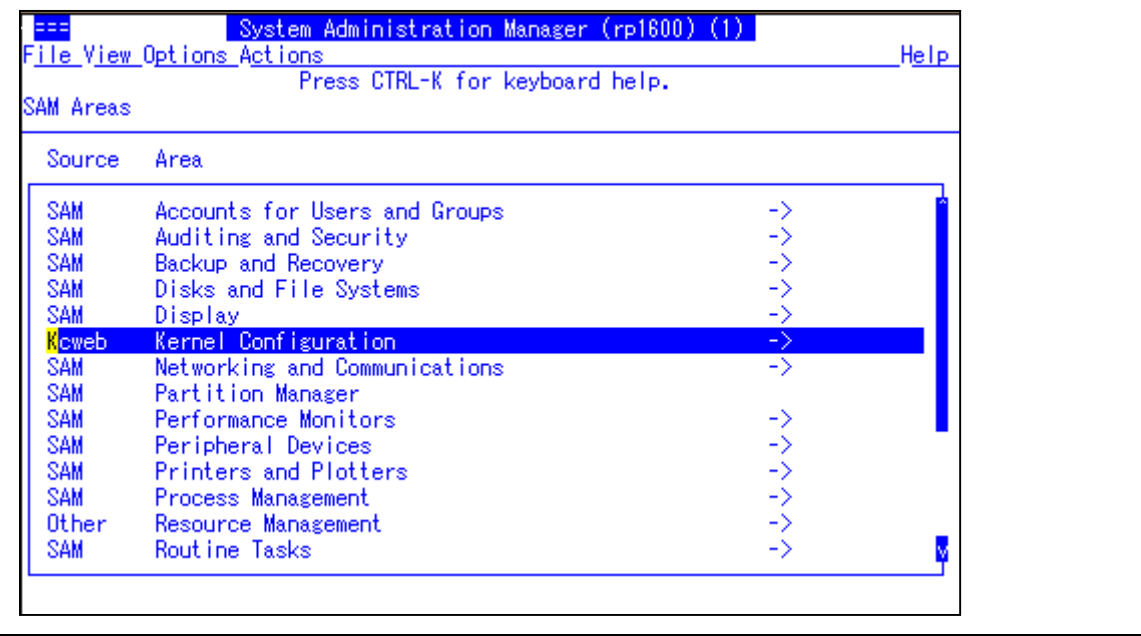

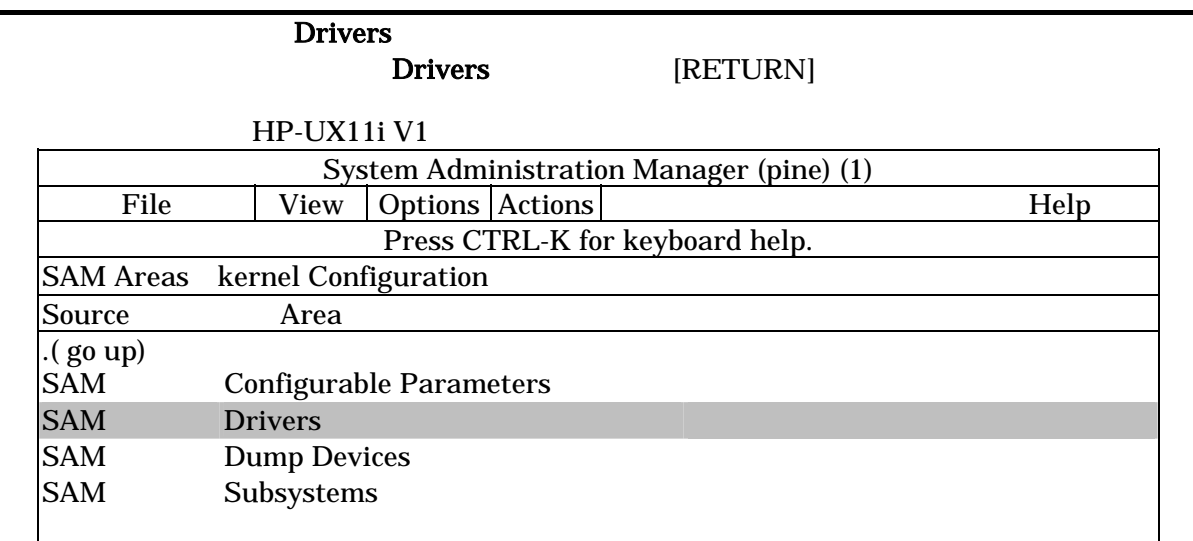

## HP-UX11i V2

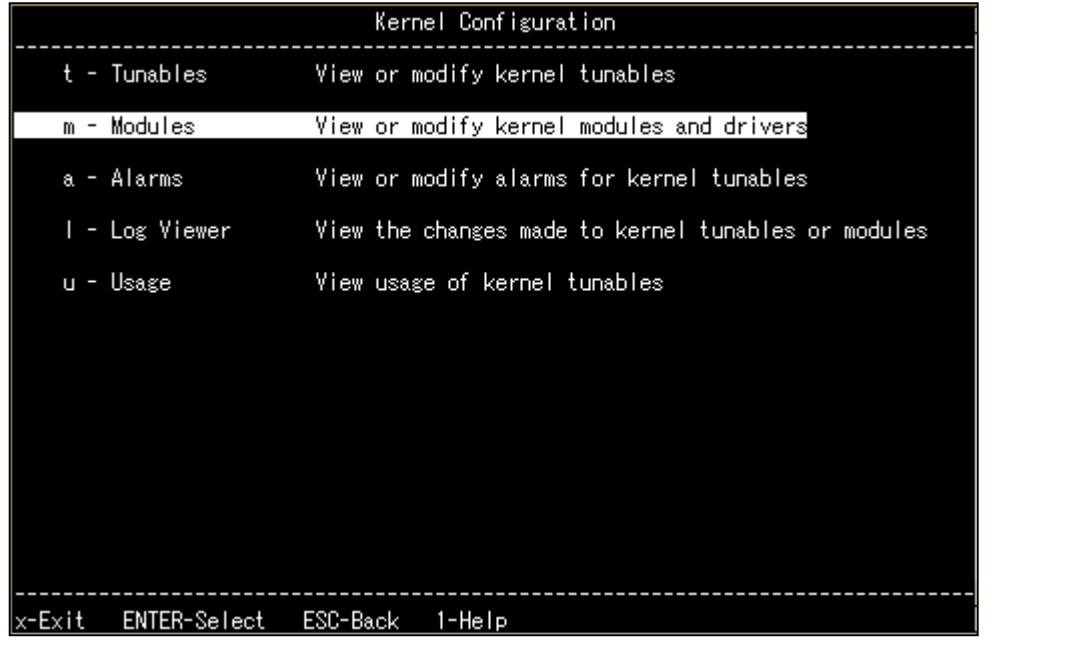

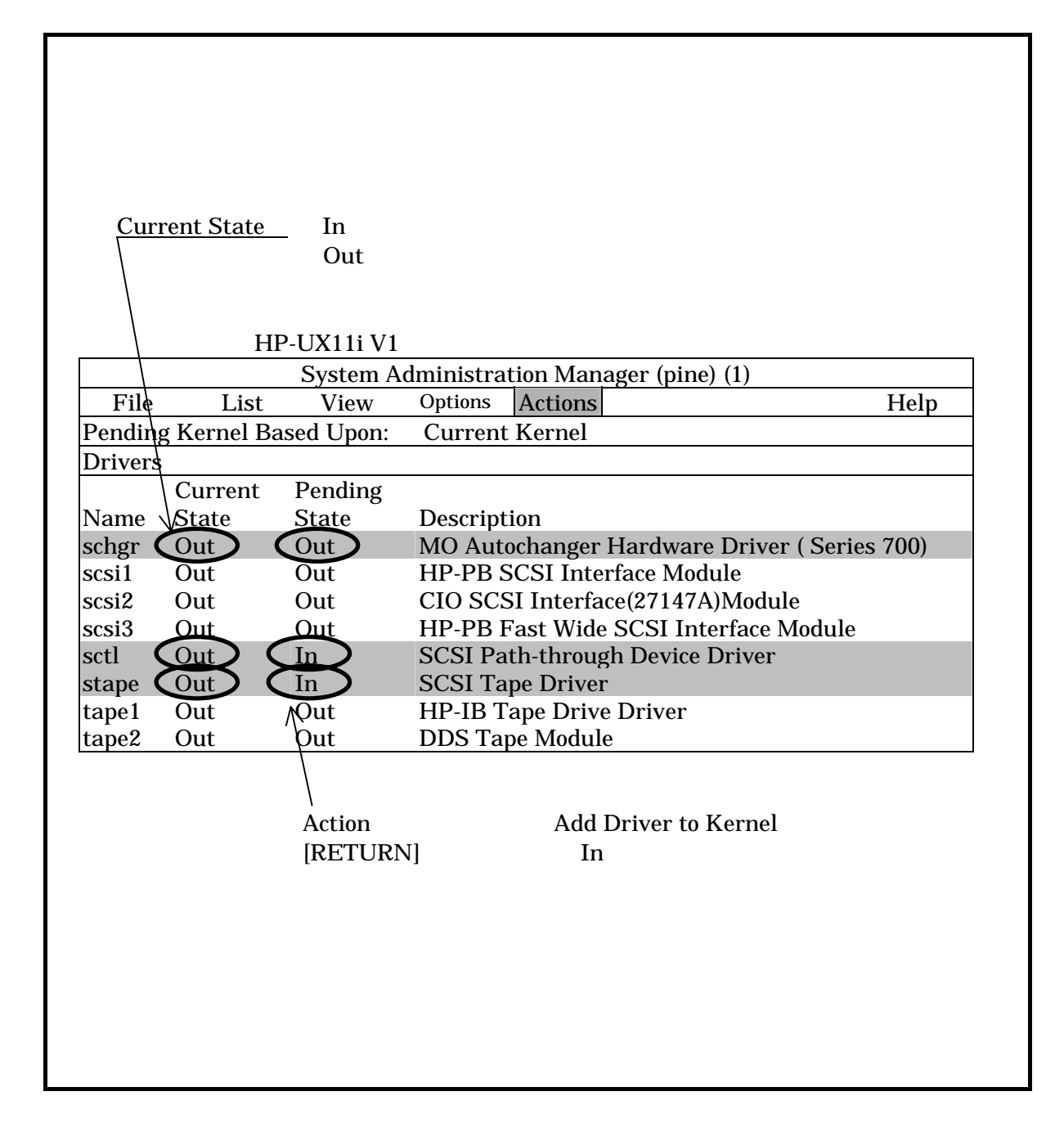

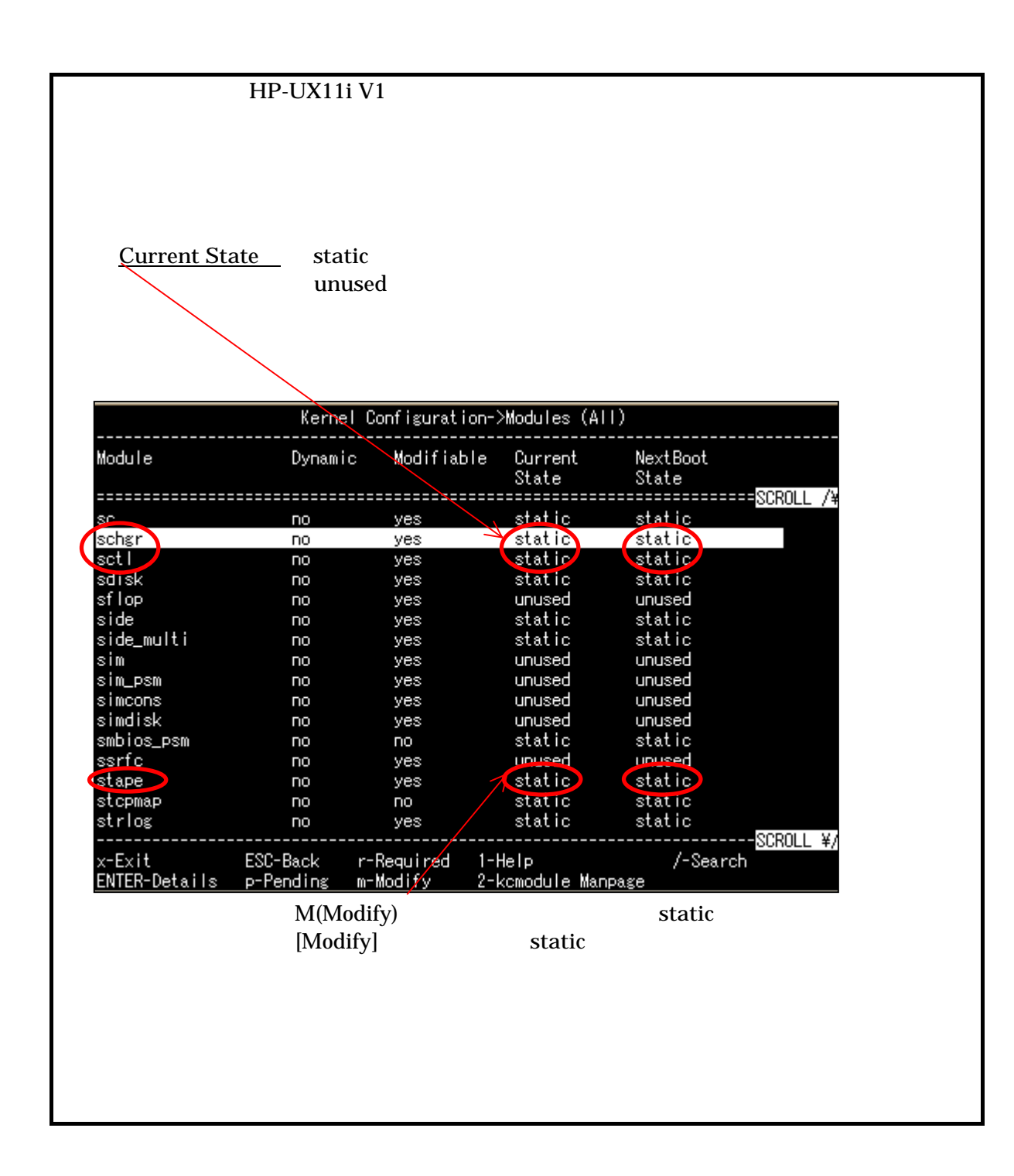

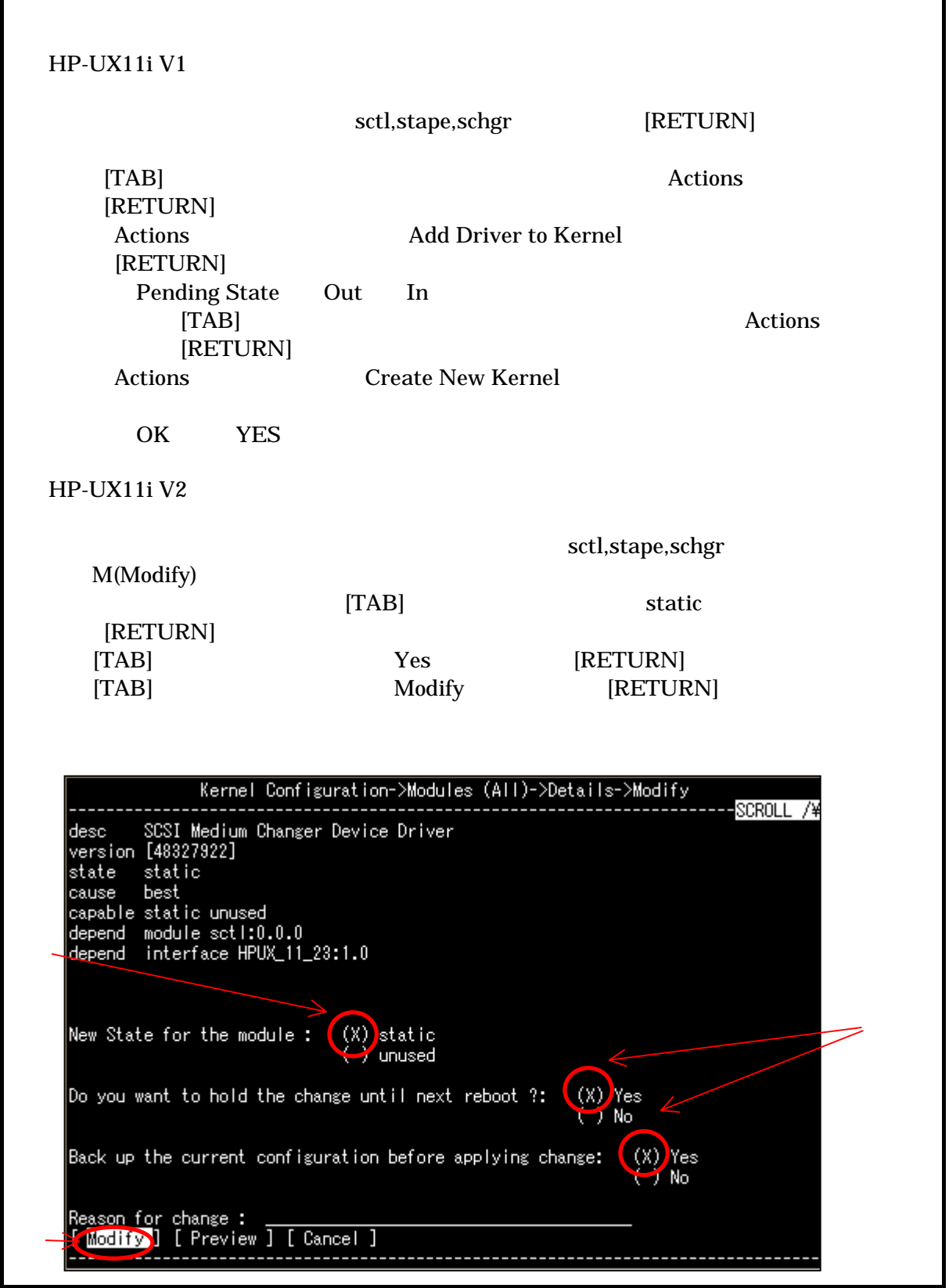

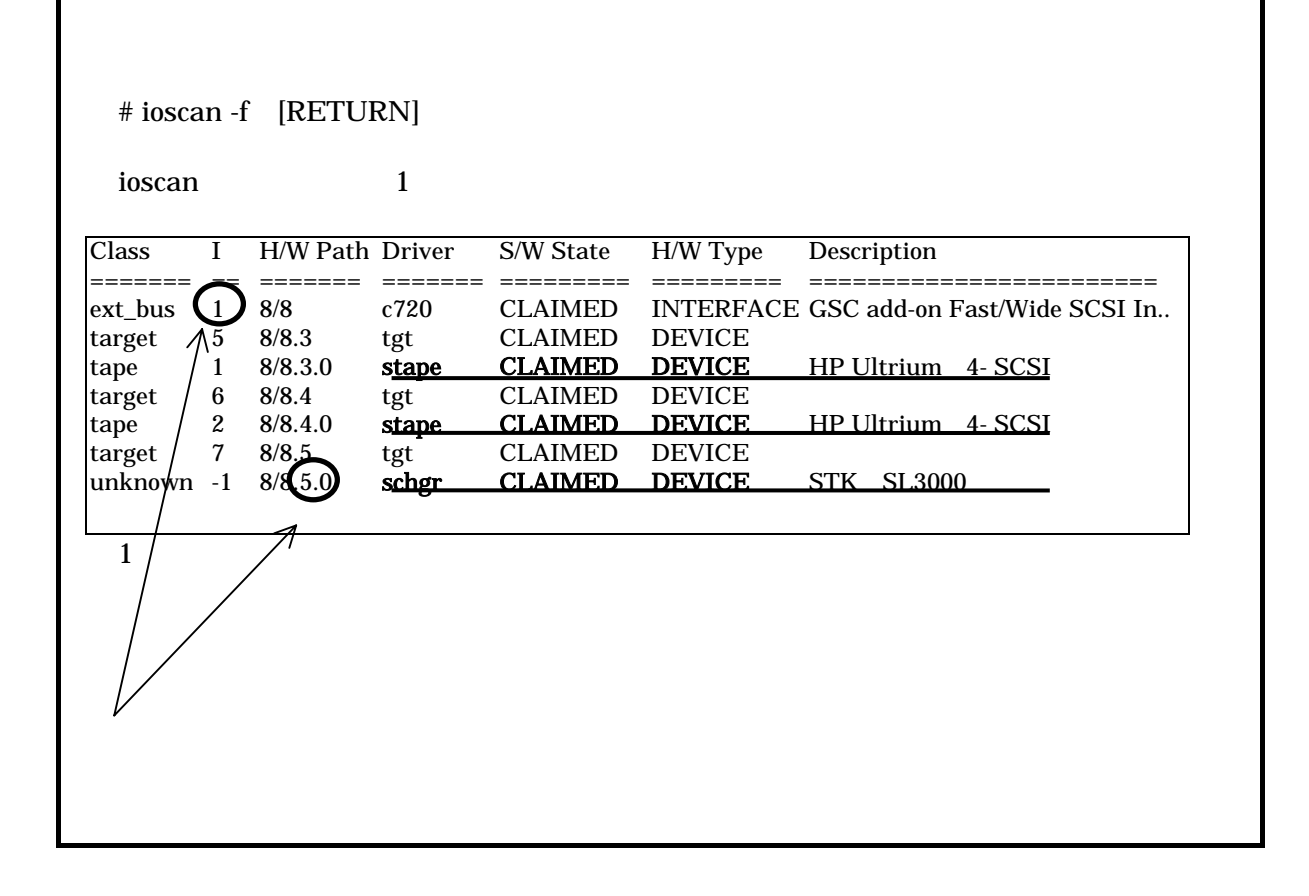

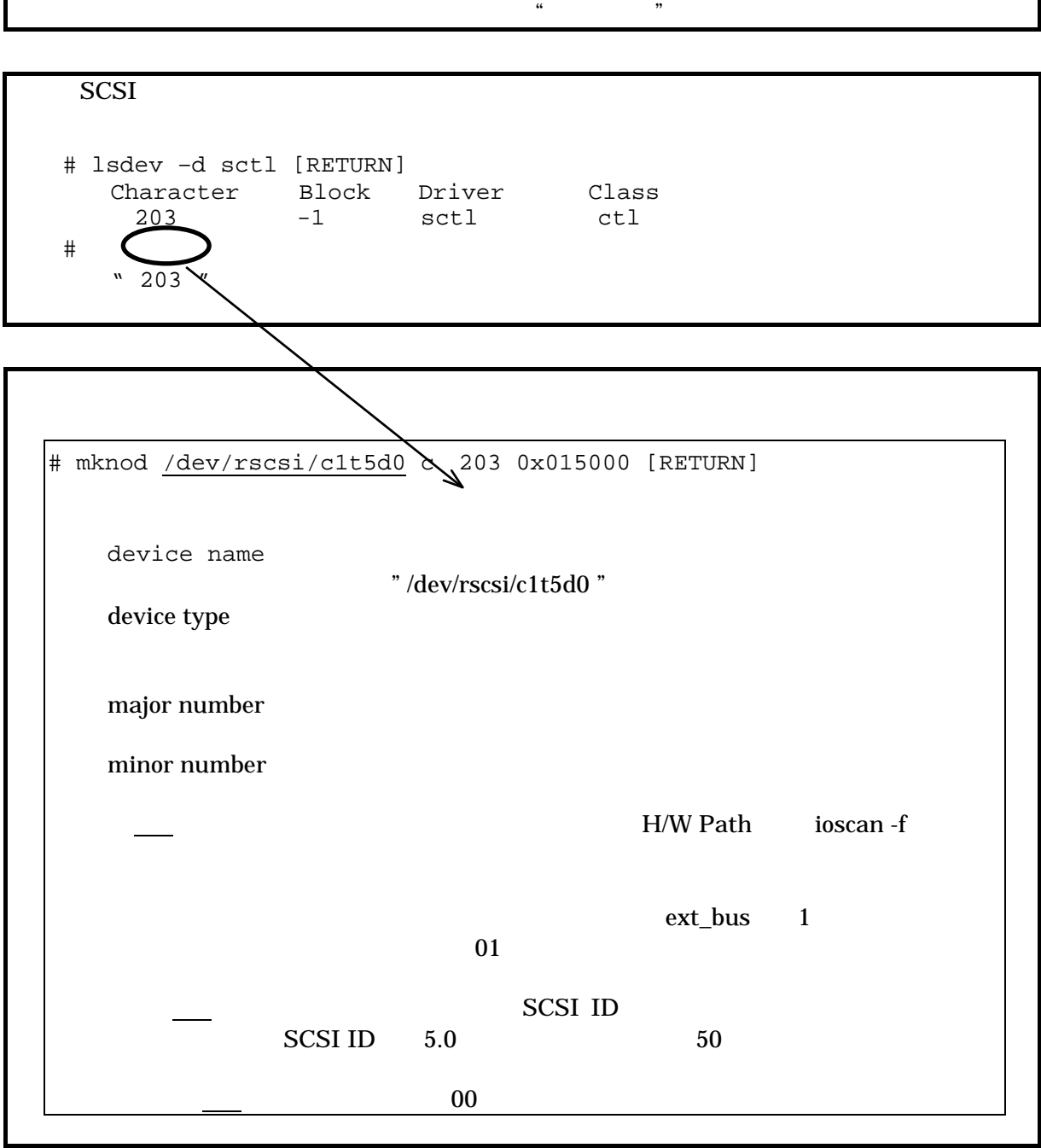

```
# chown bin /dev/rscsi/c1t5d0 [RETURN] 
# chgrp bin /dev/rscsi/c1t5d0 [RETURN] 
# 
\# ll /dev/rscsi/c1t5d0
crw-rw-rw- 1 bin bin 203 0x015000 Oct 12 20:12 c1t5d0
```
# mc -p /dev/rscsi/c1t5d0 -q Vendor ID : STK Product ID : SL3000 Product Rev : xxxx

ioscan -fn

# insf -e -C autoch [RETURN]

# ioscan -fnC autoch [RETURN] ======= == ======= ======= ========= autoch -1 8/8.5.0 **schgr** Class I H/W Path Driver S/W State CLAIMED H/W Type ========= DEVICE Description ===========================  $=$ STK SL3000 /dev/rac/c1t5d0

ONにします。システムが立上がったら、"root"でログインします。

"root"

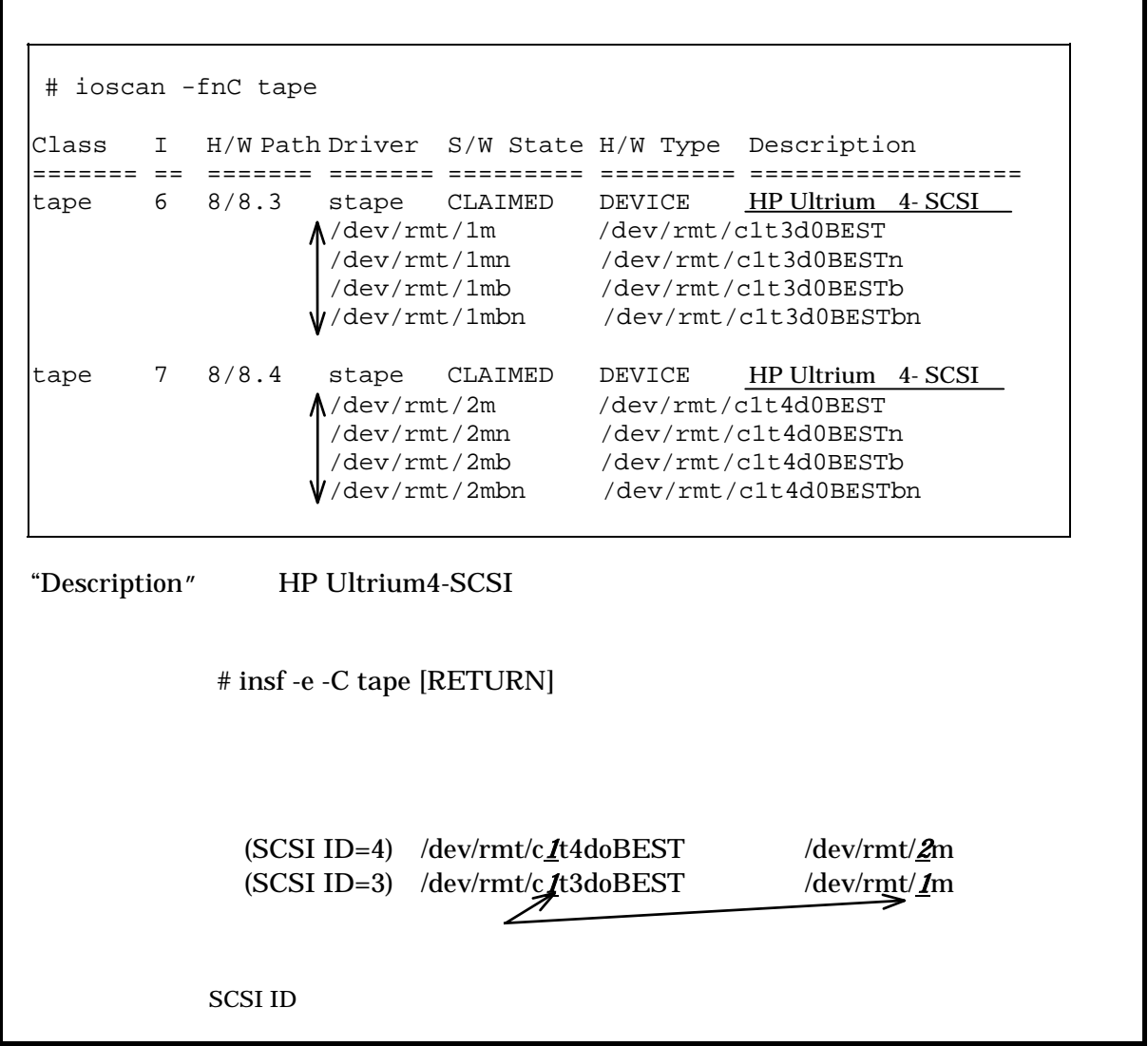
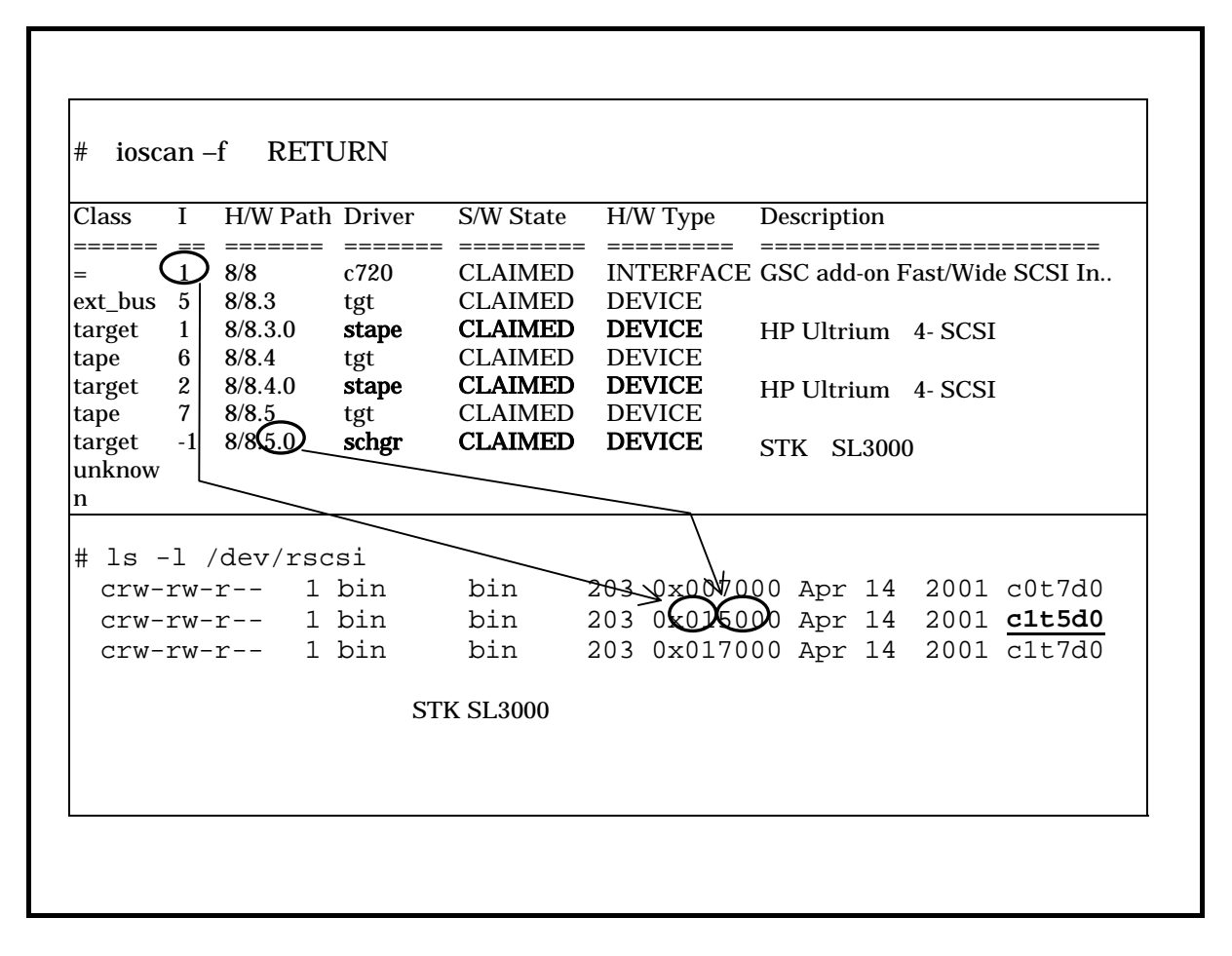

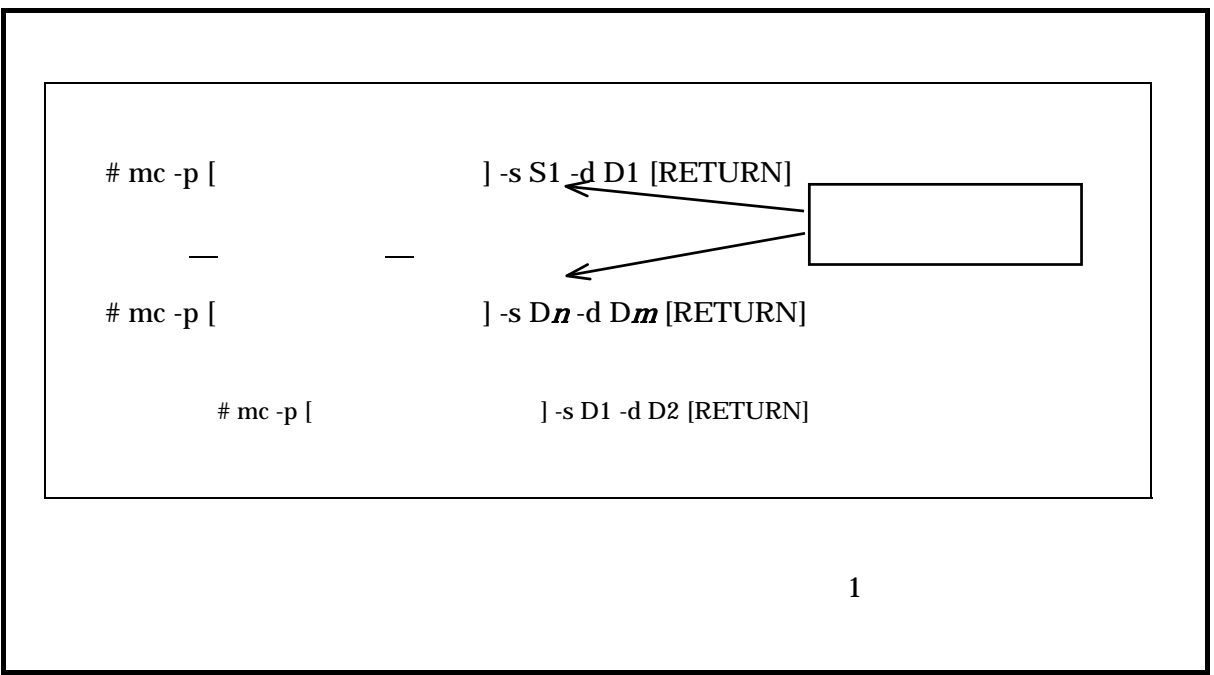

```
# tar cvf /dev/rmt/c3t4d0BEST /etc/hosts [RETURN]
\alpha /etc/hosts n blocks \overline{(n)}# tar tvf /dev/rmt/c3t4d0BEST [RETURN]
```
rwxrwxrwx \*/\* \*\*\* \*\*\* \* \*\*:\*\* \*\*\*\* /etc/hosts

# mt –t /dev/rmt/c3t4d0BEST offl [RETURN]

# mc -p [チェンジャーのスヘ ] -s D*m* -d S1 [RETURN]

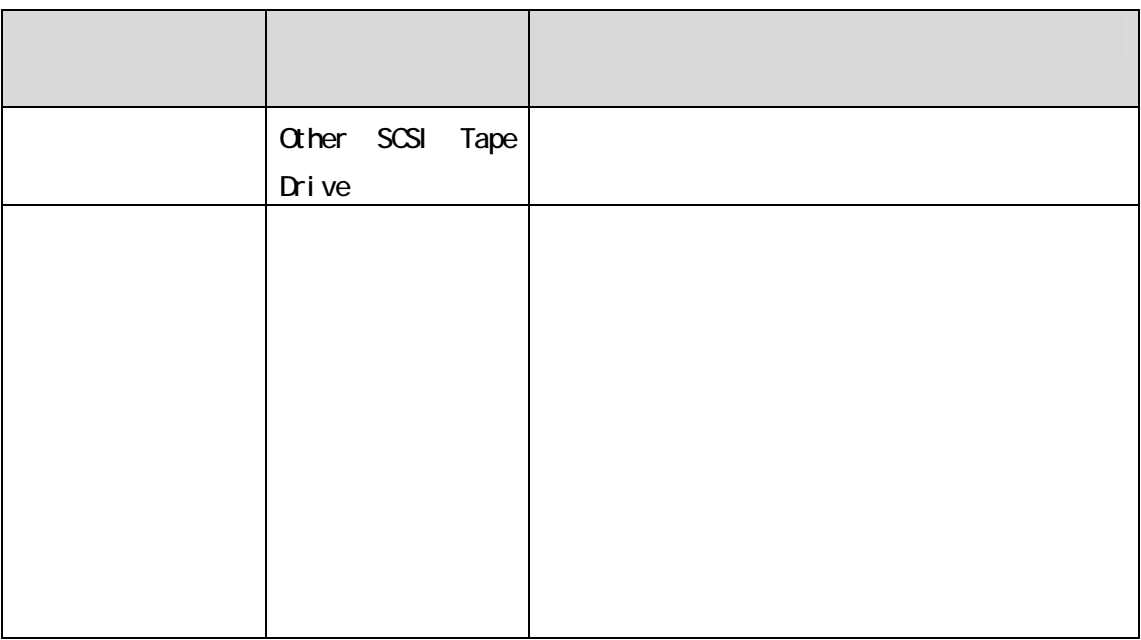

# " root"

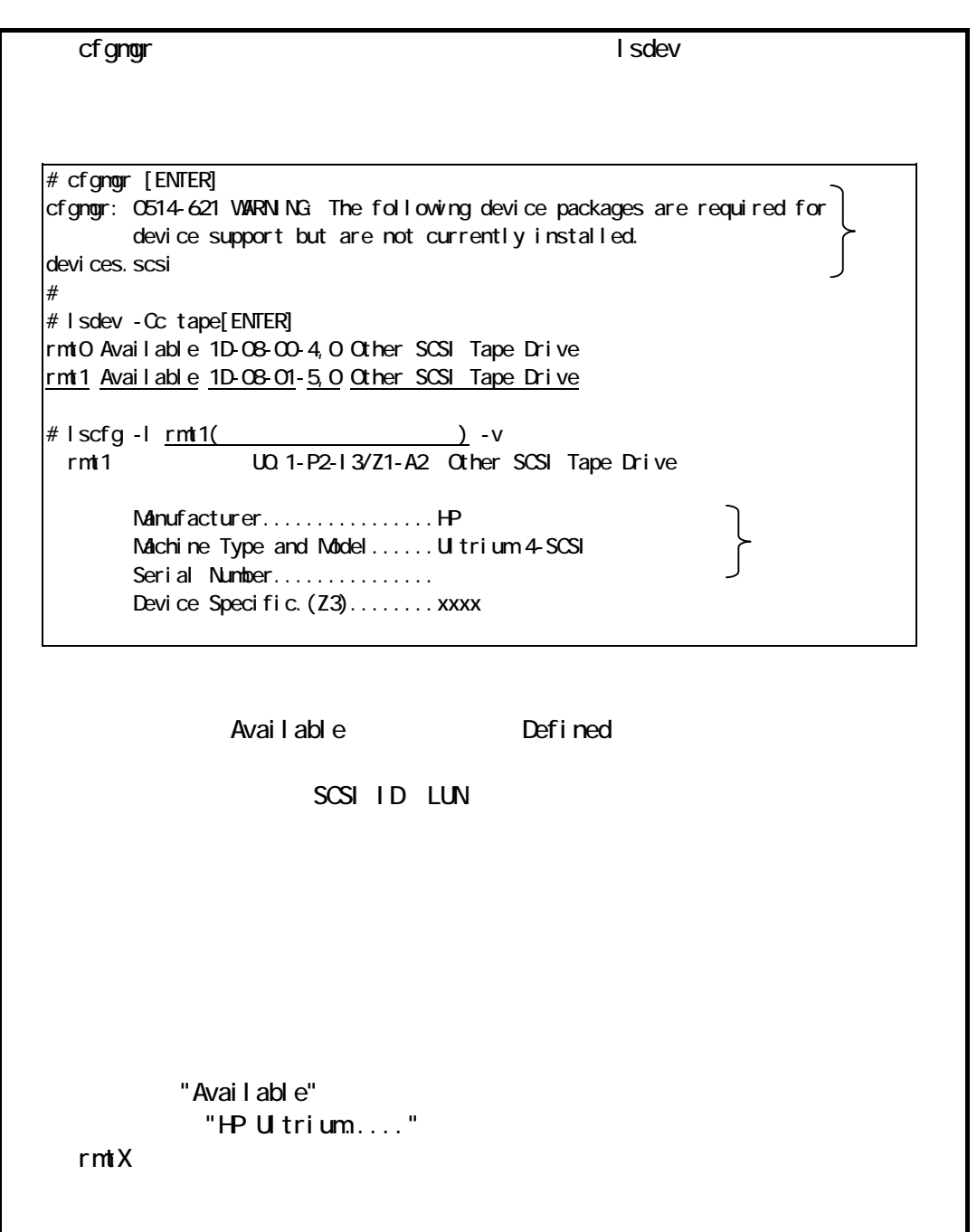

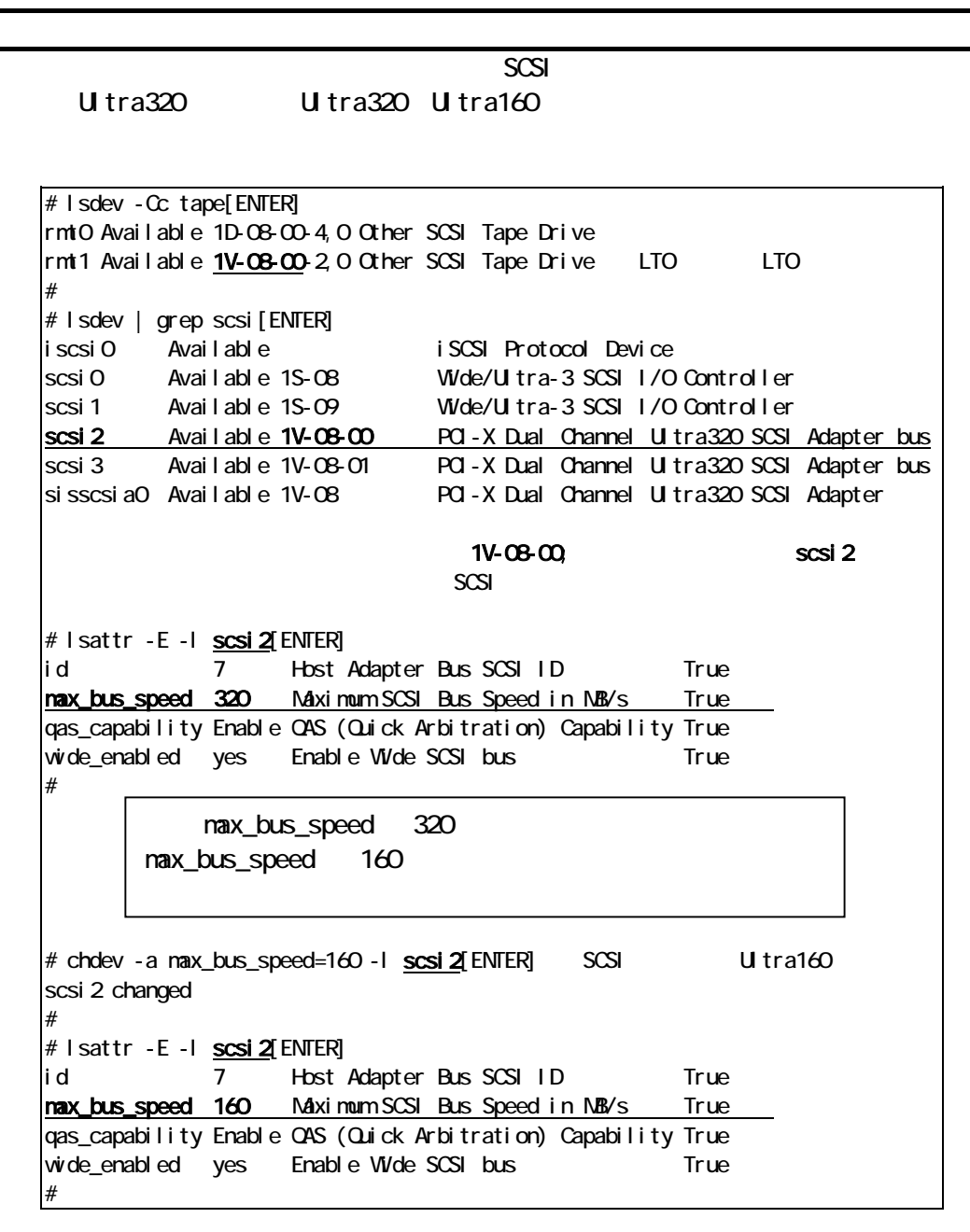

 $r = \frac{m \cdot \sqrt{3}}{2}$ 

"nax\_bus\_speed" "160"

# chdev -l scsi2 -a max\_bus\_speed=160[ENTER] Method error (/usr/lib/methods/chgsisscsib): 0514-029 Cannot perform the requested function because a child device of the specified device is not in a correct state. # rmdev -l rmt1[ENTER]

rmt0 Defined # chdev -l scsi2 -a max\_bus\_speed=160[ENTER] scsi 2 changed # mkdev -l rmt1[ENTER] rmt0 Available #

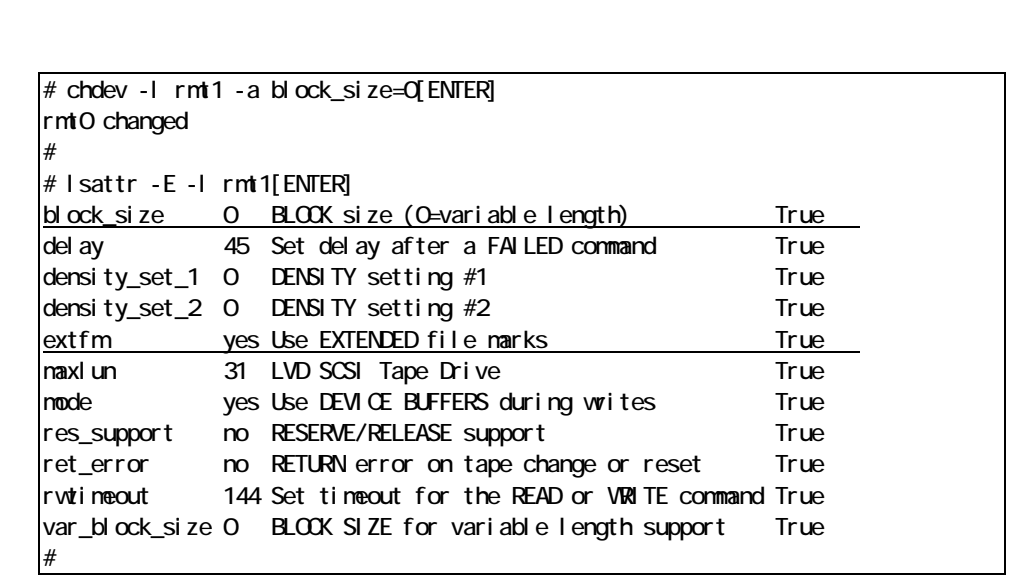

 $r = \frac{m \cdot 1}{2}$ 

block\_size "0" extfm "yes"

" root"

 $r$ mt $X$ 

# lsdev -c tape[ENTER] rmt0 Available 1D-08-00-4,0 Other SCSI Tape Drive rmt1 Available 1D-08-01-5,0 Other SCSI Tape Drive #

上記はテープドライブが2台接続されている例です。本書の例では、rmt1

# tar cvf /dev/rmt1 /etc/hosts [ENTER] a /etc/hosts n blocks ( n

# tar tvf /dev/rmt1 [ENTER]  $r$ wxrwxrwx \*/\* \*\*\*\* \*\*\* \* \*\*.\*\* \*\*\*\*\* /etc/hosts #

### JP1/VERITAS Net Backup

JP1/VERITAS NetBackup

" root"

# lsdev -P | grep changer [ENTER] media\_changer ovpass fcp VERITAS Media Changer media\_changer ovpass scsi VERITAS Media Changer #

 $\#$  nikdev -c nedia\_changer -s scsi -t ovpass -p  $\overline{\text{scsi 2}}$  -w $\overline{\text{51}}$  [ENTER] ovpass0 Available

#

SCSI ID, LUN SCSI ID, LUN "5, 1"

/dev/ovpass0

# /usr/openv/volmgr/bin/scsi\_command -d /dev/ovpass0 -inquiry [ENTER] Inquiry data: removable dev type 8**hHP MSL G3 Series** xxxx

#

"NSL G3 Series" "HP"

rmdev -d

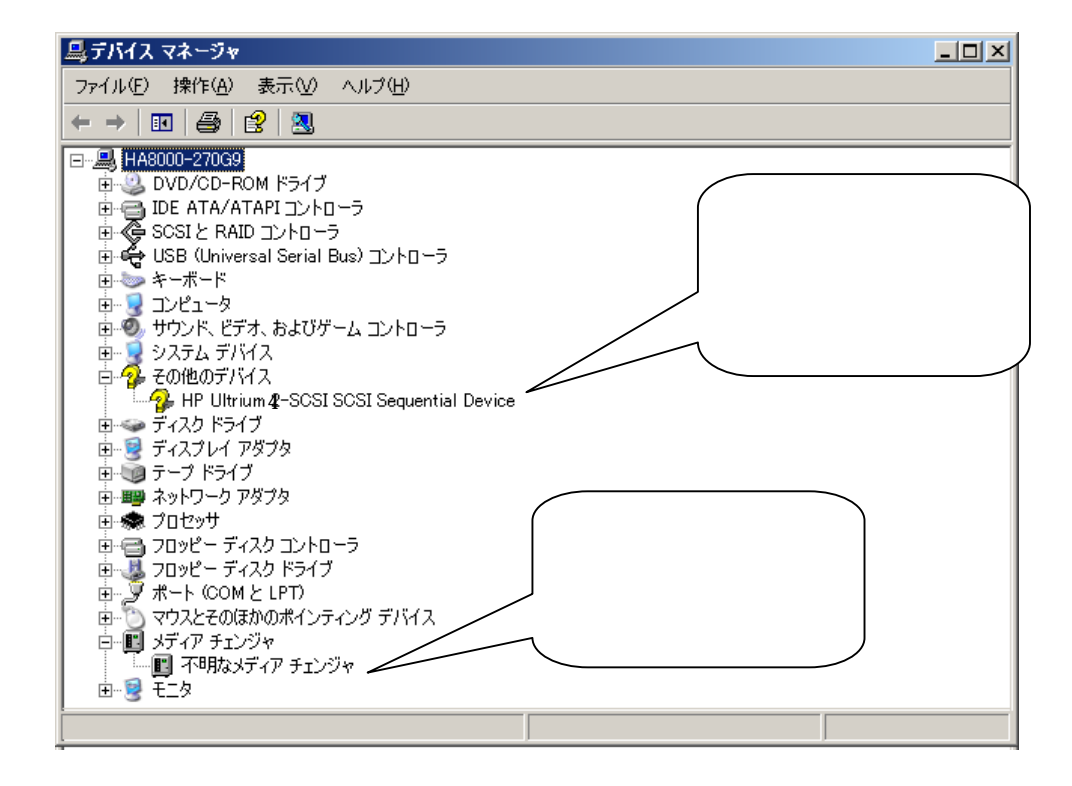

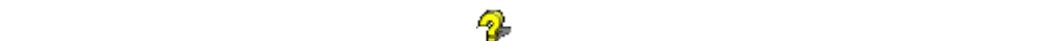

 $\overline{n}$  and  $\overline{n}$ 

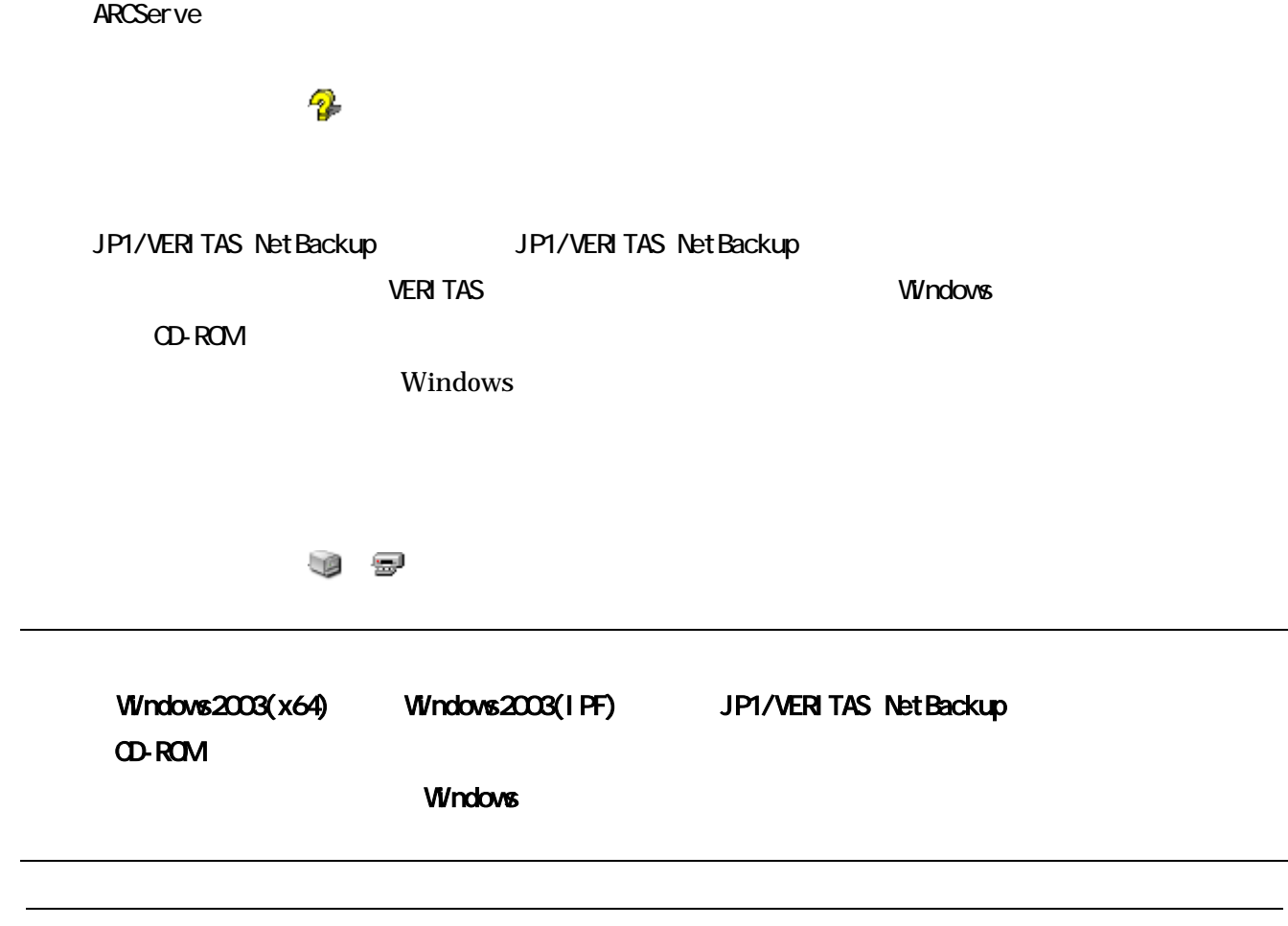

"Ultrium-4"

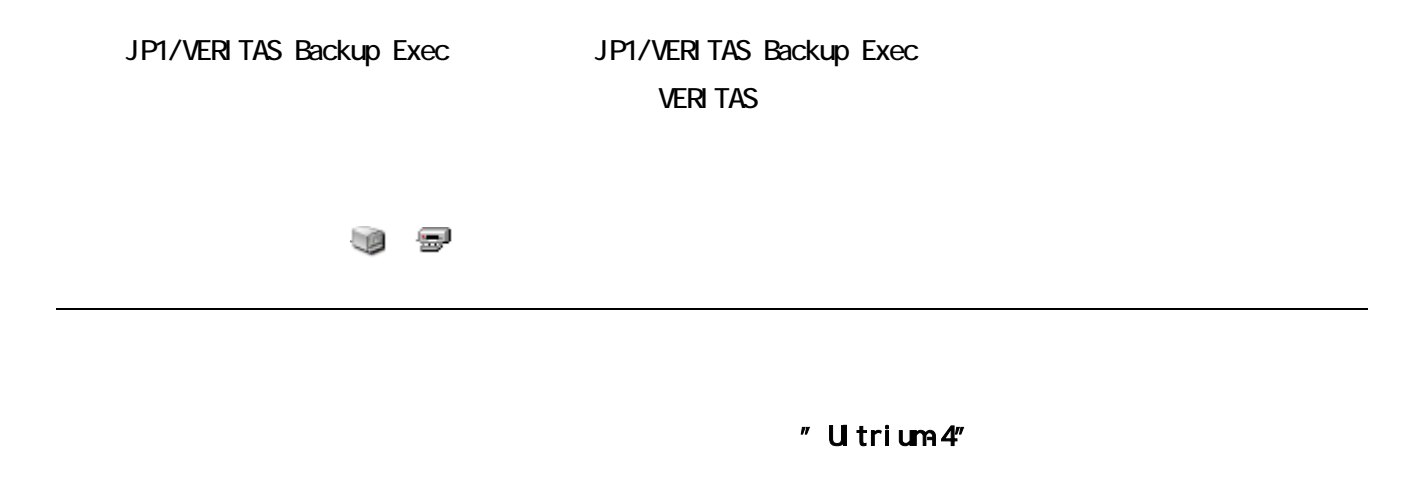

# $N$ indows  $\mathcal{S}$

#### LTO Ultrium4

## <対象 OS>

Windows2003 (x64)

 ・Windows Server 2003 R2, Standard x64 Edition Windows Server 2003 R2, Enterprise x64 Edition Windows Server 2003, Standard x64 Edition ・Windows Server 2003, Enterprise x64 Edition

## Windows2003 (IPF)

・Windows Server 2003,Enterprise Edition for Itanium-based Systems

### Windows2008 (x64)

Windows Server 2008 Enterprise Windows Server 2008 Enterprise without Hyper-V Windows Server 2008 Standard Windows Server 2008 Standard without Hyper-V

### Windows2008 (x86)

Windows Server 2008 Enterprise 32-bit Windows Server 2008 Enterprise without Hyper-V 32-bit Windows Server 2008 Standard 32-bit Windows Server 2008 Standard without Hyper-V 32-bit

# Windows2008 (IPF)

Windows Server 2008 for Itanium-based Systems

LTO Ultrium4 Windows CD-ROM

 $Windows2003$   $x64$ 

¥driver¥windows2003\_x64

Windows2003 IPF

¥driver¥windows2003\_IPF

 $Windows2008$   $x64$ 

¥driver¥windows2008\_x64

Windows2008 x86

¥driver¥windows2008\_x86

Windows2008 IPF

¥driver¥windows2008\_IPF

#### LTO Ultrium

#### Windows **Windows**

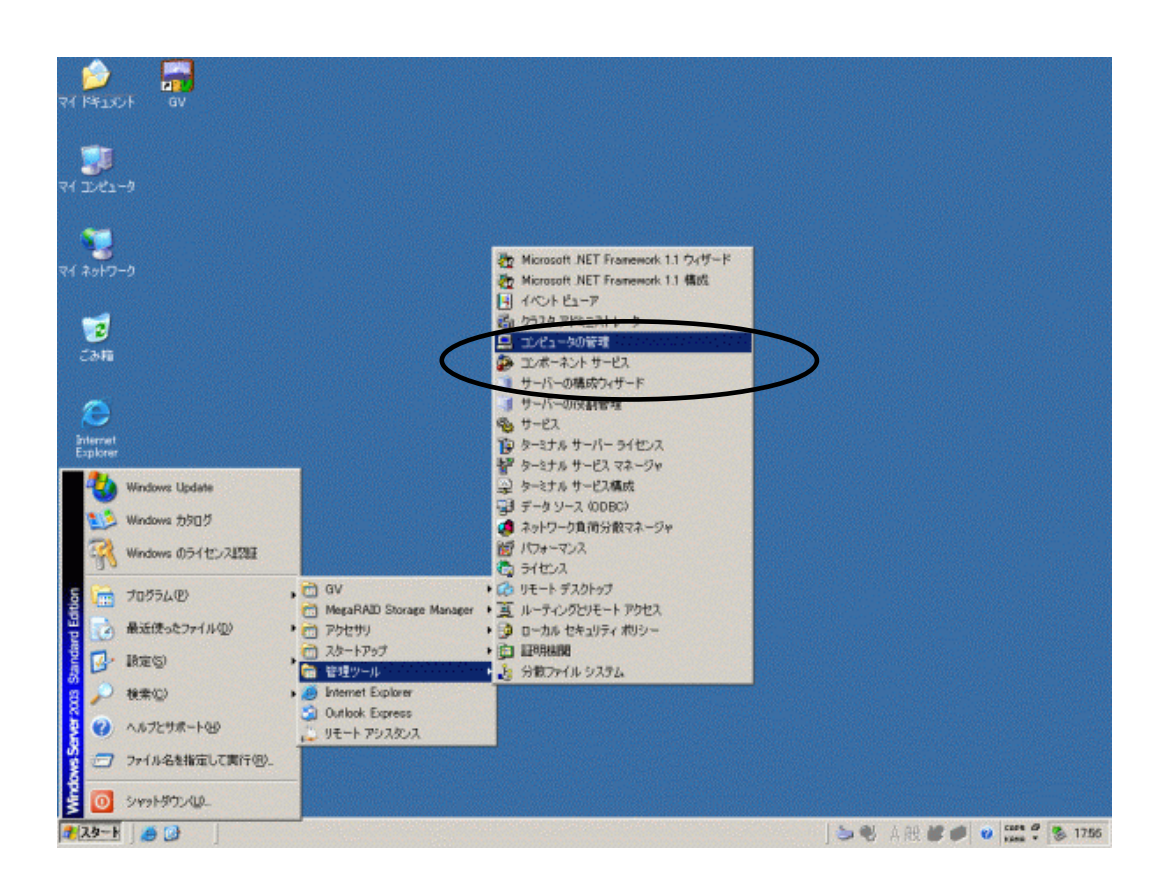

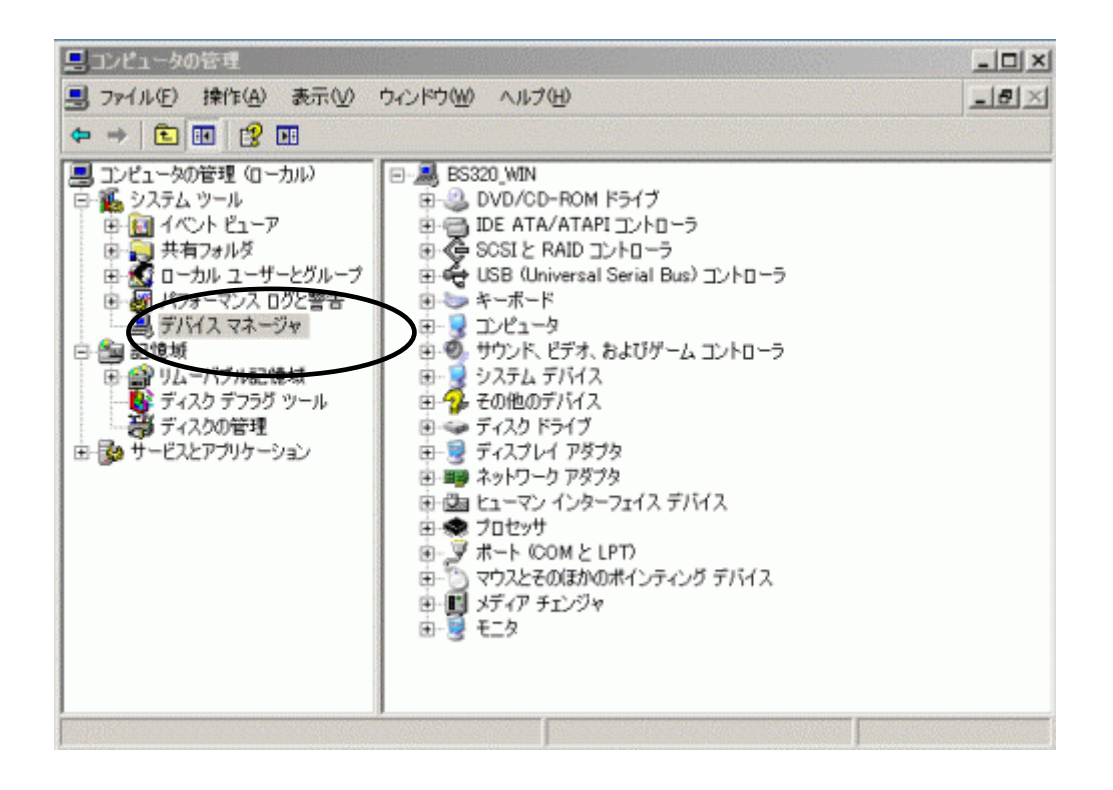

HP-Ultrium 4-SCSI SCSI Sequential Device

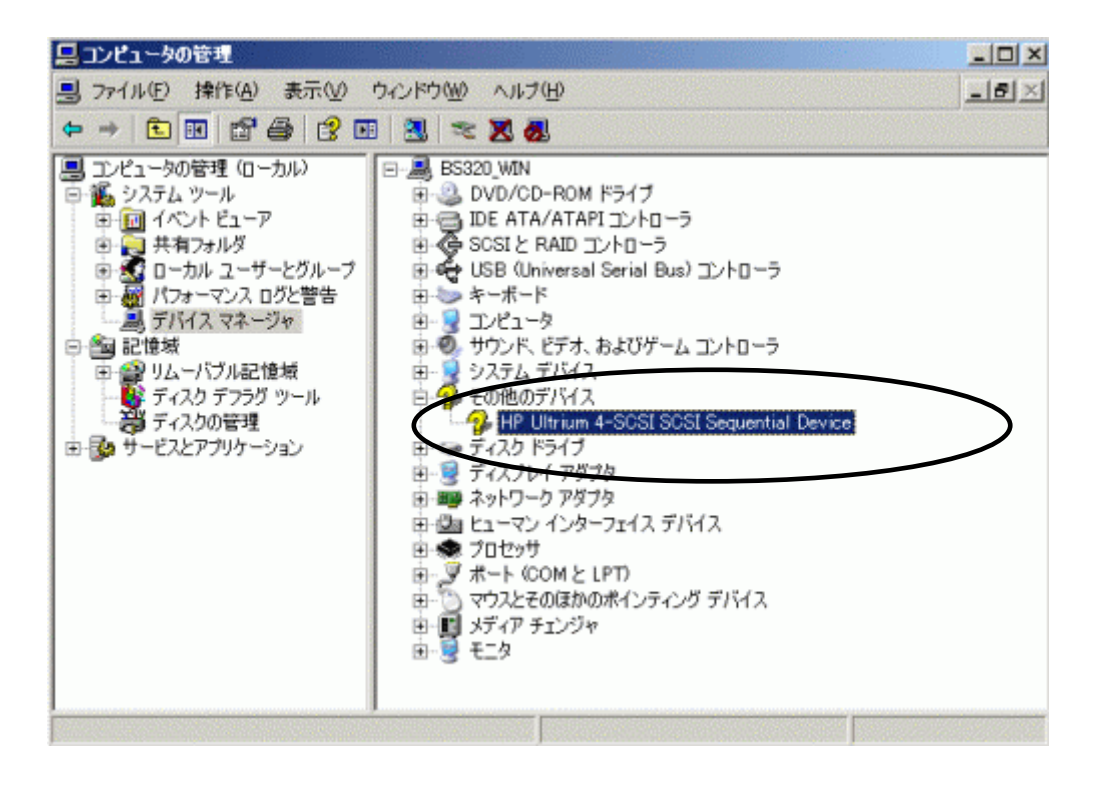

HP-Ultrium 4-SCSI SCSI Sequential Device

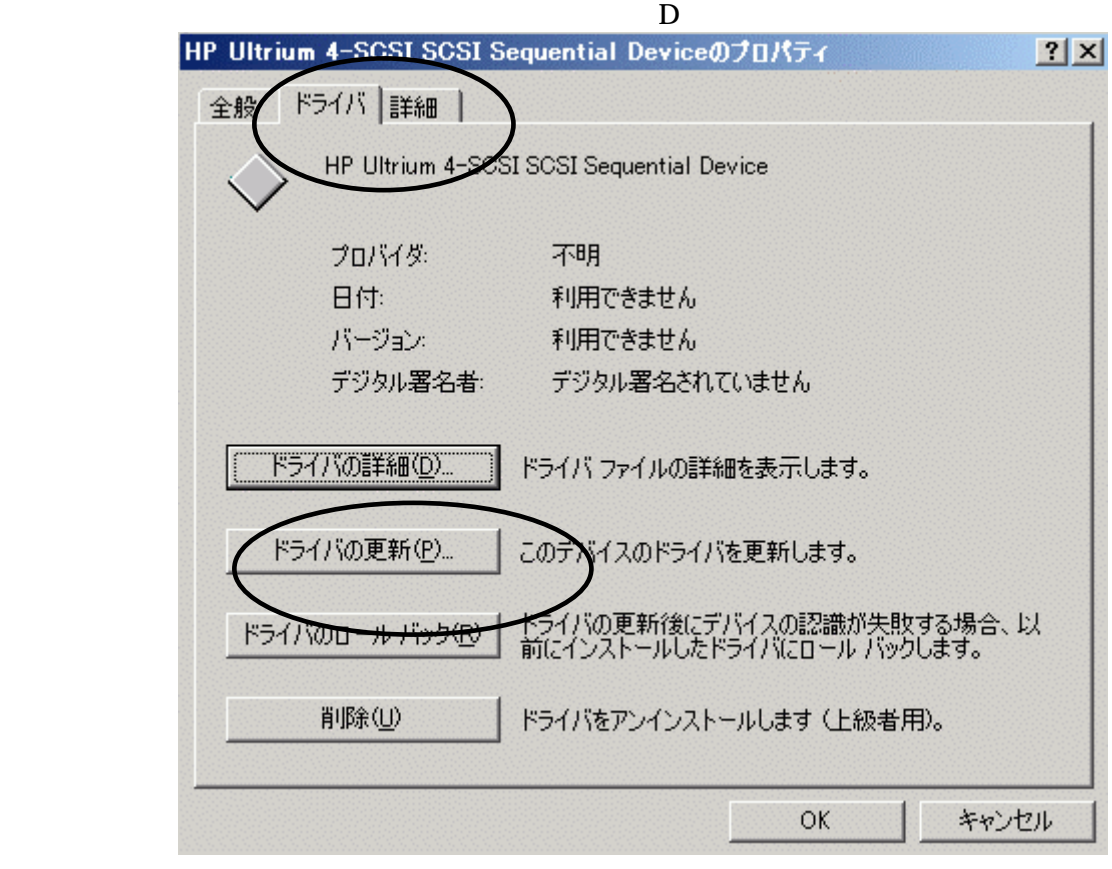

 $N$ ハードウェアの更新ウィザードの開始 お使いのコンピュータ、ハードウェアのインストール CD または Windows<br>Update の Web サイトを検索して (ユーザーの了解のもとに) 現在のソフトウ<br>ェアおよび更新されたソフトウェアを検索します。<br>オンライン プライバシーの情報 ソフトウェア検索のため、Windows Update に接続しますか? ○はい、今回のみ接続します(Y) C はい 今すぐおよびデバイスの接続時には毎回接続します(E) ⊙ いいえ、今回は接続しません(T) 続行するには、D欠へ】をクリックしてください。 < 戻る(B) 次へ(N) > キャンセル

 $\mathbf T$ 

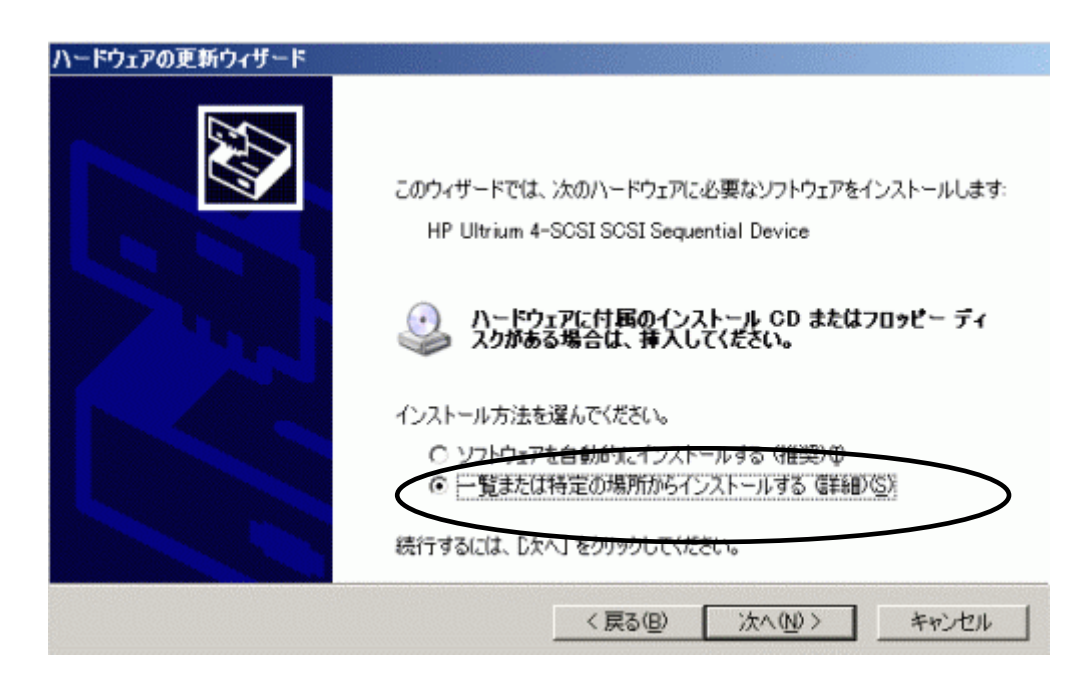

 $\mathbf S$ 

 $CD-ROM$  M

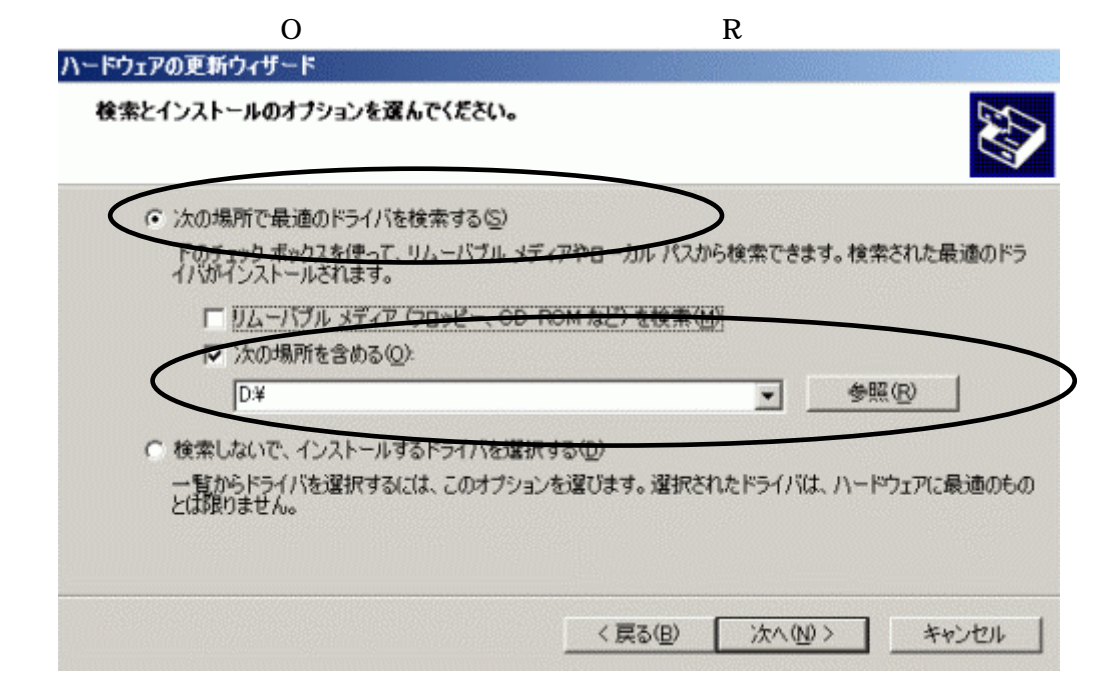

 $S \hspace{1cm} N$ 

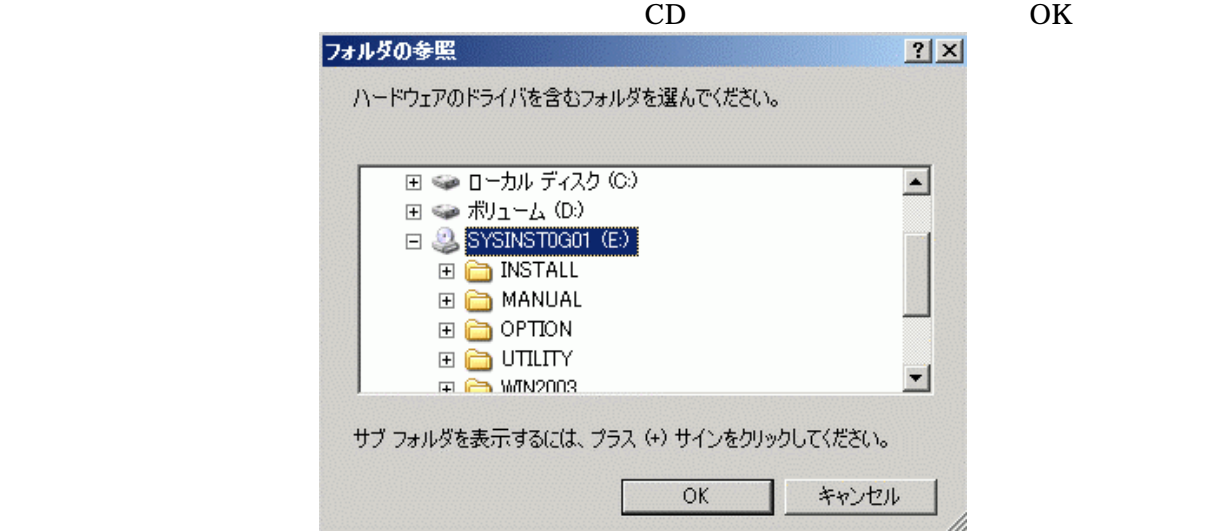

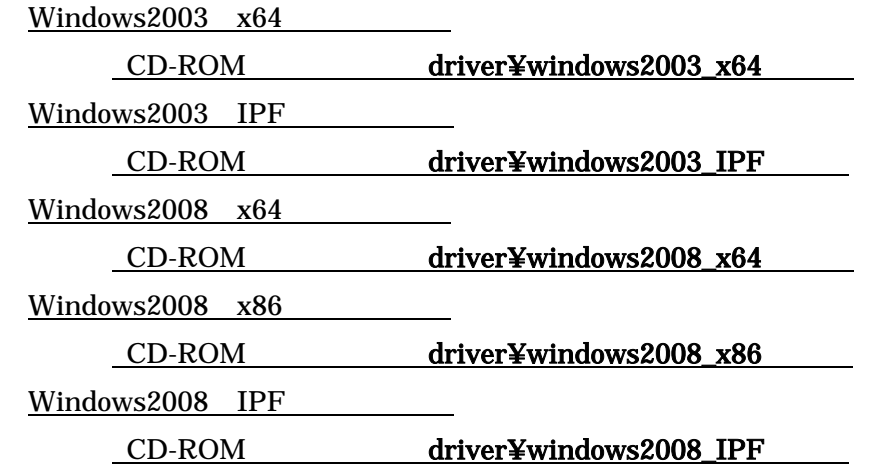

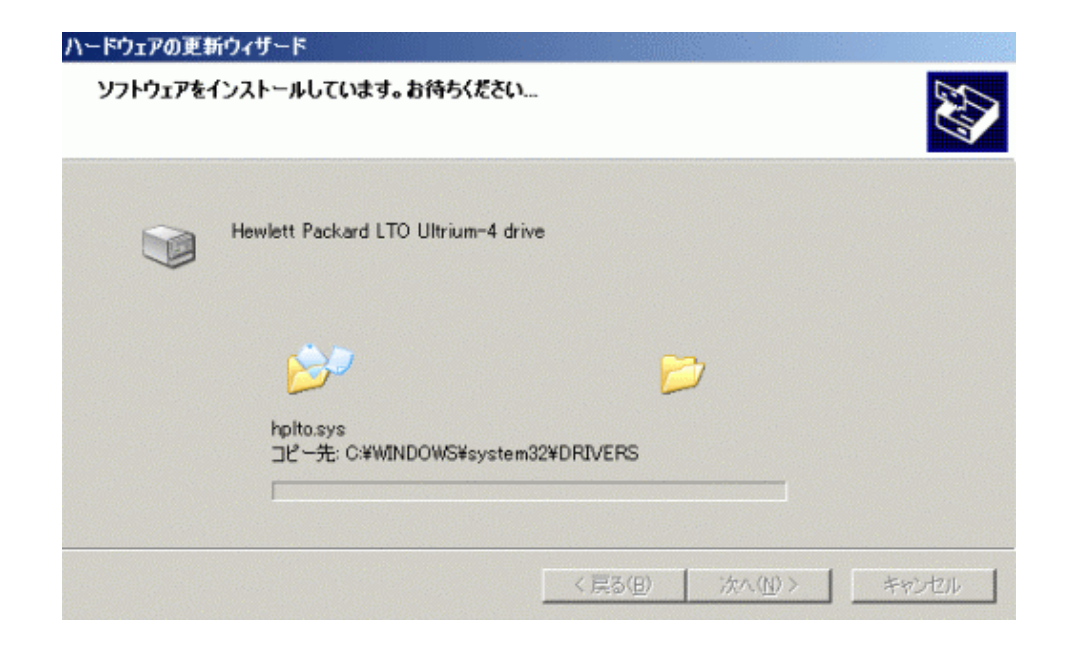

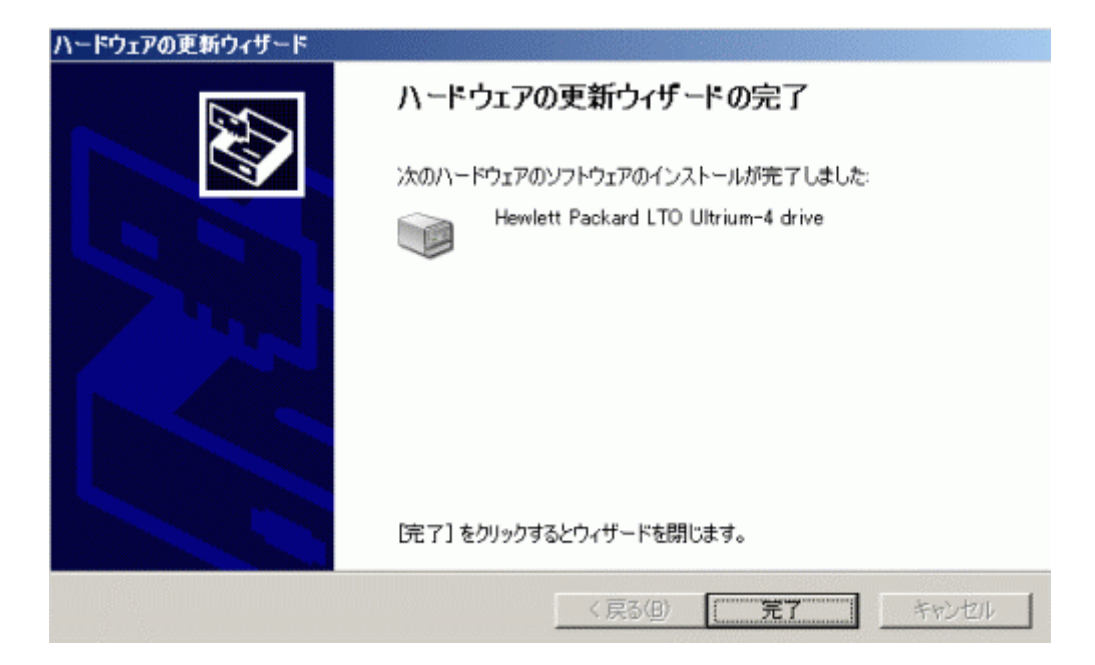

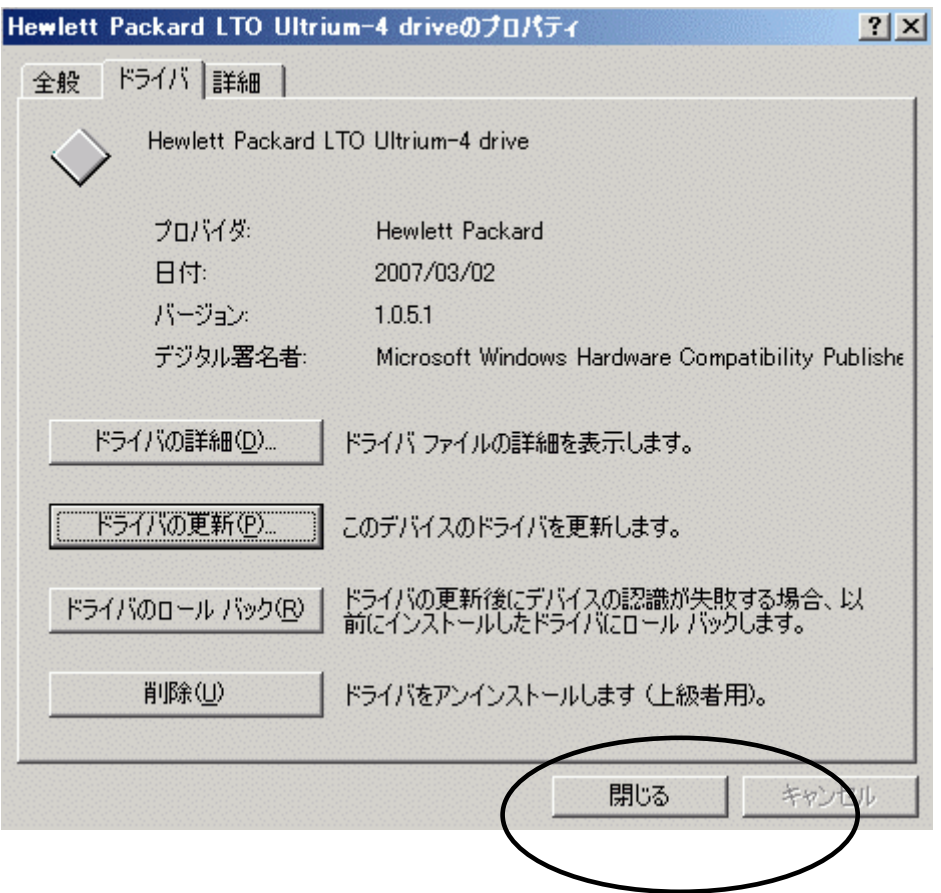

Hewlett Packard LTO Ultriun-4 drive

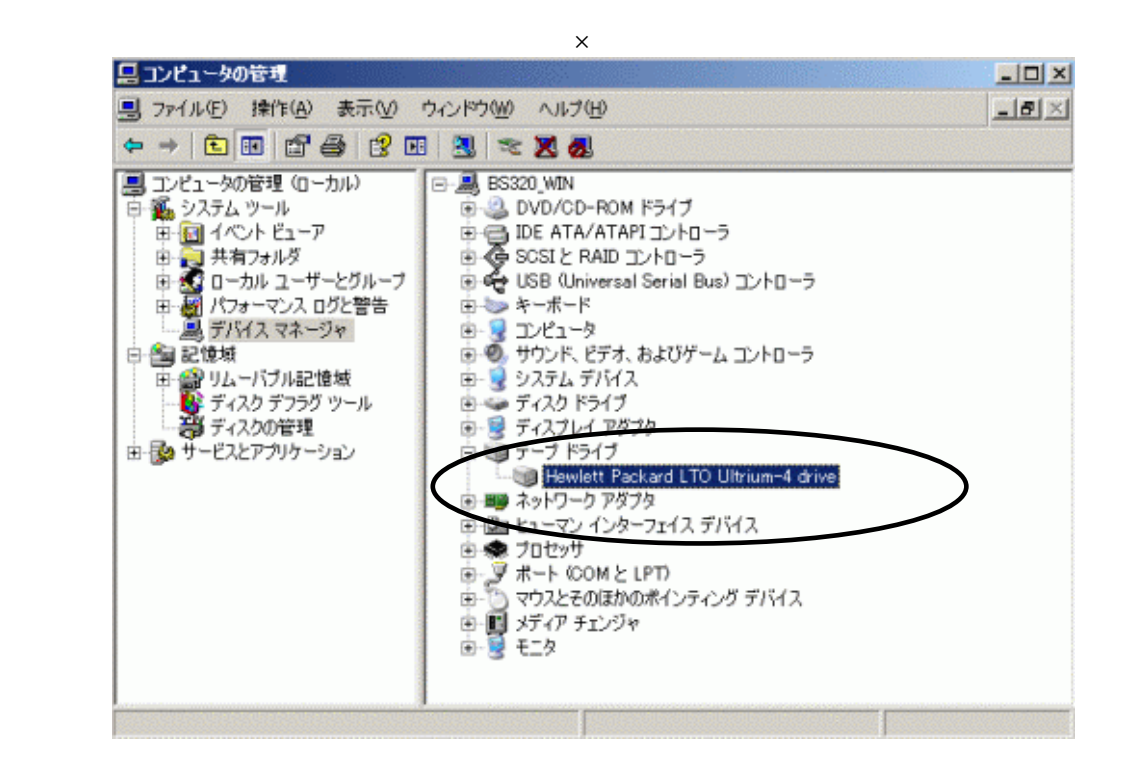

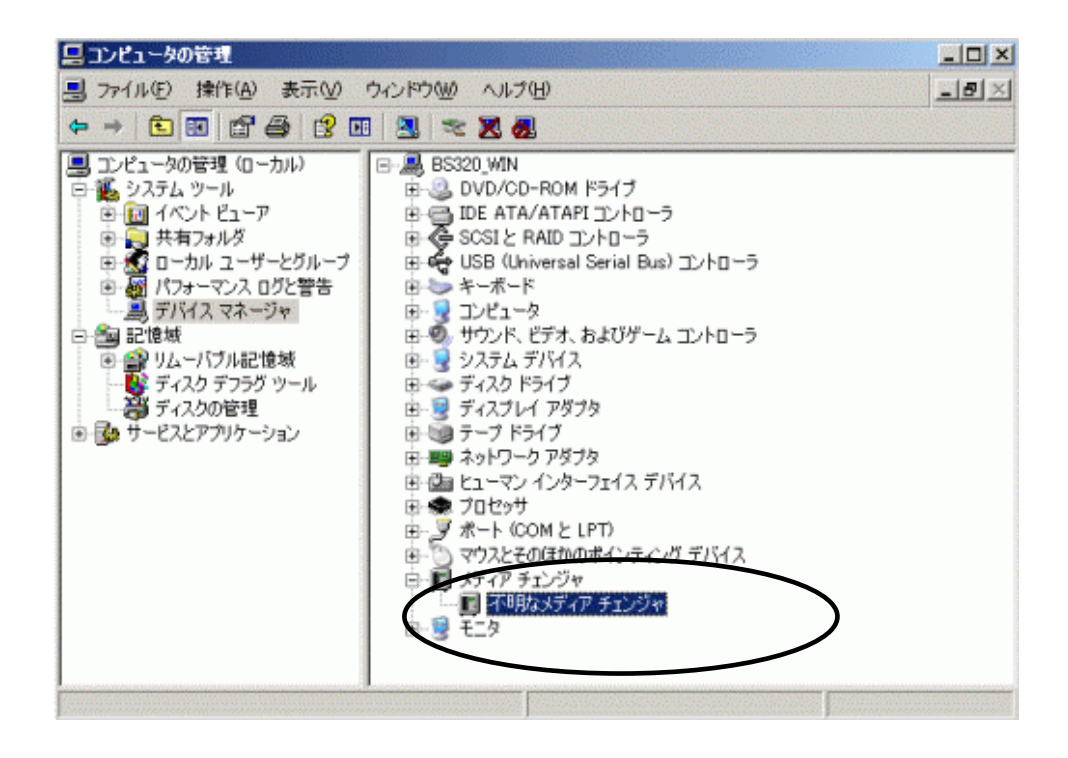

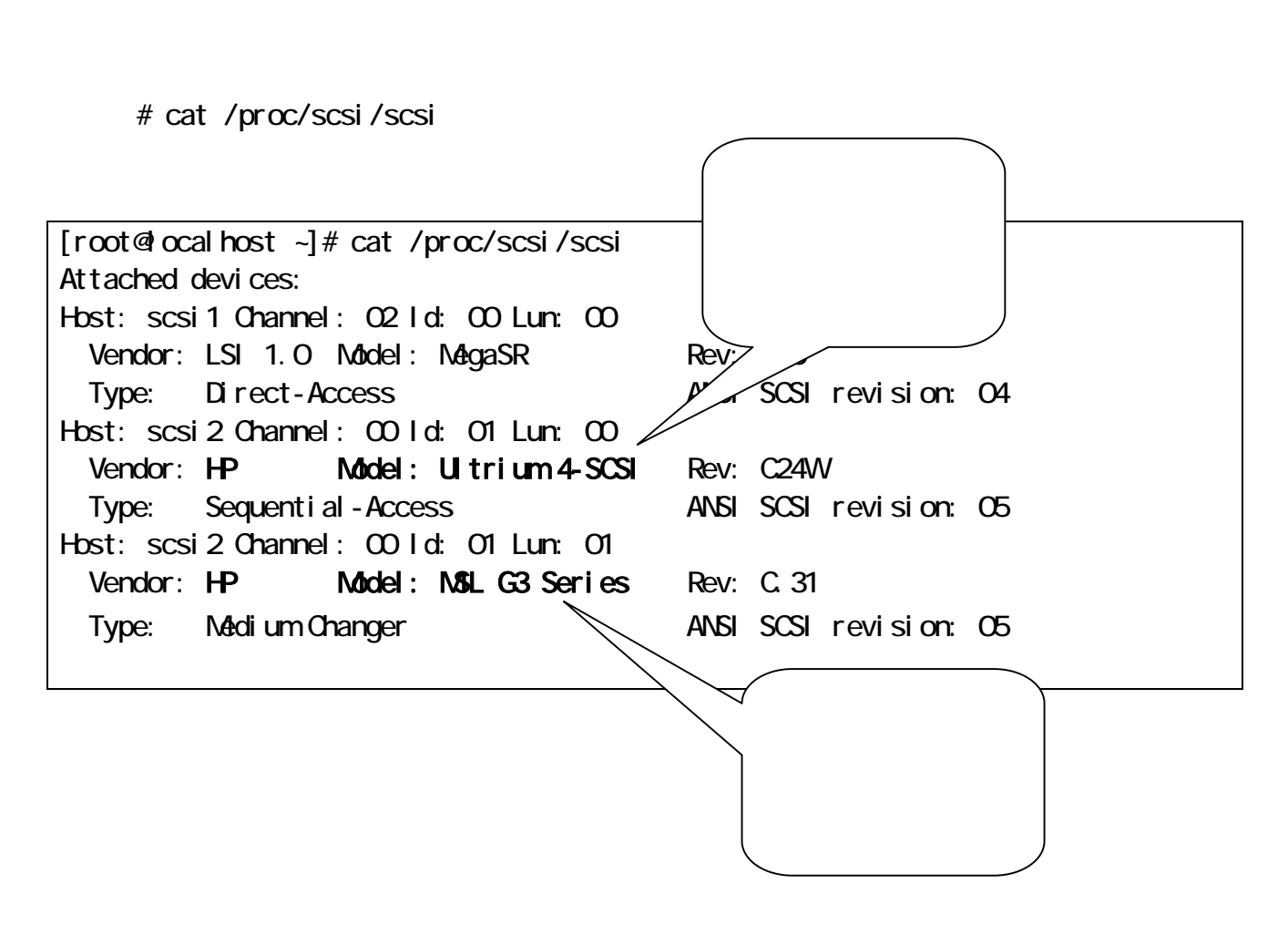

 $\overline{\text{OS}}$ 

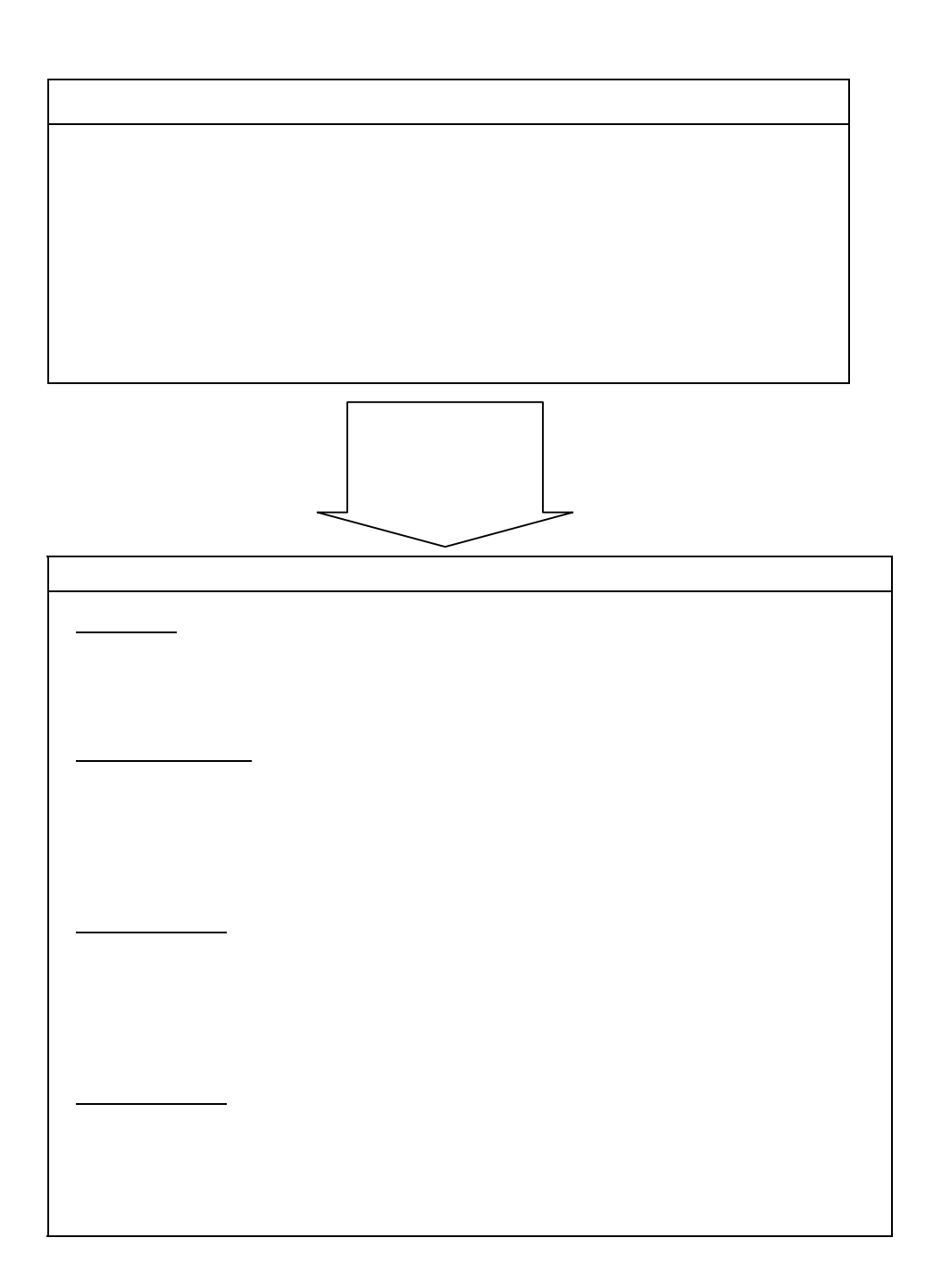

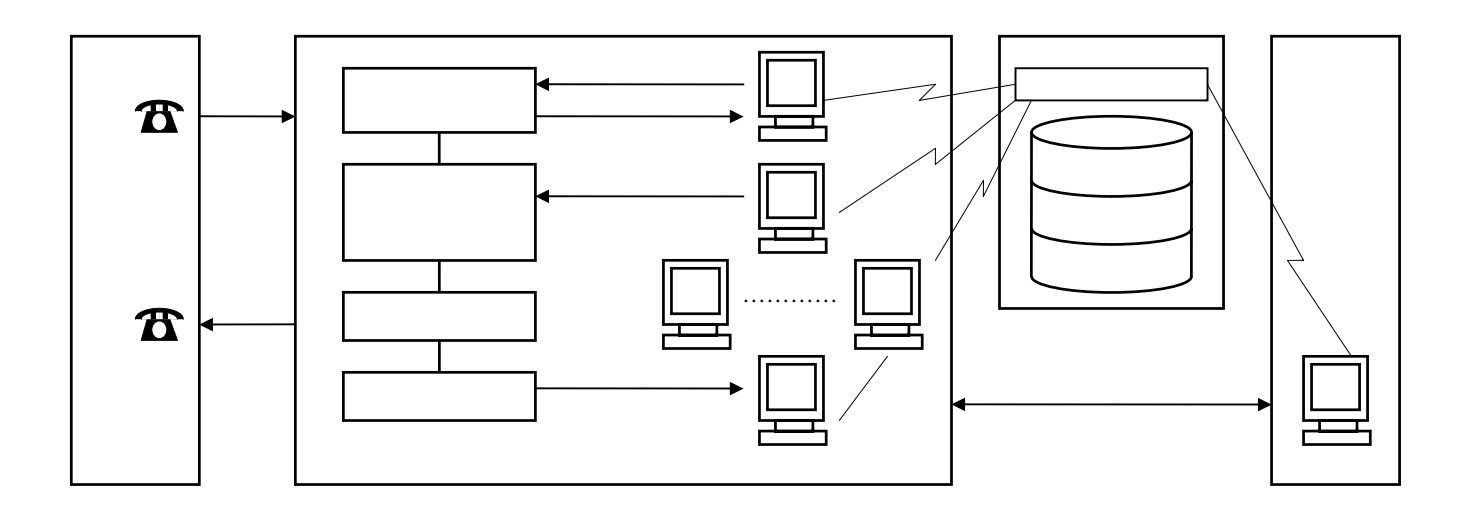

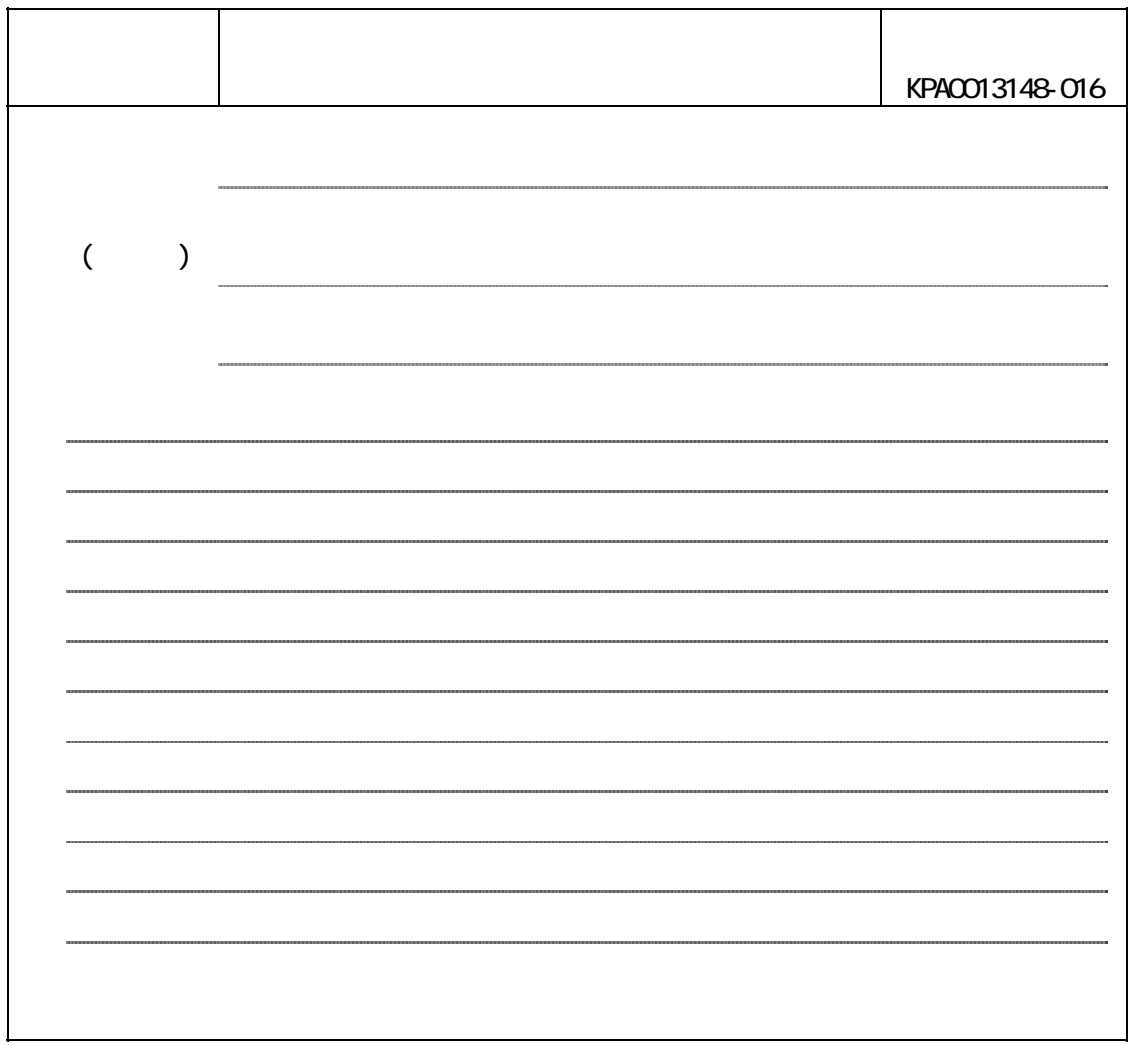

**こうしゃ いったい かいしゃ かいしゃ**